# NATIONAL COOPERATIVE<br>HIGHWAY RESEARCH PROGRAM REPORT

HIGHWAY RESEARCH PROGRAM REPORT **295** 

# **AUTOMATED FIELD SURVEY DATA COLLECTION SYSTEM**

TRANSPORTATION RESEARCH BOARD rATIONAL RESEARCH COUNCIL

### **TRANSPORTATION RESEARCH BOARD EXECUTIVE COMMITTEE 1987**

*Officers* 

#### Chairman

LOWELL B. JACKSON, *Executive Director, Colorado Department of Highways* 

*Vice Chairman* 

HERBERT H. RICHARDSON *Deputy Chancellor and Dean* of *Engineering, Texas A & M University* 

#### *Secretary,*

THOMAS B. DEEN, *Executive Director. Transportation Research Board* 

*Members'* 

RAY A BARNHART, *Federal Highway Administrator, U.S. Department of Transportation (ex officio)* JOHN A. CLEMENTS, Vice President, Sverdrup Corporation (Ex officio, Past Chairman, 1985) DONALD D. ENGEN, Federal Ariation Administrator, U.S. Department of Transportation (ex officio) *FRANCIS* **B FRANCOIS** *Executive Director American Association. of State Highway and Transportation Officials* (ex officio) E. R. (VALD) **HEIBERG III**, *Chief of Engineers and Commander U.S. Army Corps of Engineers. Washington, D.C. (ex officio)* LESTER A. HOEL, Hamilton Professor and Chairman, Department of Civil Engineering. University of Virginia (ex officio, Past Chairman, 1986) RALPH STANLEY, Urban Mass Transportation Administrator, U.S. Department of Transportation (ex officio) DIANE STEED, National Highway Traffic Safety Administrator. U.S. Department of Transportation (ex officio) GEORGE H. WAY *Vice Prestdent for Research and Test Department Association of American Railpods* (ex officio) ALAN A. ALTSHULER, *Dean, Graduate School of Public Administration. New York University* JOHN R. BORCHERT, *Regents Professor, Department of Geography, University of Minnesota* ROBERT D. BUGHER, *Executive Director. American Public Works Association*  DANA F. CONNORS, *Commissioner, Maine Department of Transportation* C. LESLIE DAWSON, *Secretary. Kentucky Transportation Cabinet* PAUL B. GAINES, Director of Aviation. Houston Department of Aviation LOUIS J. GAMBACCINJ, *Assistant Executive Director/Trans'I-1,udson Transportation of The Port Authority of New York and New Jersey*  JACK R. GILSTRAP, *Executive Vice President, American Public Transit Association*  WILLIAM J. HARRIS, Snead Distinguished Professor of Transportation Engineering, Dept. of Civil Engineering, Texas A & M University WILLIAM K. HELLMAN, Secretary, Maryland Department of Tansportation RAYMOND H. HOGREFE. *Director—State Engineer, Nebraska Department of Roads*  THOMAS L. MAINWARING, Consultant to Trucking Industry Affairs for Ryder System, Inc. JAMES E. MARTIN, President and Chief Operting Officer, Illinois Central Gulf Railroad DENMAN K. McNEAR, Chairman, President and Chief Executive Officer, Southern Pacific Transportation Company LENO MENGHINI, Superintendent and Chief Engineer, Wyoming Highway Department WILLIAM W. MILLAR, *Executive Director, Port-Authority Allegheny County*, Pittsburgh MILTON PIKARSKY, *Distinguished Professor of Civil Engineering, City college of New York*  JAMES P. PITZ, Director. Michigan Department of Transportation JOE G. RIDEOUTTE, South Carolina Department of Highways and Public Transportation TED TEDESCO, *Vice President, Resource Planning. American Airlines, Inc., Dallas/Fort Worth Airport*  CARL S. YOUNG, *Broome Country Executive, Nen' York* 

#### **NATIONAL COOPERATIVE HIGHWAY RESEARCH PROGRAM**

Transportation Research Board Executive Committee Subcommittee for NCHRP

LOWELL B. JACKSON, Colorado Department of Highways (Chairman) FRANCIS B. FRANCOIS. Amer. Assn. of State Hwy. & Transp. Officials HERBERT H. RICHARDSON, *Texas A & M University* **RAY A. BARNHART,** *U.S. Dept. of Transp.*<br>LESTER A. HOEL, University of Virginia

#### *Field of Special Projefts Project Panel; SP20-21*

CARL C. WINIK-A, *Atizona Dept.* of *Transportation* (Chairman) THOMAS E. CARLSEN, *Wieconsin Dept.* of *Transportation*  GIBSON W. FAIRMAN, *C'onsultant*  JACK H. HANSEN, *University of Tennessee Space Institute* THOMAS J. HILDRETH, *Federal Highway Administration* 

#### *Program Staff*

**ROBERT J. REILLY, Director, Cooperative Research Programs** ROBERT F. SPICHER, *Associate Director*  1OIJIS M. MACGREGOR,' *Program Officer*  IAN M. FRIEDLAND; *Senior Program Officer* 

LESTER A. HOEL *Universi(y of Virginia* THOMAS B DEEM *Irancportatiois Pisiarili Board* 

ROGER L. MERRELL, *Texas State Dept. of Hwys. and Pub. Transp.* KEITHO. SLATER, *Minnesota i)ept. of Transportation*  JOHN M. TJNBEWUST, *CoIoado Dept. of Transportation*  GEORGE STROGIS *FEWA Liaison Representative*  GEORGE W. RING, III, *TRB Liaison Representative* 

CRAWFORD F. JENCKS, Senior Program Officer DAN A. ROSEN; *Senior Program Officer*  HARRY A, *SMLTH,-Senior Program Officer*  1ELEN MACK, *Editor* 

/ NATIONAL COOPERATIVE HIGHWAY RESEARCH PROGRAM **295** 

## **AUTOMATED FIELD SURVEY DATA COLLECTION SYSTEM**

**HUBERT A. HENRY** and LEONARD 0. MOSER ARE, Inc. Austin, Texas FRANK **F.** COOPER Cooper Technology Piano, Texas

AREAS OF INTEREST:

Facilities Design Pavement Design and Performance (Highway Transportation)

RESEARCH SPONSORED BY THE AMERICAN ASSOCIATION OF STATE HIGHWAY AND TRANSPORTATION OFFICIALS IN COOPERATION WITH THE FEDERAL HIGHWAY ADMINISTRATION

1.

**TRANSPORTATION RESEARCH BOARD**  NATIONAL RESEARCH COUNCIL WASHINGTON, D.C. SEPTEMBER 1987

#### **NATIONAL COOPERATIVE HIGHWAY RESEARCH PROGRAM**

Systematic, well-designed research provides the most effective approach to the solution of many problems facing highway administrators and engineers. Often, highway problems are of local interest and can best be studied by highway departments individually or in cooperation with their state universities and others. However, the accelerating growth of highway transportation develops increasingly complex problems of wide interest to highway authorities. These problems are best studied through a coordinated program of cooperative research.

In recognition of these needs, the highway administrators of the American Association of State Highway and Transportation Officials initiated in 1962 an objective national highway research program employing modern scientific techniques. This program is supported on a continuing basis by funds from participating member states of the Association and it receives the full cooperation and support of the Federal Highway Administration, United States Department of Transportation.

The Transportation Research Board of the National Research Council was requested by the Association to administer the research program because of the Board's recognized objectivity and understanding of modern research practices. The Board is uniquely suited for this purpose as: it maintains an extensive committee structure from which authorities on any highway transportation subject may be drawn; it possesses avenues of communications and cooperation with federal, state, and local governmental agencies, universities, and industry; its relationship to the National Research Council is an insurance of objectivity; it maintains a full-time research correlation staff of specialists in highway transportation matters to bring the findings of research directly to those who are in a position to use them.

The program is developed on the basis of research needs identified by chief administrators of the highway and transportation departments and by committees of AASHTO. Each year, specific areas of research needs to be included in the program are proposed to the National Research Council and the Board by the American Association of State Highway and Transportation Officials. Research projects to fulfill these needs are defined by the Board, and qualified research agencies are selected from those that have submitted proposals. Administration and surveillance of research contracts are the responsibilities of the National Research Council and the Transportation Research Board.

and the Transportation Research Board.<br>The needs for highway research are many, and the National Cooperative Highway Research Program can make significant contributions to the solution of highway transportation problems of mutual concern to many responsible groups. The program, however, is infended to complement rather than to substitute for or duplicate other highway research programs.

#### **NCHRP REPORT 295**

Project 20-21 FY '86

ISSN 0077-5614

ISBN 0-309-04564-9

L. C. Catalog Card No. 87-72030

#### **Price \$13.20**

#### **NOTICE**

The project that is the subject of this report was a part of the National Cooperative Highway Research Program conducted by the Transportation Research Board with the approval of the Governing Board of the National Research Council. Such approval reflects the Governing Board's judgment that the program concerned is of national importance and appropriate with respect to both the purposes and resources of the National Research Council.

The members of the technical committee selected to monitor this project and to review this report were chosen for recognized scholarly competence and with due consideration for the balance of disciplines appropriate to the project. The opinions and conclusions expressed or implied are those of the research agency that performed the research, and, while they have been accepted as appropriate by the technical committee, they are not necessarily those of the Transportation Research Board, the National Research Council, the American Association of State Highway and Transportation officials, or the Federal Highway Administration, U.S. Department of Transportation.

Each report is reviewed and accepted for publication by the technical committee according to procedures established and monitored by the Transportation Research Board Executive Committee and the Governing Board of the National Research Council.

#### **Special Notice**

The Transportation Research Board, the National Research Council, the Federal Highway Administration, the American Association of State Highway and Transportation Officials, and the individual states participating in the National Cooperative Highway Research Program do not endorse products or manufacturers. Trade or manufacturers' names appear herein solely because they are considered essential to the Object of this report.

Published reports of the

#### **NATIONAL COOPERATIVE HIGHWAY RESEARCH PROGRAM**

are available from:

Transportation Research Board National Research Council 2101 Constitution Avenue, N.W. Washington, D.C. 20418

Printed in the United States of America

**FOREWORD** The primary objective of the research covered herein was to develop a standard file format for field surveying data that would facilitate its subsequent transfer to *By Staff* engineering design systems. The standard file can also be used to provide uniformity Transportation in the output requirements of surveying equipment and be included in procurement *Transportation* in the output requirements of surveying equipment and be included in procurement Research Board specifications. Development of the standard file required an examination of the ortize specifications. Development of the standard file required an examination of the entire process of collecting, processing, storing of field surveying data, and the subsequent transfer of data to design or graphic systems. Consequently, surveyors, specification writers, and designers will find the report of interest and useful.

> In the past, few transportation agencies performed comprehensive analyses of survey operations within their organizations. However, with a diversity of high-tech "total stations" and "data collectors," and various software systems now available, many agencies are faced with problems of integrating these components into their surveying operations. In addition, field survey data must be suitable for fast, efficient transfer to and from other engineering systems, such as computer-aided design and drafting programs. These issues, coupled with an increase in transportation construction projects nationwide, and an increased need for more accessible survey data, create pressure on agencies to provide "quick fix" purchases and approaches. This, in turn, can result in possible wasted time and duplicated effort, as similar, but incompatible, systems are developed and tested.

> Because of the demand for field survey information in varying formats and accuracies for projects and records, there was a need to integrate the different phases in handling survey information and to automate as many tasks as possible. As an initial step in dealing with this problem, NCHRP Project 20-21, "Development of an Automated Field Survey Data Collection System," was undertaken by the joint effort of ARE Inc. and Cooper Technology. Surveying data collection and processing systems were examined and recommendations made that included as a primary feature a standard file format. This initial effort was directed at facilitating the transfer of information to engineering design and graphic systems. However, the recommendations for automating the entire data collection system and the file format are flexible, making them easily adaptable to many surveying procedures. A basis has also been provided that will allow future expansions such as for construction staking.

> Appendixes G and H contain information on computer programs that were developed under Project 20-21 for demonstration purposes. All source code and example data files are available on four  $5/4$ -in. IBM-PC compatible floppy disks formatted double sided/double density. The four floppy disks may be obtained by sending blank disks to the Transportation Research Board, National Cooperative Highway Research Program, 2101 Constitution Avenue, NW, Washington, DC 20418.

### **CONTENTS**

### 1 SUMMARY **PART I**

- 1 CHAPTER ONE Introduction and Research Approach Problem, 1 Objectives and Scope, 1 Technical Approach, 2
- 3 CHAPTER TWO Findings
- *<sup>5</sup>*CHAPTER THREE Interpretation, Appraisal, Application
- 5 CHAPTER FOUR Conclusions and Suggested Research **PART II**
- 6 APPENDIX A Questionnaire Results Introduction, 6 Questionnaire Contents, 6 Summary of Questionnaire Results, 6 Vendor Literature Review, 8
- 10 APPENDIX B ISIMS System/Subsystem Specifications ISIMS System Overview, 10 ISIMS Subsystems, 10
- 13 APPENDIX C Universal File Format (UFF)

SECTION I. General Description, 13 Overview, 13 Role of UFF, 14 UFF File Types, 14 UFF Record Layout, 15 Control File Description, 20

SECTION II. Detailed Command Set Descriptions for POS:, PADJ:, and ACC:, 21 Data Tag: POS, 21 Data Tag: PADJ, 28 Data Tag: ACC, 29 SECTION III. Conversion Algorithms, 31

- Horizontal Position, 31 Vertical Position, 32 Positional Adjustments, 33
- 35 APPENDIX D ISIMS Feature Design and Installation Guidelines Introduction, 35 Guidelines to Implement ISIMS—Suggested Procedural Tasks, 36 Blank Forms and Worksheets, 38
- 38 APPENDIX E ISIMS Installation Example Introduction, 38 Louisiana DOTD—Alpha Test Site, 47 Task Description, 47
- 77 APPENDIX F Survey Features and Activities

79 APPENDIX G User's Guide to ISIMS Demonstrators Introduction, 79 Installing the Demonstrators, 80 Executing an Application, 80 Demonstrator Similarities, 80 Generic Demonstrator Description, 80 Louisiana Demonstrator Description, 80 Wisconsin Demonstrator Description, 80 File Naming in the Demonstrators, 80 Demonstrator 20-21G Screen Listings, 80 Listings of Files Used in Demonstration, 85

101 APPENDIX H Program Documentation Demonstrator Software System Overview, 101 Program-Specific Documentation, 101

#### **ACKNOWLEDGMENTS**

The research reported herein was performed under NCHRP Project 20-21 by ARE Inc. and Cooper Technology. ARE Inc. was the prime contractor. The work done by Cooper Technology was under a subcontract with ARE Inc.

Hubert Henry, Professional Engineer, and Frank Cooper, Professional Engineer, were the principal investigators, and Leonard 0. Moser was the Project Manager. Other authors of this report are: LaNelle Kahlbau, Senior Technical Assistant at ARE Inc., and Carrie *L.* Cooper of Cooper Technology.

The Technical Advisory Committee (TAC) was most helpful and supportive. The TAC members were: Keith Slater, District Surveyor, Minnesota Department of Transportation; Donald E. Wilbur, Chief of Photogrammetry, Pennsylvania Department of Transportation; Fred B. Bales, Assistant State Location & Design Engineer, Virginia Department of Highways and Transportation; Roger L. Merrell, Director of Au-

tomated Surveys & Electronic Services, Texas Department of Highways and Public Transportation; C. J. Tircuit, Location & Survey Engineer, Louisiana Department of Transportation and Development; Fred Murphy, Assistant Survey Engineer, California Department of Transportation.

The State of Louisiana and Mr. Tircuit provided a test site for the project, which included their support staff. Their cooperation is greatly appreciated. Mr. Thomas E. Carlsen, Mr. Gene Haferman, and the State of Wisconsin provided additional equipment for the testing of the system. Mr. Keith Slater, who has an automated survey system operating in Minnesota, was most helpful in providing an experienced view of the problems and advantages of a more sophisticated system.

Much of the work was done at ARE Inc. in Austin, Texas, under the management of Mr. Leonard Moser and his computer division staff.

## **AUTOMATED FIELD SURVEY DATA COLLECTION SYSTEM**

**SUMMARY** NCHRP Project 20-21 recognized the need for an automated surveying system to facilitate field data collection using total stations and data collectors. All the states were sent a questionnaire concerning their field surveying operations, present surveying equipment, and computer facilities available to their surveyors. Sixty-two percent of the states responded, which indicated strong interest in this research. The Integrated Survey Information Management System (ISIMS), as developed and demonstrated, meets the requirements of the surveying tasks defined in Project 20-21; however, other aspects of surveying need to be put into the system, such as construction staking and computer graphics interfacing.

> The product of this research project, ISIMS, is a flexible data structure system that can easily be adapted to any surveying procedure. ISIMS was designed within the operating parameters of a total station (computerized theodolite) and a data collector (small computerized field notebook). Processing of satellite data or stereoplotter data was not considered, although their results can be incorporated within ISIMS. It is the opinion of the combined research team and Technical Advisory Committee that the design and demonstration of a good automated field survey system has been developed which is now ready to be applied by state DOTs and other agencies. Use of this system will also further develop ISIMS and expand its capabilities.

CHAPTER ONE

## **INTRODUCTION AND RESEARCH APPROACH**

#### **PROBLEM THAT LEAD TO THE STUDY**

NCHRP Project 20-21 resulted from a need to efficiently transfer survey data from the field to roadway design and CADD (Computer-Aided Design and Drafting) systems. Transportation agencies strive to maximize the advantages of the advanced equipment and technology available to them in the surveying field. The project is an attempt to achieve these advantages.

Project 20-21 was the initial step in developing an Integrated Survey Information Management System (ISIMS), which is a coordinated process linking automated field survey data. collection systems to a wide variety of engineering design systems, including ICES and RDS (Roadway Design System).

#### **OBJECTIVES AND SCOPE**

The objective of this research project was to define and develop an automated system for collecting, editing, and storing field survey data in a standard file format suitable for subsequent and selected electronic transfer to transportation engineering design systems. The scope of this research was to identify common surveying procedures, to create standard computer file formats, to demonstrate a system that accomplishes the objectives, and to provide documentation so that the system can easily be implemented by transportation agencies.

In essence, a language had to be created to standardize the terminology for field data that passed from any total station through any data collector and subsequently into a central repository—a universal data file for use by design systems.

#### **TECHNICAL APPROACH**

Work was accomplished in keeping with the chronological list of project activities shown in Figure 1.

Through numerous personal telephone contacts, a six-man Technical Advisory Committee (TAC) was formed. Each region of the United States was represented on the TAC so that local problems would be considered when defining a surveying system.

Surveying personnel from state departments of transportation, as well as Manitoba, Canada, and the FHWA were mailed a questionnaire to determine the procedures and equipment they used. The rapid response by most states indicated there was great interest in the research.

Manufacturers of surveying equipment and their designated representatives were contacted by telephone and letters in order to gather data on equipment currently in use. This search was intended to identify compatibilities between the equipment of various manufacturers.

Because it had an advanced surveying system tailored for its specific requirements, the Minnesota DOT was visited first. The Minnesota surveying system records were thoroughly studied in order to document problems generally found in the field as well as details handled in the office.

After assimilating data on surveying equipment, collection procedures, and processing procedures, the research team designed a Universal File Format (UFF). Concurrently, a Standard Survey Data File Format (SSDFF) was developed. As the UFF was refined, it became obvious that the UFF and SSDFF were almost identical. Therefore, for this project, the two were consolidated into a single UFF—a central repository for data. This consolidation gave greater meaning to the UFF which became a repository for multiple types of survey position data:

- UFF-HYD: data collected by angle-angle-distance convention.
- UFF-XYZ: data stored in Cartesian coordinates.
- UFF-SOR: data collected by station-offset and rod reading conventions.
- UFF-SOE: data stored in station offset and elevation convention.

At the same time, the Louisiana DOT was developing an automated surveying system. The system, specialized for Louisiana's needs, was instrumental in helping to define the first set of general survey data features for a more generic automated system. The project team spent a week in Louisiana to familiarize itself with the automated surveying system and to further detail surveying problems.

The project team also visited the surveying departments of Wisconsin, New York, and Nevada, and the concepts of ISIMS were discussed. The visits were made in conjunction with other trips and projects that ARE Inc had in the areas. These states

- Establish the Technical Advisory Committee (TAC) Α.
- Conduct a survey across all states of survey equipment and design **B**. systems
- Obtain vendor and design systems' documentation  $\mathbf{C}$
- Communicate with TAC members  $\mathbf{D}$ .
- Visit first State DOT (Minnesota) E.,
- Finalize the first set of survey data features  $\mathbf{F}$ .
- C. Prepare the preliminary design of the universal file format
- Gl. Visit second state DOT (to be selected)
- Write the system/subsystem specifications'  $H_{\odot}$
- $T$ . Prepare for TAC meeting
- Start the computer program design and documentation  $J<sub>1</sub>$
- $\mathbf{K}$ TAC meeting
- $\mathbf{L}$ Submit a software documentation outline to the sponsor
- M. Finalize the data collection procedure for the second set of survey data features
- $N<sub>1</sub>$ Send package to TAC members for review and comments
- 0. Test the data collection procedure in Louisiana
- $P_{\perp}$ Finalize specifications for a generic data collection device
- Beta test the survey data collection procedure subsystem  $\circ$ .
- K. Prepare for second TAC meeting
- S. Second TAC meeting
- Complete one path of the ISIMS software for alpha testing in Louisiana
- U. Implement ISIMS in Louisiana
- V. Perform ISIMS quality assurance testing
- V. Redocument and recode ISIMS
- Complete all manuals Х.
- Υ. Beta test 151145 in a selected state
- Z. Prepare the final report
- AA. Finalize the report vis a vis sponsor comments,

*Figure 1. Chronological list of project activities.* 

showed a strong interest in the development of ISIMS or a similar automated surveying system that would make better use of the new surveying equipment available.

The system/subsystem specifications (Appen. B) were sent to the TAC members prior to the first TAC meeting that was held at ARE Inc in Austin, Texas. The TAC meeting defined and quantified surveying needs of state **DOTs.** A new survey data collection device, the SDC71, was brought to the meeting by a representative of the Minnesota Department of Transportation. The SDC71 expanded the boundaries of data collection. It was the first data collector to tie successfully to several total stations and provide support. Furthermore, it was programmed to facilitate entry of survey data by prompting the operator. Because this machine constituted a great improvement in data collection, the UFF had to be critically reexamined.

Computer programs were designed and the software documentation outlined as the project progressed. The set of survey features was expanded and the data collection procedures were finalized prior to the second TAC meeting. The data collection procedures were extensively tested in Louisiana, the alpha test site, prior to finalizing specifications for a generic data collection device.

A demonstration application of ISIMS was installed and implemented in Louisiana for the second TAC meeting. Using Louisiana's equipment, 30 topographical features were collected, listed, edited, and plotted in order to complete one path of the ISIMS software. A second path was charted with cross-section data taken using Wisconsin's SDC71 (without a total station) and converted into the Road Design System (RDS) format from the UFF. For a third path, a subset of features was tested using the SDC71 data collector with a Wild TC2000 total station. Although no previous testing was done on this configuration, UFF files were created, edited, listed, and plotted in less than one hour.

The demonstration, although a success, was not perfect. The cabling between the SDC71 and the Wild TC2000 was loose and the equipment produced a random response. After the defect was discovered, ISIMS application progressed smoothly.

The UFF was modified several times in the course of the project, necessitating the modification of all documentation and programs with each change.

Wisconsin was selected as the beta test site because of its progress in implementing an automated surveying system. Wisconsin had selected a specific vendor and had established immediate needs and goals. However, Wisconsin had not realized the full potential of its equipment. The use of ISIMS opened more paths through Wisconsin's equipment. The Project 20-21 demonstrator showed that ISIMS and sophisticated data collecting equipment were compatible, and it tied the collection and processing of cross-section data into an RDS format. Project 20-21 took advantage of the work Wisconsin already had accomplished. In a like manner, Wisconsin was aided in meeting its goals and benefited from work related to developing the Project 20-21 ISIMS.

#### CHAPTER TWO

## **FINDINGS**

Twenty-nine states, Manitoba, and the FHWA surveying personnel responded to the Project 20-21 questionnaire. The questionnaires revealed the following:

1. State DOTs used total stations and data collectors manufactured by many different companies. No single manufacturer prevailed.

2. By far, RDS was predominant for design. Therefore, RDS was used in the Project 20-21 demonstrations.

Intergraph clearly led the graphic systems in use.

There was no favorite manufacturer in the area of software.

All of those who responded were interested in receiving progress reports on the development of ISIMS.

Eighty percent of those who responded planned to purchase additional automated surveying equipment in the near future.

A sample of the questionnaire and tabulations of the responses are provided in Appendix A.

An in-depth study of specifications received from manufacturers of total stations and data collectors indicated the following:

Except for one company, manufacturers produced both pieces of equipment with interface as part of the package.

2. Present equipment had enough capability to be made compatible with ISIMS.

Several data collectors had a programming capability, and all interfaced with microcomputers.

Data collector display screens varied in size from one to eight rows with from 14 to 40 characters per line.

A vendor literature review is discussed at the end of Appendix A.

The research team's visits to Minnesota, Louisiana, Wisconsin, New York, and Nevada helped significantly in obtaining an overview of the problem and in recognizing potential pitfalls. Minnesota had an automated survey system that was operational. Survey files were being extensively used by its engineers. Most aspects of field surveying had been addressed and implemented. Minnesota's system was the most advanced and had been in use longer than any other in the United States. Louisiana was in the process of developing an automated survey system. Its feature set and comprehensive survey collection procedures were carefully studied.

ISIMS was designed around three hardware components: total station, data collector, and data processor. (Appendix B discusses in detail the ISIMS system/subsystem specifications.) Primarily, ISIMS was designed to work when using any total station with a data collector for collecting field survey information. However, ISIMS can function without a total station. Positioning information can be fed directly to the data collector. ISIMS also accommodates direct entry of position data from other sources, such as satellite readouts or manual field computations.

ISIMS can work across a wide range of data collectors. However, the choice of data collectors influences the efficiency in both establishing and operating ISIMS. The most desirable data collector is one that conforms to UFF concepts. A data collector of this type is preferred because (1) the data collection procedure does not have to be adjusted from data collector inconsistencies, vis-a-vis the UFF; (2) there is no need for data collector output to be converted to UFF (i.e., it would already be in the desired format for further processing).

A programmable data collector is desirable to perform the initial field data checking and later to avoid conversion routines. Many data collectors in use today are not programmable and surveying procedures and conversion routines must be written to accommodate them. When agencies purchase new equipment, ISIMS compatibility of the data collector to the UFF framework should be a major consideration.

Ideally, the processing of field survey data should be done in the field by the surveying crew so that mistakes can be corrected before leaving a location. The UFF provides guidance for data collector programming based on data input, data checking, and data output. Once data are in the UFF format, several software modules created by Project 20-21 are applicable.

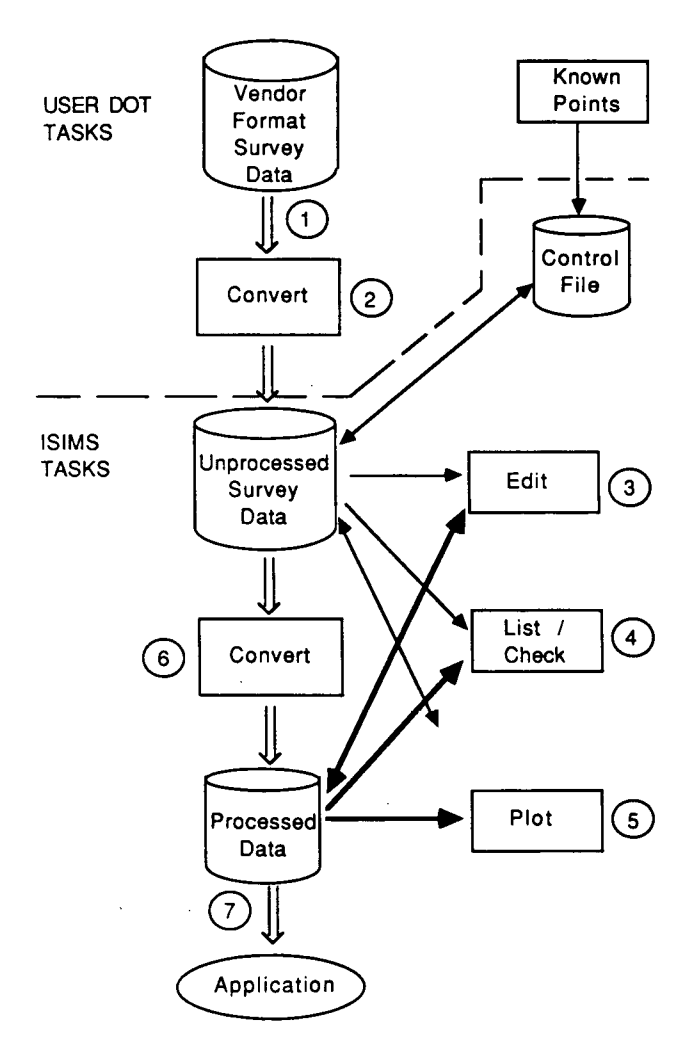

*Figure 2. ISIMS data processor subsystem.* 

Figure 2 outlines the data flow relative to processing survey data using ISIMS. Some programs are available now as a result of this project. Because the programs were made for the project demonstration, there may be restraints on their use in statewide applications. However, the programs can easily be modified to specific user needs.

Appendix C gives a detailed three-part operating description of the UFF. The first part is a general description. The second part describes detailed command sets, and the third part explains conversion algorithms.

In order to establish an agency-tailored ISIMS two steps are necessary: (1) Define all features according to UFF specifications, and align the surveying procedures to both the data collector and the UFF. (2) Incorporate the software modules to process the data through to one's applications.

Step 1 is described in Appendixes D, E, and F. Appendix D contains guidelines for filling out the user-defined UFF data. It provides a guideline of four easy steps for implementing ISIMS, including the definition of surveying procedures for a particular data collector. Worksheets and forms are provided. Appendix E provides the example of ISIMS implementation in Louisiana. Appendix F defines a comprehensive set of features that are common among surveyors. Features that are state, county, or city-specific can be added easily.

Appendix G provides a focus for Step 2. This appendix discusses the three demonstrators—Louisiana, Wisconsin, and Generic—that were produced for this project. A menu in the Generic computer demonstrator explains the purpose of each software module available to the user and the sequence in which it is to be executed. The following is the menu that will appear on your screen.

- 1 DOWNLOAD THE FIELD DATA
- 2 CONVERT DATA COLLECTOR FORMATTED TOPO DATA TO THE UFF-HVD
- 3 CONVERT DATA COLLECTOR FORMATFED X. SEC DATA TO THE UFF-SOE
- 4 PLOT UFF-HVD OR UFF-XYZ
- *5* PRINT UFF-HVD OR UFF-XYZ
- 6 PRINT UFF-SOE CROSS SECTIONS
- 7 CONVERT UFF-SOE CROSS SECTIONS TO **RDS**  FORMAT
- 8 EDIT DATA
- 9 CONVERT DATA FROM UFF-HVD TO UFF-XYZ
- A PRINT A FILE
- B INSTALL NEW SET OF FEATURES
- C CONTROL FILE DATA
- 0 EXIT THE SYSTEM

User actions related to each menu item are explained in detail in the Appendix G, Demonstrator 20-21G.

A menu is provided that allows the user to step through ISIMS for each demonstrator. It is strongly recommended that readers "walk-through" the generic demonstrator. Appendix G provides guidance for running each demonstrator.

Documentation of the programs written for demonstration purposes is presented in Appendix H. Program flow and algorithm descriptions are included. All source code and example data files are available on  $5\frac{1}{4}$ -in. IBM-PC floppy disks formatted 2S-2D.

## **INTERPRETATION, APPRAISAL, APPLICATION**

State transportation surveying agencies are enthusiastic about new equipment that facilitates the development of an automated survey system. The advent of total stations, data collectors, and microcomputers made the creation of ISIMS feasible, possible, and practical. Processing of survey data through to applications can now be made for existing systems, such as **RDS, IGRDS,**  and INTERGRAPH. Presently, vendors are selling total stations, data collectors, and software packages that are equipment specific. That means there can be little or no interchange of software between different collection systems within a state or between states. Therefore, a need exists to put uniformity into the collection, configuring, and processing of survey data in order to further streamline the automated survey environment. Project 20-21 created ISIMS, a system with a design capable of functioning either independent of total stations or across a wide variety of total stations. UFF, which is the heart of ISIMS, provides users with survey collection guidelines that tie together existing equipment. As a result, software written to UFF specifications now can be applied across a wide range of agencies.

ISIMS should have wide acceptance because it provides manufacturers with guidelines for the types of survey data being collected by transportation agencies. The guidelines will aid manufacturers in designing a specific data collector that is UFF oriented. Furthermore, the guidelines will permit manufacturers to write processing software that can used universally by surveyors.

The "road map" ISIMS provides to states for the development and implementation of an automated survey system is a major result of this project. ISIMS presents a basic set of survey fea-

tures along with guidelines that allow expansion of this set through incorporation of each state's specific data collector. States can modify the demonstration software that was written in Project 20-21, or states can produce their own software to better suit their individual needs. Appendix H contains the documentation of the programs developed for demonstration purposes. This demonstrator software provides a solid base for a particular agency's ISIMS application.

The Interactive Graphics Road Design System (IGRDS) AASHTO Development Team has coordinated its input procedure with ISIMS and accepts the UFF survey data. Our demonstrator has a module that converts UFF-SOE data into AASHTO Road Design System (RDS) format. The availability of the UFF facilitates the making of conversion routines to accommodate any application program's survey data input.

Many applications of ISIMS remain to be explored. Nevertheless, users now are able to set up an automated survey system more efficiently because the Project 20-21 guidelines exist. The study team believes that better data collectors that are UFF based will be designed and built. Improved software can be written for processing survey data because of the specifications available in **ISIMS.** All states can make use of new programs as they are developed. ISIMS permits the on-site data reduction of field survey information which is especially useful when surveyors are far from the home office. Survey data can easily be listed, plotted, and edited using an inexpensive personal computer, plotter, and printer before leaving a specific location. ISIMS is a product that can be expanded to suit any state's individual survey data processing needs.

CHAPTER FOUR

## **CONCLUSIONS AND SUGGESTED RESEARCH**

ISIMS provides state DOTs and surveying equipment manufacturers with three valuable tools—a UFF, data collection guidelines, and demonstration software. By the use of these tools, as detailed in this report, many benefits can be accrued.

State DOTs can design ISIMSs that fit highly individualistic needs. They can have a universal exchange of data between agencies and equipment. And on the basis of ISIMS-UFF specifications they can more effectively choose hardware and software packages.

Surveying equipment manufacturers can design and build better coordinated total station-data collector systems with improved interface and outputs for microcomputer tie-ins. Software experts can design more highly specialized programs for surveying and transfer of data. Overall, ISIMS coordinates the efforts of state DOT surveyors and road designers, survey equipment manufacturers, and software consultants.

ISIMS has numerous special features that are related to usersupported enhancement. ISIMS will need continuing support to be effective over a long term. It is desirable for an organization to assume responsibility for coordinating and embellishing ISIMS for the state users through a surveying committee and additional contracts for software development. As more advanced equipment becomes available and more knowledge is gained from actual field surveying, expansion of ISIMS should be done.

The immediate need is to develop sets of software that incorporate the UFF for surveying activities, such as project control, topography, cross sections, and construction staking.

A specifically programmed and UFF-based data collector is a viable extension of ISIMS. This modification would further define and coordinate surveying data collection procedures. As more surveying activities are incorporated into ISIMS data processing software, data-collector-based software will be created.

There are other application modules that would be worth incorporating into ISIMS software. For example, many states have expressed a desire to have the UFF go directly into the INTERGRAPH in order to produce a plot of the topographic field data immediately after it is collected. Presently, UFF feeds only to RDS.

Additional research is needed to support implementation of Project 20-21 into the real world. Areas for study include the following:

1. Refinement of the existing ISIMS/UFF through expansion of the surveying feature list and implementation of the codes.

2. Standardization for DOT applications that would establish common names for descriptor values.

Development of documentation and training material for education through Technology Transfer Centers for national dissemination of the project.

Expansion of ISIMS to all types of surveying used in DOTs.

5. Development of common specific applications or conversions that would optimize or simplify design and plan preparation, and the transfer of design data to surveyors for construction staking.

Development of a data collector that outputs UFF format.

7. Identification and evaluation of new surveying procedures and accuracy standards that would use radial type surveying techniques.

8. Preparation of requirements for a surveying vehicle that would address the real time verification needs of computerized field surveying. This probably would be a technology transfer effort because the seismic and military already field process data.

Expansion of ISIMS/UFF to include satellite survey technology (GPS). This would include investigation of GPS technology for adaptation to topographic surveying.

## **APPENDIX A**

### **QUESTIONNAIRE RESULTS**

#### **INTRODUCTION**

Survey Management Questionnaires, Figure A-I, were sent to 53 states, provinces, and FHWA's to gather information on specific components used in current survey operations. The results of the questionnaire illustrated much enthusiasm on the part of the member states. Thirty-one responses were used during the analysis. Some additional data were received from states but they were too late to include statistically. The state responses used are:

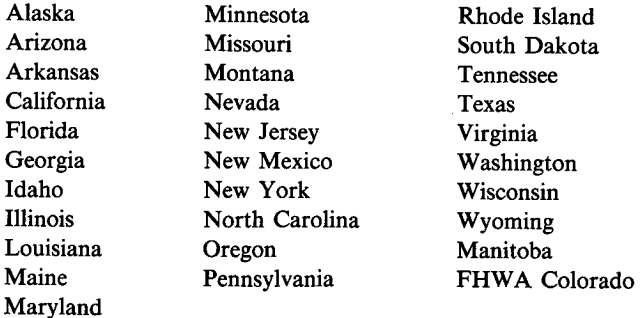

#### **QUESTIONNAIRE CONTENTS**

To assess the current status of surveying operations, the questionnaire was divided into five parts. First, it was desirable to know which vendors were chosen for total stations and data collectors. The recipients of the questionnaire were also asked to name highway design systems in use as well as the graphics systems of their choice. In addition, it was of interest to know what information management system existed in the DOTs. Finally, questions were asked for general information, such as: Would they like to receive a progress report? Would they like to be a test site? Is data reduced at a central location? Are they planning to buy survey equipment soon?

The results of the questionnaire have been processed and are shown in Figures A-2 through A-6.

#### **SUMMARY OF QUESTIONNAIRE RESULTS**

#### **Survey Collection Equipment—Figure A-2**

The information recorded about the survey collection equipment can be summarized as follows:

#### SURVEY COLLECTION EQUIPMENT USAGE BY DEPARTMENTS OF TRANSPORTATION

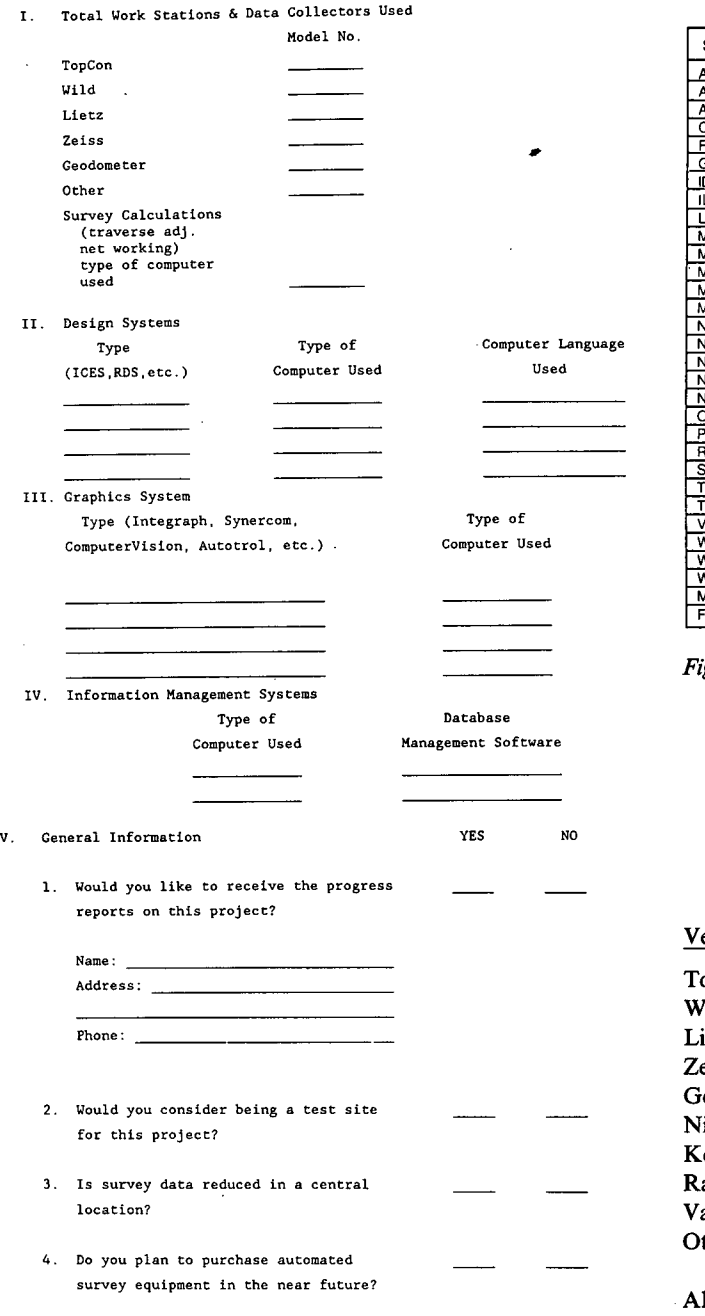

III.

 $\mathbf{1}$ .

 $\overline{\mathbf{3}}$  .

 $4.$ 

 $\overline{\mathbf{H}}$ .

 $\mathbf{r}$ .

Please comment on this project's objectives and how it may be useful to your automated surveying operations or procedures:

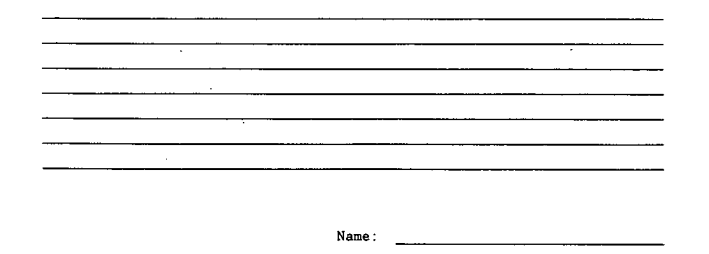

 $\ddot{\phantom{a}}$ 

*Figure A-i. Survey management questionnaire.* 

| <b>STATE</b>        | <b>TOPCON</b>           | <b>WILD</b>             | <b>LIETZ</b>            |                         | ZEISS GEODOMETER        | <b>OTHER</b>            |
|---------------------|-------------------------|-------------------------|-------------------------|-------------------------|-------------------------|-------------------------|
| <b>ALASKA</b>       |                         | x                       |                         |                         |                         |                         |
| <b>ARIZONA</b>      |                         |                         | x                       |                         |                         | x                       |
| <b>ARKANSAS</b>     |                         |                         | $\overline{\mathbf{x}}$ | x                       |                         |                         |
| <b>CALIFORNIA</b>   |                         | x                       |                         |                         | x                       |                         |
| <b>FLORIDA</b>      |                         |                         |                         |                         | x                       |                         |
| <b>GEORGIA</b>      | x                       |                         |                         |                         |                         |                         |
| <b>IDAHO</b>        | x                       | x                       | x                       |                         |                         |                         |
| <b>ILLINOIS</b>     |                         |                         |                         |                         | x                       |                         |
| <b>LOUSIANA</b>     |                         | x                       |                         |                         |                         | ×.                      |
| <b>MAINE</b>        |                         |                         | $\overline{\mathsf{x}}$ |                         |                         | x                       |
| <b>MARYLAND</b>     | x                       |                         | $\overline{\mathbf{x}}$ |                         |                         |                         |
| <b>MINNESOTA</b>    |                         |                         |                         |                         | x                       | $x \cdot$               |
| <b>MISSOURI</b>     |                         |                         | $\mathbf{x}$            | x                       |                         | x                       |
| <b>MONTANA</b>      |                         |                         | $\overline{\mathbf{x}}$ |                         |                         |                         |
| <b>NEVADA</b>       |                         | x                       |                         |                         | x                       |                         |
| <b>NEW JERSEY</b>   |                         |                         |                         |                         | x                       | x                       |
| <b>NEW MEXICO</b>   |                         |                         |                         |                         |                         |                         |
| <b>NEW YORK</b>     | $\overline{\mathbf{x}}$ |                         |                         |                         |                         | $\overline{\mathsf{x}}$ |
| NORTH CAROLINA      |                         | x                       |                         |                         |                         |                         |
| <b>OPECON</b>       |                         | $\overline{\mathsf{x}}$ |                         |                         |                         |                         |
| <b>PENNSYLVANIA</b> |                         |                         |                         |                         | x                       | x                       |
| RHODE ISLAND        |                         |                         |                         |                         |                         | ┳                       |
| <b>SOUTH DAKOTA</b> |                         |                         |                         |                         |                         |                         |
| <b>TENNESSEE</b>    | x                       | x                       |                         |                         |                         |                         |
| <b>TEXAS</b>        | x                       |                         | x                       | $\overline{\mathbf{x}}$ | x                       | x                       |
| <b>VIRGINIA</b>     | X                       |                         |                         |                         |                         |                         |
| <b>WASHINGTON</b>   | x                       | $\overline{\mathbf{x}}$ | $\overline{\mathbf{x}}$ | x                       |                         |                         |
| <b>WISCONSIN</b>    |                         | $\overline{\mathbf{x}}$ |                         |                         | $\overline{\mathbf{x}}$ | x                       |
| <b>WYOMING</b>      |                         |                         |                         |                         | x                       | ┳                       |
| <b>MANITOBA</b>     |                         |                         |                         |                         |                         |                         |
| <b>FHWA</b>         |                         |                         |                         |                         | x                       | x                       |

*Figure A-2. Tabulation of DOT questionnaire results.* 

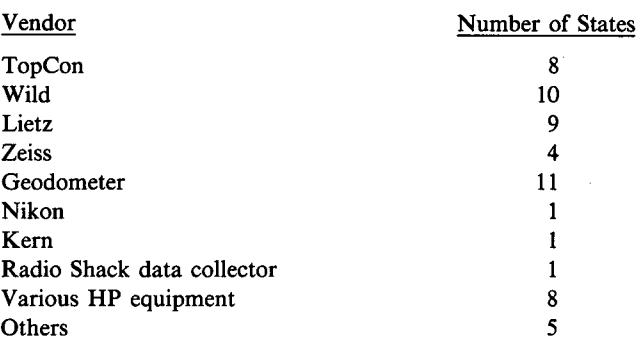

Also, note that 18 states have already purchased equipment from two or more vendors. From question number four of general information, it was learned that 25 of the 31 states say they are planning to buy more data collection equipment in the near future.

Thus, there is a definite interest on the part of many states in this topic and there will be a significant number of states purchasing survey equipment in the near future. Most states are buying equipment in tandem; that is, states are purchasing a total station and a data collector from the same vendor rather than purchasing an independent data collector.

The research has shown that the data collector hardware of many vendors may not be suitable relative to DOT needs with respect to this project. Because many states are buying total stations from multi-vendors, a data collector that can be used in conjunction with many different total stations is desirable.

#### **Highway Design Systems—Figure A-3**

The responses of highway design systems can be enumerated as follows:

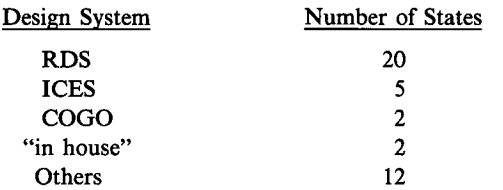

As can be seen from the responses, RDS is the predominant system and was used in the project demonstration so that most states were covered.

#### **Graphics Systems—Figure A-4**

Relative to the responses of the states, Intergraph clearly predominates the graphics systems. In fact, 23 states are using it. Since Intergraph is used exclusively with VAX machines, at least 23 states have access to a VAX. This suggests that it would be relatively easy for these states to standardize an RS-232 peripheral because they have common hardware. This would result in interface uniformity.

#### **General Information**

Figure A-S shows that there is a wide range of vendor software being used to support engineering management. This is expected because of state size, differing host vendor models, computer facility administration, and individual preference.

| <b>STATE</b>        | <b>RDS</b>              | <b>ICES</b> | ထထ | "IN HOUSE"              | <b>OTHER</b>            |
|---------------------|-------------------------|-------------|----|-------------------------|-------------------------|
| <b>ALASKA</b>       |                         |             |    |                         | x                       |
| <b>ARIZONA</b>      | x                       |             |    |                         |                         |
| <b>ARKANSAS</b>     | x                       |             |    |                         |                         |
| <b>CALIFORNIA</b>   | x                       |             |    | x.                      | X                       |
| <b>FLORIDA</b>      |                         | x           |    |                         |                         |
| <b>GEORGIA</b>      | x                       |             |    |                         | $\overline{\mathbf{x}}$ |
| <b>IDAHO</b>        | x                       |             |    |                         | x                       |
| <b>ILLINOIS</b>     |                         | x           |    |                         |                         |
| <b>LOUSIANA</b>     | x                       |             |    |                         | x                       |
| <b>MAINE</b>        |                         |             |    |                         |                         |
| <b>MARYLAND</b>     | x                       |             | x  |                         |                         |
| <b>MINNESOTA</b>    |                         | x           |    |                         |                         |
| <b>MISSOURI</b>     |                         |             |    | $\overline{\mathbf{x}}$ |                         |
| <b>MONTANA</b>      | x                       |             |    |                         | x                       |
| <b>NEVADA</b>       | X                       |             |    |                         |                         |
| <b>NEW JERSEY</b>   |                         |             |    |                         |                         |
| <b>NEW MEXICO</b>   | x                       |             |    |                         | $\overline{\textbf{x}}$ |
| <b>NEW YORK</b>     | x                       |             | x  |                         | x                       |
| NORTH CAROLINA      | x                       |             |    |                         |                         |
| ORECON              | x                       |             |    |                         | $\overline{\mathbf{x}}$ |
| <b>PENNSYLVANIA</b> | x                       |             |    |                         |                         |
| RHODE ISLAND        |                         |             |    |                         | x                       |
| <b>SOUTH DAKOTA</b> | X.                      |             |    |                         |                         |
| <b>TENNESSEE</b>    |                         | x           |    |                         |                         |
| <b>TEXAS</b>        | x                       |             |    |                         |                         |
| <b>VIRGINIA</b>     |                         |             |    |                         | x                       |
| <b>WASHINGTON</b>   |                         |             |    |                         | x                       |
| <b>WISCONSION</b>   | x                       | X.          |    |                         |                         |
| <b>WYOMING</b>      | $\overline{\mathbf{x}}$ |             |    |                         |                         |
| <b>MANITOBA</b>     | X                       |             |    |                         |                         |
| <b>FHWA</b>         | x                       |             |    |                         |                         |

*Figure A-3. Highway design systems usage by Departments of Transportation.* 

interest in our project. One-hundred percent of the states who responded are interested in receiving progress reports. In addition, 16 of the 31 states are willing to commit their labor resources to this project to work as a test site. Responses also indicate that many states are interested in the results of the survey equipment review. More than 80 percent of the states responding to the questionnaire are planning to purchase more equipment in the near future.

#### **VENDOR LITERATURE REVIEW**

The purpose of the vendor literature review was to look across various data collectors and total stations to determine what actually exists in today's market and how this existing equipment will help to determine guidelines, restrictions, and/or limitations applicable to the project survey features procedure. Literature from the following vendors was examined:

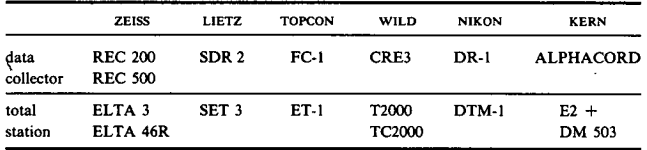

Upon review of the vendor and design system documentation, the project team found many data collectors quite flexible with respect to the needs in the design of project survey features procedure and universal file format (UFF). Several data collectors have programming capability. This allows flexibility in data prompting, defaulting, and checking.

|                   | <b>INTERGRAPH</b>       | SYNERCOM | <b>OTHER</b> |
|-------------------|-------------------------|----------|--------------|
| <b>STATE</b>      |                         |          |              |
| <b>ALASKA</b>     |                         |          | x            |
| <b>ARIZONA</b>    | x                       |          |              |
| <b>ARKANSAS</b>   |                         |          |              |
| <b>CALIFORNIA</b> | x                       | x        |              |
| <b>FLORIDA</b>    | X                       |          |              |
| <b>GEORGIA</b>    | X                       |          |              |
| <b>IDAHO</b>      | X                       |          |              |
| <b>ILLINOIS</b>   | X                       |          |              |
| <b>LOUSIANA</b>   | X                       |          |              |
| <b>MAINE</b>      |                         |          |              |
| MARYLAND          |                         |          | x            |
| <b>MINNESOTA</b>  | x                       |          |              |
| <b>MISSOURI</b>   |                         |          |              |
| <b>MONTANA</b>    | x                       |          |              |
| <b>NEVADA</b>     |                         |          |              |
| NEW JERSEY        | X.                      |          | X            |
| <b>NEW MEXICO</b> |                         |          | X            |
| <b>NEW YORK</b>   | x                       |          | x            |
| NORTH CAROUNA     | X                       |          |              |
| <b>OREGON</b>     | $\overline{\mathsf{x}}$ |          |              |
| PENNSYLVANIA      | $\overline{\mathsf{x}}$ |          |              |
| RHODE ISLAND      |                         |          |              |
| SOUTH DAKOTA      | $\overline{\mathsf{x}}$ |          | x            |
| <b>TENNESSEE</b>  | ÿ                       |          |              |
| <b>TEXAS</b>      | $\overline{\mathsf{x}}$ |          |              |
| <b>VIRGINIA</b>   | X                       |          |              |
| <b>WASHINGTON</b> | X                       |          |              |
| <b>WISCONSION</b> | x                       |          |              |
| <b>WYOMING</b>    | X                       |          |              |
| <b>MANITOBA</b>   | X                       |          |              |
| <b>FHWA</b>       | X                       |          |              |

*Figure A-4. Graphics system usage by Departments of Transportation.* 

| <b>STATE</b>        | <b>ADABAS</b> | <b>IMS</b>              | <b>DMRS</b>             | <b>OTHER</b>            |
|---------------------|---------------|-------------------------|-------------------------|-------------------------|
| <b>ALASKA</b>       | x             |                         |                         |                         |
| <b>ARIZONA</b>      |               |                         |                         |                         |
| <b>ARKANSAS</b>     |               |                         |                         |                         |
| <b>CALIFORNIA</b>   |               |                         |                         | x                       |
| <b>FLORIDA</b>      |               | $\overline{\mathsf{x}}$ |                         |                         |
| <b>GEORGIA</b>      |               |                         |                         | x                       |
| <b>IDAHO</b>        |               |                         |                         | x                       |
| <b>ILLINOIS</b>     |               | x                       | x                       |                         |
| <b>LOUSIANA</b>     |               | x                       |                         | x                       |
| <b>MAINE</b>        |               | τ                       |                         | X                       |
| <b>MARYLAND</b>     |               |                         |                         | X                       |
| <b>MINNESOTA</b>    |               |                         | $\overline{\mathsf{x}}$ | x                       |
| <b>MISSOURI</b>     |               |                         |                         |                         |
| <b>MONTANA</b>      |               |                         |                         | X                       |
| <b>NEVADA</b>       |               |                         |                         | x                       |
| <b>NEW JERSEY</b>   |               |                         |                         | X                       |
| <b>NEW MEXICO</b>   | x             |                         |                         | $\overline{\mathsf{x}}$ |
| <b>NEW YORK</b>     |               |                         |                         |                         |
| NORTH CAROLINA      |               |                         |                         |                         |
| <b>OREGON</b>       |               |                         |                         |                         |
| <b>PENNSYLVANIA</b> |               |                         |                         | X                       |
| RHODE ISLAND        |               |                         |                         | x                       |
| SOUTH DAKOTA        |               |                         |                         |                         |
| <b>TENNESSEE</b>    |               | x                       |                         |                         |
| <b>TEXAS</b>        | X             |                         |                         |                         |
| <b>VIRGINIA</b>     |               |                         |                         |                         |
| <b>WASHINGTON</b>   | x             |                         |                         |                         |
| <b>WISCONSION</b>   |               | x                       | x                       | $\overline{\mathbf{x}}$ |
| <b>WYOMING</b>      |               |                         |                         |                         |
| <b>MANITOBA</b>     | x             | $\overline{\mathbf{x}}$ |                         |                         |
| <b>FHWA</b>         |               |                         | x                       | x                       |

*Figure A-5. Information management system usage by Departments of Transportation.* 

*Figure A-6. General information.* 

Hand in hand with programming capability are alphanumeric characters that make programming the data collector possible. Alphanumeric characters (vs. numeric characters only) are also an aid to the surveyor. Alphanumerics will make the prompt easier to understand and allow the surveyor to enter comments as he deems necessary.

The size of the display screen is another feature worth discussing. Some data collectors have one line displays of 14 or 16 characters. These displays are restrictive relative to prompting. However, the display on 3 of the 7 data collectors researched is notably larger, thus allowing flexibility in terms of data prompting and checking. The REC 500, by Zeiss, was found to be the most flexible. The REC 500 has a display of 8 rows by 40 characters.

The data collectors were, in most cases, paired by the vendor with a total station. For example, Leitz makes the data collector SDR2 along with the total station SET 3. In addition to supplying the total station, the vendor also supplies an interface between the data collector and total station as part of his package.

During the review, one vendor (ABACUS) was found of an independent data collector. At this time, ABACUS is still in design stages and documentation is not yet readily available. More independent generic data collectors will probably soon be on the market, and these data collectors will have greater flexibility. The states should know how to take advantage of these, but it is important to know what kind of interface is supplied by the vendor to connect it with existing total stations. At this time, the review has not revealed any specifications for the interface between the total station and the data collector in tandem. It may be possible to use an RS-232C port, but we do not have the specifications necessary to conclude this. The vendor should take the responsibility of connecting his independent data collector with total stations. In fact, ABACUS has already accomplished this task. ABACUS has interfaced their data collector with four different total stations.

The data collector, must also be interfaced with microcomputers in order to finish processing the data. Careful study of vendor documentation shows that all data collectors mentioned so far are equipped with an RS-232C interface. Thus, all vendors are in compliance with the standard RS-232C interfacing specification.

In conclusion, the project data collector data entry design will be geared toward data collectors with multiline displays and programming capability. This design will not preclude the use of one-line display, nonprogrammable data collectors, but will take advantage of the capability offered by the programmable, multiline display data collectors.

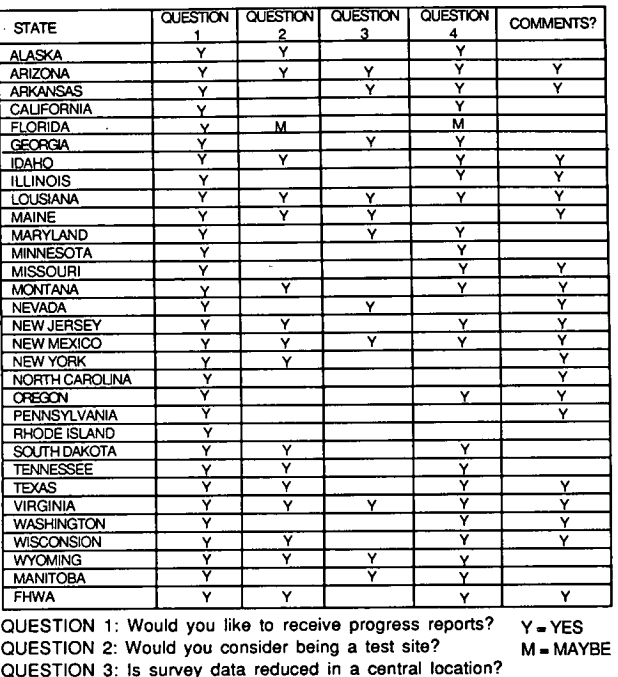

 $STATE$  QUESTION QUESTION QUESTION  $3 \times 4$ 

QUESTION 3: Is survey data reduced in a central location? QUESTION 4: Do you plan to purchase automated survey equipment in the near future?

COMMENTS?

## **APPENDIX B**

## **ISIMS SYSTEM/SUBSYSTEM SPECIFICATIONS**

#### **ISIMS SYSTEM OVERVIEW**

The Integrated Survey Information Management System (ISIMS) is an automated system for collecting, editing, and storing field survey data in a universal file format (UFF).

ISIMS allows utilization of many different combinations of equipment, personnel, procedures, computer programs and systems to streamline the collection and processing of survey data for the production of engineering plans and specifications.

ISIMS consists of the three subsystems shown in Figure B-1: (a) the total station, (b) the data collector, and (c) the data processor. Also shown in the figure are the universal file format (UFF) and the applications which subsequently use the UFF. The main objective of the data processor subsystem is to convert the survey data into the UFF. The UFF is important because it allows applications to access the survey data in a common file format regardless of the specific equipment and procedures originally used to collect the data. Refer to Appendix C for a detailed description of the universal file format (UFF). An example of application usage, the conversion of UFF to RDS (Road Design System) format, is documented as a FORTRAN program in Appendix H.

#### **ISIMS SUBSYSTEMS**

This section describes each subsystem in more detail.

#### **Total Station**

The total station is the surveying instrument which measures angles and distances. This discussion will refer to an automated surveying instrument such as the WILD TC2000, although traditional surveying instruments such as transits, chains, and levels may also be used.

#### **Data Collector**

The data collector is a piece of hardware, similar to computer equipment, on which survey data, traditionally recorded in the field book, may be recorded. These data may be measurement data, such as angles and distances, as well as descriptive survey data which include survey feature identification, material, owner, and condition.

The specifications for a generic data collector are as follows:

#### *1. Portability*

The data collector may be a separate piece of equipment, or it may be an integral part of the total station. It is often desirable

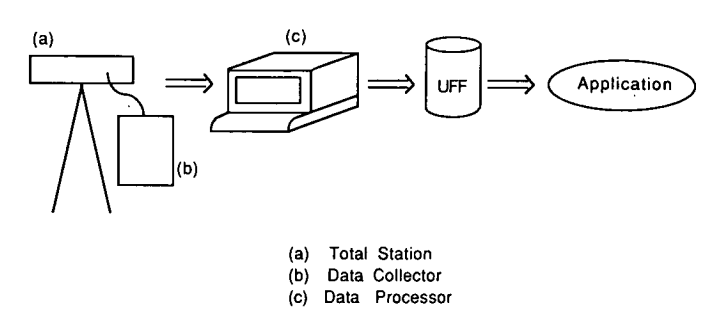

*Figure B-i. ISIMS system overview.* 

to have a data collector that is a separate piece of equipment so that it may be used to collect data when it is not connected to the total station. The device should be small and light to facilitate carrying and attaching to the total station. A suitable size would be  $8$  in.  $x$  4 in.  $x$  2 in., with a maximum weight of 2 pounds.

Also, if the data collector is a separate piece of equipment, physical attachment to the total station is needed. The attachment mechanism, which may be provided by the vendor or the user, should allow the data collector to rotate with the total station. When attached in this manner, it will always be in a convenient position for the user, and the cable which connects the two pieces of equipment will not become twisted around the tripod.

#### *2. Communication Protocols*

a. *Between the Total Station and the Data Collector.* If the data collector is a separate piece of equipment, a cable is needed for connection to the total station. If the total station and the data collector are furnished by the same vendor, the cable should come packaged with one or the other. If the total station and the data collector are furnished by different vendors, requirements should be placed on one of them to provide a cable that is compatible with both pieces of equipment.

The total station and the data collector must be able to communicate with each other via the physical cable mentioned above coupled with a compatible software communications protocol. This requires that compatible communications software be installed on each system. The data collector should be able to receive information from the total station, and each user must determine if there is also a need to send information from the data collector to the total station. The total station and/or the data collector should provide the necessary transmission capabilities or should be programmable to provide such capabilities.

This is not a point at which the user will interface to the system. It is unreasonable and not in the best interest of the DOTs to place limitations such as a "RS-232C type" compatability on this protocol and its hardware interface. Because this particular interface ties two "separate" pieces of hardware together to form a "product", the efficiency and durability of that connection should be a function of the vendor's design.

*b. Between the Data Collector and the Data Processor.* The data collector should also be able to communicate with the data processor. Again, this communication will be via a physical cable connection and a compatible software communications protocol. This requires that compatible communications software be installed on each system. The connectors and pin configurations on the cable should be compatible with the data collector on one side and with the data processor on the other. A gender switcher and/or pin switcher may be required in order to get the proper cable-to-system connections. The data collector should be able to send data to the data processor via the asynchronous RS-232C communications protocol, and each user should also be able to receive information from the data processor. The data collector and/or data processor should provide the necessary transmission capabilities or should be programmable to provide such capabilities.

#### *Programmability*

In addition to the potential transmission needs for programmability mentioned above, a program can also be written for the data collector to prompt the user for the appropriate information during survey data collection and to output data in the UFF. This is an optional data collector feature. There are both advantages and disadvantages to implementing prompting. The prompting scenario is slower; however, it is desirable during the learning phase and for infrequently collected and/or unfamiliar items. The user may also want to program in the option to forego the prompting after the learning phase and on form familiar and/or frequently collected items. The no prompting scenario is faster, but it puts the responsibility on the user to remember the exact format and sequence in which the data should be entered.

If the ability to use prompting is desired, the data collector should be programmable. Depending on the vendor, there may be one or more ways to program such prompting on the data collector. One way is just to program a fixed sequence of prompts per feature. Another way is to provide prompting via function keys on the data collector. These function keys may be user programmable and/or preprogrammed by the vendor. Function keys provide the user with the flexibility to have prompting for each data item but without fixed sequences for each feature.

Having the data collector set up to output in the UFF is very advantageous for the processing of survey data. The data collection procedure will conform very closely to the UFF because the data collector is configured for the UFF. Thus, state DOTs will not have to design a survey procedure that both fits the UFF and fits the data collector. Also, there will be no need to write data-collector-specific software to translate data collector output to the UFF.

#### *Displays*

The larger the display on the data collector, the more mean-

ingful prompts and information can be displayed. When prompting is desired, the user should be able to both enter and display alphanumeric characters, but the display need not be so large that it increases the size of the data collector beyond practical use. A single line display of no less than 16 characters should be sufficient in a limited or no prompting environment. A larger display of up to 4 x 16 characters is more appropriate when prompting is used extensively.

#### *Recording Modes*

In addition to the direct transmission capability between the total station and the data collector, the user should also be able to manually enter data into the data collector. For example, the direct transmission mode would most likely be used to transfer measurement data such as angles and distances from the total station to the data collector, and the manual entry mode lends itself more to nonmeasurement attribute data such as material, owner, and condition, or to nontotal station survey jobs.

#### *Storage Capabilities*

In addition to providing the ability to manually enter data and to receive transmitted data from the total station, the data collector must also be able to store these data. This enables the surveyor to collect data for one or more projects while in the field, and then transfer the data to the data processor at a later time.

The actual procedures used to collect the data are an important part of the data collection subsystem. Refer to Appendixes C and D for specifications that define the information needed when collecting specific survey features and activities. Appendix E is an example of how a specific state has met these specifications utilizing their procured vendor products.

The storage capacity needs will be a function of the total survey system, the procedures of a particular state, and the vendor's data collection format and record size. Each state must determine the equipment that will be made available to the field surveyor to download the data, verify that the data have been transferred and assure that the data collected is reasonable prior to reuse of the data collector storage.

A conservative rule of thumb would be to allow 500 points collected per day. States capable of transferring data daily should allow for 1000 to 1500 points. States transferring weekly should allow for 2000 to 3000 points. To maintain productivity, a state should plan to rotate a minimum of two data collectors per field party to provide for backup and verification procedures.

#### *Survey Functions*

Most present data collection procedures are based on a pointby-point concept requiring downstream system intervention for the finite definition of a feature. However, there are states developing feature-oriented data collection procedures and the trend appears in that direction. This is primarily because of the eventual uses of the survey data in design systems and the building of Geographical Information Systems (G.I.S.).

The project has noted that certain functions, needed to easily collect data, are not readily available through the survey instruments without interrupting the collection of measurement data. These functional capabilities are noted as follows:

- a. Skip the connection between two points
- b. Collect the data backwards
- c. Close the data string
- d. Special point characteristic indicators
	- PC (point of curvature)
	- 2. START/END curve
	- Position offset
	- 4. Store elevation
	- 5. Secondary features
	- Direction indicator

While most of these point characteristics can be obtained through "CODES" or multiple measurement procedures, they add time and complexity to the process.

Programmable collectors should be able to easily comply with these needs. Those total station systems where input is at the theodolite itself could provide the capability through a "function key" concept. This would allow measurement records to be terminated by different characters. The user could interpret and process the data according to the termination character. There are several other methods that appear suitable and reasonable for the vendor in future equipment design.

#### **Data Processor**

The primary purpose of the data processor is to convert the vendor-formatted survey data into a universal file format (UFF). The data processor consists of hardware and software.

The hardware is a piece of computer equipment sufficient to house the data processor software in addition to any other required system software.

The data processor software consists of the computer programs necessary to: (1) communicate with the data collector, (2) convert vendor formatted survey data to a universal file format (UFF), (3) edit UFF data, (4) list/check UFF data, (5) plot UFF data, (6) convert/merge field UFF data to processed UFF data, and (7) communicate with the system on which the application program resides if it resides on a different system.

Figure B-2 shows the general interrelationships between the files and computer programs of the data processor subsystem.

The following sections describe each component of the data processor subsystem in more detail.

#### *1. Communication with the Data Collector*

The data processor should be able to communicate with the data collector. This communication requires a physical cable connection and a compatible communications protocol between the systems. Thus, each system must have compatible communications software installed. The connectors and pin configurations on the cable should be compatible with the data collector on one side and with the data processor on the other. A gender switch and/or pin switcher may be required in order to get the proper cable-to-system connections. The data processor should be able to receive data from the data collector via the asynchronous RS-232C communications protocol. Each user must determine if there is also a need to send information from the data processor to the data collector. The data collector and/ or data processor should provide the necessary transmission capabilities or should be programmable to provide such capa-' bilities.

#### *2. Convert Vendor-Formatted Survey Data to UFF*

To write a conversion program, the programmer must be familiar with both the vendor file format and the UFF. Refer to Appendix H for a detailed description of the UFF. Refer to the vendor's documentation for a detailed description of a specific vendor format.

The purpose of converting all survey data to the UFF is to provide a uniform file format to other data processing subsystems. Conversion to the UFF enables the user to disregard the vendor format and equipment originally used to collect the data.

The conversion routine will vary across data collector yen-

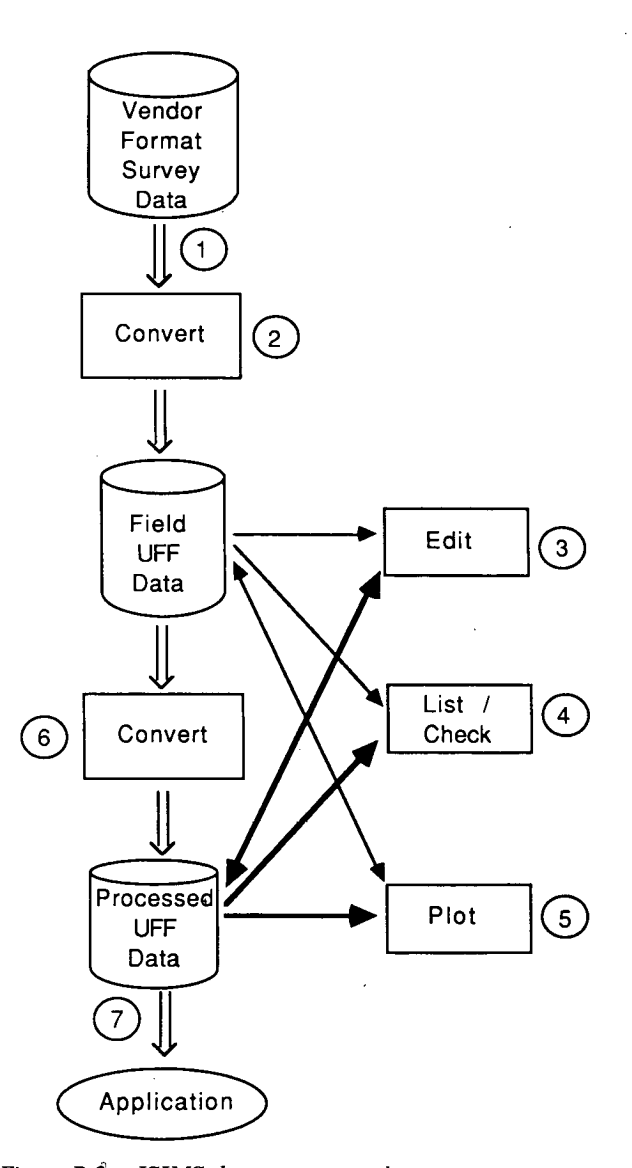

*Figure B-1. ISIMS data processor subsystem.* 

dors, and may be unnecessary or trivial if the data collector can be programmed to store survey data in a sequence/format equivalent to the UFF. During the conversion from vendor format to UFF, a unique. point identification number (ID), will be assigned to each point. However, any user assigned IDs will also be carried with the data.

#### *Edit UFF Data*

The edit component allows the user to manually enter and correct data in the field or processed UFF. For example, the user may want to manually enter project initiation data such as the project ID and monuments, or he/she may wish to correct some previously entered or transmitted data, once it has been listed, plotted, and checked.

It is recommended that an existing editor be used. Editors or word processing packages are readily available for most systems and provide all of the editing capabilities needed. However, the user may write a new edit program if desired.

#### *List/Check UFF Data*

The list component will allow the user to display and/or print a copy of the data.

The check component will perform simple data checks, such as format checking and range checking, to assist the user in finding errors in the data.

#### *Plot UFF Data*

The purpose of the plot component is to provide a "picture" of the data. This will aid the user in checking and correcting the data in addition to the list/check and edit routines previously described.

The plot component will provide the ability to perform a primitive plot of points and point connections along with their unique ISIMS assigned point IDs.

#### *Convert Field UFF Data to Processed UFF Data*

Measurement data in the UFF takes on four forms: (1) horizontal angle, vertical angle, and slope distance (HVD); (2) station, offset, and rod sealing (SOR); (3) X, Y, and Z (ZYZ); (4) station, offset, and elevation (SOE).

HVD and SOR-type data are collected in the field and as such are called field UFF data. XYZ and SOE-type data are called processed UFF data and results from conversion of HVD and SOR data respectively. The purpose of this routine is to convert data from HVD to XYZ form, or SOR to SOE form.

#### *Communication with the Application System*

When the application using the UFF resides on a different system from the UFF, it is necessary for the data processor system to be able to communicate with that other system. This communication requires a physical cable connection and a compatible communications protocol between the two systems. Thus, each system must have compatible communications software installed. The connectors and pin configurations on the cable should be compatible with the data processor system on one side and with the application system on the other side. The data processor should be able to send data to the application. Each user must determine if there is also a need to receive information from the application. The data processor system and/or the application system should provide the necessary transmission capabilities or should be programmable to provide such capabilities.

## **APPENDIX C**

### **UNIVERSAL FILE FORMAT (UFF)**

#### **SECTION I. GENERAL DESCRIPTION**

#### **OVERVIEW**

UFF consists of three file categories:

- Unprocessed survey data file(s).
- 2. Processed data file(s).
- 3. Control file.

The unprocessed survey data and processed data are in uni-

versal file format (UFF) and have identical file formats. They use a data tag/data value concept with variable length records. The unprocessed survey data and processed data files are structured to accommodate several types of data location conventions. Other conventions could be easily added, such as longitude and latitude but for this project are considered a user conversion task.

The control file contains a set of known points  $(x, y, z)$  that are used to transform unprocessed survey data into processed

data. The control file contains benchmarks, azimuth markers, monuments, and other control points. The file acts as an adjunct to universally formatted files. This file has a standard fixed-type *format.* The UFF location conventions available are as follows:

*Unprocessed Data* 

- 1. Horizontal angle, vertical angle, slope distance (HVD)
- 2. Station, offset, rod reading (SOR).

#### *Processed Data*

- X, Y, and Z coordinates (XYZ).
- 2. Station, offset, elevation (SOE).

Figure C-1 identifies the ISIMS subsystem processing for the UFF. The universal file format (UFF) incorporates the aforementioned four location conventions for survey data. Unprocessed UFF data can be HVD or SOR, whereas processed UFF data uses XYZ or SOE. The UFF specifications also include the algorithms used to convert unprocessed data to processed data. Section III of this appendix documents these conversion algorithms.

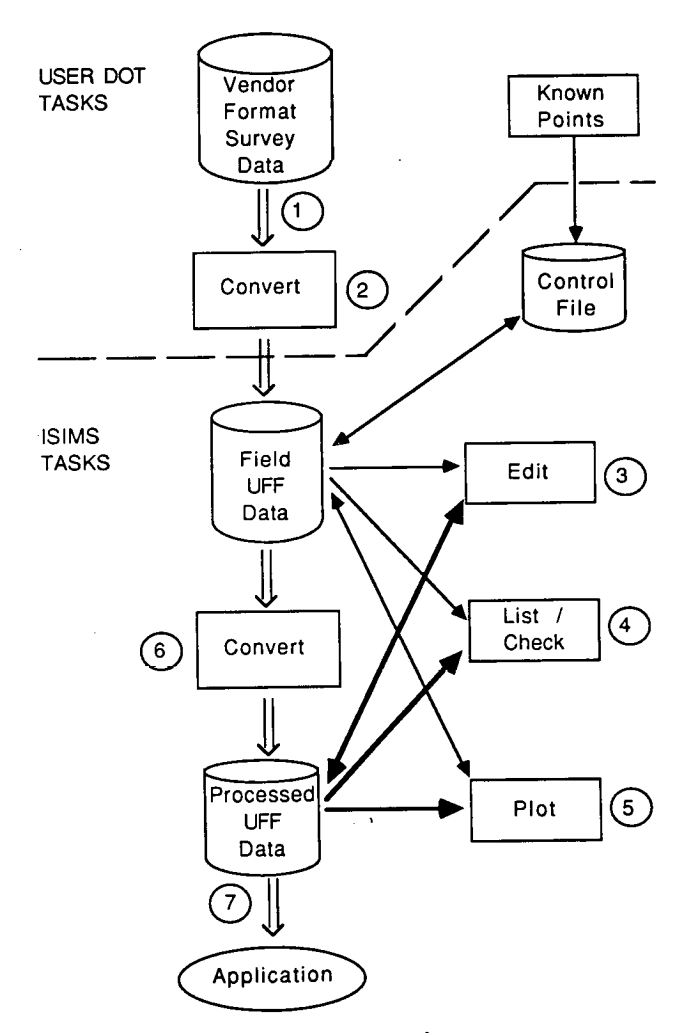

#### **ROLE OF UFF**

The universal file format (UFF) is a structure that contains surveying data and has the following functions:

Creates an informational database of survey data.

2. Provides an interface between completed surveys, design systems, and other automated systems requiring survey information.

Acts as a common integrator for processing survey data that are colicoted on varying survey eqnipment and using different collection procedures.

Aids survey data editing and processing prior to its inclusion into an informational database.

The UFF is a combination of predefmed command sets together with user-defined, but UFF-structured, commands. The UFF is structured so that positioning and conversion between location conventions is well defined. On the other hand, the user has much flexibility in selecting, naming, and describing his agency's set of features and surveying conventions.

#### **UFF FILE TYPES**

The universal file format is structured to accommodate several types of data locating conventions including:

- 1. Horizontal angle, vertical angle, slope distance (HVD).
- X, Y, and Z coordinates (XYZ).
- 3. Station, offset, rod reading (SOR).
- 4. Station, offset, elevation (SOE).

#### **UFF-HVD Format**

The HVD format contains the horizontal angle, vertical angle, and slope distance. This format supports radial type surveying and is one of two conventions UFF provides to the surveyor for collecting data in the field.

#### **UFF-XYZ Format**

The XYZ format contains the actual X, Y, and Z coordinates of each point in the data file. Data in this format can be used as input to design/CADD systems. Conversion of UFF-HVD data results in UFF-XYZ formatted data.

#### **UFF-SOR Format**

The SOR format contains the station number, offset, and rod reading of each point, accompanied with some Z-positioning information. This format supports the traditional station and offset surveying method for collecting cross sections and is one of two conventions UFF provides to the surveyors for collecting data in the field.

#### **UFF-SOE Format**

*Figure C-i. ISIMS data processor subsystem.* The SOE format contains the station number, offset, and

elevation of each point in the data file. This can be used as input to road design/CADD systems. Conversion of UFF-SOR data results in UFF-SOE formatted data.

#### **Control File**

The UFF-HVD format makes reference to points that are located in another file known as the control file. The control file contains points whose coordinates are already known. These points are used in establishing initial position.

#### **File Examples**

Example UFF files as well as data collector files are provided in Appendix G or can be listed using the demonstrator software. These are the example files.

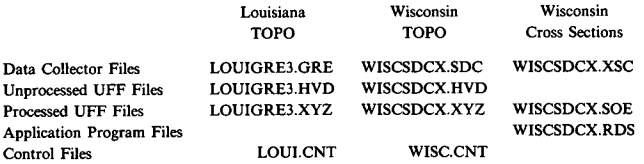

Instructions for using the demonstrator are in Appendix G.

#### **UFF RECORD LAYOUT**

There are two UFF record layouts. One is for the control file and the other, the overall record format, is for all remaining file types.

#### **Overall Record Format**

Each record in the UFF file contains two parts: a data tag, followed by data values. Data tags are defined by the UFF system and serve to identify the type of record. Data values are either UFF-defined or user-defined. A colon (:) is the delimiter between data tag and data values. When there are several data values in one record, data values are separated by blanks. The following is a representative record layout.

DATA-TAG: VALUE1 VALUE2 VALUE3

The UFF was developed without regard to the units of linear measurement used. The number of significant figures and precision should be based on conditions and conventional surveying practice. As a result, there are no specifications for minimum number of significant figures on any data values or minimum number of significant figures to the right of the decimal point. In accordance with this premise, the FORTRAN code in the demonstrator programs use FORTRAN free format "reads" for all UFF records.

#### **UFF Data Categories**

In UFF all data fall into one of five categories:

Thus, there are four types of UFF files (i.e., UFF-HVD, UFF-SOR, UFF-XYZ, and UFF-SOE) and, within each file, data are put into five categories. Figure C-2 shows an overview of the UFF data structure by an illustration of its data tags. A more detailed description of these categories follows.

#### *File Type*

The first record of every UFF file must be the file type record. There is only one file type record per file. Its tag is FILE:, and its possible data values are X\_Y\_Z, H\_V\_D, S\_O\_E, or S\_O\_R. These are the names of the four ways in which measurement data are represented in a UFF file. They are respectively (X,Y,Z) coordinates; horizontal angle, vertical angle, and slope distance; station, offset, and elevation; and station, offset, and rod reading.

Normally, H\_V\_D or S\_O\_R data are collected in the field and then transformed into  $X$   $Y$   $Z$  or  $S$   $O$   $E$  data respectively, for entry into road design or CADD applications.

#### *Initial Positioning Data*

The format and use of initial positioning data are fixed in UFF. The types of initial positioning data allowed by UFF are fixed as well as the ancillary information needed to well define each type of positioning. Different file types require different initial positioning information. The UFF-HVD and the UFF-SOR each requires several different initial positioning commands, whereas the UFF-XYZ and the UFF-SOE require none and one, respectively. Each initial positioning command is made up of several data records. The data tag of the first record in a command is always POS: followed by its descriptive name. Ancillary information is then entered on successive data records.

#### *Feature Information*

Feature information is divided into three major categories and several minor categories as follows:

- 1. Feature name
- 2. Feature descriptive data
	- 2a. Geometry information
		- 2al. Geometry type
		- 2a2. Multipoint paramaters
			- 2a2a. Related feature identification
			- 2a2b. Connectivity
			- 2a2c. Curvature
			- 2a2d. Closure
			- 2a2e. Backward data collection
	- 2b. Descriptors

2c. Comments

3. Measurement (point) related data

- 3a. Measurement data
- 3b. Measurement descriptors
- 3c. Position adjustment information
- 3d. Include Z?
- Diameter
- 3f. Comments

The range and diversity of this feature information are intended to make the UFF as broad and flexible as possible. Often, only the feature name, geometry type, and corresponding measurement information are mandatory for a given feature. The user may further define the feature with additional data tags according to specific DOT needs.

*Feature Name.* The user can develop and determine an entire set of features by filling out the feature form (see Appen. D). UFF-feature-related information is structured by the categorization shown previously, and the specifications that follow. The intent in UFF is to allow the user the flexibility to define all survey features within the UFF. This flexibility extends over different types of total stations, data collectors, and surveying procedures.

*Feature Descriptive Data.* There can be nine user-defined descriptors for each feature as well as several UFF-defined descriptive data. Following the instructions in Appendix C allows user-defined descriptive data to be included. In addition, there are the UFF-defined descriptive data; among these are geometry typing and multi-point feature parameters.

*Measurement (Point) Related Data.* This category of data is also divided into user-defined information and UFF-defined information. There are nine user-defined measurement descriptors. To define these descriptors use the forms shown in Appendix D. The UFF-defined measurement-related data includes measurement data, position adjustment information, elevation use indicator, and circle diameter.

#### *General Information*

General information is structured as feature information except there is no measurement-related data. In other words, general information is composed entirely of literal descriptors. There

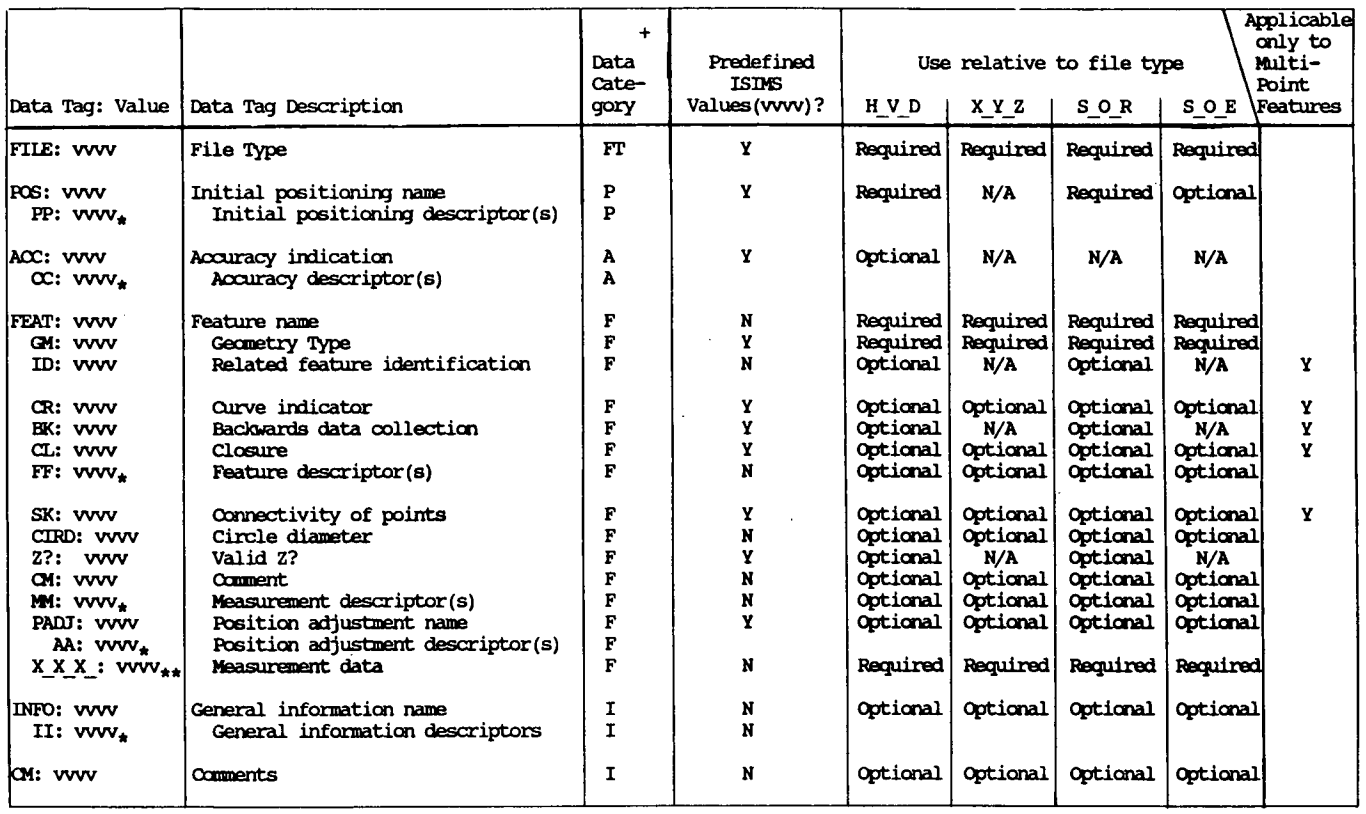

\* PP: Represents any of several descriptor tags. These tags are pre-defined by ISINS, along with the name corresponding<br>AA: to the POS:, PADJ: and ACC: tags respectively. Per command set there can be several descriptor rec AA: to the ROS:, PADJ: and ACC: tags respectively. Per command set there can be several descriptor records, each with  $\infty$ : different tags. different tags.

FF: Represents any of several descriptor tags. These tags are defined by the user when he installs ISDNS (see Appendix<br>MM: D). The FF: tags are feature name dependent. The II: tags are information name dependent. Per FFAT: **WI:** D). The FF: tags are feature name dependent. The II: tags are information name dependent. Per FEAT: or INFO: record there can be several descriptor records each with different tags. record there can be several descriptor records each with different tags.

\*\* X - X X as indicated by the FILE: data tag, one of four measurement data tags can be used here. They are H V D:, X Y Z:, S O R: and S O E:.

\*\*\* vvvv The value corresponding to the data tag.<br>+ See previous page for category definition.

*Figure C-2. ISIMS data tags and their description.* 

are two types of general information data tags. One is for unstructured comments (CM:), and the other is for user-defined and structured comments (INFO:). Each of these commands is applicable to any file type.

#### **Record Description by Data Tag**

#### *File Type Commands*

There is only one file type command and that is a one record command whose data tag is FILE:. The first record of every UFF file has a FILE: data tag. This record describes the location convention used for all measurement or positional data in the file. This record appears only once per UFF file. **Its** possible values are as follows:

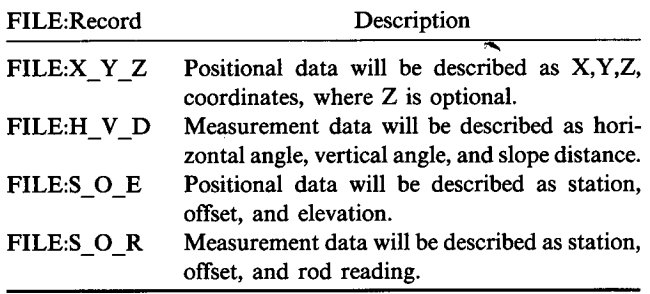

#### *Positioning Command Sets*

To initiate the collection of survey data, the surveyor must determine the type of data he is going to collect, the applicable parameters for collecting that data, and the horizontal and vertical position of the point from which he is going to collect the data. This information is communicated to UFF through the POS data tag. The data values for the POS tag, and their associated descriptor tags and descriptor values, are listed below. The following specifications are for each of the data tag values. The specifications describe the descriptor tags and values, identify rules and defaults, and provide sample code formats.

#### DATA TAG: POS:

What follows is a table stating all POS: command sets. A more detailed description of these command sets can be found in Section II of this appendix.

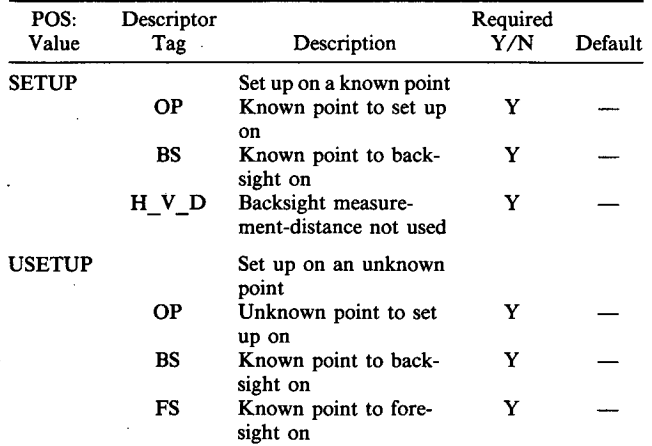

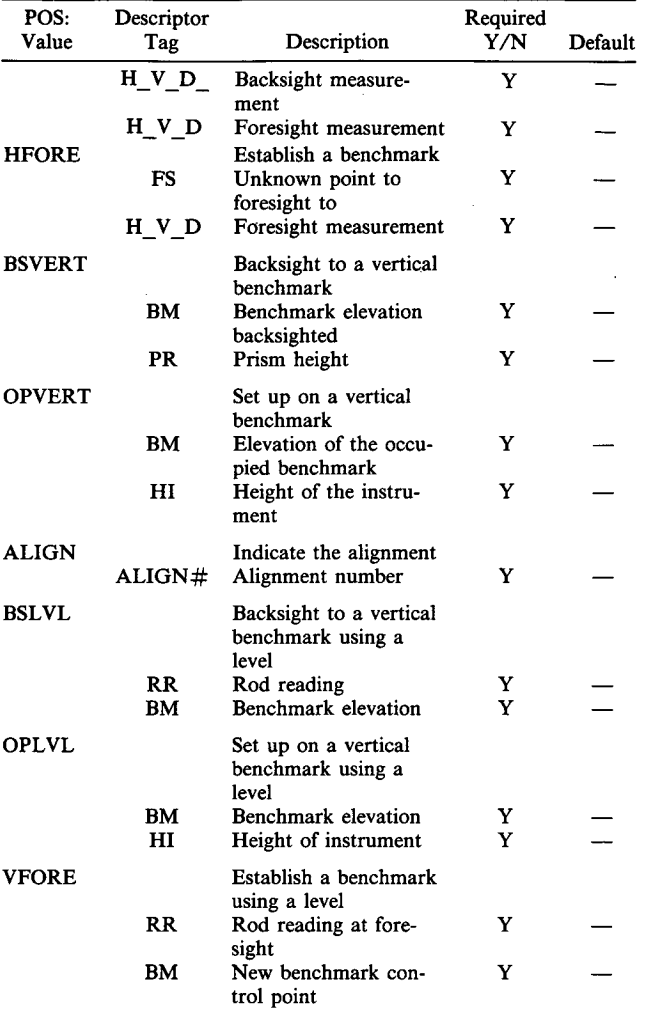

#### *Positon Adjustment Commands Sets*

UFF provides the user with the capability to describe point measurement characteristics. Similarly it is also necessary that UFF be capable of adjusting individual point locations. During the course of a project, it becomes necessary or convenient to locate a feature, or point within a feature, at some offset of the actual location. It may also be necessary to modify an elevation of a point. This specifically applies to the location of underground features. Using PADJ: command sets, these types of position adjustments are possible. All position adjustments apply only to the next point being measured.

#### DATA TAG: PADJ:

What follows is a table stating all PADJ: command sets. A more detailed description of these command sets can be found in Section II of this appendix.

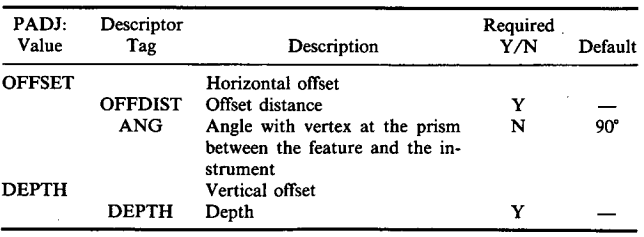

#### *Accuracy Command Sets*

UFF provides the user the ability to improve the accuracy of a position by closing the horizon. Accuracy command sets apply only to data collected in the HVD location convention. Accuracy command sets apply equally as well to H\_V\_D: records within a POS: command set as to a H\_V\_D: records within a feature.

#### DATA TAG: ACC:

What follows is a table stating all ACC: command sets. A more detailed description of these command sets can be found in Section II of this appendix.

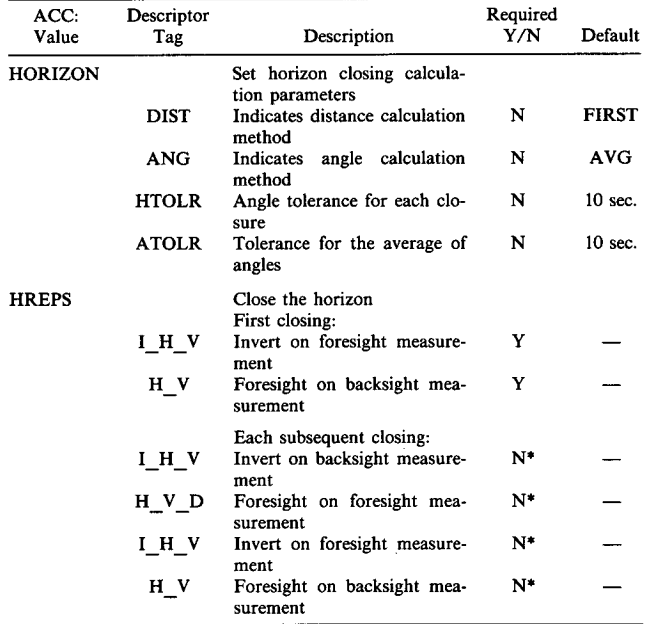

\* The four records in this command set are subsequent closings of the horizon. If they are used, they must appear as a set and be written in the order shown in this table.

#### *Feature-Related Commands*

*FEAT.* FEAT: is the feature name data tag. Its purpose is to provide a name for the feature(s): Each FEAT: record must have one data value which is a user-defined name. This name is alphanumeric. Examples of features are trees, sidewalks, traffic control boxes, curbs, and water meters, respectively. Refer to Appendixes D and E to see how a user can define a set of features for his needs.

*GM.* GM: is the geometry type data tag. Every feature has a default geometry type that is defined at installation. All GM: values are UFF defined and are shown below.

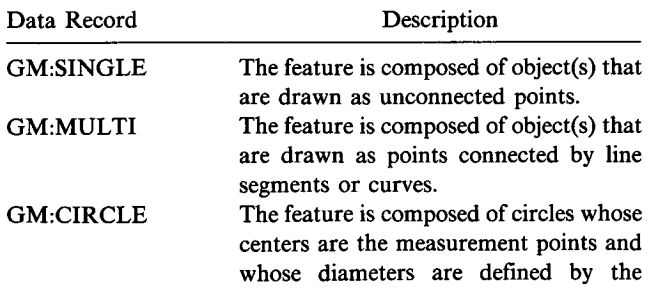

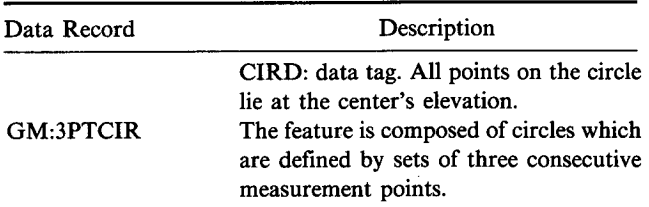

*ID:* ID: is the related feature ID data tag. This record is used when one feature is collected across multiple setups or there is any other intervening information collected. Any information with the same feature name and related feature ID belongs to one and the same feature. It is the user's responsibility to assign related feature ID's in an appropriate manner.

*SK:* SK: is the point connectivity data tag. On multipoint features, consecutive points are assumed to be connected, even across FEAT: records with the same related future ID. Insertion of a SK:SKIP record between two management points in a multipoint feature means that these two points are not connected. SKIP is the only acceptable SK: data tag value.

BK: BK: data tags indicate that a set of consecutive points in a multipoint feature has been collected in reverse order. BK: data records occur in pairs, with all enclosed measurement points being collected in reverse order. These records are only applicable in UFF-HVD and UFF-SOR files and are removed upon conversion to the UFF-XYZ and UFF-SOE, respectively. There are two acceptable BK: data tag values.

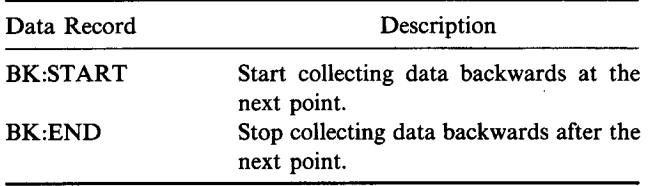

There can be no FEAT:, POS:, or INFO: records between a BK:START and a BK:END record pair. Connectivity, curvature, and closure apply after backwards data have been transformed into forward data.

*CL:* The CL: data tag indicates that a multipoint object is closed. That is, the first and the last points of the object are connected. There is only one type of CL: data record and that is CL:CLOSED. Nonuse of this record assumes that the object is not closed. One feature can be described across several FEAT: records having the same name and related feature ID. In this case, closure applies once to the entire feature rather than once per FEAT: record.

*Z?:* The Z?: data tag indicates whcthcr clevation for points in the UFF-HVD and UFF-SOR files is to be calculated. There are two acceptable Z?: data tag values.

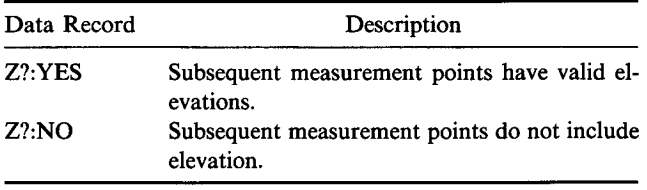

When a Z?: record is not explicitly mentioned, then Z?:NO is assumed. The implications of this record applies across features.

*CR:* The CR: data tag indicates that a curve is just starting or ending on a multipoint feature. CR: data records occur in pairs and indicate that the connections between all enclosed measurement points are curves rather than the default of line segments. There are four acceptable CR: data tag values.

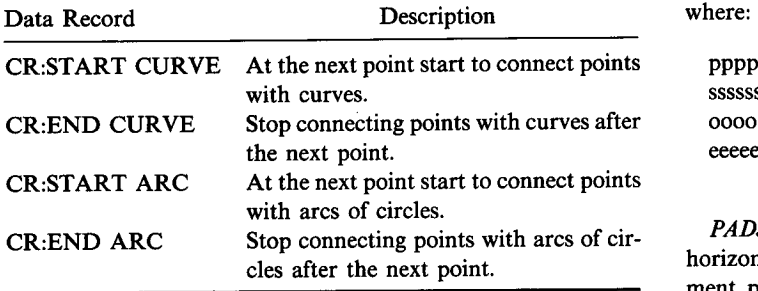

The algorithms used to draw the curves or arcs are not part of the UFF description and so are application specific.

*CIRD:* The CIRD: data tag is used in conjunction with GM:CIRCLE. A circle is defined by a diameter and a center point. Consequently, in the file there are pairs of CIRD: and measurement records, which define the diameter and center of the circle respectively. The perimeter of these circles is at the same elevation as the center.

*H\_V\_D:* The H\_V\_D: record holds a point number and measurement data and is only used in UFF-HVD files. The form of the record is:

H\_V\_D:ppppp DDDD MM SS.S dddd mm ss.s xxxxx.xxxxx

where:

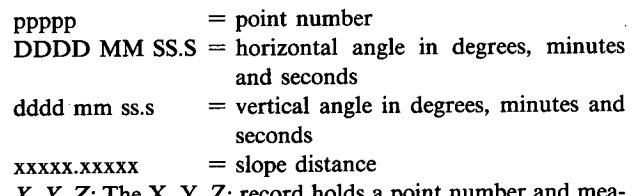

 $X_{\mathcal{N}} Y_{\mathcal{N}} Z$ : The X<sub>-</sub>Y<sub>-</sub>Z: record holds a point number a surement data and is only used in UFF-XYZ files. The form of the record is:

#### X\_Y\_Z:ppppp xxxxxxxxx.xx yyyyyyyyyy.yy zzzzzzzzzz.zz

where:

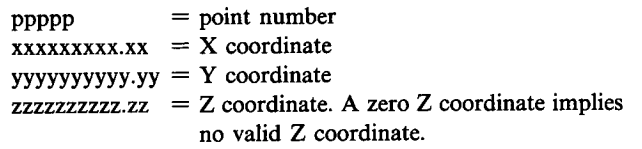

*S\_O\_R.* The S\_O\_R: record holds a point number and measurement data and is only used on UFF-SOR files. The form of the record is:

S\_O\_R:ppppp ssssss.sssss 0000.00 rrrr.rrr

where:

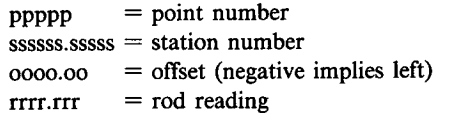

*S\_O\_E:* The S\_O\_E: record holds a point number and measurement data and is only used in UFF-SOE files. The form of the record is:

S\_O\_E:ppppp ssssss.sssss 0000.00 eeeeee.eee

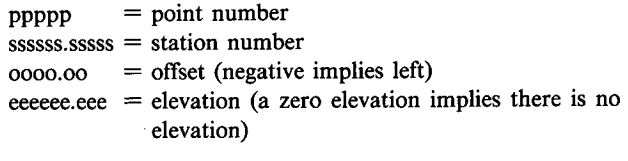

*PADJ:* The purpose of the PADJ: command sets is to make horizontal or vertical adjustments to the subsequent measurement point. These command sets are used only in the UFF-HVD and UFF-SOR files. There are two PADJ: data tag values, OFFSET and DEPTH. The description of the PADJ: command sets has been described previously in this appendix, as well as in Section II of this appendix.

#### *Measurement Descriptors*

There are, at most, nine measurement descriptors that are used across all features. Both the data tags and values for these descriptors are user defined at installation (see Appen. D and Appen. E). Measurement descriptor data apply only to the following measurement point.

#### *Feature Descriotors*

There are, at most, nine feature descriptors for every userdefined feature in UFF. Both the data tags and values for these descriptors are user defined at UFF (see Appen. D and Appen. E) installation. Feature descriptor data apply to all subsequent measurement points until the next FEAT: record. In a UFF-HVD file, feature descriptors apply to subsequent measurement points in the order in which those points were collected (and are situated in the file). This is relevant when BK: records are in the file.

#### *General Information Commands*

The following table describes the two types of general information commands. See Appendixes D and E for additional examples and also instructions on how the user can define his own general information commands.

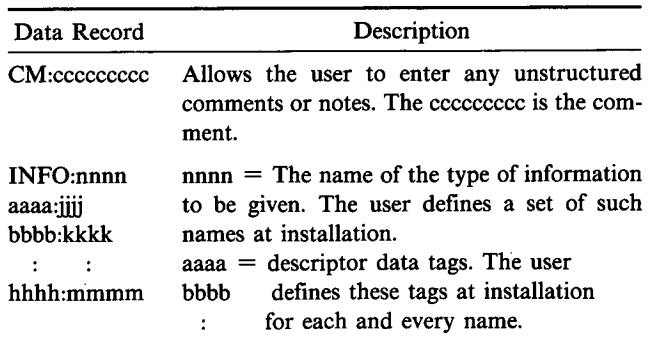

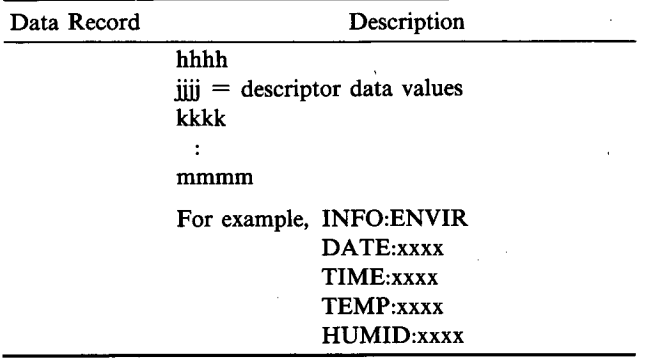

#### **CONTROL FILE DESCRIPTION**

#### **Control File Record Format**

The control file is in a fixed record length format. It serves to maintain a set of known points and their coordinates for a specific project. These points are generally used to establish horizontal and vertical control surveys and act as control points for other supporting surveys when they are reoccupied throughout the life of the project.

Using the points in the control file, the surveyor collects the raw survey data in a UFF-HVD or UFF-SOR file type. The appropriate horizontal and vertical positions are computed and stored in one of the processed data file types.

Points in the control file are referenced in the UFF-HVD format by the POS:SETUP and POS:USETUP command sets. In the descriptions of each type of positioning, points in the control file are referred to as known points. The OP:, **BS: and**  FS: records give the actual reference point numbers of these known points as contained in the control file.

Each record in the control file contains the following field.

#### *Reference Point Number*

The reference point number is a unique number used as reference for each point in the control file. Reference point number is located in columns 1-4 of the record.

#### *Azimuth Marker Point Number*

When this point number is used in conjunction with a reference point number, then the azimuth angle in this record is that angle formed with the occupied point at the fulcrum—one ray fixed to the south and the other directed toward the backsight point. If the backsight point number is blank, then the azimuth angle should be blank.

#### *Type of Control Point*

This field indicates whether the point is a monument (M), a traverse adjusted point (A), or a calculated point (C).<br>Type of Control Point Type Description

## Type of Control Point M Monument point

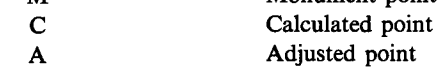

#### *X Coordinate*

The X coordinate of the reference point is located in columns 10-21 of the record. This field is required.

#### *Y Coordinate*

The Y coordinate of the reference point is located in columns 23-34 of the record. This field is required.

#### *Z Coordinate*

Columns 36-47 contain the Z coordinate of the point. This field is not required and is only for documentation. **In** UFF-HVD and UFF-SOR, Z coordinates rather than control numbers are eniered directly into POS: command sets.

#### *Azimuth Angle*

If an azimuth angle exists for this point, it will be located in columns 49-60 of the record in the DDDD MM SS.S format.

#### *Comments and/or Description*

Columns 61-140 can be used for comments or descriptive information for each point. This is not a required field.

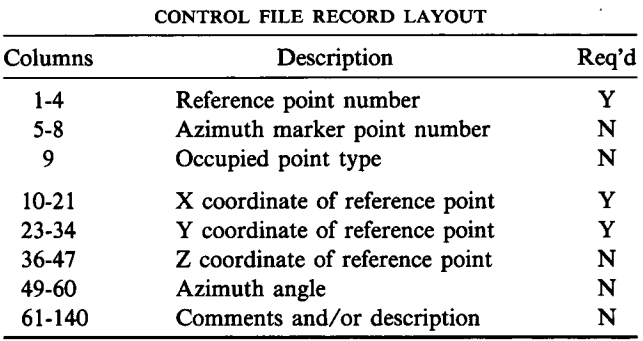

#### **POS:/Control File Relationship**

For a POS:SETUP command set if the OP: control point and the BS: control point match a control file record's reference point number and azimuth marker point number respectively, then the  $(X, Y)$  and azimuth angle of that record are used for setup. If there is no match such as this, but there are two records in the control file whose reference point numbers match the OP: control point and the BS: control point, respectively, the two control record (X,Y) values are used for the occupied point and the backsight point. If there is still no match, there is a problem of either inadequate control data or improper control point input.

For a POS:USETUP command there must be two records in the control file whose reference point numbers match the FS: control point and the BS: control point, respectively. Then the two control record  $(X, Y)$  values are used to calculate the position of the occupied point.

#### **Control File Creation**

The control file is generally created in one of three ways: (1) an extraction from a state-wide control point database selecting known horizontal control points, benchmarks, and azimuth markers; (2) manually input into the control file through the data entry procedure; and (3) collected during the data collection process as survey data. Resulting coordinates are transferred to the control file manually or automatically.

### SECTION **II. DETAILED COMMAND SET DESCRIPTIONS FOR POS:, PADJ:, AND ACC:**

In Section I of this appendix, positioning (POS:), position adjustment (PADJ:), and accuracy (ACC:) command sets are stated and briefly described. This section provides a detailed description of each of these types of command sets.

#### **DATA TAG: POS**

The first record of every positioning command set begins with the POS: tag, and -is followed by the name of the positioning command. Following any POS: record are several associated descriptor records whose form and purpose vary across different positioning commands.

#### **Descriptor Record Formats**

Several of the descriptor records have multiple formats. Possible formats are shown below and pertain to all UFF records in this appendix.

In this appendix, when a POS: descriptor record is shown, any of the foregoing formats for the given descriptor record are allowed. All other POS: descriptor records have one value, and the value is numeric unless otherwise specified.

#### **Description**

where: cccc is a control point number

OP:C cccc

Format

FS:C cccc BS:C cccc

BM:C cccc

OP:P xxxxxx.xxxx yyyyyy.yyyy zzzzzz.zzz FS:P xxxxxx.xxxx yyyyyy.yyyy zzzzzz.zzz BS:P xxxxxx.xxxx yyyyyy.yyyy zzzzzz.zzz BS:A dddd mm ss.s

#### BM:Z zzzzzz.zzz

#### where:

xxxxxx.xxxx is the X coordinate;

yyyyyy.yyyy is the Y coordinate;

dddd mm ss.s is the azimuth angle in degrees, minutes and seconds

where: zzzzzz.zzz is elevation

H\_V\_D:ppppp DDDD MM SS.S ddd mm ss.s xxxx.xxxxx where: ppppp = point number; DDDD MM SS.S = horizontal angle in degrees, minutes and seconds; ddd mm  $ss =$  vertical angle in degrees, minutes and seconds; and  $xxxxxx = slope$ distance

DATA TAG: POS DATA TAG VALUE: SETUP

The SETUP tag defines to UFF the procedure used by the surveyor to collect radial survey data, where he sets up the instrument on a known point and backsights on a known point or azimuth.

The SETUP data tag has two horizontal positioning descriptor tags, OP and ES. OP identifies the known point on which the instrument is setup or occupies. ES identifies the known point as the point which is being backsighted. SETUP is applicable to UFF-HVD files.

The SETUP data tag has vertical positioning descriptor tags, VERT, PR and HI. The VERT record indicates that vertical positioning is to be activated, and whether the known vertical benchmark is at the backsight or occupied point. If the benchmark is at the backsight then PR descriptor information is needed. If the benchmark is at the occopied point, then PR and HI descriptor information is needed. PR is the prism height. HI is the height of the instrument.

ISIMS uses the last SETUP, or USETUP tag as the active coordinates of where the instrument is located. All coordinate, distance and angle calculations are associated with this active instrument location.

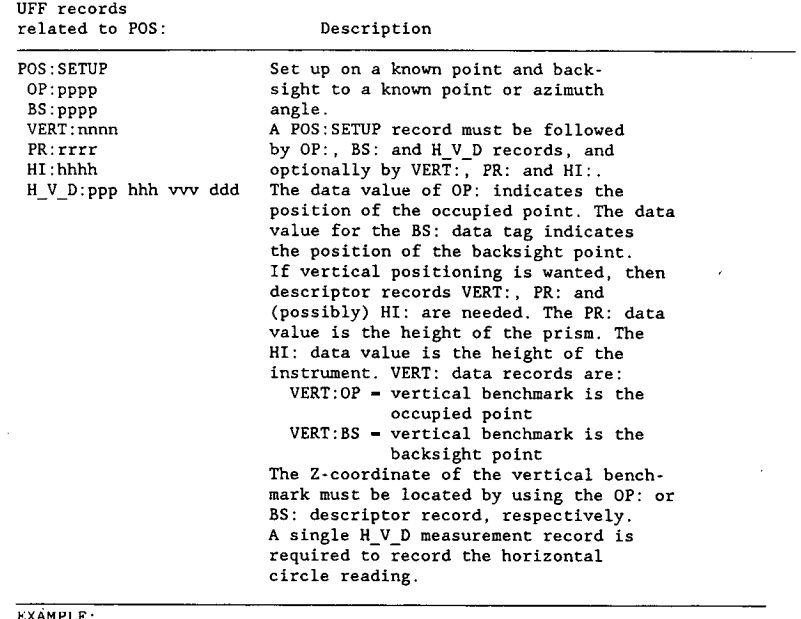

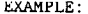

Set up instrument on a known point (PT #10), backsight on known point  $1.$  $(PT$  #8).<br>RECORD #1 RECORD #1 POS: SETUP<br>RECORD #2 OP: C 10 RECORD #2 0P: C 10<br>RECORD #3 RS: C 8 RECORD #3 BS: C 8<br>RECORD #4 H V D M H\_V\_D: MEASUREMENT-ANGLE REQUIRED 2. Set up instrument on a known point (PT #10), backsight on known azimuth (PT #7). RECORD #1 POS: SETUP<br>RECORD #2 0P: C 10 RECORD #2 0?: C 10 RECORD #3 ES: C 7 RECORD #4 H\_V\_D: MEASUREMENT - ANGLE REQUIRED  $3<sub>1</sub>$ Set up instrument on a known point, backsight on known azimuth (PT<br>#7). The vertical benchmark is the occupied point whose elevation is<br>785.3. RECORD #1 POS: SETUP<br>RECORD #2 0P: P 14 RECORD #2 OP: P 14.73 101.24 7853 RECORD #3 ES: C 7 RECORD #4  $VERT: OP$ <br>RECORD #5  $H^T: A = 5$ RECORD #5  $\overline{H}$ : 4.5<br>RECORD #6  $\overline{P}$ RECORD #6 PR: 5.0<br>RECORD #7 PR: 5.0 H\_V\_D: MEASUREMENT Set up instrument on a known point, (PT #10), backsight on a known point (PT #7) whose Z-coordinate is also known. The vertical benchmark is the backsight elevation which is in the control file. RECORD #1 POS: SETUP RECORD #1  $\begin{array}{ccc} \text{PCORD} & \text{#1} \\ \text{RECORD} & \text{#2} \end{array}$  OP: C 10<br>RECORD #3 RS: C 7 RECORD #3  $BS: C 7$ <br>RECORD #4  $V$ RECORD #4 VERT: BS<br>
RECORD #5 PP: 5.0 RECORD #5 PR: 5.0<br>RECORD #6 PR: 5.0

H\_V\_D: MEASUREMENT

 $\bar{z}$ 

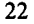

DATA TAG: POS DATA TAG VALUE: USETUP

The USETUP tag defines to UFF the procedure used by the surveyor to collect radial survey data, where he sets up the instrument on an unknown point and triangulates between two known points. The horizontal positional coordinates for the unknown point are calculated and may be stored in the control file as a known point.

The USETUP data tag has three horizontal positioning descriptor tags, OP, BS and FS. OP identifies the location of the unknown point on which the<br>instrument is setup or occupies. BS identifies the location of the known<br>point which is being backsighted. The OP value is the surveyor defined<br>point point number of the point with unknown  $(x,y)$  coordinates. When OP has no value, the coordinates need not be stored in the control file but will be used to perform calculations for shots during this setup. USETUP is applicable to UFF-HVD files.

The USETUP data tag has vertical positioning descriptor tags, VERT, PR and HI. The VERT record indicates that vertical positioning is to be activated, and whether the known vertical benchmark is at the backsight, foresight, or occupied point. If the benchmark is at the backsight or foresight then PR descriptor information is needed. If the benchmark is at the occupied point, then PR and HI descriptor information is needed. PR is the prism height. HI is the height of the instrument.

ISIMS uses the last SETUP, or USETUP tag as the active coordinates of where the instrument is located. All coordinates, distance and angle calculations are associated with this active instrument location.

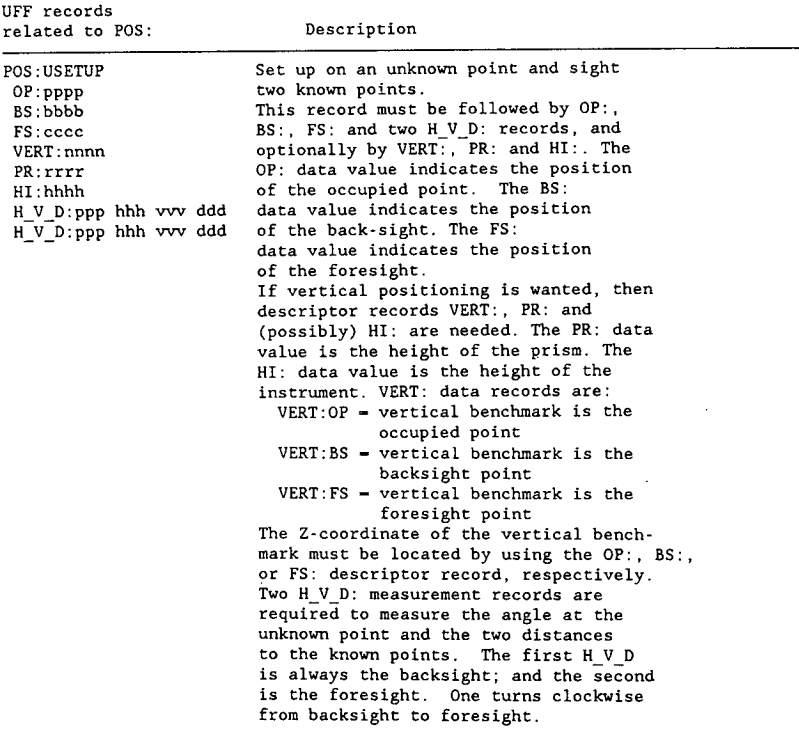

#### EXAMPLE:

Set up instrument on an unknown point, identify it as PT #10, backsight on known point (PT #8) and foresight on known point (PT #15).

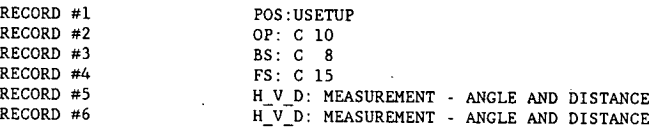

DATA TAG: P05 DATA TAG VALUE: HFORE

The HFORE data tag value allows the surveyor to measure to a new control<br>type point, calculate its coordinates, and store the new point in the<br>control file. The HFORE data tag value identifies the surveyor defined<br>point nu

The HFORE data tag value itself identifies the point in the control file<br>that is to be added to the file or the point amended to include an<br>elevation. If an (x,y) coordinate pair already exists for that point, an<br>additiona

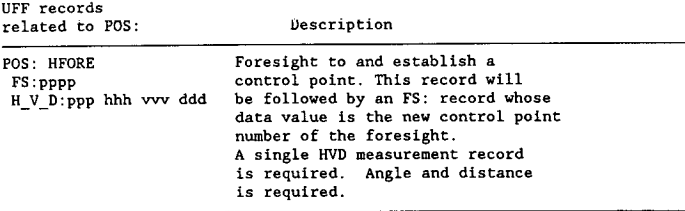

EXAMPLE:

Set up instrument on a known point (PT #10), backsight on a known  $\mathbf{1}$ . point (PT #8), and foresight on a new point to be identified as point  $#20.$ 

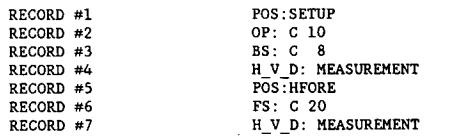

2. Set up instrument on an unknown point (PT #11), backsight on a known point (PT #8), foresight on a known point (PT #10), and foresight on a new point to be identified as point #20.

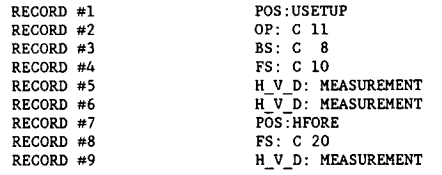

DATA TAG: POS DATA TAG VALUE: BSVERT

The BSVERT tag defines to UFF the information necessary to compute elevations as the surveyor collects survey data. BSVERT is used when<br>collecting elevations only with a theodolite. BSVERT allows the surveyor<br>to carry elevations forward from a backsight vertical benchmark.

The BSVERT data tag has two descriptor tags: BM, and PR. BM identifies the<br>location of the backsight benchmark (BM). PR defines the prism height on<br>the field rod. BSVERT is applicable to UFF-HVD files.

UFF uses the last BSVERT or OPVERT as the active elevation parameters for determining elevations. ISIMS computes elevations for UFF-HVD data when the BSVERT or OPVERT data records are present.

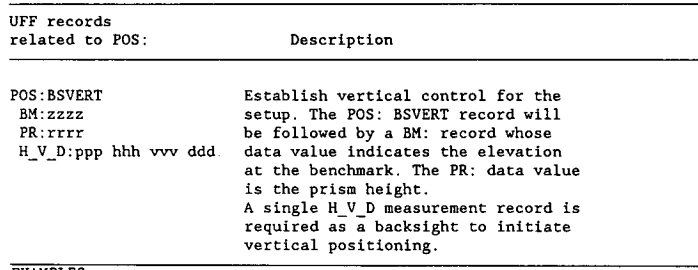

EXAMPLES:

1. Set up instrument on a known point (PT #10), backsight on a known EM (PT #7), the prism is set at 3 ft.

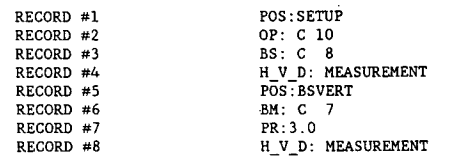

DATA TAG: POS DATA TAG VALUE: OPVERT

The OPVERT tag defines to UFF the information necessary to compute elevations as the surveyor collects survey data. OPVERT allows the surveyor to adjust the point he is setup on by the height of the instrument.

The OPVERT data tag has two descriptor tags: BM and HI. BM identifies the location of the occupied point. HI defines the height of the instrument: OPVERT is applicable to UFF-HVD files.

UFF uses the last OPVERT or BSVERT as the active elevation parameters for determining elevations. ISIMS computes elevations for UFF-HVD data when the BSVERT or OPVERT records are present.

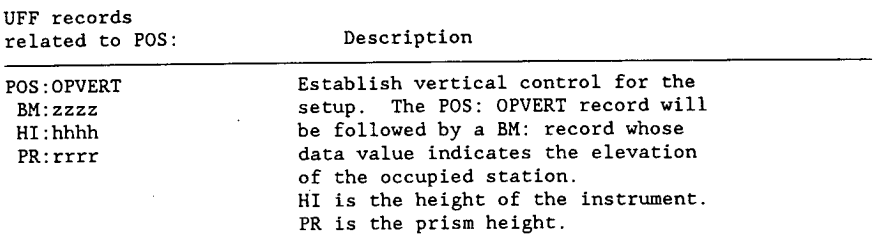

#### EXAMPLE:

1. Set up instrument on a known point (PT #10) with a known elevation and a height of instrument of 3.56 ft.

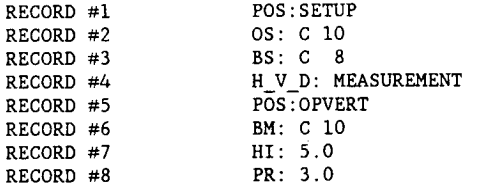

DATA TAG: POS: DATA TAG VALUE: ALIGN

The ALIGN: tag is used to identify an alignment. This designation defines the particular alignment in which any following station-offset data is notated. This will be an important interface to outside engineering computer systems. ALIGN is used in UFF-SOR and UFF-SOE files.

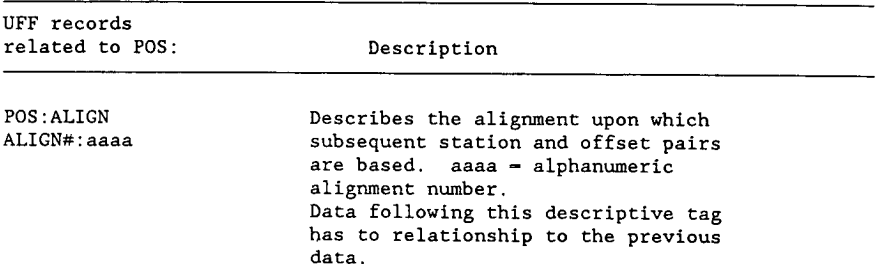

DATA TAG: POS: DATA TAG VALUE: BSLVL

The BSLVL tag defines to UFF the information necessary to establish or maintain the elevation of the instrument when collecting data by the SOR convention. BSLVL allows the surveyor to carry elevations forward from a backsight benchmark or known elevation of a backsight.

The BSLVL tag has two descriptor tags BM and RR. BM identified the<br>location of the benchmark. BM is an optional data tag, applicable only if<br>the backsight is a benchmark. When BM is used, it's associated elevation<br>override BSLVL is applicable in UFF-SOR files.

BSLVL or OPLVL precedes all S\_O\_R records and is needed after every move of the instrument.

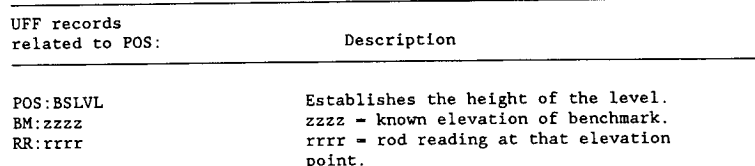

#### EXAMPLES:

1. Backsight to a benchmark called point number 10.

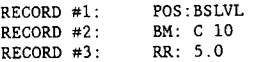

2. Backsight to a benchmark called point number 10. Shoot a few cross section points, then move the instrument to an arbitrary place, turn on the last cross section shot, and shoot a few more cross sections.

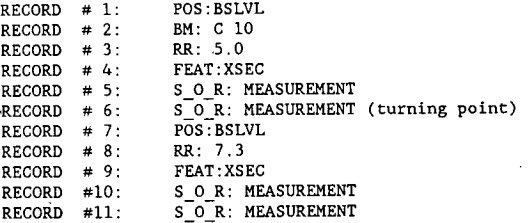

DATA TAG: POS: DATA TAG VALUE: OPLVL

The OPLVL tag is used to establish or maintain the elevation of the instrument when collecting data by the SOR convention. OPLVL allows the surveyor to adjust the benchmark elevation he is set up on by the height of the instrument.

The OPLVL tag has two descriptor tags 3M and HI. 3M identifies the location of the benchmark. HI is the height of the instrument. OPLVL is applicable in UFF-SOR files.

OPLVL or BSLVL precedes all S O R records and is needed after every move of the instrument.

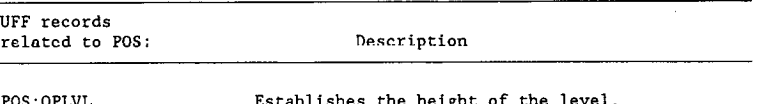

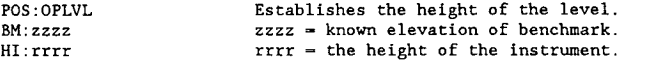

EXAMPLES:

1. Set up on a benchmark of elevation 97.32

POS: OPLVL BM: Z 97.32  $HI: 4.5$ 

2. Setup on a benchmark called point number 10.

POS : OPLVL 3M: C 10 HI: 4.5

DATA TAG: P05 DATA TAG VALUE: VFORE

The VFORE tag is used to establish a benchmark when collecting data by the SOR convention.

The VFORE tag has two descriptor tags RR and BM. RR is the rod reading at<br>the newly created benchmark. BM is the control point number to be<br>assigned to the benchmark. VFORE is applicable to the UFF-SOR files.

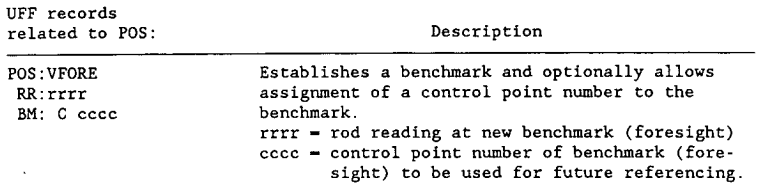

EXAMPLE:

**14** 

1. Set up on a benchmark of elevation 47.2 and then foresight to a point which will now be referred to as control point 72.

 $\overline{\phantom{a}}$ 

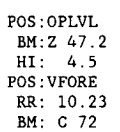

 $\overline{a}$ 

#### **DATA TAG: PADJ**

UFF provides the user with the capability to describe point measurement characteristics. Similarly, it is also necessary that ISIMS be capable of adjusting individual point locations. During the course of a project, it becomes necessary or convenient to locate a feature or a point descriptor for multi-shot feature at some offset of the actual location. It is also necessary to modify an elevation of a point. This specifically applies to the location of underground features. All adjustments apply only to the next point being measured.

The PADJ: command sets make horizontal or vertical adjustments to the subsequent measurement point. These command sets are used only in the UFF-HYD and UFF-SOR files. There are two PADJ: data tag values, OFFSET and DEPTH.

UFF provides the PADJ:vvv command set data tag, OFFSET, for adjusting the horizontal position and the data tag value, DEPTH, to adjust vertical position. Another tag IGNORE, tells the station to ignore the next measurement record.

DATA TAG: PADJ DATA TAG VALUE: OFFSET

The OFFSET data tag value is used to adjust the horizontal position of a particular measurement. There are two descriptor tags, OFFDIST and ANG that describe the distance and angle of the adjusted location. The adjustment is always measured from the point measured in the field to the feature.

OFFDIST descriptor tag defines the offset distance. ANG is the angle, whose vertex is at the measured point, that turns from the instrument to the feature in a clockwise direction. OFFSET can accompany measurement records in the HVD and SOR file formats. The XYZ and SOE files will reflect the adjusted coordinates for actual feature location. The POS: OFFSET command set will apply only to the following measurement record. Figure C-3 illustrates the use of OFFSET.

```
UFF records 
related to PADJ: Description
```
PADJ:OFFSET OFFSET defines a horizontal offset adjustment.<br>OFFDIST: 0000 0000 0000 0000 is the offset distance. OFFDIST: 0000 0000 is the offset distance.<br>ANG: dddd mm ss.s dddd mm ss.s is the angle be dddd mm ss.s is the angle between the line of sights from the offset point to the feature and the total station (this angle is expressed in degrees, minutes and seconds.)

DATA TAG: PADJ DATA TAG VALUE: DEPTH

The DEPTH data tag value is used to adjust the vertical position of a particular measurement. The DEPTH tag defines the distance vertically that a point is to be adjusted. DEPTH is applied to an elevation by subtracting the depth from the elevation.

The DEPTH command set will accompany the measurement records in the H\_V\_D or  $S_O_R$  file formats. The  $X_Y_Z$  and  $S_O_E$  file formats will reflect the adjusted value of the feature's actual elevation.

The POS:DEPTH command will apply only to the following measurement record

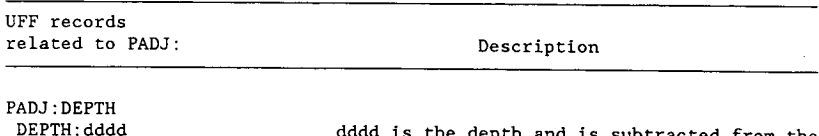

dddd is the depth and is subtracted from the measurements elevation.

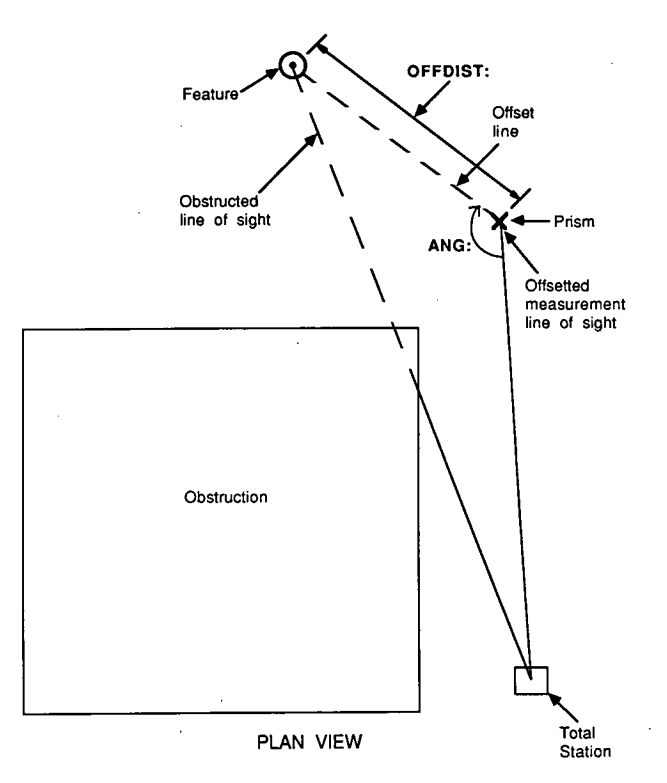

*Figure C-3. PADJ.OFFSET illustration.* 

#### **DATA TAG: ACC**

is accommodated in the UFF by the use of the ACC: command calculation options and tolerances while closing of the horizon. Sets There are two ACC: command sets ACC: HORIZON and second does the actual closing of the horizon sets. There are two ACC: command sets ACC:HORIZON and

The ability to obtain better location measurement accuracy ACC:HREPS: The first provides the parameters for different accommodated in the UFF by the use of the ACC: command calculation options and tolerances while closing

DATA TAG: ACC DATA TAG VALUE: HORIZON

 $\cdot$ 

The HORIZON command set determines the accuracy criteria for distance and angular measurement data. HORIZON allows the user to determine the type of calculations used while closing a horizon and, also, to specify the acceptable angular tolerances for horizon closure.

HORIZON has four descriptor tags: DIST, ANG, HTOLR and ATOLR. With DIST, the user indicates whether the calculated distance to a given position is an average or is the first distance shot while closing the horizon. Similarly, with ANG the choices for calculating angles is by averaging or using the first applicable angle. HTOLR defines the angular tolerance acceptable to the user for horizon closure (two successive angles - 360<sup>0</sup>). ATOLR defines the angular tolerance of the average of an angle being<br>repeatedly measured. HORIZON applies to UFF-HVD data files, and its information is applicable to all subsequent HREPS command sets until another HORIZON command is used. Defaults for DIST, ANG, HTOLR and ATOLR are FIRST, AVG, 10 seconds and 10 seconds, respectively.

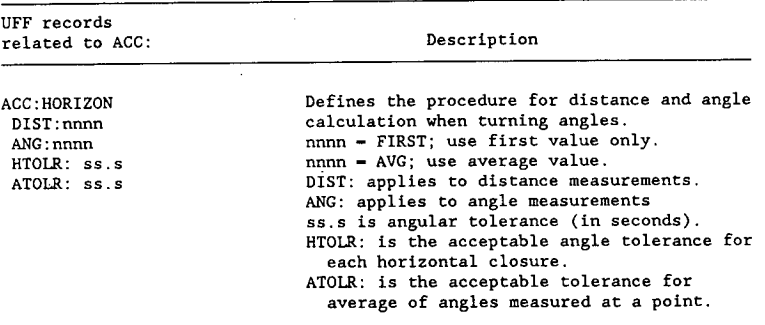
DATA TAG: ACC DATA TAG VALUE: HREPS

The HREPS command set is used to close the horizon. With HREPS angles may be turned as many times as the user wishes. The HREP command set always applies to the foresight measurement and its associated backsight.

HREP uses descriptor records in sets which quantify each closure. To close the horizon the first time the I\_H\_V: (invert on the foresight) and H\_V: (foresight on backsight) descriptor records are used in this<br>sequence. For each subsequent closure of this same foresight point, four<br>descriptor records are used in this order: I\_H\_V (invert on backsight),<br>H\_V\_D: (for backsight).

HREP is applicable to UFF-HVD data files and is usually applied to HFORE:<br>foresights (establish benchmarks) or on a USETUP: (setup on an unknown<br>point and short two known points). HREP is not confined to these<br>foresights,

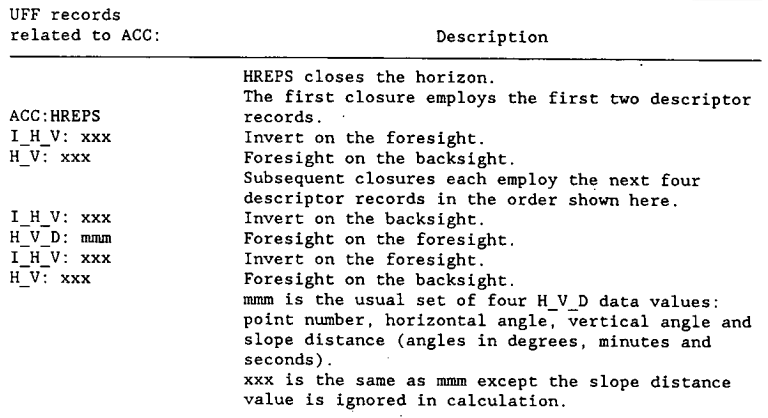

EXAMPLES:

 $\bar{z}$ 

Close the horizon once while establishing a benchmark. Occupy control point 12, backsight to control point 10 and foresight to new control point 99.

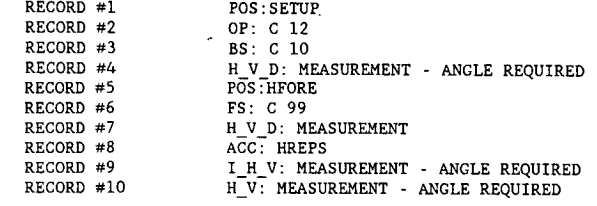

Close the horizon three times on a USETUP. Foresight on control point 12, backsight on control point 10 and establish a new control point 99.

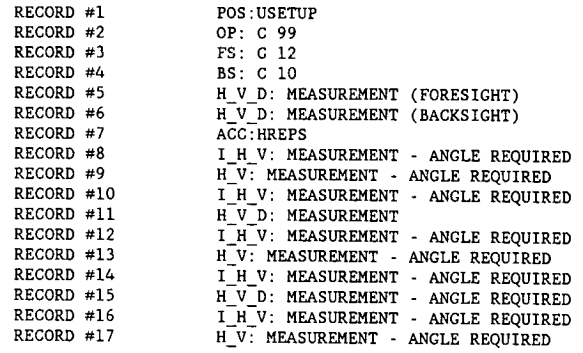

### SECTION **III. CONVERSION ALGORITHMS**

#### **HORIZONTAL POSITION**

Horizontal position computations are based on total station theodolite measurements. The system expects the following information in an H\_V\_D: measurement record.

- 
- Vertical angle
- 
- Slope distance to the foresight <br>• Azimuth angles measured off of a line parallel to the x-  $\begin{array}{cc} \searrow \\ (x_2, y_2) \end{array}$ Azimuth angles measured off of a line parallel to the xaxis, and in the positive X (easterly) direction (see Fig. C-**4).**

#### **POS:SETUP Command Set**

The following steps are used to compute the horizontal position resulting from a foresight measurement:

- Step 1. Retrieve (X,Y) coordinates of the occupied point (OP) and the backsight (BS),  $(OP_x, OP_y)$  and  $(BS_x, BS_y)$ , respectively
- Step 2. Compute backsight azimuth (BSAZI)
- Step 3. Compute clockwise angle between BS and the foresight (FS)
- Step 4. Compute foresight azimuth (FSAZI)
- Step 5. Compute horizontal distance from OP to FS
- Step 6. Compute foresight coordinates  $(FS_x, FS_y)$

*Step 1—Retrieve (X, Y) Coordinates of OP and BS. The known* (X,Y) points for the OP and BS are retrieved from the control file or input through the POS:SETUP command set.

*Step 2—Compute Backsight Azimuth.* Refer to Figure C-5 for illustration. Refer to Figure C-4 for calculation of the backsight azimuth (BSAZI) in Figure C-5, where:  $P1 = B$ ,  $P2 = A$ , AZI = BSAZI,  $(X_1, Y_1) = (OP_x, OP_y)$ , and  $(X_2, Y_2) = (BS_x, BS_y)$ .

*Step 3—Compute Clockwise Angle Between BS and IS.* Refer to Figure C-S.

$$
angle(ABC) = M_2HA - M_1HA
$$

This computation is the difference in the measurement block recorded as the backsight  $(M_1 HA)$  in POS:SETUP and a recorded foresight measurement block  $(M_2HA)$ .

*Step 4—Compute Foresight Azimuth.* Refer to Figure C-S.

$$
FSAZI = BSAZI - angle(ABC)
$$

where: angle $(ABC)$  = the clockwise angle between BS and FS; if FSAZI  $< 0$ , FSAZI = FSAZI + 360°.

*Step 5—Compute the Horizontal Distance from OP to BS.*  Refer to Figure C-5. The slope distance,  $M_2$  DIST, measured as measurement #2 is broken into horizontal and vertical components. The horizontal component (HDIST) is computed as follows:

$$
HDIST = sin(M_2VA) \times M_2DIST
$$

*Step 6—Compute Foresight Coordinates.* Refer to Figure C-6 for the computation algorithms. The foresight point  $(FS_x, FS_y)$ 

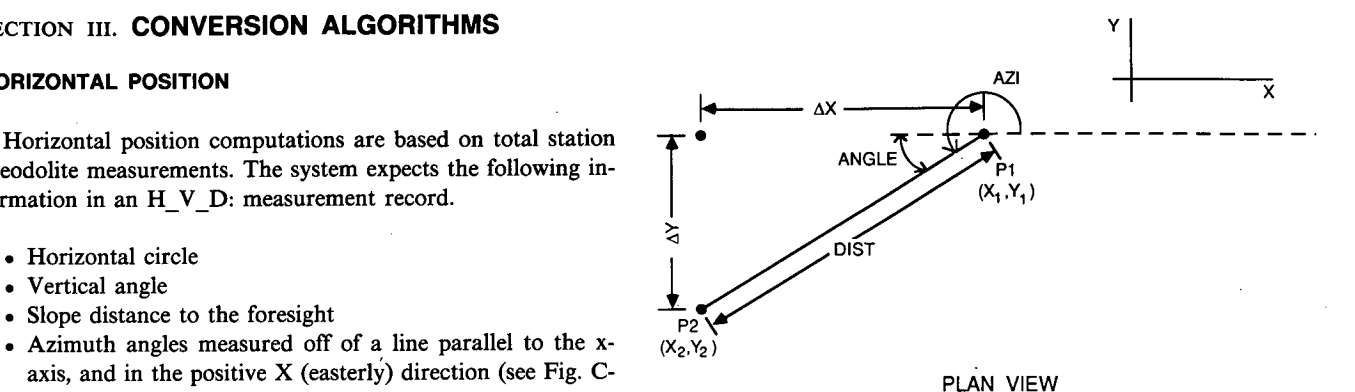

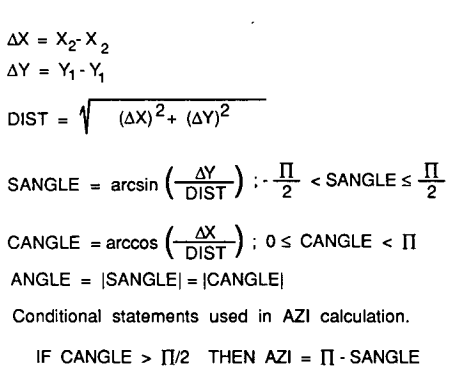

$$
ELSEIF SANGLE < 0 \quad \text{THEN AZI} = 2T - SANGLEELSE AZI = SANGLE
$$

*Figure C-4. General azimuth calculation.* 

is not part of the POS:SETUP command set. It is calculated by using subsequent H\_V\_D: records in FEAT: and HFORE: command sets.

#### **POS:USETUP Command Set**

The following steps are used to complete the horizontal position of the occupied point. Both the backsight and foresight must be known points.

- Step 1. Retrieve  $(X, Y)$  coordinates of BS and FS,  $(BS_x, BS_y)$ and  $(FS_x, FS_y)$ , respectively
- Step 2. Compute the horizontal distance and azimuth between BS and FS
- Step 3. Compute horizontal distance(s) from OP to BS and OP to FS
- Step 4. Compute the clockwise angle between BS and FS
- Step S. Compute backsight azimuth
- Step 6. Compute occupied point coordinates  $(OP_x, OP_y)$

*Step 1—Retrieve (X, Y) Coordinates of BS and FS.* The known (x,y) points for the BS and FS are retrieved from the control file or input through the POS:USETUP command set.

*Step 2—through Step 6.* Refer to Figure C-7 for illustration and explanation of POS:USETUP on a step-by-step basis.

 $\sim$  c (FSx.FSy) **BSAZI** Measurement #2 XABC FSAZI B  $(OP_X, OP_V)$ Measurement #1  $(BS_x, BS_y)$ PLAN VIEW C DIS<sub>c</sub> M<sub>2</sub>DIS Measurement #2

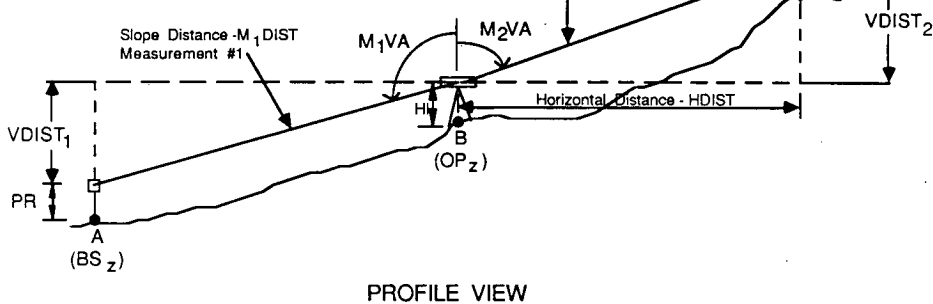

LEGEND:

PR = Height of Prism HI = Height of instrument  $VDIST<sub>n</sub> = Vertical distance$ Measurement data: Horizontal circle  $(M_nHA)$ 

- Vertical angle  $(M_n\overrightarrow{VA})$
- Slope distance  $(M_n$  DIST)
	- where the subscript "n" is the measurement number.

*Figure C-5. Compute foresight position.* 

- $bHDIST$  = horizontal distance between BS and FS  $ACAZI = azimuth from BS to FS$ aHDIST = horizontal distance between **OP** and FS  $=$  horizontal distance between OP and BS angle(CAB) = angle turning from FS to **OP** with the BS as the vertex  $angle(ABC) = clockwise$  angle turning from BS to FS with the OP as the vertex
- $ABAZI = azimuth from BS to OP$

Once the occupied point  $(O_{x}^{D}, OP_{y})$  is calculated, then subsequent foresight points ( $FS_x, FS_y$ ) can be calculated for H\_V\_ D: records in FEAT: and HFORE: command sets. The algorithm used is the same as the POS:SETUP algorithm.

#### **POS:HFORE or any H\_V\_D: Record in a FEAT: Command Set**

Refer to Figure C-6 for computational algorithms. The measurement block associated with HFORE is measurement #2 in the formuli.

#### **VERTICAL POSITION**

Vertical position can be calculated using either a theodolite or a level. The level is used to measure vertical position only, whereas the theodolite can measure vertical and horizontal simultaneously, or be restricted to one or the other.

To compute the elevation at any foresight, the following steps will occur:

Step 1. Compute the elevation at the instrument (IELEV) Step 2. Compute the forward or turn-point elevation (PTELEV)

The POS: command sets accomplish step I. Upon subsequent H\_V\_D: (or S\_O\_R:) records for FEAT:, HFORE:, or VFORE: command sets, step 2 is calculated.

To establish elevation of the instrument, the POS:BSLVL and POS:OPLVL command sets are used with levels. POS:BSVERT and POS:OPVERT command sets are used with a theodolite when only vertical position is being calculated. To calculate instrument elevation when a theodolite is being used to measure both horizontal and vertical position, the VERT:, BM:, PR: and

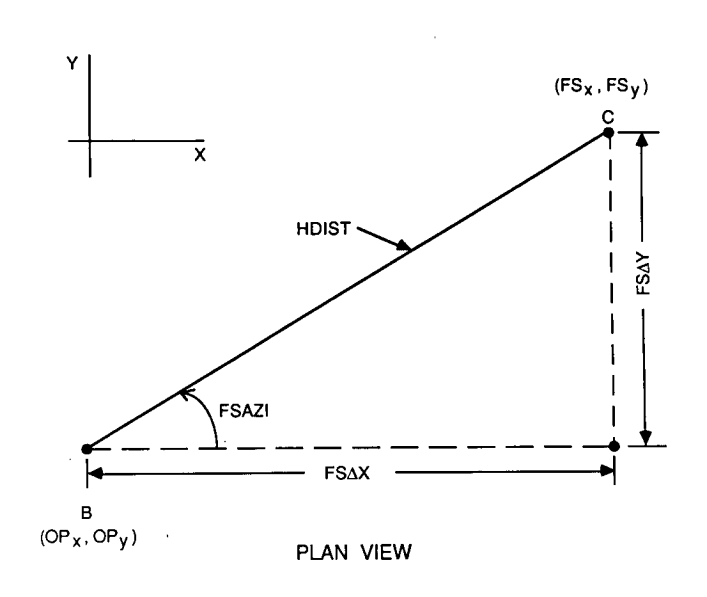

FSAX = HDIST \* cos(FSAZI)<br>FSAY = HDIST \* sin(FSAZI)  $FS_x = OP_x + FS\Delta X$ <br> $FS_y = OP_y + FS\Delta Y$ 

Note: FSAZI is calculated in Step 4 and illustrated in Figure C-5.

*Figure C-6. Compute foresight coordinates*  $(FS_x, FS_y)$ *.* 

HI: descriptor records of the POS:SETUP and POS:USETUP command sets are used.

Instrument elevation calculation in POS:SETUP and POS:USETUP mirrors that in POS:BSVERT and POS:OPVERT.

POS:SETUP with VERT:BS = POS:BSVERT POS:USETUP with VERT:BS = POS:BSVERT POS:USETUP with VERT:FS = POS:BSVERT where measurement 2 replaces measurement 1  $POS:SETUP$  with  $VERT:OP = POS:OPVERT$ POS:USETUP with VERT:OP = POS:OPVERT

Similarly, instrument elevation calculation in POS:BSLVL and POS:OPLVL mirrors POS:BSVERT and POS:OPVERT, respectively, where  $V_p$  DIST = 0 and prism height (PR) is replaced by backsight rod reading  $(ROD<sub>1</sub>)$ .

 $PR = prism$  height

 $IELEY = elevation of instrument$ 

 $HI = height of instrument$ 

**BM** = benchmark elevation (either at **BS** or **OP)** 

 $VDIST_n$  = vertical distance at measurement n

 $M_p$ DIST = slope distance at measurement n

- $ROD<sub>n</sub>$  = rod reading at measurement n
- $PTELEY = forward or turn-point elevation$

#### **POS:BSVERT Command Set**

Refer to Figure C-5, PROFILE VIEW.

 $VDIST_1 = M_1DIST \times \cos(M_1VA)$  $IELEY = BM + PR - VDIST$ 

#### **POS:OPVERT Command Set**

Refer to Figure C-5, PROFILE VIEW, where BM is the benchmark elevation at OP.

$$
IEEEV = BM + HI
$$

#### **POS:BSLVL Command Set**

**FSAX Refer to Figure C-8, where BM** is the known elevation at BS.

$$
IEEEV = BM + ROD_1
$$

#### **POS:OPLVL Command Set**

Refer to Figure C-8, where BM is the known elevation at OP.

$$
IEEEV = BM + HI
$$

#### **POS:VFORE, POS:HFORE or Any Unknown Foresight Elevation**

When used with BSVERT or OPVERT, the z value or elevation calculations will take the vertical angle and distance measured into consideration. Refer to Figure C-5, PROFILE VIEW, and note that the resulting elevation is computed as:

PTELEV = IELEV -  $ROD_2$  - VDIST<sub>2</sub>

When BSLVL and OPLVL act as the vertical control setup, PTELEV is calculated as above, with  $VDIST_2 = 0$ .

#### **POSITIONAL ADJUSTMENTS**

Both horizontal and vertical positions may be adjusted according to PADJ:vv command tags. These tags and algorithms used to adjust a point are as follows:

#### $PADI:OFFSET$

The horizontal position is adjusted by the PADJ:OFFSET command set OFFDIST and ANG are given through values of the command set. The following steps are taken:

Step 1. Compute the  $(x,y)$  position of the offset point  $(0)$ 

Step 2. Compute offset azimuth (OFFAZI)

Step 3. Compute actual feature coordinates  $(F_x, F_y)$ 

*Step 1—Compute Position of the Offset Point.* See Figure C-9. See Figures C-4, C-5, and C-6 for algorithms to locate a foresight position  $(FS_x, FS_y)$ .

*Step 2—Compute Offset Azimuth—OFFAZI.* OFFAZI =  $FSAZI + 180^\circ - ANG$ 

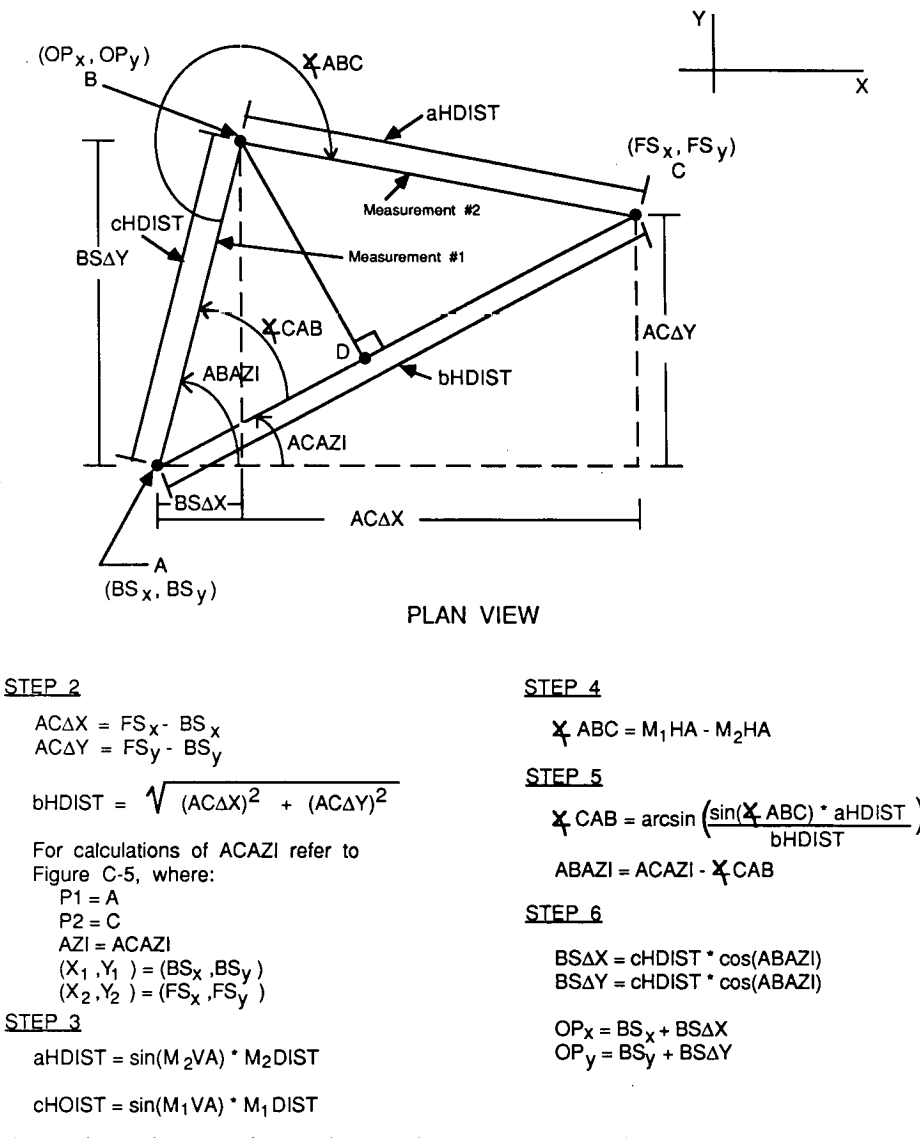

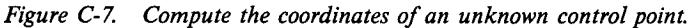

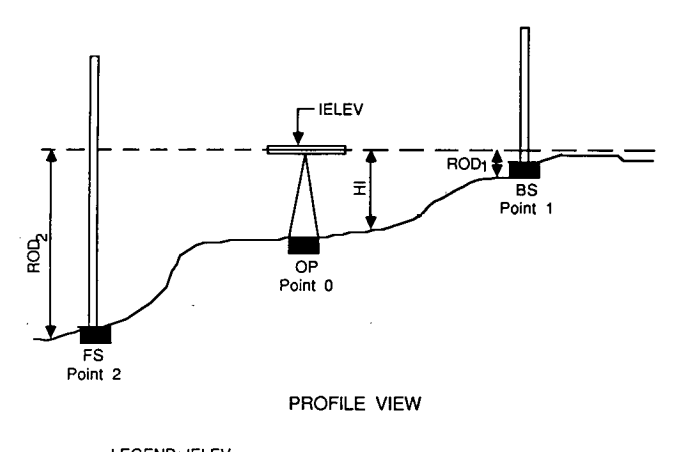

LEGEND: IELEV IELEV = elevation of instrument HI = height of instrument ROD<sub>n</sub> = rod reading at measurement point n<br>PTELEV<sub>n</sub> = elevation at measurement point n

*Figure C-& SOR UFF convention.* 

*Step 3—Compute Feature Position.* See Figure C-6.

 $F_x = FS_x + OFFDIST \times cos(OFFAZI)$ 

 $F_y = FS_y + OFFDIST \times sin(OFFAZI)$ 

where:  $(F_x, F_y)$  is the feature coordinate pair, and OFFDIST is the horizontal distance between feature and prism.

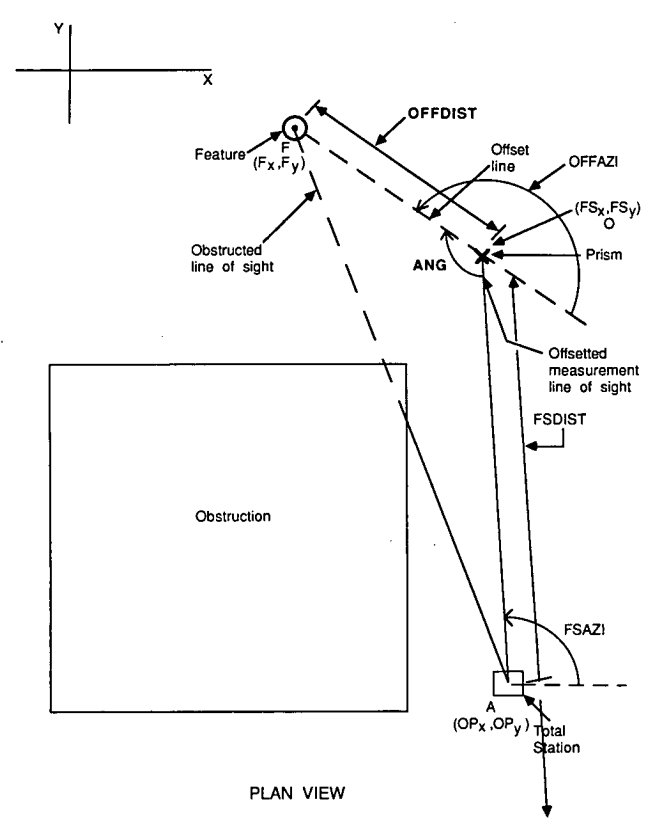

*Figure C-9. Horizontal position adjustments.* 

## **APPENDIX D**

## **ISIMS FEATURE DESIGN AND INSTALLATION GUIDELINES**

#### **INTRODUCTION**

One of the objectives of this project is to provide a system that will allow a transportation agency to install an automated survey system and to develop that survey system centered around their own equipment and procedures. ISIMS accomplishes this objective and allows each agency the capability to incorporate its own set of features and their associated information.

This appendix provides an agency with the guidelines needed to incorporate agency feature-specific information into ISIMS. When an agency elects to use ISIMS as the primary survey system, the developer using ISIMS will need to:

Know the agency's surveying equipment, survey tasks, and data processing capabilities and limitations.

Know the universal file format (UFF) and control file capabilities and syntax.

Define an agency-specific ISIMS, maintaining compatibility across data collection procedures, data collectors, and the UFF.

Incorporate, design, write and/or embellish ISIMS software modules.

To assist in satisfying these needs, a set of suggested tasks has been devised to accomplish the development and implementation of ISIMS. These tasks are as follows:

- A. Know the agency's surveying equipment, survey tasks, and data processing capabilities and limitations.
	- A. 1. Become familiar with agency survey equipment and system.
- A.2. Determine survey tasks to be implemented.
- A.3. Identify data processing facilities.
- B. Know the universal file format (UFF) and control file capabilities and syntax.
- C. Define an agency-specific ISIMS, maintaining compatibility across data collection procedures, data collectors, and the UFF.
	- C. 1. Establish control file procedures.
	- Establish data collection procedures for POS:vvv command sets.
	- C.3. Prepare a feature/activity code list.
	- Establish data collection procedures for FEAT:vvv and INFO:vvv command sets.
	- C.5. Prepare feature-specific specifications.
	- Establish data collection procedures for features.
	- C.7. Prepare program design for converting each feature from the agency's data collection format to the UFF convention.
- D. Incorporate, design, write and/or embellish **ISIMS** software modules.

A series of worksheets and forms has been developed to support an agency in following the foregoing tasks. These supporting documents will be very helpful when installing ISIMS. Worksheets and forms provided are as follows:

- Feature Description Form (Form D-l)
- Information Description Form (Form D-2)
- Feature Worksheet (Form D-3)
- Info Worksheet (Form D-4)
- Feature Attribute Form (Form D-5)
- Point Attribute Form (Form D-6)
- Data Collector to UFF Worksheet (Form D-7)
- Conversion Program Guidelines Worksheet (Form D-8)

These forms are located at the end of this appendix. In addition, the installer should also refer to Appendixes C and E. Appendix C documents the universal file format (UFF). Appendix E provides illustrations of the use of the procedures and forms used for the demonstration of ISIMS in Louisiana.

The following sections describe the ISIMS installation procedural tasks further. Use of these task-by-task descriptions, together with the blank forms and worksheets, provides a structured approach to implementing an automated survey system.

#### **GUIDELINES TO IMPLEMENT ISIMS—SUGGESTED PROCEDURAL TASKS**

#### **Task A.1—Become Familiar with the Agency Surveying Equipment and System**

- Step 1. Become familiar with the survey instrument's capabilities and limitations to record data.
- Step 2. Become familiar with the data collector capabilities and limitations, its ability to input and manipulate data collected in the field and the output format of the data collector.
- Step 3. Become familiar with the data transmission capabilities of the data collector, as well as the cabling and interfacing requirements to communicate with another computer using RS-232C protocol.

#### **Task A.2—Determine Survey Task(s) to be Implemented**

- Step 1. Access agency survey tasks and determine needs and benefits to prioritize survey task implementation.
- Step 2. Implement a selected system based on needs, implementation time and/or educational requirements.

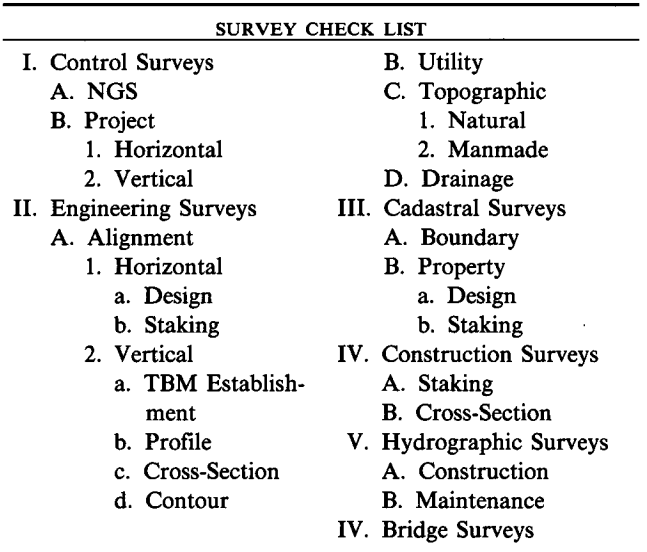

#### **Task A.3—Identify Data Processing Facilities**

• Step 1. Identify computer facilities for editing processors. Step 2. Identify computer facilities for maintaining the UFF.

#### **Task B—Know the Universial File (UFF) and Control File Capabilities and Syntax**

- Step 1. Read Appendix C.
- Step 2. Execute the generic demonstrator computer program as documented in Appendix G.
- Step 3. Reread Appendix C. Think especially about data collection inferences relative to identifying multipoint feature facilities (e.g., circles, curvature, backwards collections, skip, related feature ID and closure). Understand the significance of control point number and azimuth point number in the control file and the use of control file information in the POS: command sets.

#### **Task C—Define an Agency-Specific ISIMS, Maintaining Compatibility Across Data Collection Procedures, Data Collectors, and the UFF**

This task has seven subtasks (C. 1 through C.7) which assume that the data collector is not preprogrammed to output UFF. When the data collector does not output the UFF, then read all subtasks C.l through C.7.

If the data collector is preprogrammed to output UFF, only subtasks C.3 and C.5 need to be completed. At this point, feature description can be verified upon input to the data collector. Use of information compiled in subtasks C.3 and C.5 should be an installation requirement of the data collector.

If the data collector is going to be programmed by the agency to output UFF, all subtasks apply to the data collector program design. The information compiled in subtasks C.3 and C.5 will be used to verify field-inputted feature descriptions.

#### **Task C.1-Establish Control File Procedures**

- Step 1. Select one or more of the following procedures for creating the control file.
	- An extraction from a statewide control point database selecting known horizontal control points, bench marks, and azimuth markers.
	- Manual input into the control file through data entry procedures.
	- c. Survey data collected and processed through ISIMS and the control points created as output into the control file.
- Step 2. Become familiar with the control file format and understand how it operates.
- Step 3. Develop procedures and computer programs necessary to create the control file if steps l.a and/or l.b are selected.
- Step 4. If step l.c is selected, include control point creation as a feature in Task C.7.
- Step *5.* Develop computer programs to handle control file record creation and updating.

#### **Task C.2-Establish Data Collection Procedures for POS:vvv Command Sets**

- Step 1. Become familiar with UFF specifications (see Appen. C).
- Step 2. Select the POS:vvv command sets that are applicable to the survey task selected in Task A.2.
- Step 3. Complete the Data Collector to UFF Worksheet (Form D-7) for each command set.

#### **Task C.3-Prepare Feature Code List**

- Step 1. Select features that are applicable to the survey task selected in Task A.2.
- Step 2. Complete the Feature Description Form (Form D-1) and Information Description Forms (Form D-2). Features differ from information in that measurement points must be associated with features and cannot be associated with information. See Appendix E for examples.

#### **Task C.4-Establish Data Collection Procedures for ISIMS Definition FEAT:vvv Command Sets**

- Step 1. Select the FEAT:vvv command sets that are applicable to the survey task selected in Task A.2.
- Step 2. Complete the Data Collector to UFF Worksheet (Form D-7) for each command set.

#### **Task C.5-Prepare Feature-Specific Specifications**

- Step 1. Complete a Feature Worksheet (Form D-3) or INFO Worksheet (Form D-4) for every feature tag identified in Task C.3.
- Step 2. Complete the Feature Attribute Form (Form D-5)  $\cdot$ for the worksheets in Step 1.
- Step 3. Complete the Point Attribute Form (Form D-6) for the worksheets in Step 1.

*(See Appendix Efor examples of completed Forms D-3, D-4, D-*5 *and D-6.)* 

#### **Task C.6-Establish Data Collection Procedures for Features**

- $\bullet$  Step 1. Detail the X\_Y\_Z: or S\_O\_E: file convention for each feature in column 6 of the Data Collector to UFF Worksheet (Form D-7). This represents the feature-oriented data file that will interface to outside applications.
- $\bullet$  Step 2. Detail the H\_V\_D: or S\_O\_R: file convention for each feature in column 6 of the Data Collector to UFF Worksheet (Form D-7). This will represent command sets as they are input into ISIMS. A good understanding of ISIMS processing is required.
- Step 3. Detail the field survey data collection records for each feature in column 7 necessary to create the H V D: or S\_O\_R: format detailed in Step 2 above.

The H V D: or S O E: format in Column 6 of the Data Collector to UFF Worksheet (Form D-7) defines *output* specifications for the user's data collection to ISIMS conversion program.

Column 7 of the Data Collector to UFF Worksheet (Form D-7) defines the *input* specifications for the user's data collector to ISIMS conversion program.

#### **Task C.7-Prepare Program Design for Converting Each Feature from the Agency's Data Collection Format to the UFF Convention**

- Step 1. Copy column 7 from the Data Collector to UFF Worksheet (Form D-7) to column 1 of the Conversion Program Decision Table (Form D-8).
- Step 2. Copy column 6 from the Data Collector to UFF Worksheet (Form D-7) to column 3 of the Conversion Program Decision Table (Form D-8).
- Step 3. Complete column 2 by describing the correlation between the input in column 1 and the output in column 3 of Form D-8.
- Step 4. Submit Form D-8 for programming.

#### **Task D-lncorporate, Design, Write and/or Embellish ISIMS Software Modules**

Step I. Review demonstrators 20-210, 20-21W, and 20- 21L (see Appen. G) and corresponding program documentation (Appen. H).

- Step 2. Pick the computer(s) that will do the survey data processing.
- Step 3. Fill modules 1 and 8 (see below) with communications and editor software, respectively.
- Step 4. Rewrite (or possibly modify) programs for modules 2 and 3 to suit agency needs.
- Step 5. Modify module 5 to accommodate the agency's particular plotter.
- Step 6. Embellish any module. For example, module 9 could be modified to delete commands BCK: and ID:. Also, make minor coding changes due *to* differences in FORTRAN 77/BASIC across computers.
- Step 7. Add modules, specifically, those that transform UFF data to a roadway engineering application or CADD format.

#### ISIMS - INTEGRATED SURVEY INFORMATION MANAGEMENT SYSTEM GENERAL DEMONSTRATOR MENU

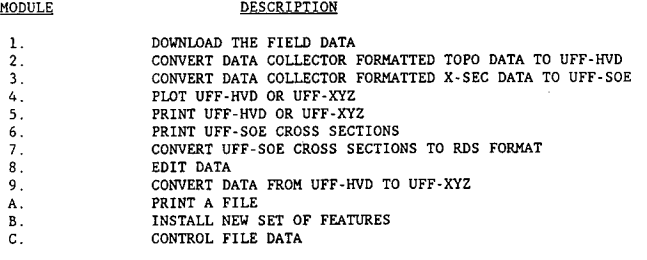

#### **BLANK FORMS AND WORKSHEETS**

The blank forms and worksheets provided on pp. 39 through 46 are reproduced to a larger scale than warranted for illustrative purposes, for convenience of the user who may wish to utilize them in implementing the procedural tasks described earlier in this appendix.

## **APPENDIX E**

### **ISIMS INSTALLATION EXAMPLE**

#### **INTRODUCTION**

The Louisiana Department of Transportation and Development (LaDOTD) uses a centralized design concept at its headquarters in Baton Rouge. The long-term objective of the LaDOTD is to shorten the time frame between project approval and use of the facility by the public. The key to accomplishing this objective is the development of Computer Integrated Design (CID). Conceptually, CID is based on the premise that the creation of a set of plans is the result of an informational database and engineering decisions.

The hub of this plan will be a Plan Preparation System that consists of a database created from computer design systems and engineering decisions. DOTD's initial effort toward the development of the hub, is the surveying module of that system, in particular the digital collection of survey information.

DOTD utilizes a Wild TC2000 and GRE3 as its survey total station and data collector. The data are processed by the DEC VAX computer for editing, a GIS-type database is created from the edited data, and then the graphics and attribute linkage is generated for manipulation and display.

The data collection system has been designed to optimize the field surveyor's ability to collect data and includes location, geometric description, physical characteristics, and ownership data. Although the concept is to "create a field book," present procedures include the use of the field book where the field book provides the optimal solution. The survey development addresses control-type surveys and topographic surveys. Some characteristics of the system are:

1. Features requiring straight-line and curve data (curbs) have their points of curvature noted without interruption of the measurement process.

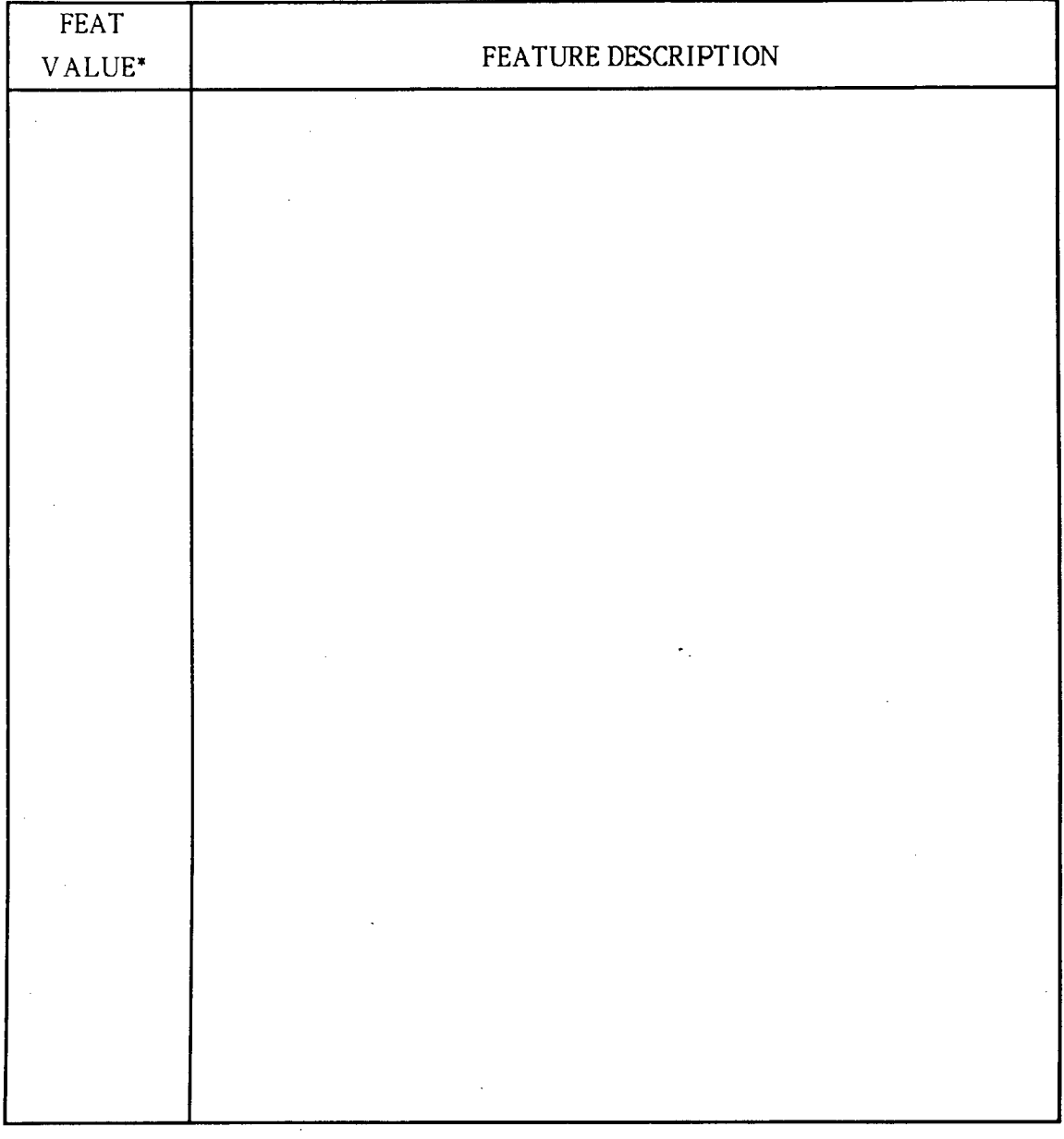

## Form D-l: Feature Description Form

This is the one to six character alphanumeric name of the feature that the surveyor intends to input into the data collector and that will then be used to identify the feature.

| <b>INFO</b><br>VALUE* | INFORMATION DESCRIPTION |  |  |  |  |  |
|-----------------------|-------------------------|--|--|--|--|--|
|                       |                         |  |  |  |  |  |
|                       |                         |  |  |  |  |  |
|                       |                         |  |  |  |  |  |
|                       |                         |  |  |  |  |  |
|                       |                         |  |  |  |  |  |
|                       |                         |  |  |  |  |  |
|                       |                         |  |  |  |  |  |
|                       |                         |  |  |  |  |  |
|                       |                         |  |  |  |  |  |
|                       |                         |  |  |  |  |  |
|                       |                         |  |  |  |  |  |
|                       |                         |  |  |  |  |  |

Form D-2: Information Description Form

\*This is a one to six character alphanumeric name corresponding to the INFO: tag (a feature without measurement points/general information), that identifies that piece of general information.  $\mathcal{L}$ 

 $\bar{z}$ 

 $\mathcal{A}^{\mathcal{A}}$ 

## FORM D-3: FEATURE WORKSHEET

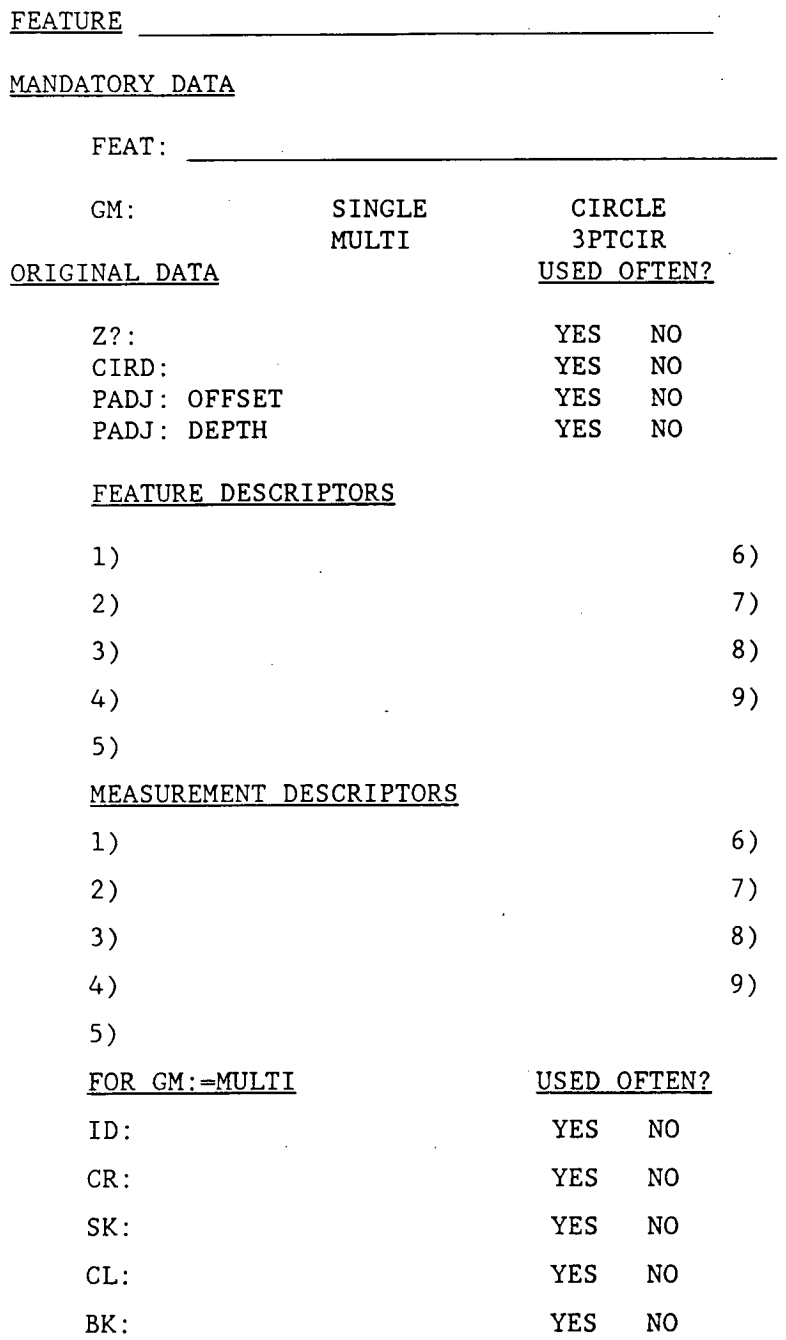

FORM D-4: INFO WORKSHEET

INFO **INFO** 

MANDATORY DATA

 $INFO:$ 

 $\hat{\mathcal{A}}$ 

OPTIONAL DATA

 $\sim$   $\sim$ 

 $\mathcal{A}$ 

INFO DESCRIPTOR TAGS

 $\sim$   $\sim$ 

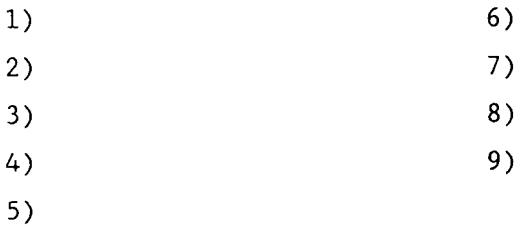

 $\mathcal{A}_1$  ,  $\mathcal{A}_2$ 

| Feature<br>Name | Acceptable<br>Feature<br>Descriptor<br>Tags | Feature<br>Descriptor<br>Descriptions | Acceptable Values |            |              |         |
|-----------------|---------------------------------------------|---------------------------------------|-------------------|------------|--------------|---------|
|                 |                                             |                                       | values            | definition | Req'd<br>Y/N | Default |
|                 |                                             |                                       |                   |            |              |         |
|                 |                                             |                                       |                   |            |              |         |
|                 |                                             |                                       |                   |            |              |         |
|                 |                                             |                                       |                   |            |              |         |
|                 |                                             |                                       |                   |            |              |         |
|                 |                                             |                                       |                   |            |              |         |
|                 |                                             |                                       |                   |            |              |         |
|                 |                                             |                                       |                   |            |              |         |
|                 |                                             |                                       |                   |            |              |         |
|                 |                                             |                                       |                   |            |              |         |
|                 |                                             | Â.                                    |                   |            |              |         |
|                 |                                             |                                       |                   |            |              |         |
|                 |                                             |                                       |                   |            |              |         |
|                 |                                             |                                       |                   |            |              |         |
|                 |                                             |                                       |                   |            |              |         |
|                 |                                             |                                       |                   |            |              |         |
|                 |                                             |                                       |                   |            |              |         |

Form D-5: Feature or Information Attribute Form

 $\bar{z}$ 

 $\bar{z}$ 

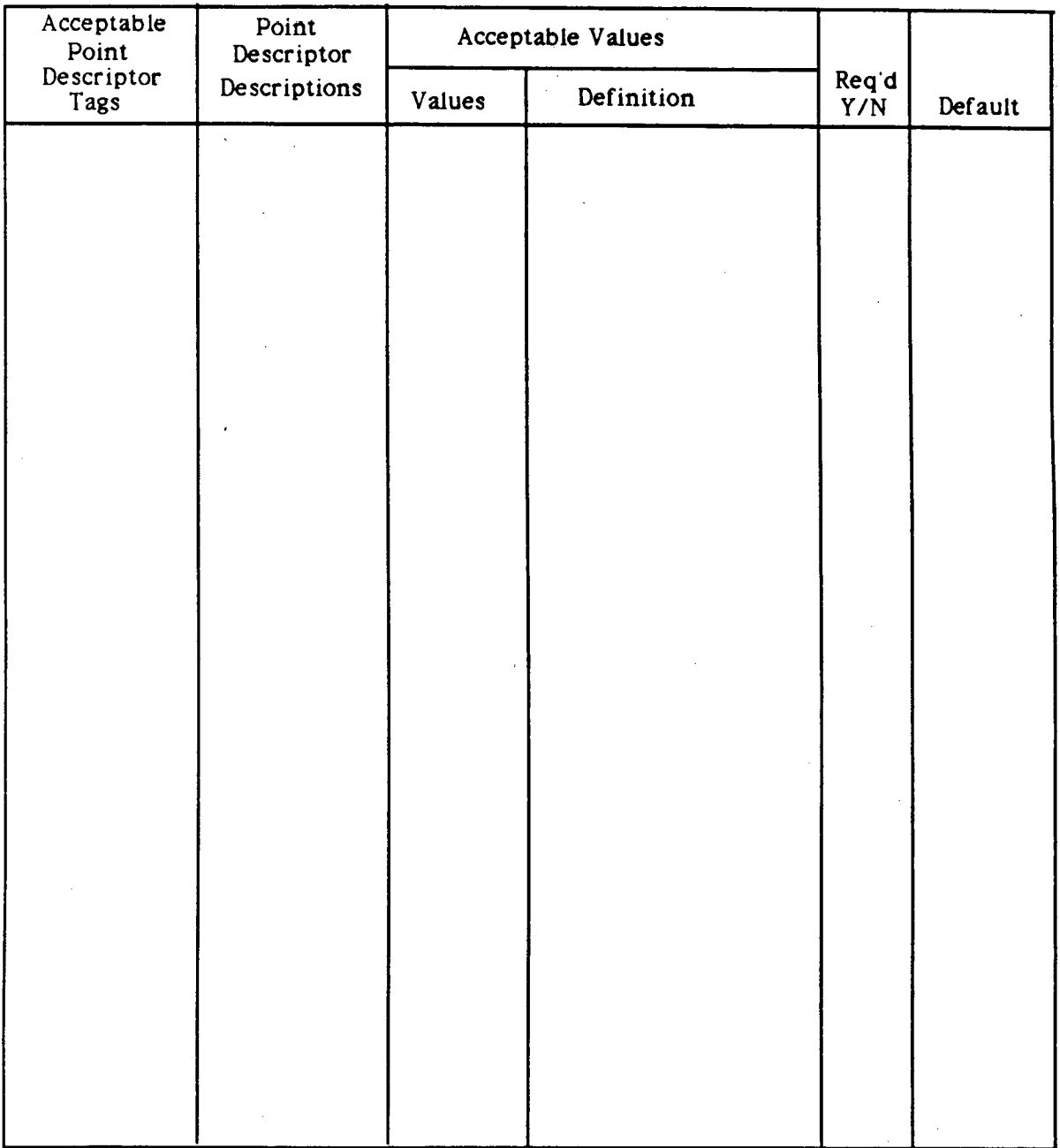

## Form D-6: Point Description Form

## Data Tag: Form D-7. Data Collector to UFF Worksheet

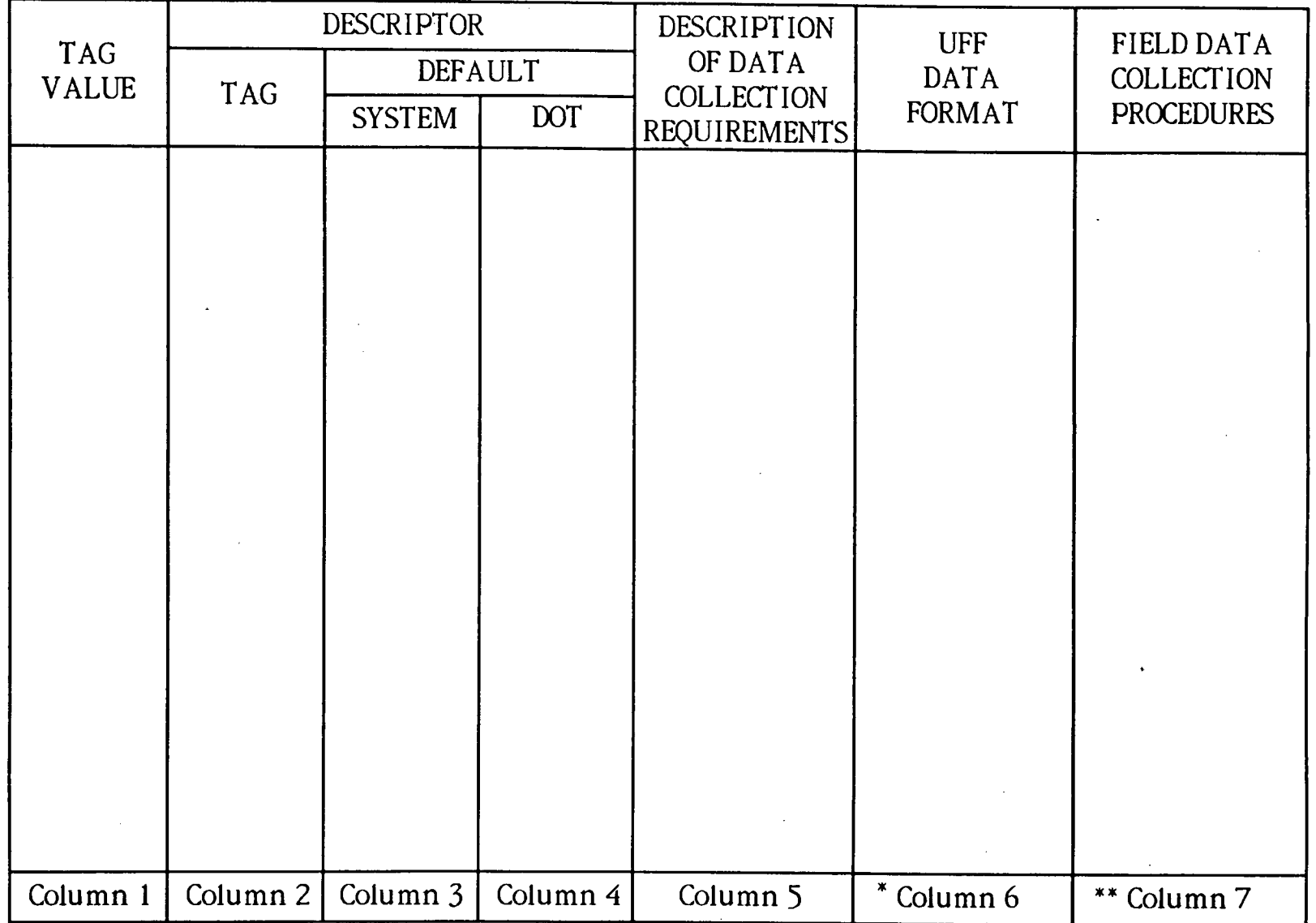

\* The H<sub>-V-D</sub> or S<sub>-O-E</sub> format in Column 6 of the Data Collector to UFF Worksheet defines output specifications for the user's data collection to ISIMS conversion program.

Column 7 of the Data Collector to UFF Worksheet defines the input specifications for the user's data collector to ISIMS conversion program.

Form D-8. Conversion Program Guidelines Worksheet.

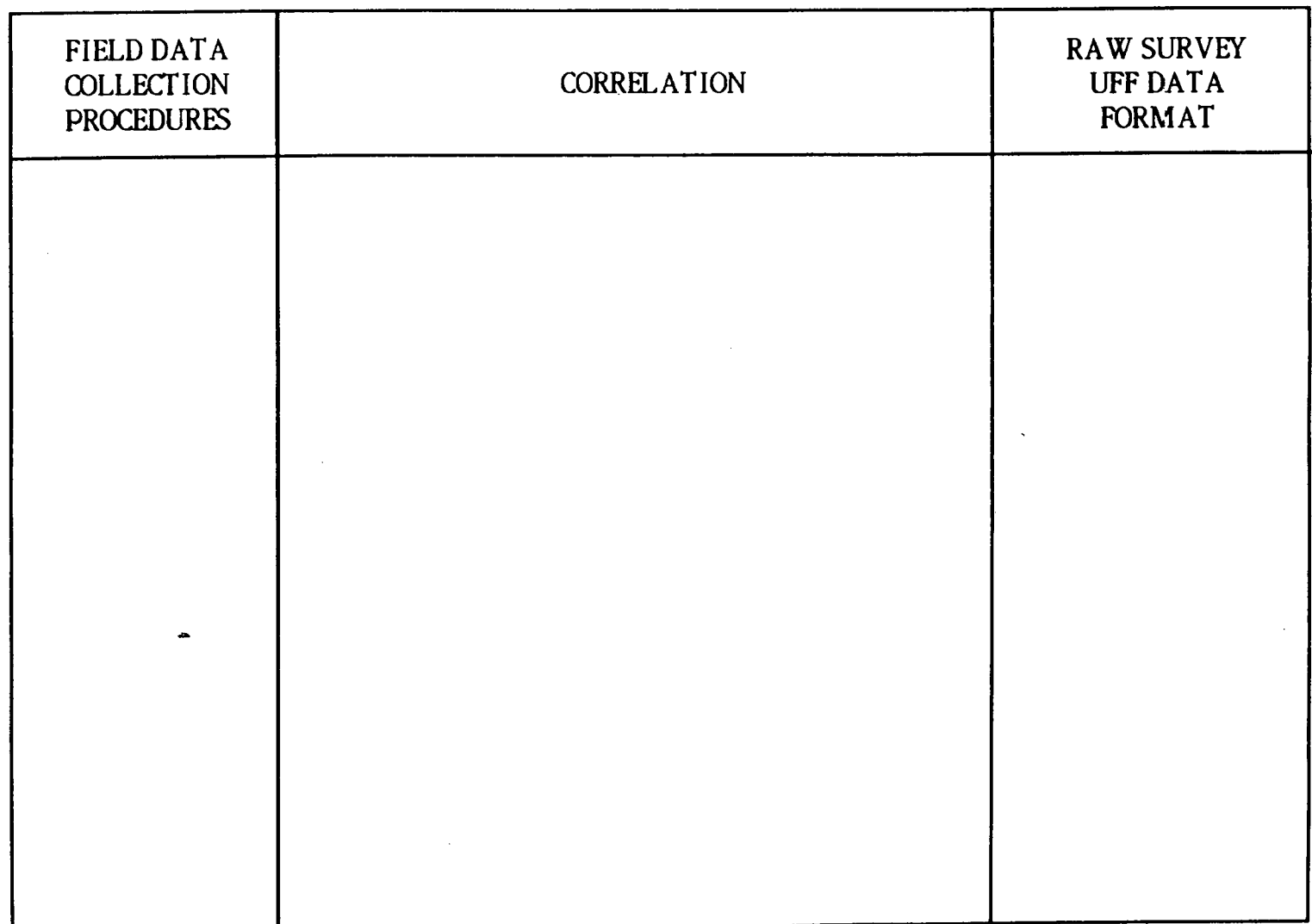

 $\mathcal{L}_{\bullet}$ 

 $\mathbf{v}$ 

2. Continuous-type (curbs) features are integrated into one element over multiple instrument setups.

Continuous features can have data collect forwards or "backwards" on any setup.

4. Selected continuous-type features (fences, underground utilities) can be interrupted to collect "secondary" or service lines.

Adjacent features that have a common boundary and symmetry (curb and sidewalk) may be collected like a single feature.

The horizontal position of selected elements can be located using offset procedures.

There is automatic closure between the first and last point of a feature, even when the feature is the continuous type.

The LaDOTD survey subsystem is similar to ISIMS in its objective, but it is vendor specific, using WILD survey equipment as the data collector and their INTERGRAPH VAX as the processor. However, this offered the project an excellent opportunity for validating and demonstrating the generic concept. Through comparing results, the project is able to obtain a reasonable level of quality assurance.

The alpha test collected raw topographic survey data using Louisiana's data collection procedures on their TC2000 total survey station. The same data were processed through the Louisiana survey subsystem and ISIMS. This provided a necessary assurance that ISIMS was meeting not only its conceptual objective but a computational one as well.

#### **LOUISIANA DOTD—ALPHA TEST SITE**

This appendix contains an example of ISIMS as it is installed in Louisiana. The procedures outlined in Appendix D have been applied to Louisiana, the project's alpha test site, and should assist other agencies in their implementation.

The completed examples of the Suggested Procedural Task worksheets, in Appendix D and their supporting forms, also in Appendix D, have been grouped together for easier future user reference and immediately succeed the task-by-task discussion that follows.

The following task-by-task discussion contains two types of *comments, LADOTD Example* and *Comments.* The *LADOTD Example* heading deals with information related to completing the task worksheet. The *Comments* heading simply supplies general information concerning Louisiana experiences in implementing a survey system using digital input.

#### **TASK DISCUSSION**

**Task A. Know Your Surveying Equipment, Survey Tasks, and Data Processing Capabilities** 

*Task A.1—Become Familiar with the Agency Surveying Equipment and System (See Fig. E-1)* 

*LADOTD Example.* Refer to the completed Task A. 1 worksheet, Figure E-1.

*Comments.* The limitations of numeric only had less negative impact than expected.

Automated input of the data at the theodolite is definitely a positive factor.

Surveyor response times for instrument inputs in seconds:

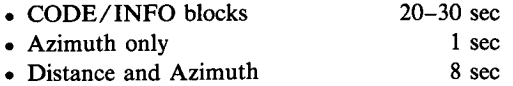

*Task A.2—Determine Survey Task(s) to be Implemented* 

*LADOTD Example.* Refer to completed Task A.2 worksheet, Figure E-2.

*Comments.* Louisiana expects significant time savings in collecting topographic data.

Terrain data collection has not been adapted to radial type surveying and because of the flat terrain (maximum elevation in Louisiana 400-500 ft), Louisiana is of the opinion that stationoffset-rod reading (SOR) type of data collection will slow down the surveying task. However, the downstream benefits of digitally collecting the terrain data has not been evaluated but is scheduled as a future task.

*Task A.3—Identjfy Data Processing Facilities* 

*LADOTD Example.* Refer to completed Task A.3 worksheet, Figure E-3.

Plotting computer routines were written using Hewlett Packard's HPGL graphics language.

*Comment.* Louisiana's survey subsystem will presently be downloaded to their Intergraph VAX computer, edited, displayed, and maintained on that system. A Plan Preparation database is the eventual home of the UFF like data.

#### **Task B. Know UFF/Control File Capabilities and Syntax**

Refer to completed Task B, Figure E-4.

#### **Task C. Define an Agency-Specific ISIMS, Maintaining Compatibility Across Data Collection Procedures, Data Collectors and the UFF**

#### *Task C. 1—Establish Control File Procedures*

*LADOTD Example.* Refer to completed Task C. 1 worksheet, Figure E-5.

Control survey points were manually input for the Louisiana alpha test site. Additional topography control points were established during the data collection process.

Identify the topographic control points as features so that they can be defined on Form D-1. Refer to Figure E-6.

### *Task C.2—Establish Data Collection Procedures for POS:vvv Command Sets*

*LADOTD Example.* Refer to completed Task C.2 worksheet, Figure E-7.

Refer to the completed Form D-7, Figure E-8.

Louisiana has decided against the use of x,y coordinates as field input. The state-plane coordinate system is the basic coordinate system used and the x,y value of control points will be established in the office or collected as field data. These points will be identified by point numbers in the field, the coordinates calculated during processing and placed in the Control File.

#### *Task C. 3—Prepare Feature Code List*

*LADOTD Example.* Refer to completed Task C.3 worksheet, Figure E-lO.

The list of fifty (50) features is a subset of the feature activity list in Appendix F.

#### *Task C. 4—Establish Data Collection Procedures for ISIMS-Defined FEAT.vvv Command Sets*

*LADOTD Example.* Refer to completed Task C-4 worksheet, Figure E-13. Refer to completed Form D-7, Figure E-14.

The definition of these command sets will be similar to the specifications for Task C.2. When the UFF record layout is determined for a feature in Task C.6, it will require primarily that the appropriate FEAT:vvv command set be copied and the proper descriptor values selected. Thus, this completed form can act like a "spec" sheet when working on Task C.6.

#### Task C.5—Prepare Features-Specific Specifications

*LADOTD Example.* Refer to completed Task C.5 worksheet, Figure E-15.

A feature or info worksheet was filled out for each feature identified in Task C.3. Refer to Figure E-16 for five (5) completed examples of features.

The feature descriptor tags are then defined in detail by filling out the feature descriptor tag table for each feature. Figure E-17 provides an example of the same five sample features completed on Form D-5. Refer to the Louisiana Alpha Test Site ISIMS Implementation document for remaining features.

Any point descriptor tags needed are also defined in the point descriptor tag table. These measurement tags are not featurespecific, but apply across all applicable features. Recall there is a limit of nine (9) and Figure E- 18 represents those that would apply to Louisiana's selected features.

#### *Task C 6—Establish Data Collection Procedures for Features*

*LADOTD Example.* Refer to completed Task C.6 worksheet, Figure E-19.

Louisiana establishes additional control points for collecting

topography to supplement the control points of the Project Control points. These points are established to allow the extension of control from a known control point and to establish an unknown point as a control point. The normal setup code for establishing topography and these two control type codes were added as features in Task C.1. The ISIMS definition for these activities has been documented as Figure E-20, using Form D-7. Note that the inclusion of the ACC:vvv command sets increases the accuracy requirements of establishing an unknown point as a control point.

Task C.6 continues to document the five (5) sample feature codes from Louisiana example in Task C.5. These five features have been documented using an alternate Form D-7 and follow the outlined steps. Refer to Figures E-21 and E-22 for the five (5) completed examples.

An alternate type form has been used for Form D-7 to describe the X\_Y\_Z, H\_V\_D and the data collector format for features. Special feature codes describing topographic control points have been defined and use Form D-7 for defining the feature design.

After Task C.6 has been completed, the user should have a complete understanding of both the data collection record sequence and the HVD record layout to be established for each feature, as well as how these relate to each other. A program can then be written to convert the data collector formatted records to the HVD record format.

For additional documentation on the full complement of features implemented in Louisiana, refer to NCHRP Project 20- 21 Document "Louisiana Alpha Test Site ISIMS Implementation."

#### *Task C 7—Prepare Program Design for Converting Each Feature from the Agency's Data Collection to the UFF Convention*

*LADOTD Example.* Refer to completed Task C-7, Figure E-23.

This task is more complex than has been previously indicated. There will necessarily be some system and program design done by the computer programming staff. However, the engineer can detail each feature's design information. The programming staff should be able to code and test from the information outlined. Form D-8, Figure E-24, may be sufficient for use as a computer design document from the surveyors to the computer programmers.

#### **Task D—lncorporate Design, Write and/or Embellish ISIMS**

*LADOTD Example.* Refer to Figure E-25 for Task D in Louisiana.

#### SUGGESTED PROCEDURAL TASKS AS APPLIED TO LOUISIANA DEPARTMENT OF TRANSPORTATION'S AUTOMATED SURVEYING

Task A.l - Become familiar with the agency surveying equipment and system.

- Step 1. Become familiar with the survey instryment's capabilities and limitations with respect to recording data.
- Step 2. Become familiar with the data collector capabilities and limitations, its ability to manipulate data collected in the field and the output format of the data collector.

VENDOR: WILD PRODUCT: TC2000 - Surveying Total Station GRE3 - Data Collector

CHARACTER ENTRY: Integer only NUMBER OF CODE BLOCKS: 1 NUMBER OF INFO BLOCKS: 4/CODE BLOCK NUMBER OF CHARACTERS ALLOWED IN CODE BLOCK: 7 NUMBER OF CHARACTERS ALLOWED IN INFO BLOCK: 7

RECORDING CONCEPT - The GRE3 records blocks of data. There are two types of data blocks: Measurement blocks, code blocks.

MEASUREMENT BLOCK - Measurement blocks are designed primarily for recording measurement information, e.g. angles and distances.

Format and content of a measurement block:

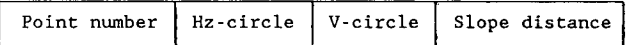

CODE BLOCK - Code blocks are designed primarily for recording identification codes, data-processing codes and information. However, they can also be used for recording measurement information, e.g. staff readings when leveling, check distances etc.

Format and content of a code block

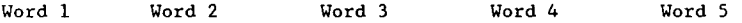

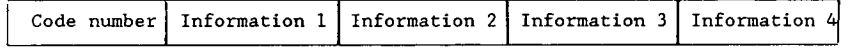

#### SUGGESTED PROCEDURAL TASKS AS APPLIED TO LOUISIANA DEPARTMENT OF TRANSPORTATION'S AUTOMATED SURVEYING

Task A.2 - Determine survey task(s) to be implemented.

- Step 1. Access agency survey tasks and determine needs and benefits, then prioritize survey task implementation.
- Step 2. Implement a selected system based on needs, implementation time and/or educational requirements.

#### SURVEY CHECK LIST

I. CONTROL SURVEYS

- A. NGS
- B. Project<br>1. Horizontal
	- Vertical
- II. ENGINEERING SURVEYS
	- A. Alignment
		- 1. Horizontal
			- a. Design b. Staking
		- 2. Vertical
			- TBM Establishment
			- b. Profile
			- C. Cross-Section
			- d. Contour
	- B. Utility<br>
	C. Topographic<br>
	C. Topographic
	- C. Topographic
	- 1. Natural
	- 2. Manmade
	- D. Drainage

III. CADASTRAL SURVEYS<br>A. Boundary

- B. Property **Priority 4** a. Design
	- b. Staking
- IV. CONSTRUCTION SURVEYS
	- A. Staking
	- B. Cross-Section
- V. HYDROGRAFHIC SURVEYS
- A. Construction
- **B.** Maintenance
- IV. Bridge Surveys

*Figure E-1. Task A. 1—Become familiar with agency survey equipment. Figure E-2. Task A.2—Determine survey tasks to be implemented and system.* 

Priority 2

Priority 5

र्ड

# SUGGESTED PROCEDURAL TASKS AS APPLIED TO LOUISIANA DEPARTMENT OF SUGGESTED PROCEDURAL TASKS AS APPLIED TO LCUISIANA DEPARTMENT OF SAMENT OF TRANSPORTATION'S AUTOMATED SURVEYING TRANSPORTATION'S AUTOMATED SURVEYING

Task A.3 - Identify data processing facilities.

- Step 1. Identify computer facilities for editing processors.
- Step 2. Identify computer facilities for maintaining the UFF.

#### Alnha Test

GRE3 raw survey data was dumped to and edited on an IBM PC-AT compatible using a Hewlett Packard 7475A x-y plotter. Data was converted from H V D file convention into X Y Z file convention on the same PC. Data was then transferred to LADOTD host IBM mainframe for inputs into RDS.

See Appendix introduction for LaDOTD computer facilities.

#### *Figure E-3. Task A.3—Identjfy data processing facilities.*

#### SUGGESTED PROCEDURAL TASKS AS APPLIED TO LOUISIANA DEPARTMENT OF TRANSPORTATIONS'S AUTOMATED SURVEYING

Task B - Learn the UFF/Control File capabilities and syntax.

- If the output is in UFF format the users should perform the procedural tasks in the following sequence:
	- Task C.l
	- $\bullet$  Task C.3
	- Task C.5 thru Task C.7
	- **a** Task D
- If the output is <u>not</u> in UFF format then the user must develop the conversion program based on his data collector and collection procedure for ISIMS.

Output of GRE3 is not UFF. See Task A.l for format description.

*Figure E-4. Task B—Learn the UFF/control file capabilities and syntax.* 

#### Task C.l - Establish Control File procedures.

Step 1. Select one or more procedures for creating the Control File.

- a. An extraction from a statewide control point database selecting known horizontal control points, bench marks and azimuth markers.
- b. Manual input into the Control File thru data entry procedures.
- C. Survey data collected, processed thru ISIMS and put into the Control File.
- Step 2. Become familiar with the Control File format and understand how it operates.
- Step 3. Develop procedures and computer programs necessary to create the control file if subtasks l.a and/or l.b are selected.
- Step 4. Include control point creation as a feature in Task 7 if subtask l.c is selected.
- Step 5. If output of data collector is in UFF, skip to Task C.3.

Select 1.b and 1.c to create Control File.

Place topographic control points on form D-1, Feature Description Form, Figure E-6.

The FEAT:vvv code for the topographic control points will define the type of surveying being done. If greater accuracies are required then use the ACC:vvv command sets. See Appendix C for specification details on the ACC:vvv command set.

*Figure E-5. Task C. 1—Establish control file procedures.* 

#### Form D-l: Feature Description Form

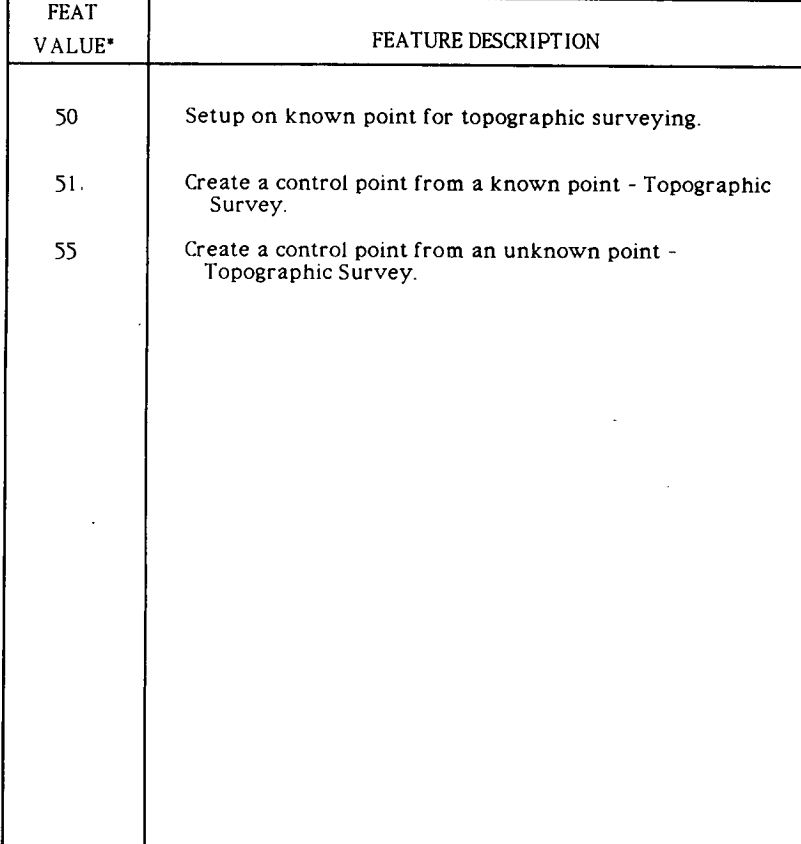

This is the one to six character alphanumeric name of the feature that the surveyor intends to input into the data collector and that will then be used to identify the feature.

*Figure E-6. Topographic control points.* 

*Figure E-8. POS:vvv command set.* 

#### SUGGESTED PROCEDURAL TASKS AS APPLIED TO LOUISIANA DEPARTMENT OF TRANSPORTATION'S AUTOMATED SURVEYING

- Task C.2 Establish data collection procedures for POS:vvv, position, command sets.
	- Step 1. Become familiar with ISIMS command set specifications.
	- Step 2. Select the POS:vvv command sets that are applicable to the survey task selected in Task A.2.
	- Step 3. Complete the Data Collector to UFF Worksheet (Form D-7) for each command set.

Select POS:vvv command sets. Initiate a definition of Terms/Variables sheet, Refer to Figure E-9.

SELECTED POS:vvv SETUP US ETUP EFORE BSVERT

*Figure E-Z Task C.2—Establish data collection procedures for position command sets.* 

Form 0-7. Data Collector to UFF Worksheet

Data Tag: POS

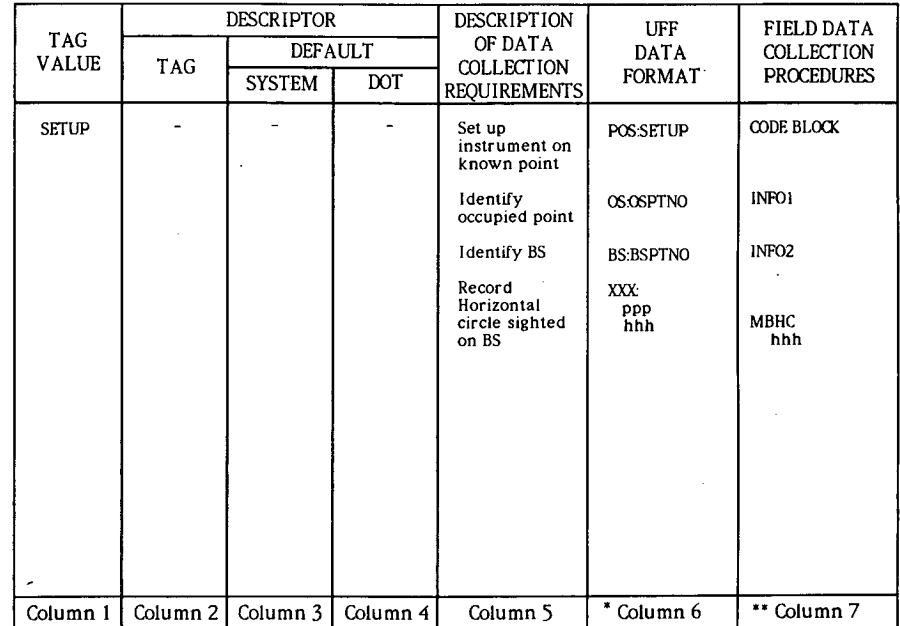

\* The H\_V\_D or S\_O\_E format in Column 6 of the Data Collector to UFF Worksheet defines output specifications for the user's data collection to ISIMS conversion program.<br>Column 7 of the Data Collector to UFF Worksheet defines the input specifications for the user's data collector to ISIMS conversion program.

#### Form D-7. Data Collector to UFF Worksheet Form D-7. Data Collector to UFF Worksheet Form D-7. Data Collector to UFF Worksheet Data Tag: POS Data Tag: POS

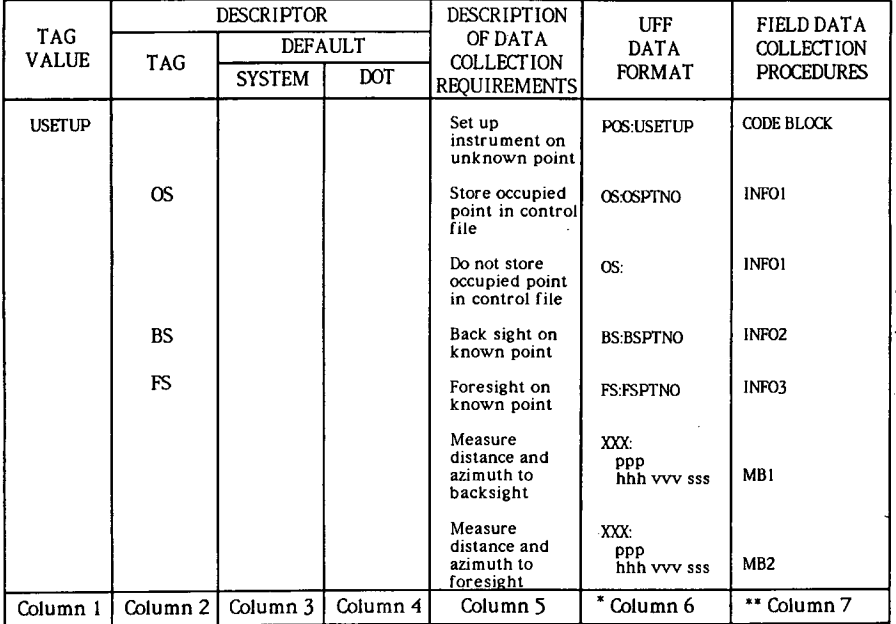

The H\_V\_D or S\_O\_E format in Column 6 of the Data Collector to UFF Worksheet defines<br>output specifications for the user's data collection to ISIMS conversion program.<br>Column 7 of the Data Collector to UFF Worksheet defines

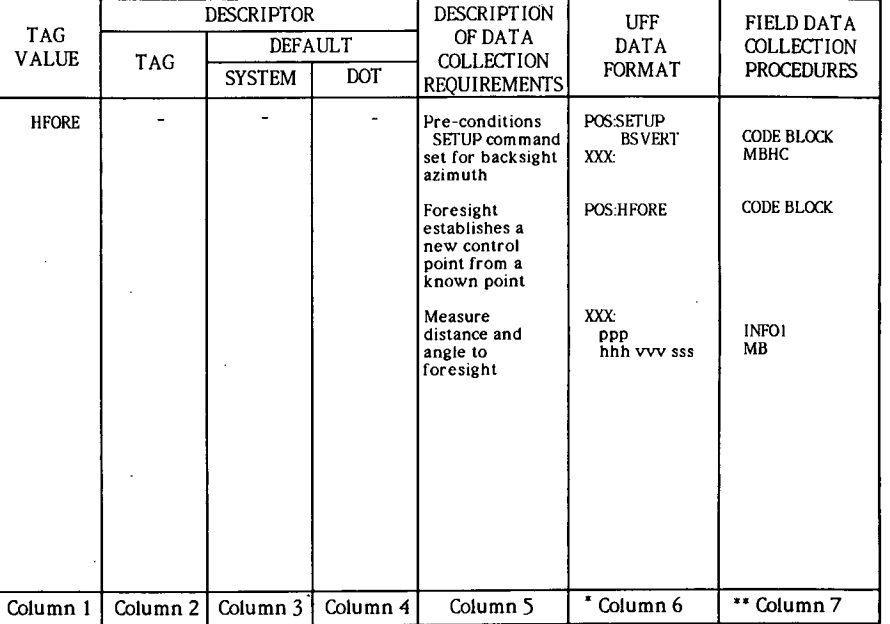

 $\bullet$ The H\_V\_D or S\_O\_E format in Column 6 of the Data Collector to UFF Worksheet defines<br>output specifications for the user's data collection to ISIMS conversion program.

Column 7 of the Data Collector to UFF Worksheet defines the input specifications for the user's data collector to ISIMS conversion program.

Figure E-8. Continued **Figure E-8.** Continued **Figure E-8.** Continued

#### Form D-7. Data Collector to UFF Worksheet

Data Tag: POS:

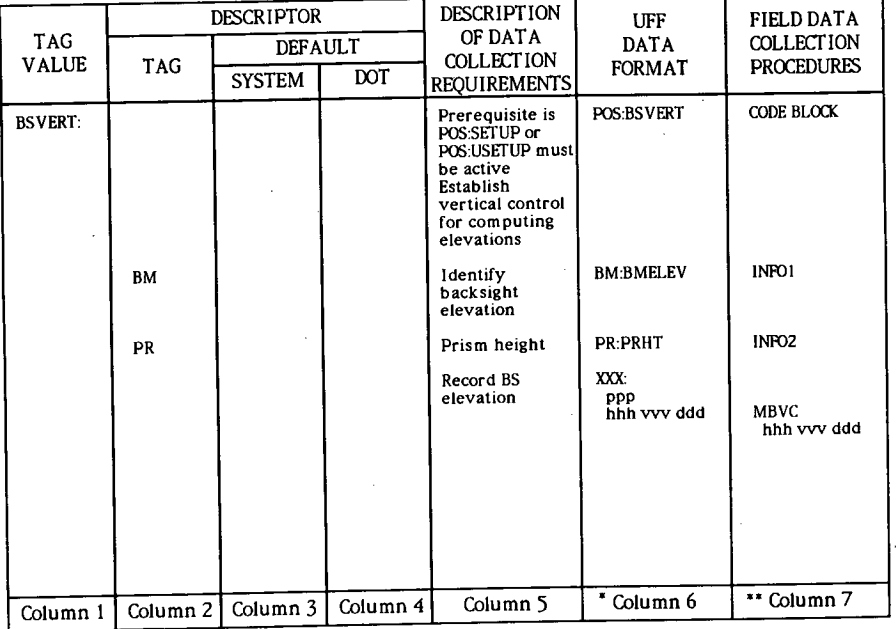

The H\_V\_D or S\_O\_E format in Column 6 of the Data Collector to UFF Worksheet defines output specifications for the user's data collection to ISIMS conversion program. Column 7 of the Data Collector to UFF Worksheet defines the input specifications for the

user's data collector to ISIMS conversion program.

*Figure E-& Continued* 

SUGGESTED PROCEDURAL TASKS

Task C.3 - Prepare feature code list

- Step 1. Select features (Figure E-ll) that are applicable to the survey task selected in Task A.2.
- Step 2. Complete the Feature Description Form (Form D-l) and Information Description Form (Form D-2).

Feature selection is based on the priority I and 2 type surveys noted in Task A.2, Figure E-2.

*Figure E-10. Task C.3—Prepare feature code list.* 

#### DEFINITION OF TERMS/VARIABLES

1. BS = Backsight  $FS = Forestight$  $2.$ 

- $OSPTNO = Occupied station point number value$  $3.$
- BSPTNO = Backsight point number value 4.
- FSPTNO = Foresight point number value  $5.$
- XXX = UFF measurement block 6.
- MB = data collector measurement block  $7.$
- $MBn$  = Sequential set of data collector measurement blocks where  $n$ 8. identifies a particular MB in the set
- ppp = point number 9.
- hhh = horizontal circle value  $10.$
- vvv = vertical angle value  $11.$
- **SsS** slope distance  $12.$
- dv = data value  $13.$
- INFO1 = Information field from the code Blockrecord from the WILD GRE3 data collector
- INF02 = Information field from the code Blockrecord from the WILD GRE3 data collector
- INF03 = Information field from the code Blockrecord from the WILD GRE3 data collector
- 17. INF04 = Information field from the code Blockrecord from the WILD GRE3 data collector
- MBHC = The measurement block that records the horizontal circle  $18.$
- MRVC = The measurement block that records the distance and azimuth to  $19.$ a backsight EM.
- $BMELEV$  = The elevation value of the benchmark.  $20.$
- $21.$  PRHT = The prism height value.

#### *Figure E-9. Definition of terms/variables.*

#### SURVEY FEATURES AND ACTIVITIES AS ADOPTED FROM THE THE REAL FEATURE/Activity Survey Type Class LOUISIANA DEPARTMENT OF TRANSPORTATION'S AUTOMATED SURVEYING

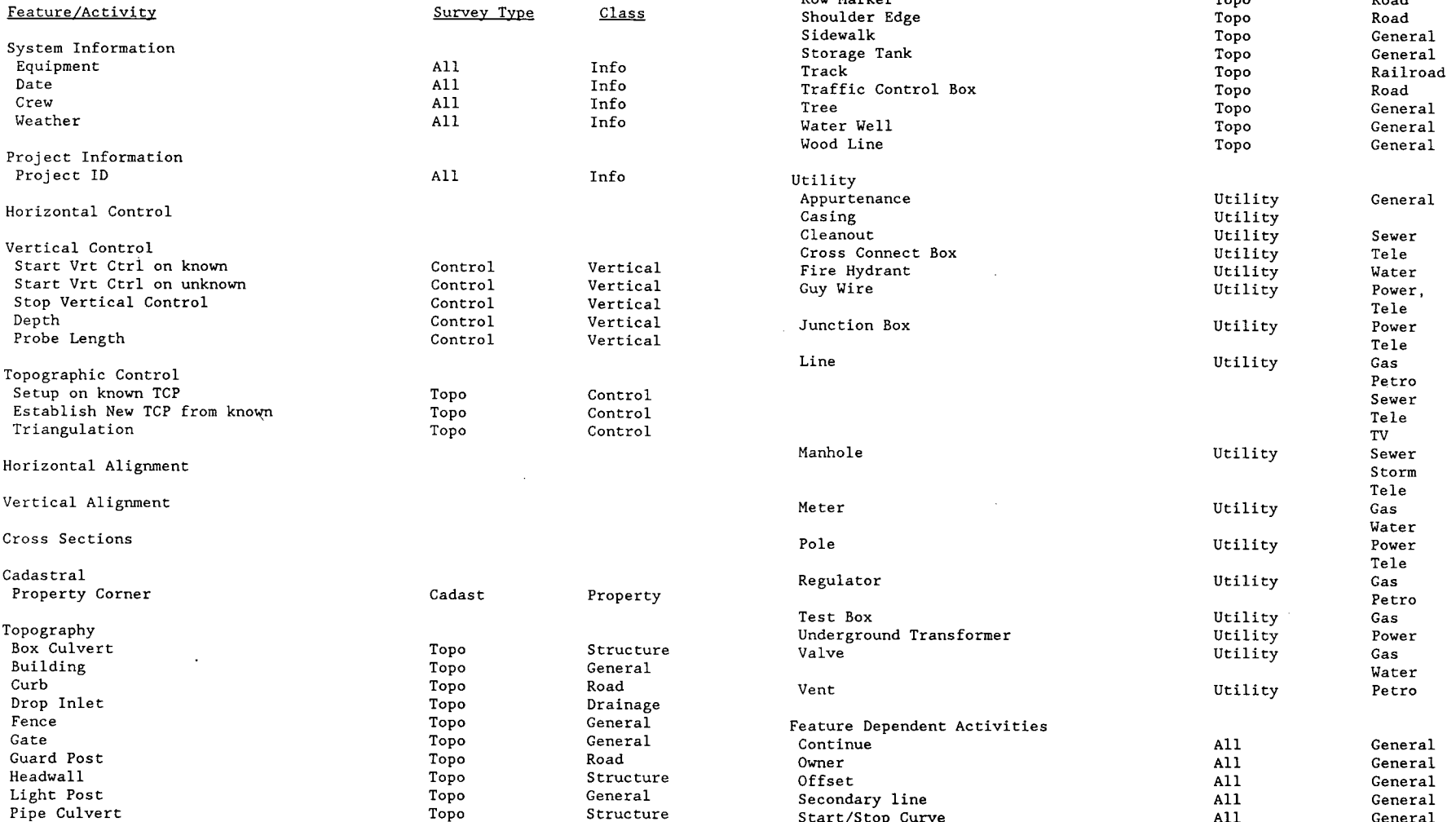

 $\sim 100$ 

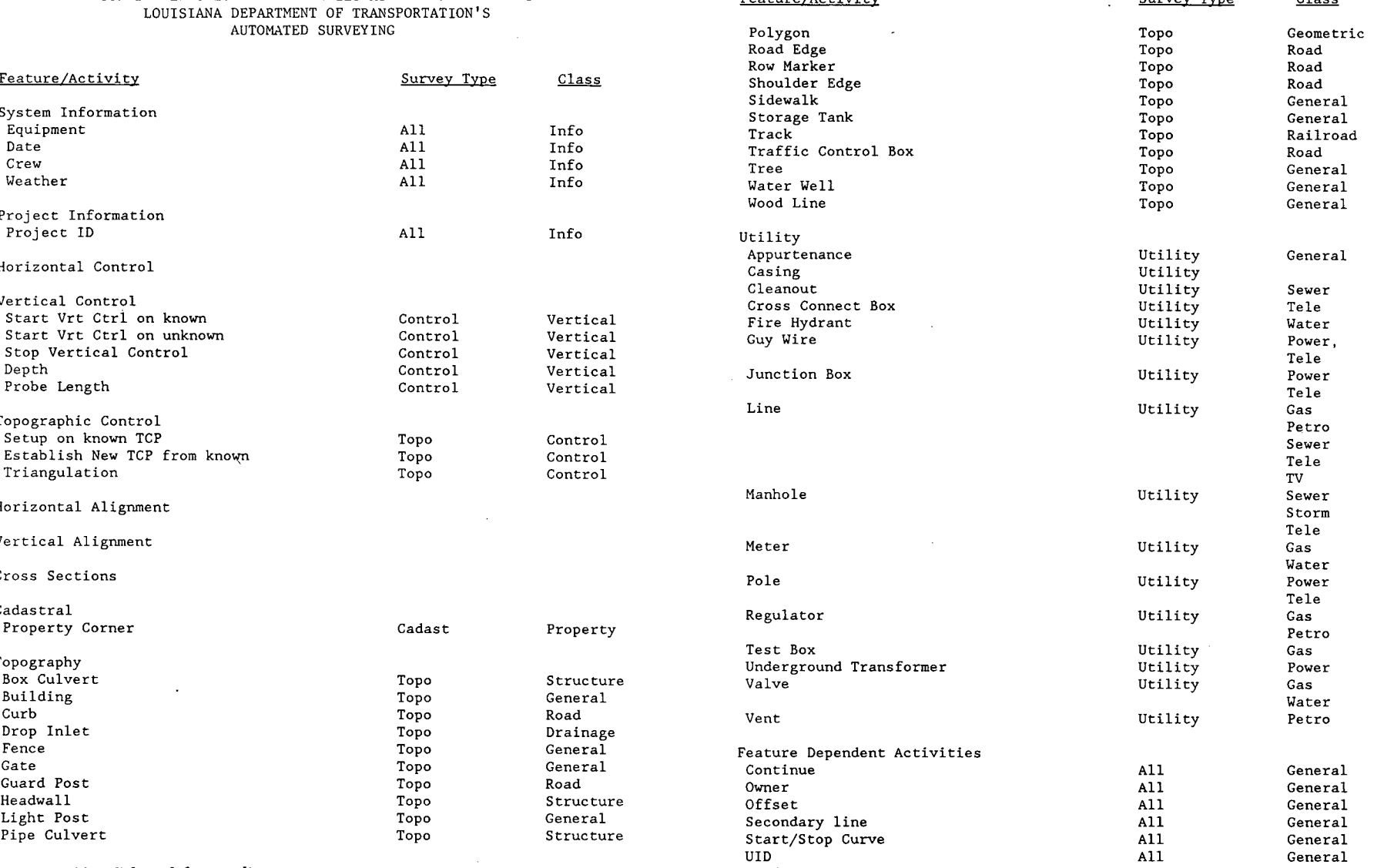

 $\sim 10^{11}$  km s  $^{-1}$ 

 $\sim 10^{-11}$ 

*Figure E-11. Selected feature list.* 

*Figure E-11. Continued* 

 $\mathcal{L}^{\text{max}}_{\text{max}}$  ,  $\mathcal{L}^{\text{max}}_{\text{max}}$ 

54

#### Form D-1: Feature Description Form

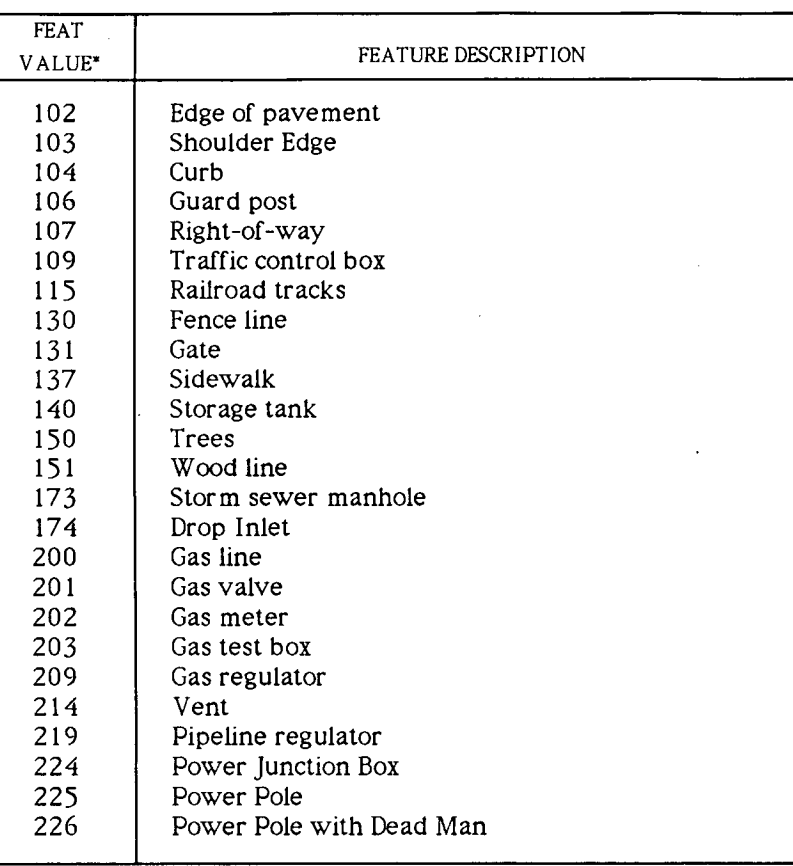

This is the one to six character alphanumeric name of the feature that the surveyor intends to input into the data collector and that will then be used to identify the feature.

Form D-l: Feature Description Form

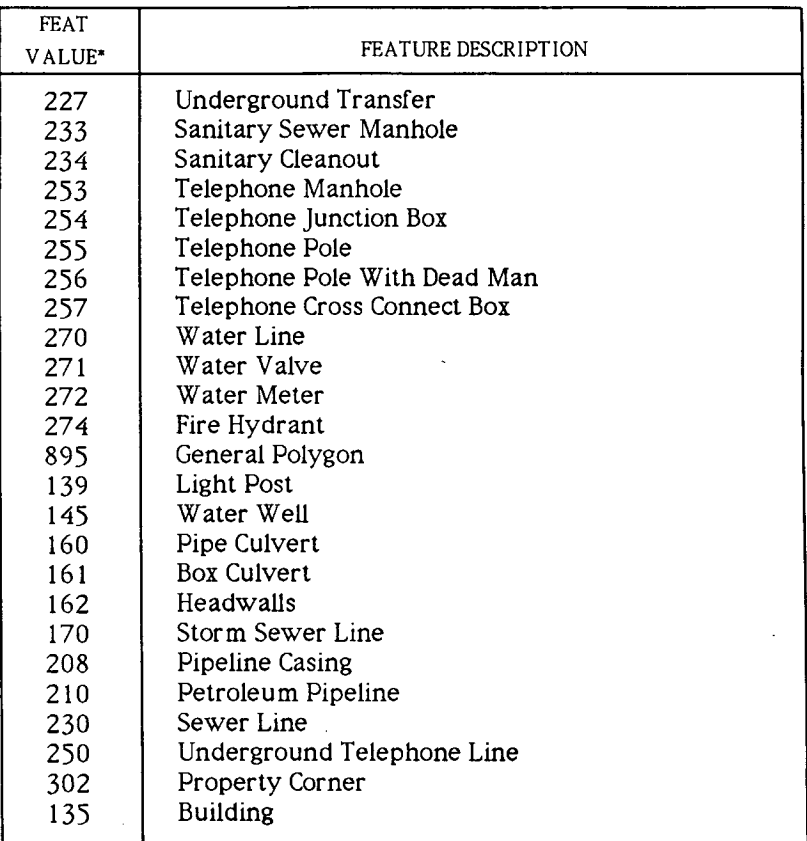

This is the one to six character alphanumeric name of the feature that the surveyor intends to input into the data collector and that will then be used to identify the feature.

#### SUGGESTED PROCEDURAL TASKS

- Task C.4 Establish data collection procedures for ISIMS defined FEAT:vvv command sets.
	- Step 1: Select the FEAT:vvv command sets that are applicable to the survey task selected in Task A.2.
	- Step 2: Complete the Data Collector to UFF Worksheet (Form D-7) for each command set.
	- All FEAT:vvv command sets are applicable.

#### Single Shot Features

Shoot only one point per feature.

1. Actual Single Shot

Used to locate simple single point features such as control points.

2. Symbolic Single Shot

Used to locate multiple shot features which will be represented by's predefined symbol.

Multiple Shot Features

Shoot more than one point per feature.

1. Simple Multiple Shot

Shoot all required points from a single setup.

2. Continuous Multiple Shot

Shoot as many of the required points as possible from each setup, before moving to the next setup. Assign related ID activity code

Reference the related activity code, ID, for interrupting the shooting of multiple shot features to:

- move the instrument
- (2) shoot another feature.
- 3. Closed Multiple Shot

Feature Characteristic

*Figure E-13. Task C. 4—Establish data collection procedures for ISIMS defined FEA T.vvv command sets.* 

4. Primary Multiple Shot with Secondary Extensions

Reference the secondary and skip activity codes for shooting secondary extensions off of primary features.

- 5. Multiple Shot with Curves
	- a. Arcs 3 point definition
		- Angle only measurement
		- Angle and distance measurement
	- b. Arcs and Smooth Curves multipoint
		- $\bullet$  START/STOP switch
			- Angle and distance measurement
			- Angle and distance measurement
		- ARC or smooth curve is feature characteristic

1. 1 Shot

Circles

Shoot the center of the circle and measure the diameter and define as feature characteristic.

2. 2 Shot

Shoot the center of the circle and one point on the circumference of the circle.

 $3. 3$  Shot

 $\sim$   $\sim$ 

Shoot three points on the circumference of the circle. ISIMS will calculate the center.

#### Reverse Direction Marker

A double measurement marker is recorded at the beginning of the feature when the surveyor intends to collect the data points in the reverse order from the direction of the survey.

- Distance measurement -----------------------------[ALL]
- b. Distance measurement ----------------------------------[ALL]

*Figure E-13. Continued* 

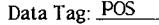

Form D-7. Data Collector to UFF Worksheet

Data Tag: POS

Form D-7. Data Collector to UFF Worksheet

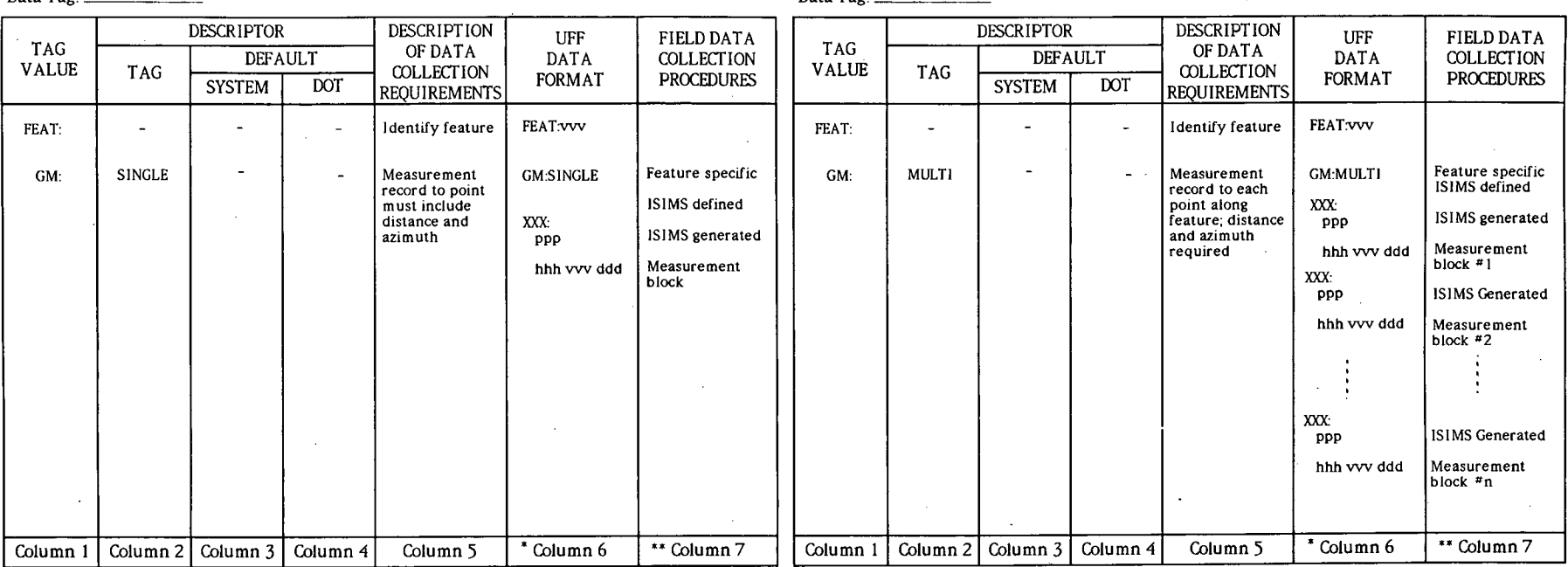

The H—V—D or S\_O\_E format in Column 6 of the Data Collector to UFF Worksheet defines

The H\_V\_D or S\_O\_E format in Column 6 of the Data Collector to UFF Worksheet defines<br>output specifications for the user's data collection to ISIMS conversion program.<br>Column 7 of the Data Collector to UFF Worksheet define

 $\blacksquare$ 

output specifications for the user's data collection to ISIMS conversion program.<br>Column 7 of the Data Collector to UFF Worksheet defines the input specifications for the<br>user's data collector to ISIMS conversion program.

*Figure E-14. FEAT-vvv command set. . Figure E-14. Continued* 

57

## Data Tag: POS

Form D-7. Data Collector to UFF Worksheet

Data Tag: POS

All Corp.

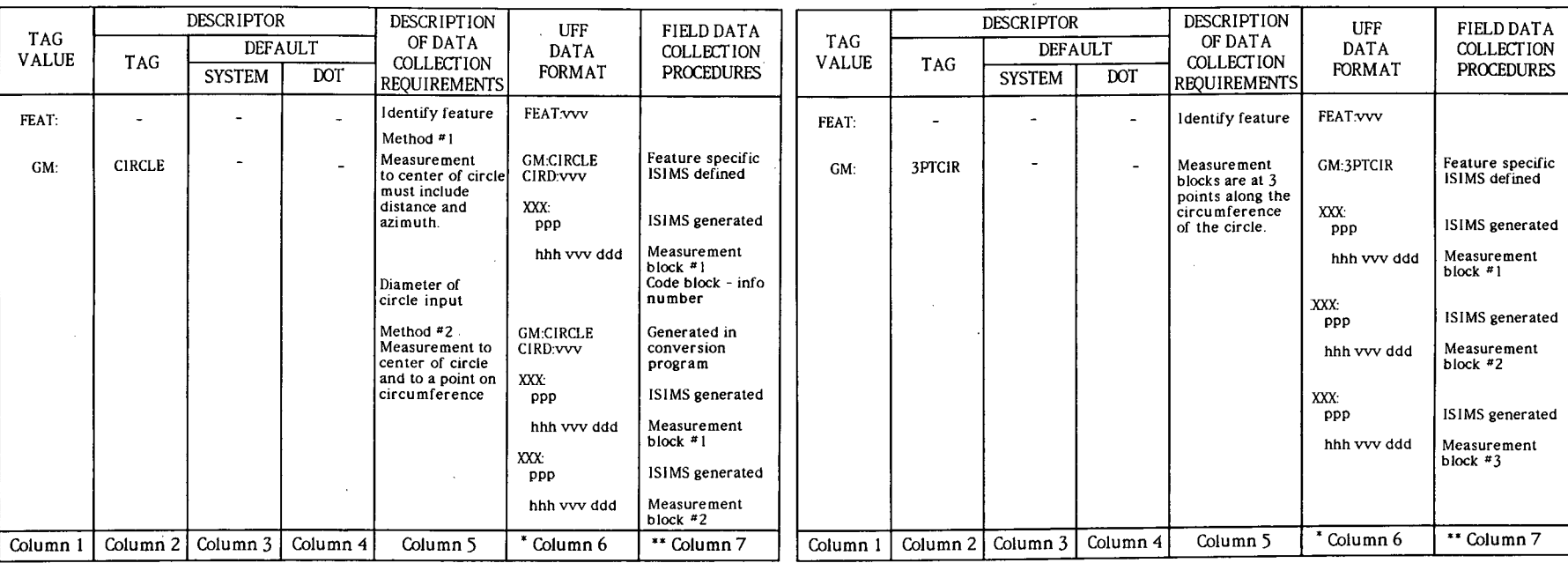

\* The H\_V\_D or S\_O\_E format in Column 6 of the Data Collector to UFF Worksheet defines output specifications for the user's data collection to ISIMS conversion program. Column 7 of the Data Collector to UFF Worksheet defines the input specifications for the

user's data collector to ISIMS conversion program.

 $\mathcal{A}$ 

The H<sub>-</sub>V<sub>-</sub>D or S<sub>-O-E</sub> format in Column 6 of the Data Collector to UFF Worksheet defines<br>output specifications for the user's data collection to ISIMS conversion program.<br>Column 7 of the Data Collector to UFF Worksheet d

 $\sim$ 

Figure E-14. Continued **Figure E-14.** Continued **Figure E-14.** Continued

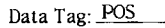

Form D-7. Data Collector to UFF Worksheet

Data Tag: POS

Form D-7. Data Collector to UFF Worksheet

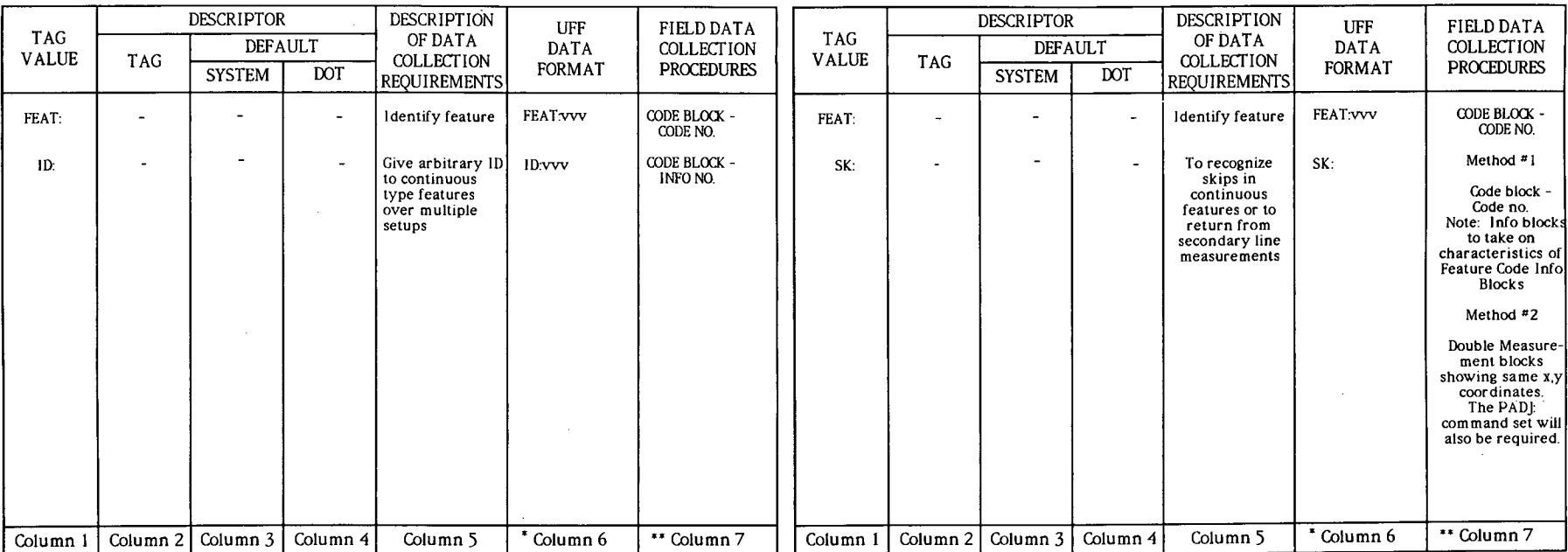

The H<sub>n</sub>V<sub>-</sub>D or S<sub>n</sub>O<sub>-</sub>E format in Column 6 of the Data Collector to UFF Worksheet defines<br>output specifications for the user's data collection to ISIMS conversion program.<br>Column 7 of the Data Collector to UFF Worksheet

The H\_V\_D or S\_O\_E format in Column 6 of the Data Collector to UFF Worksheet defines<br>output specifications for the user's data collection to ISIMS conversion program.<br>Column 7 of the Data Collector to UFF Worksheet defines

 $\overline{\phantom{a}}$ 

#### Form D-7. Data Collector to UFF Worksheet

### Form D-7. Data Collector to UFF Worksneet

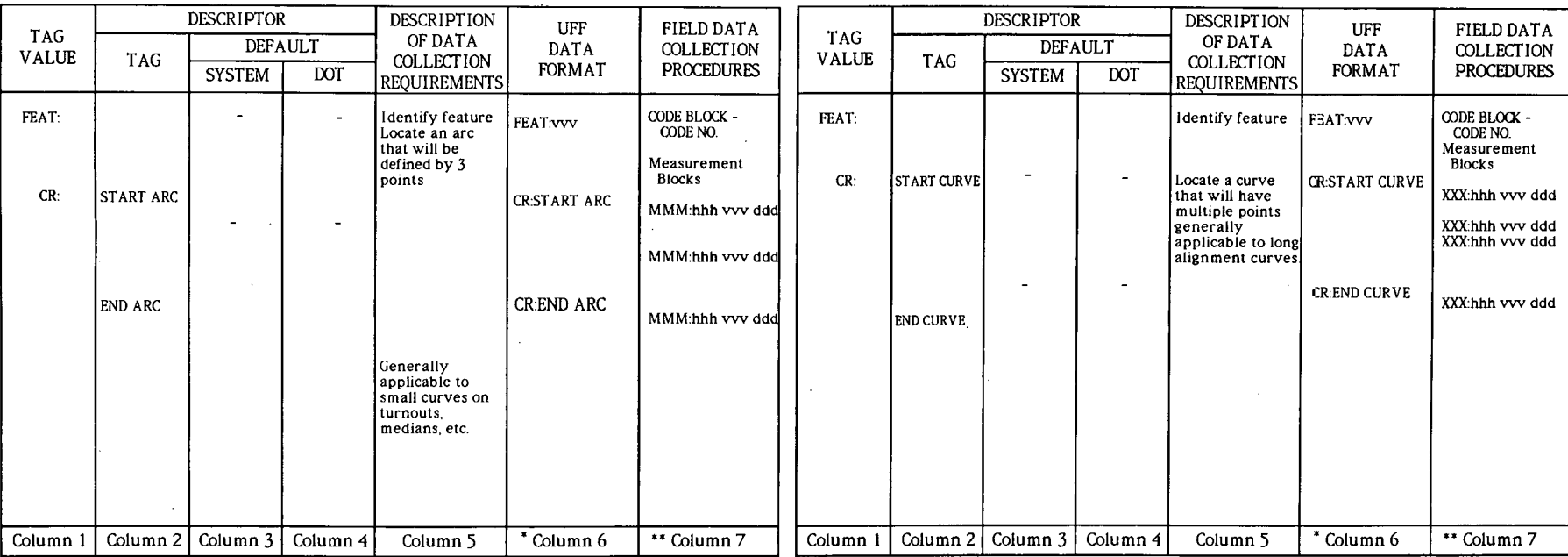

Data Tag: POS

\* The H\_V\_D or S\_O\_E format in Column 6 of the Data Collector to UFF Worksheet defines output specifications for the user's data collection to ISIMS conversion program.<br>\*\* Column 7 of the Data Collector to UFF Worksheet defines the input specifications for the<br>user's data collector to ISIMS conversion progra The H\_V\_D or S\_O\_E format in Column 6 of the Data Collector to UFF Worksheet defines<br>output specifications for the user's data collection to ISIMS conversion program.<br>Column 7 of the Data Collector to UFF Worksheet defines

 $\ddot{\phantom{a}}$ 

Data Tag: POS

Figure E-14. Continued **Figure E-14.** Continued **Figure E-14.** Continued

 $\mathbf{g}$ 

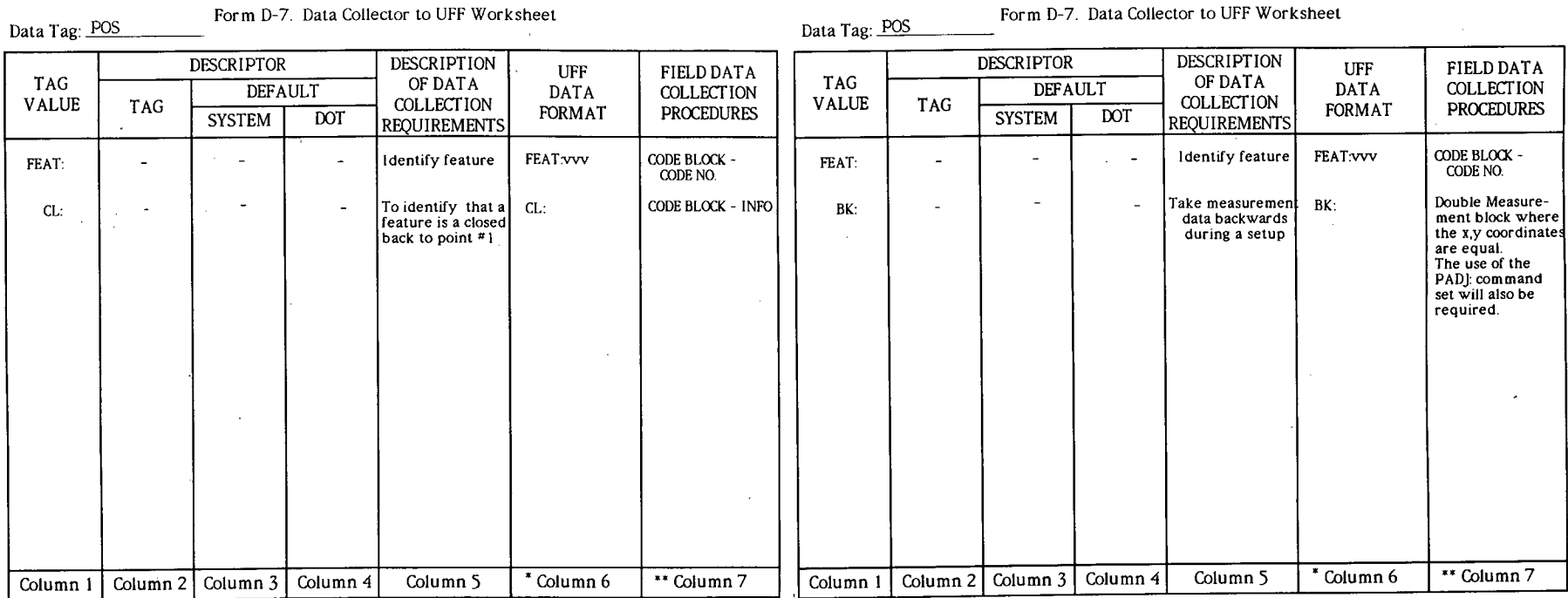

\* The H\_V\_D or S\_O\_E format in Column 6 of the Data Collector to UFF Worksheet defines

The H<sub>-V</sub>-D or S<sub>-O</sub>-E format in Column 6 of the Data Collector to UFF Worksheet defines<br>output specifications for the user's data collection to ISIMS conversion program.<br>Column 7 of the Data Collector to UFF Worksheet def

output specifications for the user's data collection to ISIMS conversion program.<br>Column 7 of the Data Collector to UFF Worksheet defines the input specifications for the user's data collector to ISIMS conversion program.

## Form D-7. Data Collector to UFF Worksheet Form D-7. Data Collector to UFF Worksheet Form D-7. Data Collector to UFF Worksheet

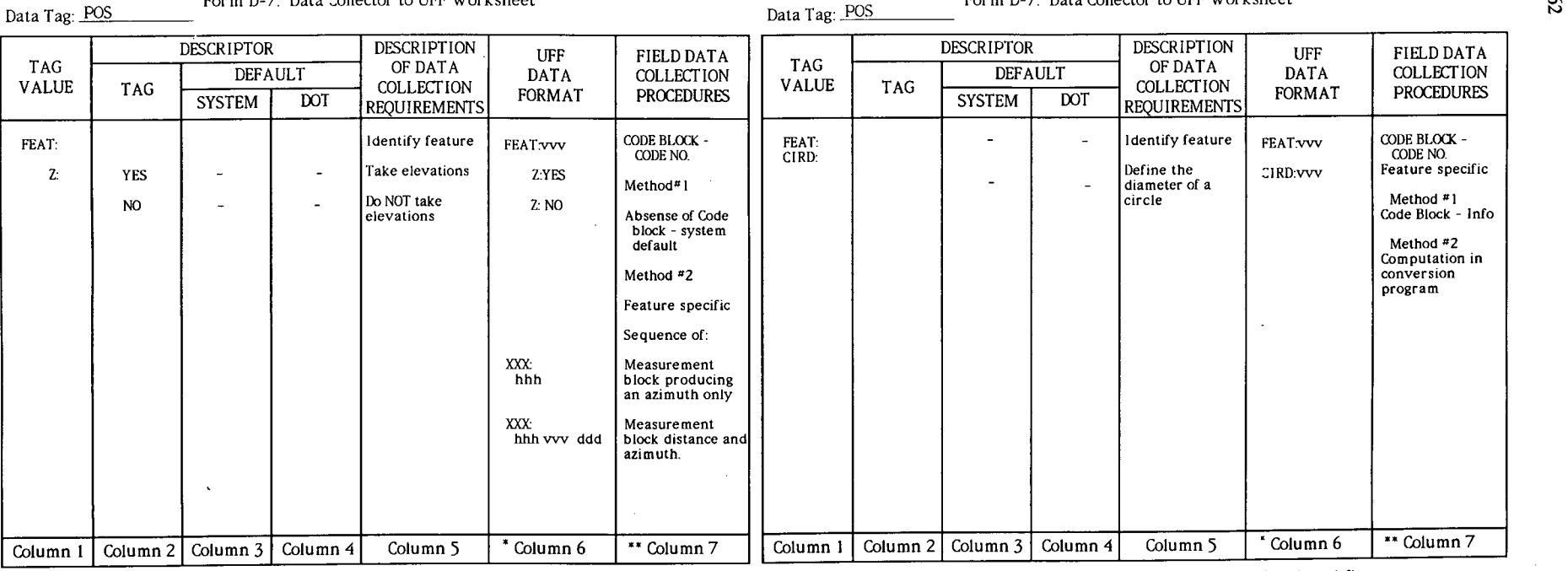

\* The H\_V\_D or S\_O\_E format in Column 6 of the Data Collector to UFF Worksheet defines output specifications for the user's data collection to ISIMS conversion program.<br>Column 7 of the Data Collector to UFF Worksheet defines the input specifications for the

user's data collector to ISIMS conversion program.

\* The H\_V\_D or S\_O\_E format in Column 6 of the Data Collector to UFF Vorksheet defines output specifications for the users data collection to ISIMS conversion program.

\*\* Column 7 of the Data Collector to UFF Worksheet defines the input specifications for the user's data collector to ISIMS conversion program.

*Figure E-14. Continued Figure E-14. Continued* 

#### *SUGGESTED* PROCEDURAL FASXS

Task C.5 - Prepare feature specific specifications.

- Step 1. Complete a Feature Worksheet (Form D-3) INFO Worksheet (Form D-4) for every feature tag identified in Task C.4.
- Step 2. .Complete the Feature Attribute Form (Form D-5) from the worksheets in Step 1.
- Step 3. Complete the Point Attribute Form (Form D-6) from the worksheets in Step 1.

See attached worksheets and forms.

*Figure E-15. Task C. 5—Prepare feature specific specifications.* 

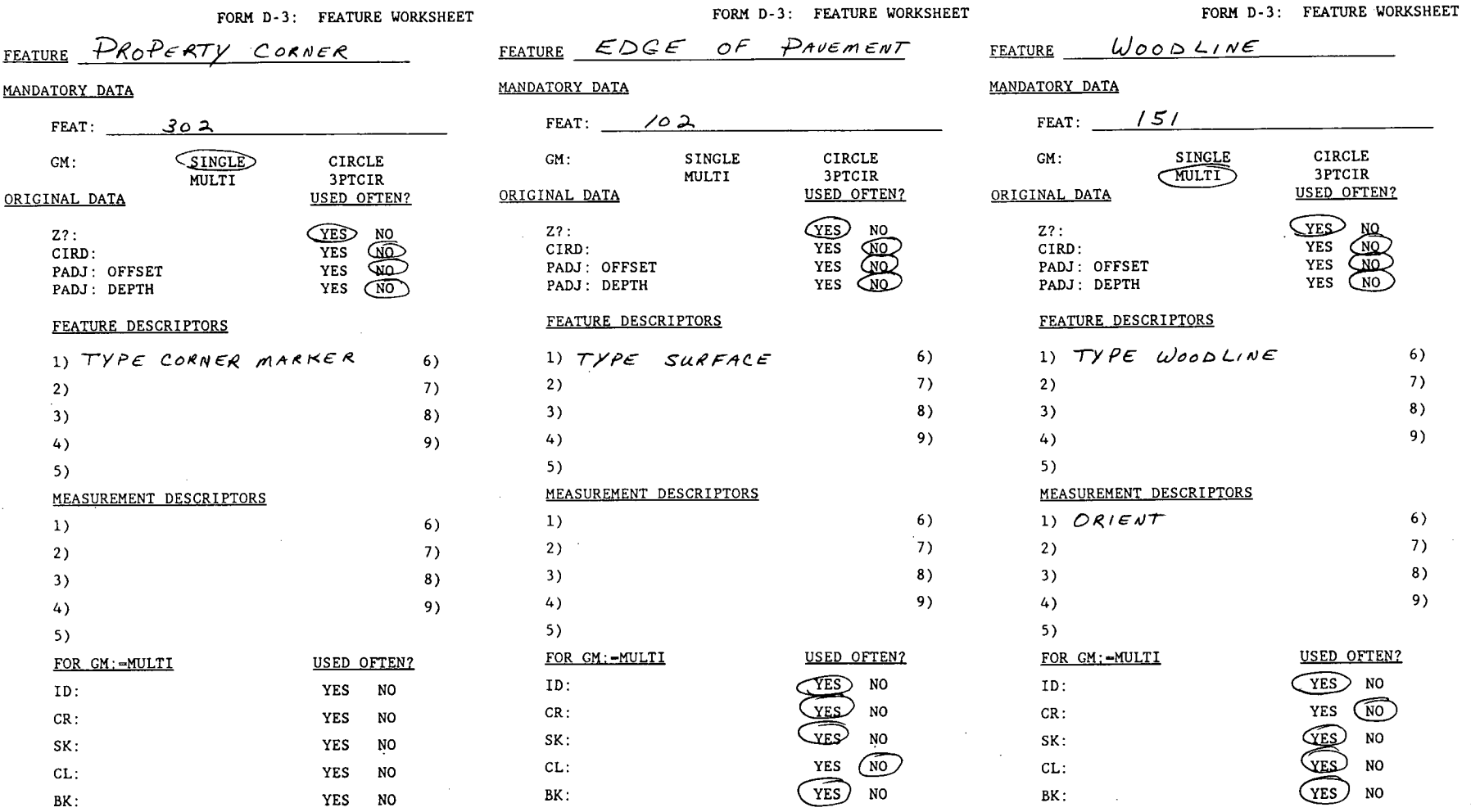

 $\sim$ 

 $\sim 10$ 

 $\sim 10^7$ 

 $\sim 10^7$ 

 $\sim$ 

*Figure E-16. Sample completed feature worksheet—Form D-3.* 

 $\blacksquare$ 

 $\sim$ 

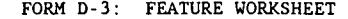

-C

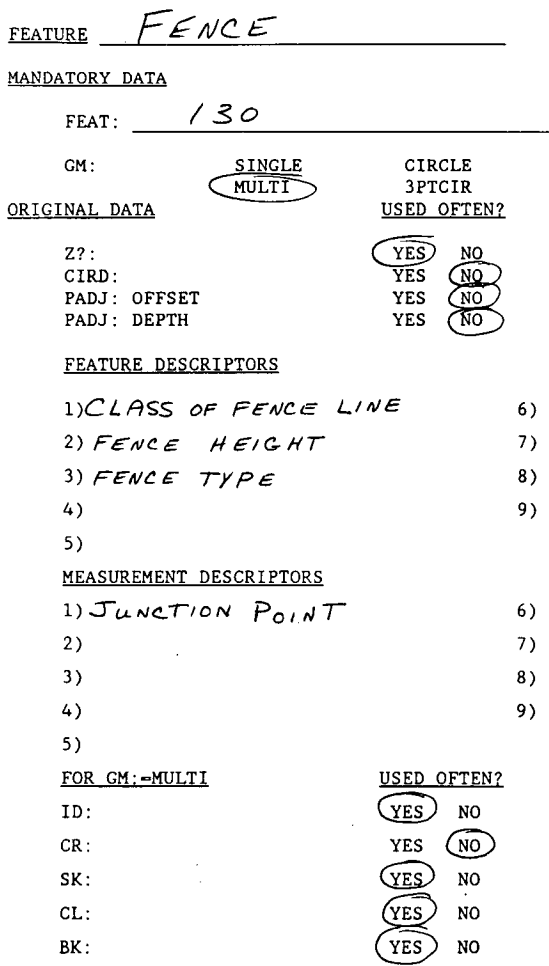

 $\sim$ 

*Figure E-16. Continued* 

 $\sim$ 

 $\sim$ 

 $\mathcal{L}^{\pm}$ 

 $\bar{z}$ 

 $\sim$ 

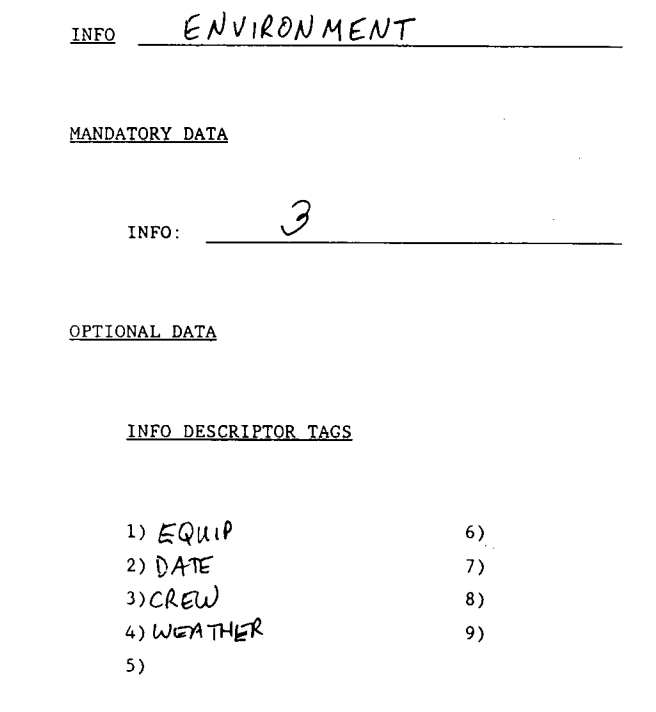

 $\bullet$ 

*Figure E-16. Continued* 

 $\mathcal{O}(2\pi)$  .

#### Form D-5. Feature or Information Attribute Form.

#### Form D-5. Feature or Information Attribute Form

 $\alpha$ 

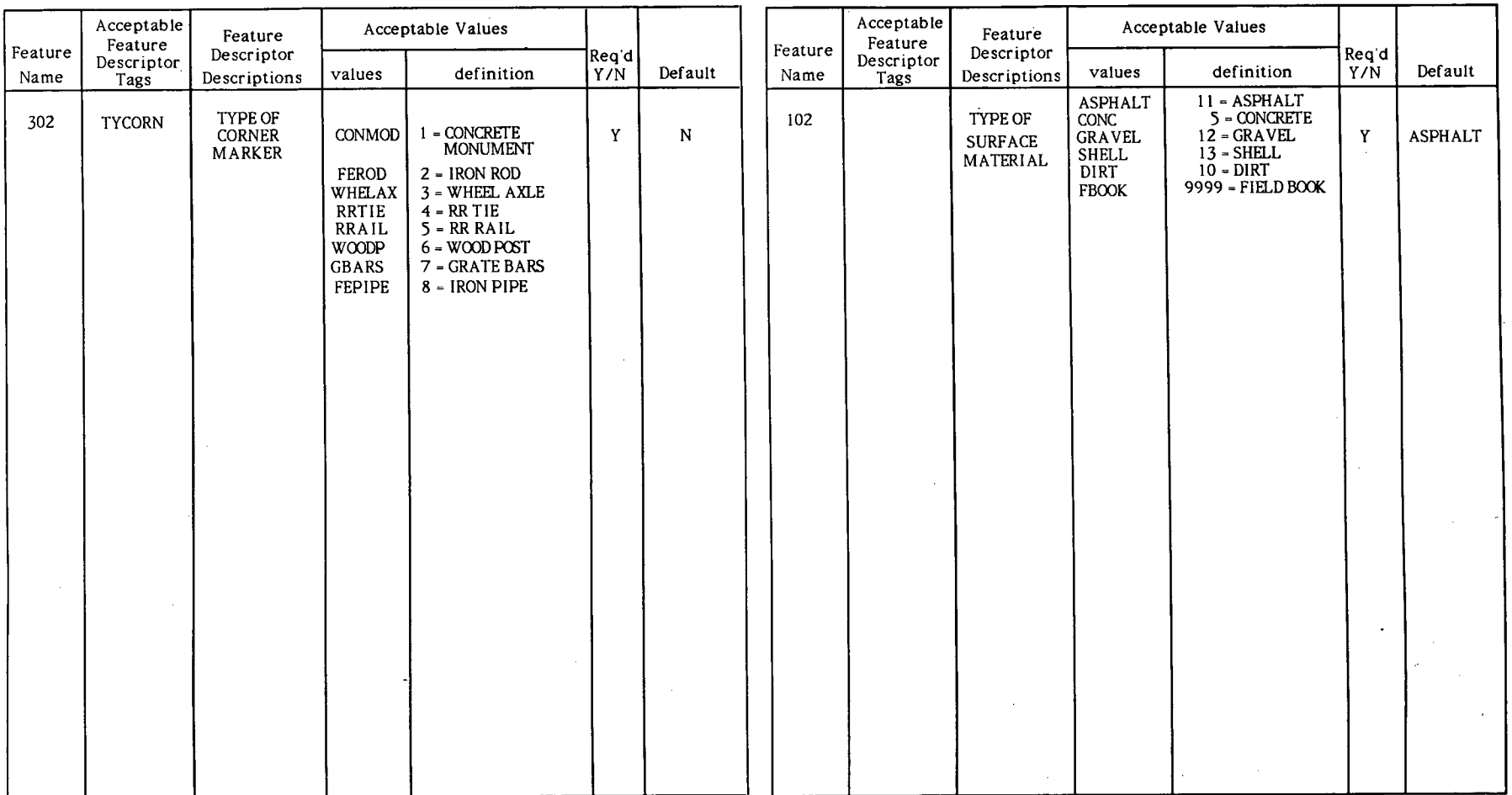

*Figure E-1 7. Sample completed feature attribute form—Form D-5.*
# Form D-5. Feature or Information Attribution Form Form Form Communication Communication Attribute Form.

 $\sim$ 

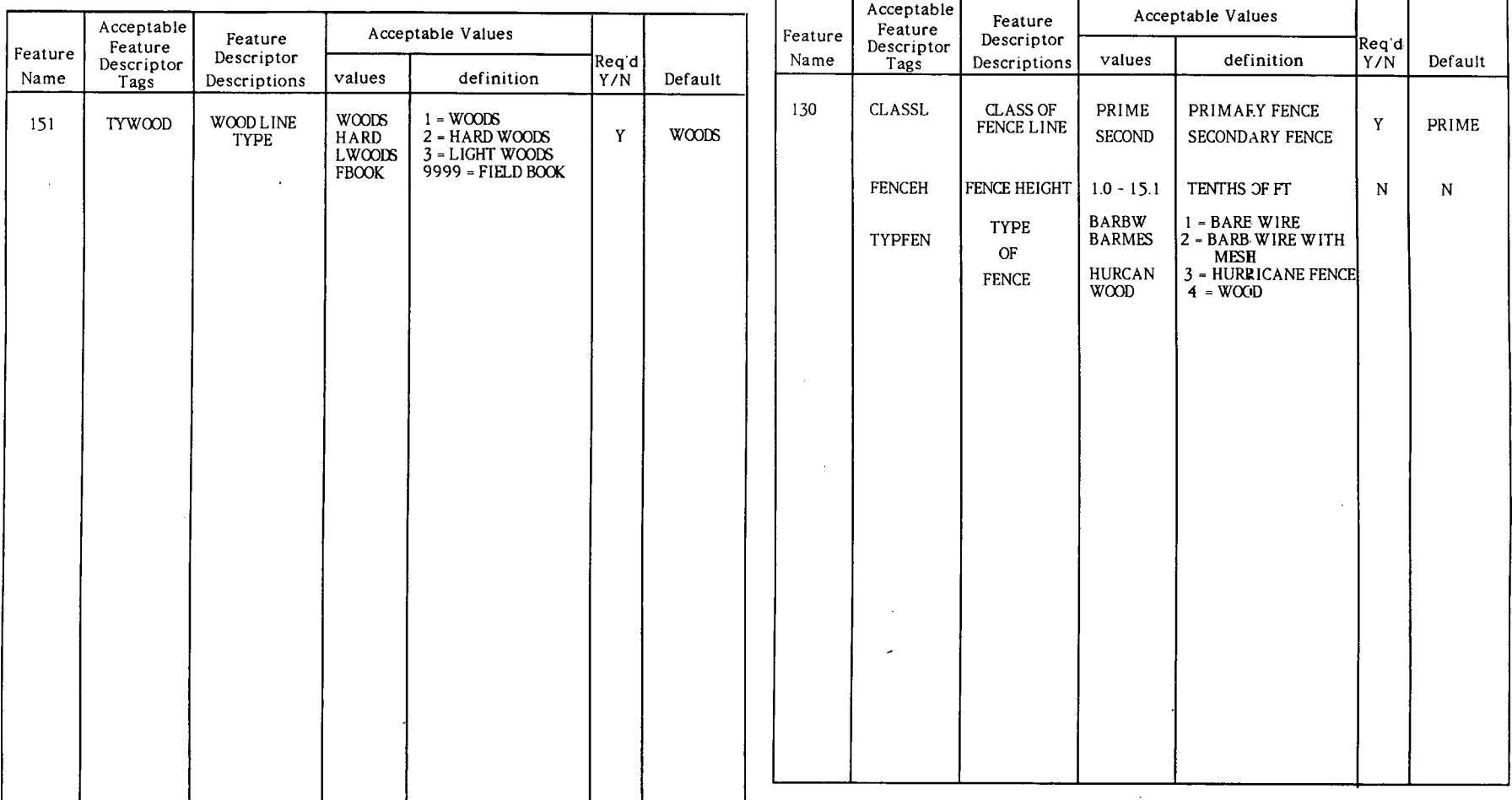

*Figure E-17. Continued* 

*Figure E-17. Continued* 

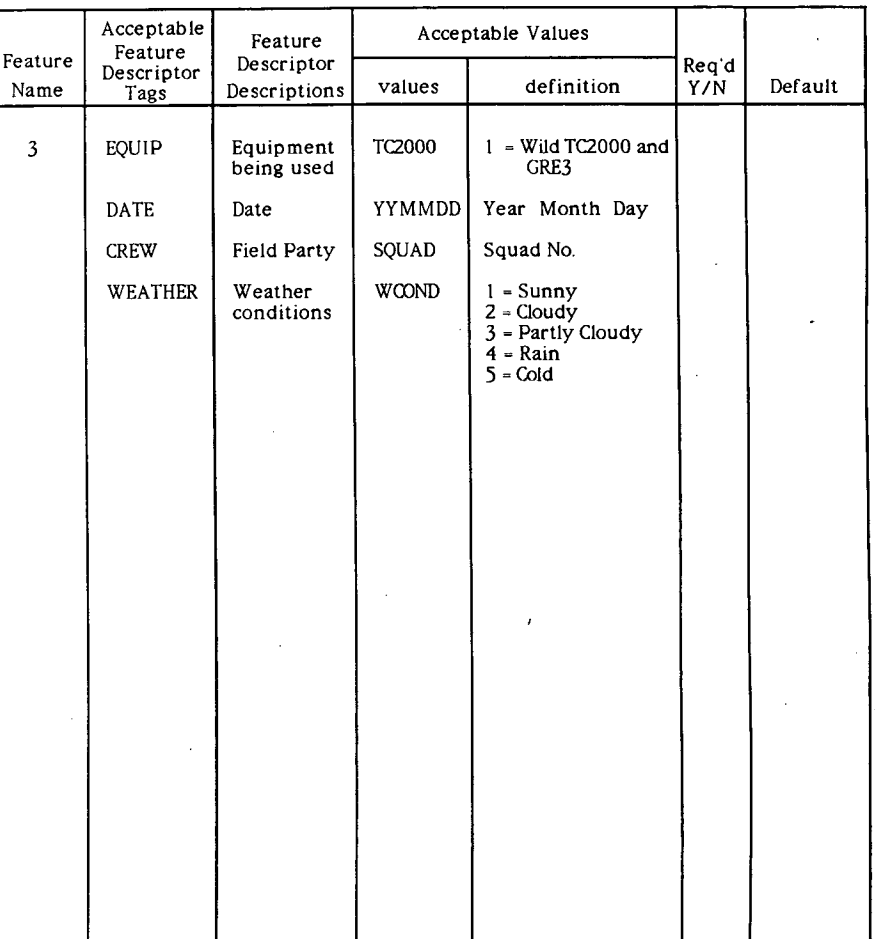

# Form D-5: Feature or Information Attribute Form

 $\bullet$ 

 $\mathcal{A}$ 

÷,

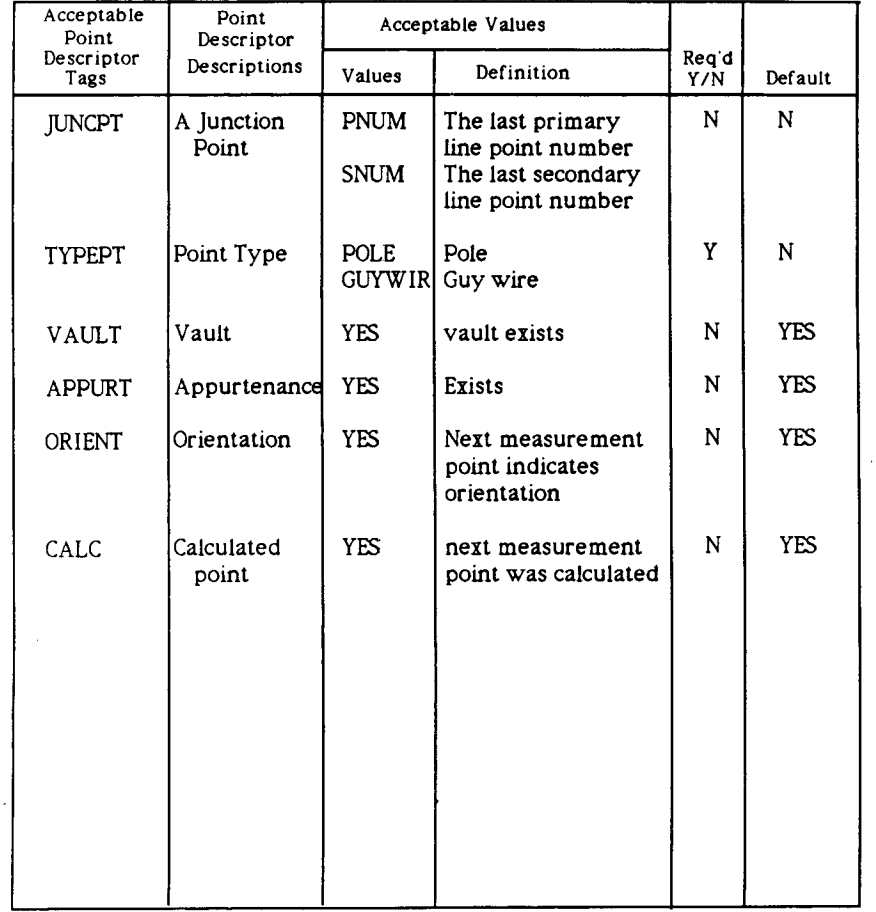

*Figure E-18. Point attribute information—Form D-6.* 

- Step 1. Detail the X Y Z or S O E file convention for each feature in column 6 of the Data Collector to UFF Worksheet (Form D-7). This represents the feature oriented data file that will interface to outside applications.
- Step 2. Detail the H V D or S O R file convention for each feature in column 6 of the Data Collector to UFF Worksheet (Form D-7). This will represent command sets as they are input into ISIMS. A good understanding of ISIMS processing is required.
- Step 3. Detail the field survey data collection records for each feature in column 7 necessary to create the  $H_V_D$  or S\_O\_R format detailed in Step *2* above.

Louisiana will use only the H\_V\_D file convention.

The three topographic survey control points do not require Step  $1$ definition as they are used by ISIMS in computing x,y,z values.

Refer to the completed Form D-7 for these three data collector to H V D conversion definitions.

In Louisiana, an alternate form type was used for detailing the  $H_V_D$ and X Y Z tag sequences. Figure *E-21* describes the H V D and X Y Z relationship. Figure *E-22* describes the H\_V\_D and data collector relationship.

*Figure E-19. Task C. 6—Establish data collection procedures for features.* 

Data Tag:

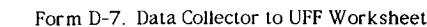

Data Tag:

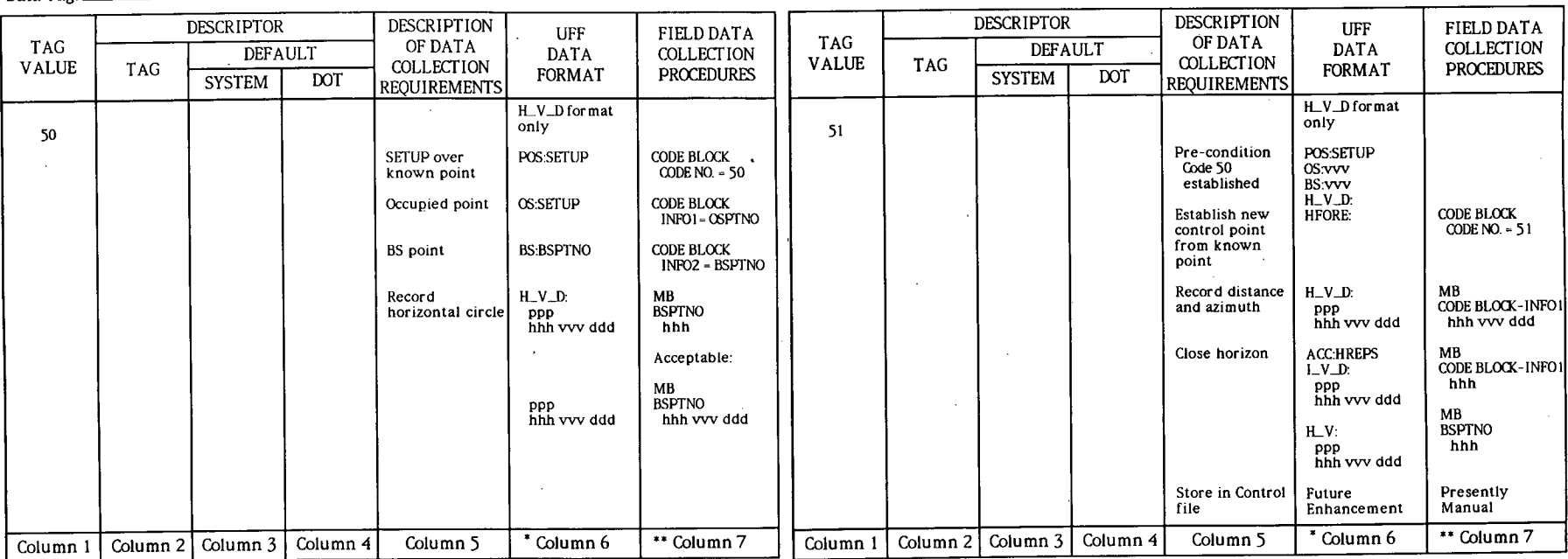

The H\_V\_D or S\_O\_E format in Column 6 of the Data Collector to UFF Worksheet defines<br>output specifications for the user's data collection to ISIMS conversion program.<br>Column 7 of the Data Collector to UFF Worksheet defines

 $\bullet$ 

Form D-7. Data Collector to UFF Worksheet

 $\boldsymbol{\mathcal{N}}$ 

The H\_V\_D or S\_O\_E format in Column 6 of the Data Collector to UFF Worksheet defines output specifications for the user's data collection to ISIMS conversion program. Column 7 of the Data Collector to UFF Worksheet defines the input specifications for the users data collector to lSlMS conversion program.

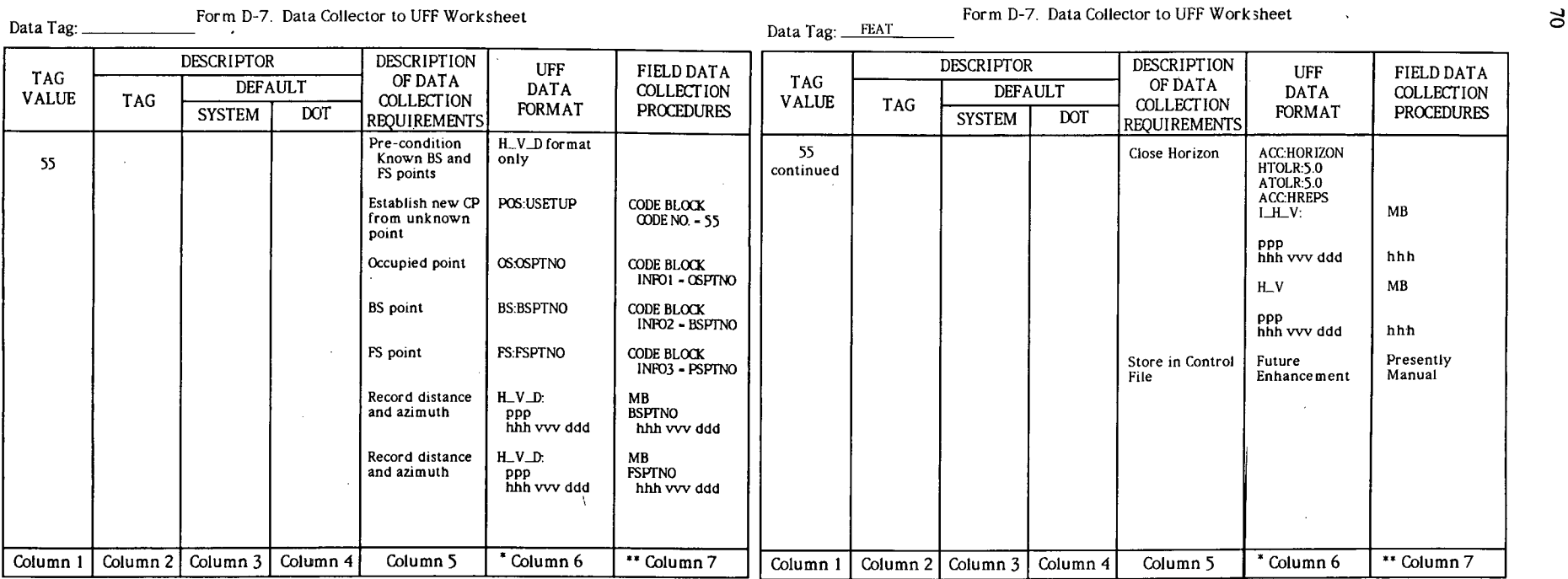

\* The H\_V\_D or S\_O\_E format in Column 6 of the Data Collector to UFF Worksheet defines output specifications for the user's data collection to ISIMS conversion program.<br>Column 7 of the Data Collector to UFF Worksheet defines the input specifications for the<br>user's data collector to ISIMS conversion program.

 $\bullet$ 

 $\sim 10$ 

 $\sim$ 

 $F = \sqrt{D/T}$ . Data Collector to UFF Worksheet  $\frac{1}{2}$ 

The H\_V\_D or S\_O\_E format in Column 6 of the Data Collector to UFT Worksheet defines<br>output specifications for the user's data collection to ISIMS conve-sion program.<br>Column 7 of the Data Collector to UFF Worksheet defines

Figure E-20. Continued Figure E-20. Continued Figure E-20. Continued  $\overline{1}$ 

 $\sim$ 

 $\sim$ 

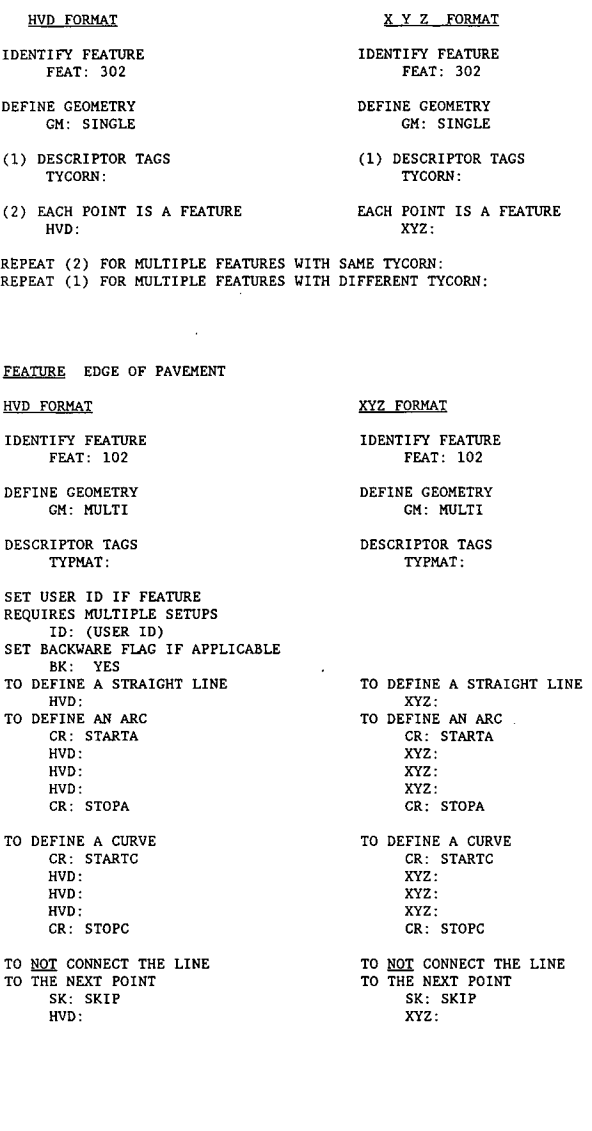

HVD FORMAT XYZ FORMAT IDENTIFY FEATURE **IDENTIFY FEATURE IDENTIFY FEATURE FEAT:** 151 FEAT: 151 FEAT: 151 FEAT: 151 FEAT: 151 BM: MULTI SET USER ID IF FEATURE REQUIRES MULTIPLE SETUPS ID: (USER ID) SET BACKWARD FLAG IF APPLICABLE BK: YES DESCRIPTOR TAGS DESCRIPTOR TAGS TYWOOD: TAGS TYWOOD: TYWOOD:<br>DEFINE WOODLINE FACE ORIENT: YES ORIENT: YES HVD: XYZ: DEFINE WOODLINE HVD: TYZ: HVD: XYZ:<br>TO <u>NOT</u> CONNECT THE LINE TO NOT CONNECT THE LINE TO THE NEXT POINT TO THE NEXT POINT SK: SKIP SK: SKIP SK: SKIP 1888 SK: SKIP 1888 SK: SKIP 1898 SK: SKIP 1899 SK: SKIP 1899 SK: SKIP 1899 SK: SKIP 1899 SK: SKIP 1899 SK: SKIP 1899 SK: SKIP 1899 SK: SKIP 1899 SK: SKIP 1899 SK: SKIP 1899 SK: SKIP 1899 SK: SKIP 1899 SK: SKIP 189 HVD: XYZ:<br>TO CONNECT THE FIRST AND TO CONNECT LAST POINTS<br>
CL: CLOSED CL: CLOSED CL: CLOSED CL: CLOSED FEATURE FENCE HVD FORMAT FORMAT IDENTIFY FEATURE IDENTIFY FEATURE FEAT: 130 FEAT: 130 DEFINE GEOMETRY DEFINE GEOMETRY ON: NULTI CH: NULTI DESCRIPTOR TAGS DESCRIPTOR TAGS FENCEH: THE PERIOD DESCRIPTOR TAGS FENCEH: FENCEH: FENCEH: FENCEH: FYPFEN: SET USER ID IF FEATURE REQUIRES MULTIPLE SETUPS ID: (USER ID) SET BACKWARD FLAG IF APPLICABLE BK: YES PRIMARY FENCE LINE PRIMARY FENCE LINE CLASSL: PRIMARY FENCE LINE  $HVD:$ LEAVE PRIMARY UNCERT: PRIMARY UNITS AND REAVE PRIMARY UNITS AND REAVER PRIMARY UNITS AND READ ASSESSMENT OF A STREET OF A STREET OF A STREET OF A STREET OF A STREET OF A STREET OF A STREET OF A STREET OF A STREET OF A STRE SECONDARY FENCE LINE SECONDARY FENCE LINE SECOND SECOND CLASSL: SECOND HVD: RETURN TO PRIMARY CLASSL: PRIME CLASSL: PRIME CLASSL: PRIME CLASSL: PRIME CLASSL: PRIME CLASSL: PRIME SK: SKIP SK: SKIP SK: SKIP SK: SKIP SK: SKIP SK: SKIP SE: 1 HVD: TO  $\underline{\mathtt{NOT}}$  CONNECT THE LINE TO THE NEXT POINT TO THE NEXT POINT TO THE NEXT POINT TO THE NEXT POINT SK: SKIP SE: SKIP SE: SKIP HVD: HVD:

# HVD FORMAT IDENTIFY INF DESCRIPTOR T EQUIP: EQUIP: CREW: WEATHER: WEATHER: DEFINE GEOMETRY<br>BM: MULTI DEFINE WOODLINE FACE<br>ORIENT: YES

TO CONNECT THE FIRST AND LAST POINTS

FEAT: 130

GM: MULTI GM: MULTI

TYFFEN: TYFFEN:

CLASSL: PRIME CLASSL: PRIME

JUNCPT: PNUM JUNCPT: PNUM

CLASSL: SECOND

JUNCPT: PNUM JUNCPT: PNUM

TO CONNECT THE FIRST AND TO CONNECT THE FIRST AND LAST POINTS POINTS LAST POINTS CL: CLOSED CL: CLOSED CL: CLOSED CL: CLOSED

Figure E-21. Sample of feature/information codes in UFF format.

FEATURE PROPERTY\_CORNER FEATURE WOODLINE WOODLINE WOODLINE FEATURE WOODLINE FEATURE FOR SYSTEM INFORMATION

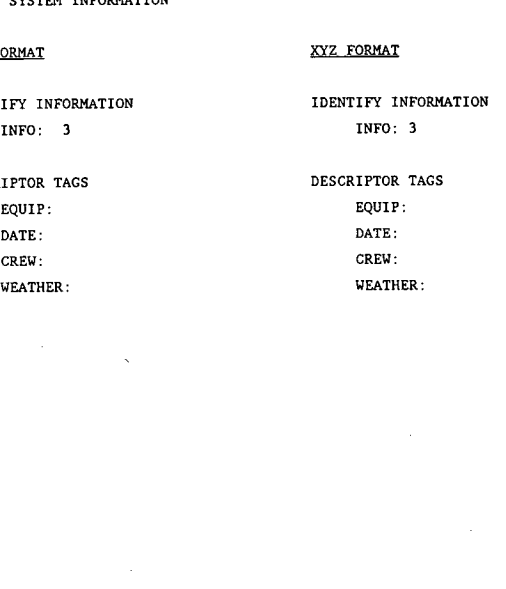

 $\Xi$ 

```
FEATURE PROPERTY CORNER
```

```
HVD FORMAT
```
LOUISIANA WILD TC2000

```
IDENTIFY FEATURE 
     FEAT: 302
```
CODE BLOCK 302

PREDEFINED

```
DEFINE GEOMETRY 
     CM: SINGLE
```
(1) DESCRIPTOR TAGS TYCORN: EACH POINT IS A FEATURE HVD:

INFO BLOCK I MEASUREMENT BLOCK(S)

LOUISIANA WILD TC2000

CODE BLOCK 102

PREDEFINED

INFO BLOCK 1

INFO BLOCK 2

ANGLE ONLY

MEASUREMENT BLOCK(S)

MEASUREMENT BLOCK (PC) MEASUREMENT BLOCK (POC) MEASUREMENT BLOCK (PT)

ANGLE ONLY + ANGLE ONLY MEASUREMENT BLOCK (PC) MEASUREMENT BLOCK (FOC) MEASUREMENT BLOCK (PT)

RIPEAT (2) FOR MULTIPLE FEATURES WITH SANE TYCORN: REPEAT (1) FOR MULTIPLE FEATURES WITH DIFFERENT TYCORN:

FEATURE EDCE OF PAVEMENT

### HVD FORMAT

IDENTIFY FEATURE FEAT: 102

DEFINE GEOMETRY CM: MULTI

DESCRIPTOR TAGS TYPMAT:

SET USER ID IF FEATURE REQUIRES MULTIPLE SETUPS ID: (USER ID) SET BACKWARE FLAG IF APPLICABLE BK: YES :0 DEFINE A STRAIGHT LINE HVD: TO DEFINE AN ARC CR: STARTA HVD: HVD: HVD: CR: STOPA TO DEFINE A CURVE CR: STARTC HVD:

HVD: HVD: CR: STOPC TO NOT CONNECT THE LINE

TO THE NEXT POINT SK: SKIP HVD:

ANGLE ONLY + ANGLE ONLY

DOUBLE MEASUREMENT BLOCKS I & 2

CLODE BLOCK 990 MEASUREMENT BLOCK(S)

### FEATURE WOODLINE

### HVD FORMAT

IDENTIFY FEATURE FEAT: 151 DEFINE GEOMETRY BM: MULTI SET USER ID IF FEATURE REQUIRES MULTIPLE SETUPS ID: (USER ID) SET BACKWARD FLAG IF APPLICABLE BK: YES DESCRIPTOR TAGS TYWOOD: DEFINE WOODLINE FACE ORIENT: YES HVD: DEFINE WOODLINE HVD: TO NOT CONNECT THE LINE TO THE NEXT POINT SK: SKIP HVD: TO CONNECT THE FIRST AND LAST POINTS CL: CLOSED

LOUISIANA WILD TC2000

CODE BLOCK 151

PREDEFINED

INFO BLOCK 3

DOUBLE MEASUREMENT BLOCKS 1 & 2

INFO BLOCK 1

MEASUREMENT BLOCK I

MEASUREMENT BLOCK(S)

CODE BLOCK 990 MEASUREMENT BLOCK(S)

INFO BLOCK 2

*Figure E-22. Sample of feature/information code data collector to H\_V\_D.* 

### FEATURE FENCE

## HVD FORMAT

IDENTIFY FEATURE FEAT: 130

DEFINE GEOMETRY GM: MULTI

DESCRIPTOR TAGS FENCEH: TYPFEN:

 $\zeta$ 

SET USER ID IF FEATURE REQUIRES MULTIPLE SETUPS ID: (USER ID)

SET BACKWARD FLAG IF APPLICABLE BK: YES

PRIMARY FENCE LINE CLASSL: PRIME HVD:

LEAVE PRIMARY JUNCPT: PNUM

SECONDARY FENCE LINE CLASSL: SECOND HVD:

RETURN TO PRIMARY CLASSL: PRIME 5K: SKIP

JUNCPT: PN1JM HVD:

TO NOT CONNECT THE LINE TO THE NEXT POINT SK: SKIP HVD:

TO CONNECT THE FIRST AND LAST POINTS CL: CLOSED

INFO BLOCK 3

LOUISIANA WILD TC2000

CODE BLOCK 130

PREDEFINED INFO BLOCK 1 INFO BLOCK 2

INFO BLOCK 4

PREDEFINED MEASUREMENT BLOCK(S)

CODE BLOCK 991 CODE BLOCK 991 MEASUREMENT BLOCK(S)

CODE BLOCK 991

CODE BLOCK 990 MEASUREMENT BLOCK(S)

MEASUREMENT BLOCK(S)

DOUBLE MEASUREMENT BLOCKS 1 & 2

INFO ENVIRONMENT

HVD FORMAT IDENTIFY INFO INFO: 3

DESCRIPTOR TAGS EQUIP: DATE: CREW: WEATHER:

LOUISIANA WILD TC2000 CODE BLOCK 3 INFO BLOCK 1 INFO BLOCK 2

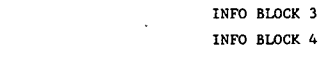

## *Figure E-22. Continued*

 $\frac{1}{2}$ 

ದ

I<br>I<br>I S t

*Figure E-22. Continued* 

- Task C.7 Prepare program design for converting each setter from the agency's data collection format to an unprocessed UFF format.
	- Step I. Copy column 7 from the Data Collector to UFF Worksheet (Form 0-7) to column 1 of the Conversion Program Guideline worksheet (Form 0-8)
	- Step 2. Copy column 6 from the Data Collector to UFF Worksheet (Form D-7) to column 3 of the Conversion Program Guideline Worksheet (Form D-8).
	- Step 3. Complete column 2 at the Conversion Program Guideline Worksheet (Form D-8), by describing the correlation between the input in column 1 and the output in column 3.

Form 0-8 has been completed for the five (5) sample codes used in Task C.5 and Task C.6. Refer to Figure E-24 for completed 0.8 forms.

*Figure E-23. Task C. 7—Convert data collector format to UFF-HVD.* 

Form D-8. Conversion Program Guidelines Worksheet.

### Form D-8. Conversion Program Guidelines Worksheet.

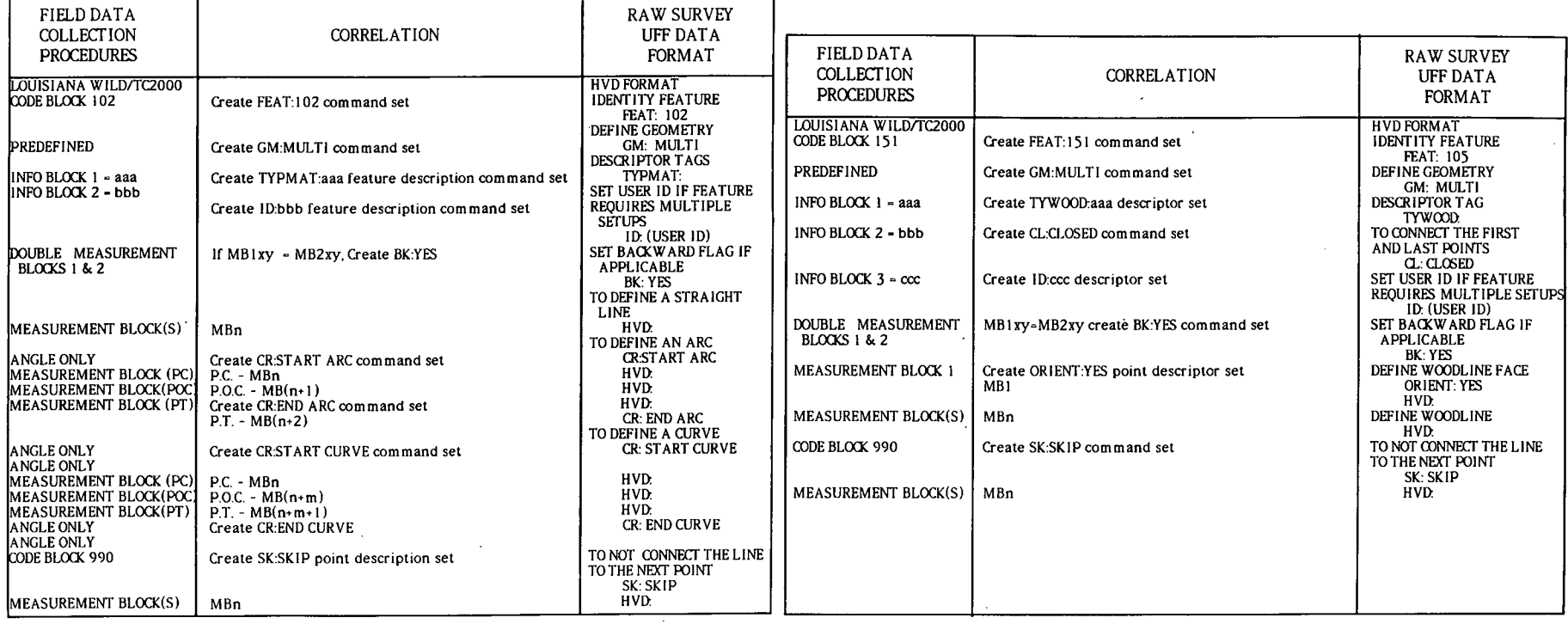

*Figure E-24.* Completed conversion program specifications form.  $F_{\text{FQ}}$   $F_{\text{FQ}}$   $F_{\text{FQ}}$   $F_{\text{FQ}}$   $F_{\text{FQ}}$   $F_{\text{FQ}}$   $F_{\text{FQ}}$   $F_{\text{FQ}}$   $F_{\text{FQ}}$   $F_{\text{FQ}}$   $F_{\text{FQ}}$   $F_{\text{FQ}}$   $F_{\text{FQ}}$   $F_{\text{FQ}}$   $F$ 

 $\ddot{\phantom{a}}$ 

 $\mathbf{z}$ 

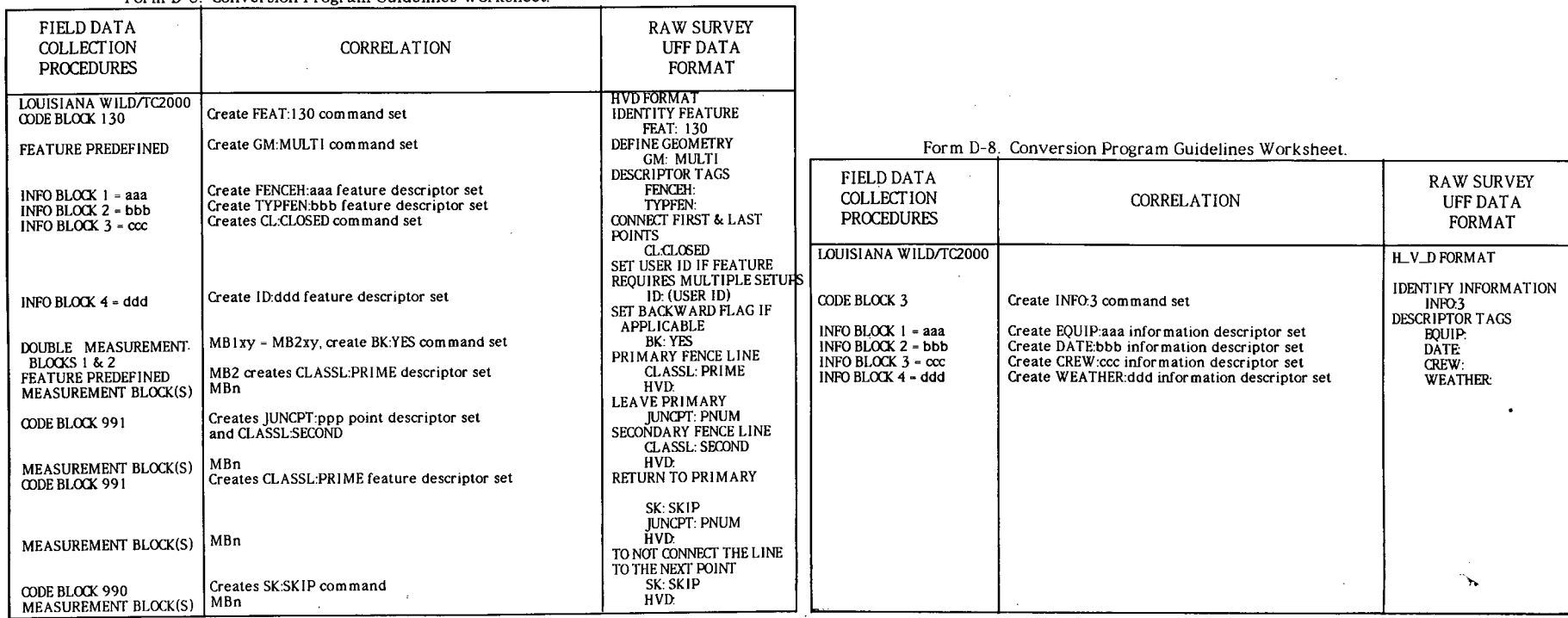

Form 0-8 Conversion Proeram Guidelines Worksheet

*Figure E-24. Continued Figure E-24. Continued* LA

### SUGGESTED PROCEDURAL TASKS

 $\mathbf{L}$ 

Task D. Incorporate, design, write and/or embellish ISIMS software modules.

### Step 1. Review demonstrators 20-21G, 20-21W and  $20-211\sqrt{3}$  (see Appendix G) and corresponding program documentat.  $A_p$ Appendix H).

### ISIMS - INTEGRATED SURVEY INFORMATION MANAGEMENT SYSTEM GENERAL DEMONSTRATOR MENU

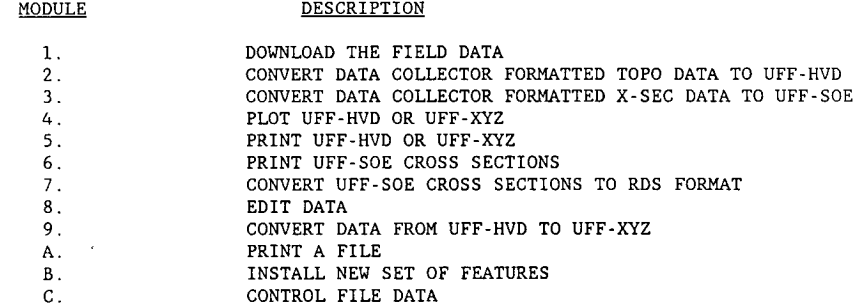

Step 2. Select the computer(s) that will do the survey data processing.

Step 3. Fill modules 1 and 8 (see above) with communications and editor software respectively.

Step 4. Rewrite (or possibly modify) programs for modules 2 and 3 to suit agency needs.

Step 5. Modify module 5 to accommodate the agency's particular plotter.

Step 6. Embellish any module. For example, module 9 could be modified to delete commands 8CM: and ID: . Also, make minor coding changes due to differences in FORTRAN77/BASIC across computers.

Step 7. Add modules, specifically, those that transform UFF data to a roadway engineering application or CADD format.

Project 20-21 has developed the above as part of the alpha test site. See Appendix G for Louisiana Demonstration. See Appendix H for software documentation.

*Figure E-25. Task D—Incorporate, design, write and/or embellish ISIMS software modules.* 

اح

# **APPENDIX F**

# **SURVEY FEATURES AND ACTIVITIES**

The types of surveys usually performed by most state DOT's include the following: control, topography, horizontal alignment, vertical alignment, cross-sections, cadastral, and utility. ISIMS has the ability to allow processing of all these types of surveys with appropriate use of Appendix **D (ISIMS** Feature Design and Installation Guidelines).

As part of the ISIMS installation process for any of these types of surveys, the user should formulate a set of survey features and activities to be incorporated into ISIMS.

Figure F-1 is a set of one hundred and twenty-five (125) survey features and activities, organized by survey type, that can aid the user in the installation of ISIMS for his agency. Additional features or activities can be defined by the user when completing Forms D-1 through D-8. ISIMS is not limited to this list, nor is this list ISIMS-specific. Rather, it can be used as a guide for installing ISIMS for a specific surveying task for a particular agency.

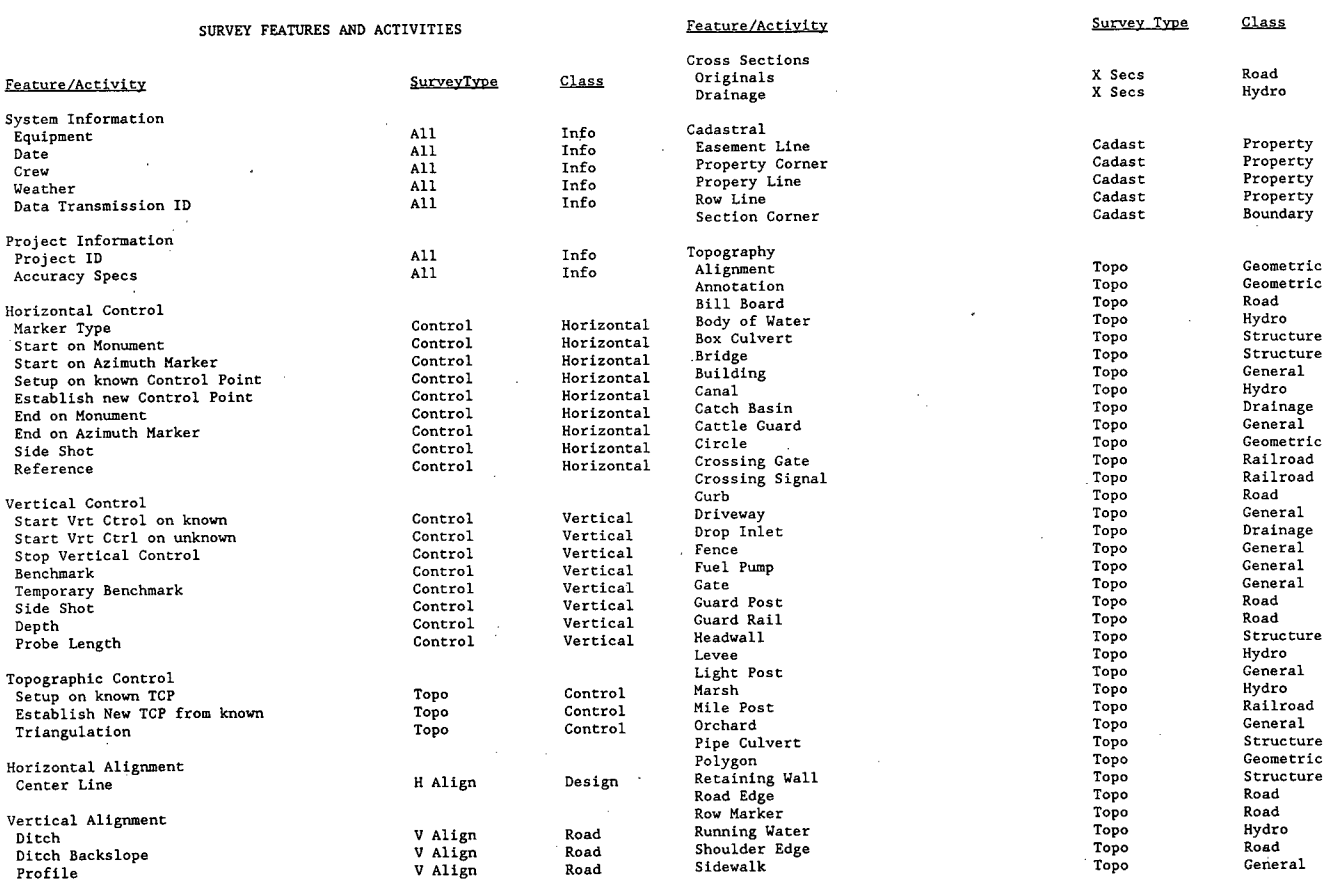

Figure F-1. Type and class of feature/activity. Figure F-1. Continued

*77* 

# 78

À,  $\hat{A}$ 

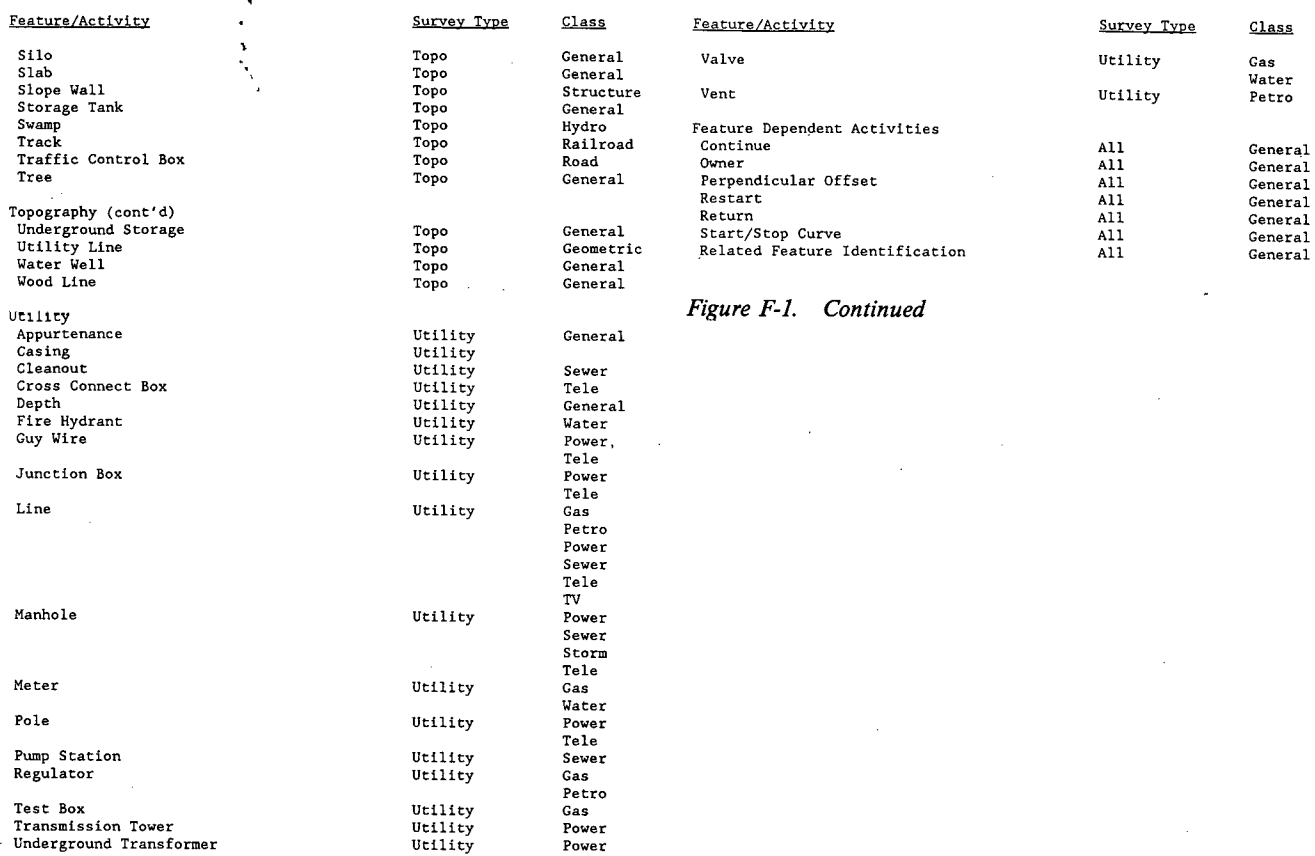

*Figure F-i. Continued* 

# **APPENDIX G**

# **USER'S GUIDE TO ISIMS DEMONSTRATORS**

## **INTRODUCTION**

One of the results of this project is three demonstrator applications of ISIMS. The applications are:

- A generic application of ISIMS.
- A Louisiana (LDOTD)-based application.

A Wisconsin (WDOT)-based application.

Each application runs on an IBM-XT compatible microcomputer, has up to 14 modules, has one module written in BASIC, has two modules that are to be filled with off-the-shelf proprietary software, and has FORTRAN 77 as the language for all other modules.

The function of each module is as follows:

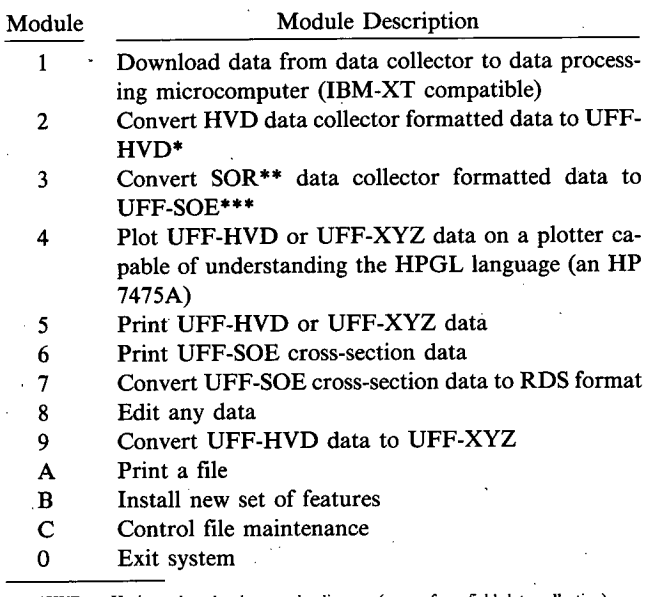

°HVD = Horizontal angle, slope angle, distance (comm from field data collection) \*\* SOR = Station, offset, rod reading (comes from field data collection)

\*\*\*SOE = Station, offset, elevation

Figure G-1 is a diagram of how field-collected data are converted to the UFF. Path 2 is never used because it is a small computation to get from the data collector to SOR and then SOE. SOR is never used except for archival purposes because it represents the original data. Module 2, Module 3, and Module 9 are the original data processing programs and their positions relative to the data are shown in Figure G-1.

The available demonstrator modules for Louisiana and Wisconsin are shown in Figure G-2. The number of modules (programs) required and their content may need to be modified for a specific surveying task. Usually, as soon as the data are put into a UFF format, modules and programs are available to further process the data.

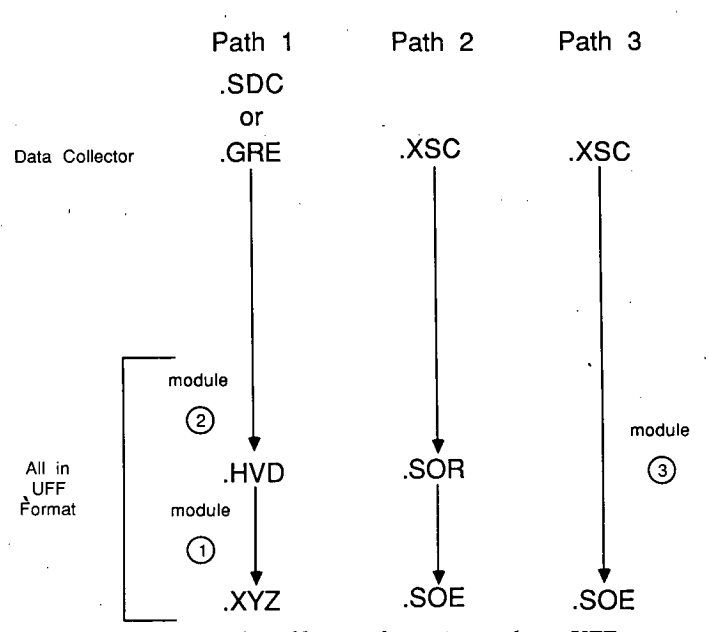

Figure G-1. Survey data file transformation paths to UFF.

ISIMS - INTEGRATED SURVEY INFORMATION MANAGEMENT SYSTEM LOUISIANA DEMONSTRATOR MENU

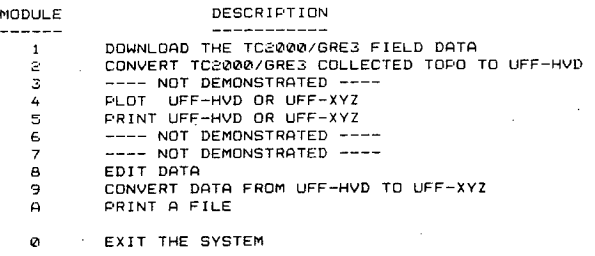

FOR ONE SET OF DATA ENTER SEVERAL OF THE NUMBERS ABOVE<br>IN THE ORDER THAT YOU WANT THESE ACTIVITIES EXECUTED: IN THE ORDER THAT YOU WANT

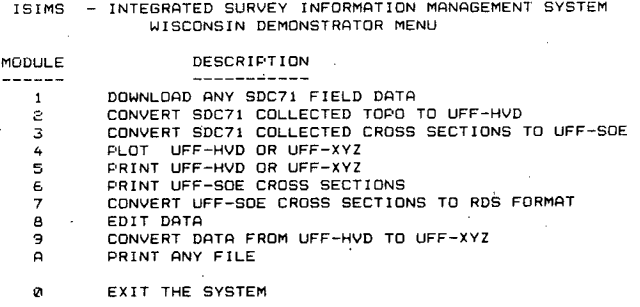

FOR ONE SET OF DATA ENTER SEVERAL OF THE NUMBERS ABOVE<br>IN THE ORDER THAT YOU WANT THESE ACTIVITIES EXECUTED:

*Figure G-2. Available demonstrator modules for Louisiana and Wisconsin.* 

## **INSTALLING THE DEMONSTRATORS**

To execute the demonstrators, it is necessary to install them on a microcomputer with a hard disk. Installation is a two-step process: (1) create a subdirectory called 20-21, and (2) copy the entire contents of each demonstrator disk onto the 20-21 subdirectory.

## **EXECUTING AN APPLICATION**

After installation, there are three applications that can be run. To run an application, first move into the 20-21 subdirectory, then type in 20-21G, 20-21L, or 20-21W for the generic, Louisiana, and Wisconsin demonstrators, respectively, and then press the RETURN key.

At this point, the application is menu driven. By following the menu's instructions all modules can be investigated.

## **DEMONSTRATOR SIMIlARITIES**

There are several similarities across the three demonstrators that will apply to any ISIMS application structured in the manner of these demonstrators.

A. Modules 1 and 8 are activated by inserting calls to proprietary computer programs, into the system's driver routine. **In** the actual October 1986 demonstration in Louisiana, WORDSTAR was used as the editor in Module 8, and XTALK was used as the communications package in Module 1. In these three demonstrators, these modules are not filled, but on-line instructions are given to incorporate off-the-shelf packages into the systems.

B. Modules 2 and 3 are data collector and data collection procedure dependent, and as such, must be rewritten across agencies.

C. The demonstration software in Module 4 is dependent on the plotter's knowledge of HPGL (Hewlett Packard Graphics Language).

D. Software in Modules 4, 5, 6, 7, and 9 all accept UFF as input and so are applicable to any agency using ISIMS (except for the restrictions mentioned in Appen. H).

### **GENERIC DEMONSTRATOR DESCRIPTION**

The purpose of the generic demonstrator is to guide the user who wants to create his own ISIMS application. Executing any module brings up screens that describe what the user needs to do (if anything) in order to make a working module.

Since the generic demonstrator was created as a means of documenting ISIMS implementation, those interested persons should execute 20-21G and read the on-screen documentation.

# **LOUISIANA DEMONSTRATOR DESCRIPTION**

The purpose of the Louisiana demonstrator is to show how the contents of UFF-based data can be entered into a relatively primitive data collector (WILD GRE3-with no programming) and then converted to UFF, printed, and plotted. Relative to

this demonstrator, modules 2, 4, and 5 were used. Module 2 is applicable only for users with a WILD GRE3 T2000 who employ the data entry conventions used by Louisiana to collect topo (refer to Appen. E and Appen. H for further information). The data entry conventions applied to the GRE3 allowed entry of data that covers several facets of the UFF-HVD. Because a somewhat complex procedure was applied to a primitive data collector, the programming of Module 2, which converts GRE3 formatted data to UFF-HVD, was a long and complicated process. The level of this programming effort indicates that it may often be better to replace a primitive data collector with a more sophisticated preprogrammed one than to try to apply data collection conventions and write a format translation program for the primitive collector.

In this demonstrator, Modules 2, 4, 5, 9, and A are active; Modules 1 and 8 are to be filled with off-the-shelf software; and Modules 3, 6, and 7 are not applicable to the Louisiana demonstrator. Limitations under which the in-place modules operate are described in Appendix H.

### **WISCONSIN DEMONSTRATOR DESCRIPTION**

The purpose of the Wisconsin demonstrator is twofold. First, it allows processing of topo data when the WILD T2000 is hooked to a second vendor's data collector (SDC71/HP71B from ABACUS). Second, it allows stand-alone use of the SDC71 in collecting cross sections with a rod and level in the standard station and offset method. Once this cross-section data is collected, it can be processed and converted into RDS input format.

Modules 2, 4, *5,* and 9 are used to process topo. Modules 3, 6, and 7 are used to process cross sections. For topo, only a very small number of the data collection facilities allowed in the UFF-HVD were implemented. For both topo and cross sections, the survey computer program on the SDC71 was used directly and procedural instructions for data entry were supplied to the survey crew so that the ISIMS application software would properly interpret the data (refer to Appen. H). Limitations under which the in-place modules operate are described in Appendix H.

### **FILE NAMING IN THE DEMONSTRATORS**

The demonstrators have been set up to input specifically named example data files. All Louisiana demonstrator example files are of the form LOUIGRE3.\*. The Wisconsin demonstrator example files are named WISCSDCX.\*. The file name suffixes for these two demonstrators and associated software conform to the file naming conventions documented in Appendix H.

To allow user-dictated input file naming, minor modifications to programs 20-21W.BAS and 20-21L.BAS are needed.

### **DEMONSTRATOR 20-21G SCREEN LISTINGS**

Examples of the generic demonstrator (20-2 lG) screen listings describing what the user needs to do to make a working module follow.

# ISIMS - INTEGRATED SURVEY INFORMATION MANAGEMENT SYSTEM 1. 1. DOFT LOAD THE FIELD DATA GENERAL DEMONSTRATOR MENU

- 1. DOW1&OAD THE FIELD DATA
- 
- 3. CONVERT DATA COLLECTOR FORMATTED X-SEC DATA TO UFF-SOE
- 
- 
- 6. PRINT 11FF-SUE CROSS SECTIONS data to the computer
- 
- 
- 9. CONVERT DATA FROM UFF-HVD TO UFF-XYZ 232).
- 
- R.
- C.

0 EXIT THE SYSTEM

FOR ONE SET CF DATA ENTER SEVERAL CF THE NUMBERS ABOVE IN THE ORDER THAT YOU WANT THESE ACTIVITIES EXECUTED: **PRESS ANY KEY TO CONTINUE** 

**Survey data is collected in the field using a data collector. This**  MODULE ' DESCRIPTION . device must have the ability to transfer data through a cable into a comouter. RS-232 orotocol is the **recosiended** method of **communication.** 

2. CONVERT DATA COLLECTOR FORMATTED TOPO DATA TO UFF-HVD To transfer data from a data collector to a comouter one needs:

- 4. PLOT UFF-HVD OR UFF-XYZ 1) **a data collector loaded with data**
- 5. PRINT UFF-HVD OR UFF-XYZ 2) the data collector must **have software** and a port to transfer
- 7. CONVERT 11FF-SUE CROSS SECTIONS TO RDS.FORPT 3) RS-232 cabling, **or similar eou:oent, between the data collector**  B. EDIT DATA **and comouter (possibly including an interface converter** to **RO-**
- A. PRINT A FILE 4) **software** on **the comouter that can receive data, and** a DTALL NEW **SET OF** FEATURES oort from Wuch to **receive it.** 
	- CONTROL FILE DATA 5) **cosoatible RS-232 protocol between the devices** sending and **receiving** data.

\* usually **availableon all data collectors,** but **may have** to be **wr:tten.** 

The orotocol for RS-232 connections includes compatibility relative

- baud rate,

to

- **nuiber of data bits,** 

- parity, and

- number of stop bits.

The above four (4) parameters must be the same for the equipment being **utilized.** 

On the receiving computer oroorietary software is often used to perform this function. At this project's demonstration CROSSTALK **XVI software was used on an IBM-K. The comeunication software has been reolaced by this document for the demonstration model.** 

22

# 2. CONVERT DATA COLLECTOR FORMATTED TOPO DATA TO UFF-HVD 4. PLOT UFF-HVD OR UFF-XYZ <sup>00</sup>

This module is designed to take TOPO data (or any data) collected in anole, anale, distance notation and convert it to UFF-HVD. This module is necessary wnen the outout from the data collector is in a format different tnan *LiFE.* The user must define a procedure for the collection of TOPO data and then always conform to its format. This orocedure will then act as a specification for the creation of the corresoonding software module. This software module is dependent upon both data collector and data collection orocedure. When coding this module, data checking on FElT: feature **names** and feature descriptor taos is recommended. Incorooration of the Louisiana demonstrator TAG file concept is suggested. See Module B for more information.

Configuring a data collection procedure and associated software is a :arce task. It can be avoided by usina a UFF-based data collector.

### PRESS ANY KEY TO CONTINIJE

## 3. CONVERT *DATA* COLLECTOR FORMATTED CROSS SECTION DATA TO UFF-SOE 5. PRINT UFF-HVD OR UFF-XYZ

This module is desioned to take cross section data (or any data) collected in station, offset, rod reading notation and convert it to the LJFF-SOE. The module is necessary when the outout from the data collector is in a format different than UFF. When collecting cross sections in this fashion, a collection procedure can be easily devised to cather appropriate data. The design and coding of the conversion routine will be a small task. This software module is deaenoent uoon both data collector and data collection procedure.

Alternatively, this module could convert data into UFF-SOR. In this case, a UFF-SOR to UFF-SOE conversion orooram would also be necessary.

The outout file for this module in the kisconsin demonstrator shows now cross section data can be configured in the LiFE-SUE. Also, see Aoaendix H arogram CNVRTW docuientat ion.

# PRESS ANY KEY TO CONTINUE THE RESOLUTION OF PRESS ANY KEY TO CONTINUE

Plotting survey data facilitate editing. This routine acceots either  $LFF-HVD$  or  $UFF-XYZ$  as input. The output is a plot with:

- points and their corresoonding ooint numbers (should density  $1)$ permit). \*.
- lines connecting points in a muitipoint feature. 2)
- curves, not necessarily drawn, but at least, indicated by line 31. typing or line color.

The demonstrator software is olotter specific. it reouires a plotter with the Hewlett-Packard Graohics Language (HP6L).

+\* In high density areas the point will be plotted but its corresponding point numoer will not aooear. You may have ooints with no numbers beside them.

### PRESS ANY KEY *TO CONTINUE*

Print-outs of survey data facilitate editino. This routine acceots either UFF-HVD or UFF-XYZ as input. Its output is a listing of the data. Due to the design of the *11FF,* out demonstrator makes a multi-columnar listing. For UFF-HVD input, corresponding X, Y, and optionally Z are calculated and orintec.

# 6. PRINT UFF-SUE CROSS SECTIONS

print-outs of survey data facilitate editing. This routine acceots either UFF-SOR or UFF-SCE as input. Its output is a listing of the data. Due to the desion of the UFF, our demonstrator makes a multi-columnar listing. For UFF-SOR input corresponding elevations are also calculated and printed. This module can apply to all UFF-SDE and UFF-SDR data rather than just cross sections.

A olot routine for this data has not been included because cross section data can be auicklv transformed into RDS format for oeneration of cross-section plots. Optionally, module 4 can be expanded to plot station and offset and another module added to olot cross sections.

### PRESS ANY KEY TO CONTINUE PRESS ANY KEY TO CONTINUE

7. CONVERT UFF-SOE CROSS SECTION DATA TO RDS FORMAT

ISIMS can have several translation routines depending upon users' neeos. In this demonstrator, cross section data was translated into RDS format (including job control for **an** IBM mainframe installation). This RDS formatted data can be used without modification in the RDS system. Other candidate translator routines can be written for:

INTERSRAPH

- CO6O 2.
- IGRDS  $3.$

# 8. EDIT DATA

For this mooule off-the-shelf proprietary software can be used. In the orojects' October 1986 demonstration in Louisiana, WORDSTAR was used. This demonstrator contains a non-oroorietary editor. We recomeend that the user substitute an editor with which ne is familiar. The user must know the file-name of the data he wants to eoit.

## 9. cONVERT DATA FROM IFF-kIVD TO UFF-XYZ

This routine takes angle, angle, distance data and transforms it into coordinates (X,Y, and optionally Z). In this arocess all POS: and PADJ: coimand sets are lost. Although not recuired, **we** recommend that ID: and BK: commands also be filtered out **in** this conversion. Our demonstrator software does not do this ID: and BK: filtering.

Data in the UFF-XYZ format is in a form most likely to be used for transfer into applications.

A UFF-SOR to UFF-SCE conversion routine is an optional module that could be included by the user. It is not available in this demonstrator.

This routine allows orinting of any file whose file name is known. This is a useful module, especially in the demonstrators. Here the user can print and compare any or all example data files. Comparison of the **same** data in different formats is a 000d exercise in learning the 1FF. These examole files show the **same** aata.

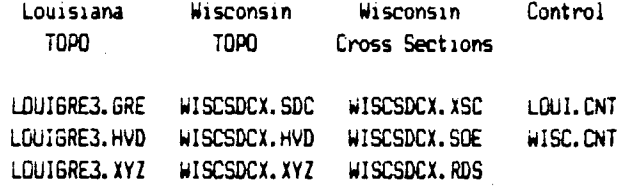

## B. **INSTALL A NEW SET OF FEATURES**

The UFF design allows the user to define his own set of features. associated feature descriptors, and a small, number of measurement point descriptors. Guidelines for this exercise are shown in Pooendix D and Appendix E shows Louisiana as an example. Once this information is defined, it can be incoroorated into ISIMS. ISIMS checks for user comoliance when field data is examined. In the Louisiana demonstrator this information has been comoiled in the TAG file and used in module 2 for input data checkina. Since module 2 is data collector and data collection procedure dependent, the TAG file concept could be used by any user recoding module 2. Module 8 can be used to edit the TAG file.

Alternatively, the TAG file and its data checking facility can be incorporated directly on the data collector. This would be practical for a procrammable data collector with software conficured to outout 11FF.

## PRESS ANY KEY TO CONTINUE

# $\begin{array}{ccc} \text{A.} & \text{C.} & \text{C.} & \text{C.} \end{array}$

In order to process UFF-HVD data and convert it to UFF-XYZ. the coordinates of the control points are necessary. In this demonstrator, it is assumed that the control survey has already been done and the control ooints have been adjusted. At this point all control points for the oroject are out into a control file for use in any module addressing a LFF-JD data file. During the course of a project, **as new** control points are established, they should be aoded to the control file (\*.CNT).

Processing of control surveys, automatic inclusion of control points in the control file and traverse adjustments are not modules in this demonstrator, but can be added at the users' discretion. The control file record layout is described in Appendix C.

# PRESS ANY KEY TO CONTINUE

# **LISTINGS OF FILES USED IN DEMONSTRATION**

The following example UFF files, as well as data collector files, are found in the demonstrators.

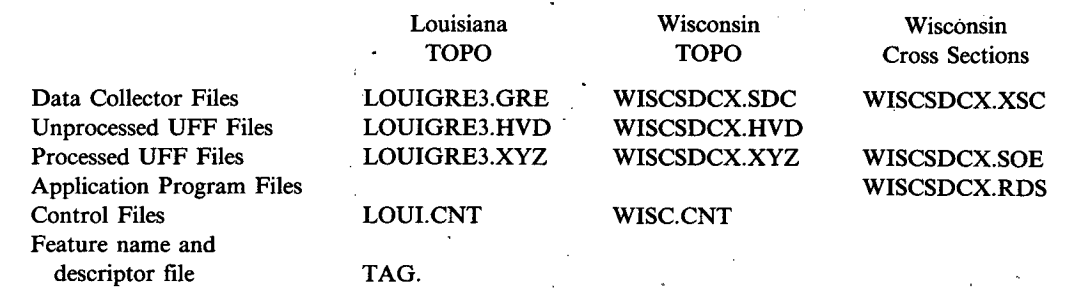

File formats and content for the data collector files can be found in the GRE3 and SDCH user manuals and by reading the source code for programs CNVRTL.FOR, CNVRTW.FOR and CRSSEC.FOR found on the demonstrator disks. File format and content for UFF files are included in Appendixes C and H. Listings of these files are provided in the remainder of this appendix.

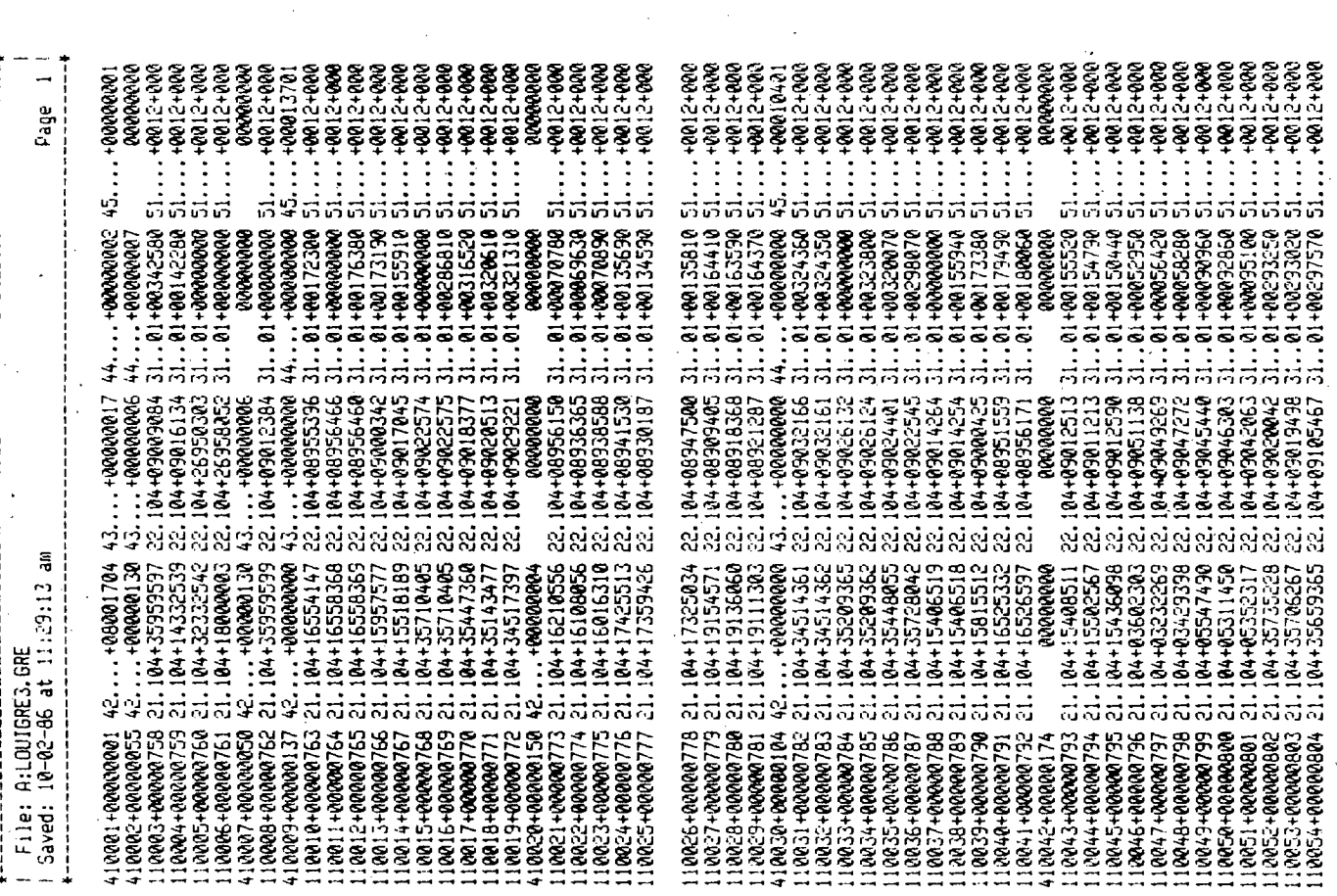

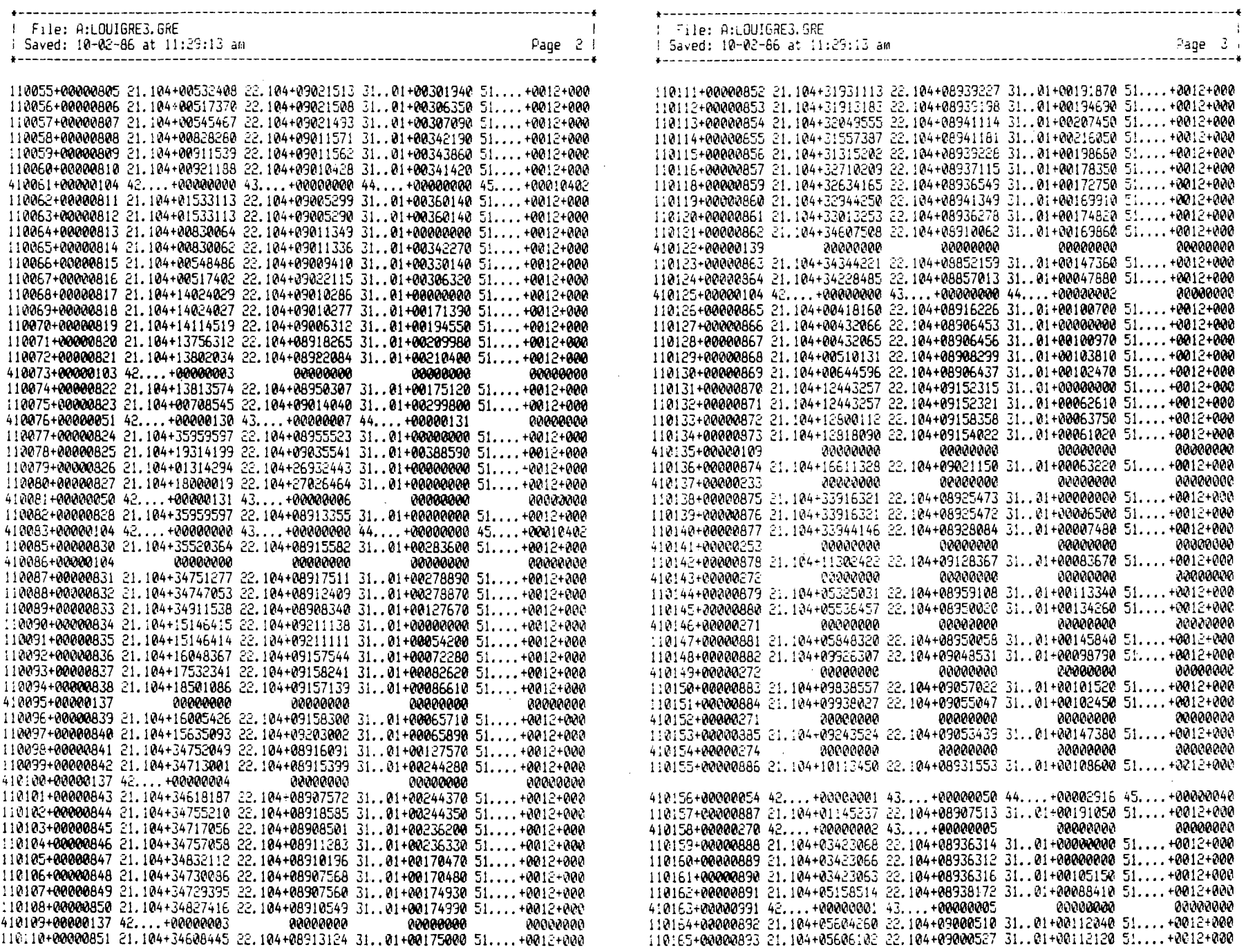

 $\sim 10^{11}$  m  $^{-1}$ 

 $98$ 

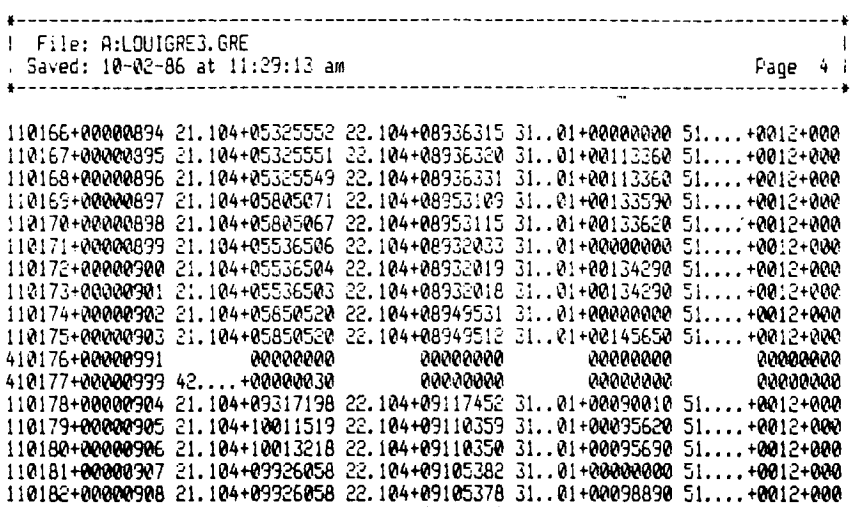

110183+'øø9ø9 21.104i-0983646 22.104+09114306 31..01+0000000 51....+0012+000 110184+00000910 21.104+09836045 22.104+09114326 31..01+00101550 51....+0012+000 110185+00000911 21.104+09836044 22.104+09114342 31..@1+001@159051....+0012+Qt00 110186+00 912 21.104+10117142 22.104+09116575 31..01+00096660 51....+0012+000 110137+00000913 21.104+10117141 22.104+09116585 31..01+00096650 51....+Ø12+qt 110188+0000091421.104+0994226622.104+09111242 31..01+00000000 51....+0012+000 1101330000091521.104+09940220 22.104+09111240 31.,01 0102430 51....+0012+000 110190+00000916 21.104+09940220 22.104+09111246 31..01+00102500 51....+0012+000 110191+00000917 21.104+10548185 22.104+09106231 31..01+0010122 0 51. ... +0012+000 110132+0000091821.104+10232481 22.104+09114390 31..01+ 110110 51....+0012+000 110 **19** 3+0000091921.104+1023248322.104+09114333 31..01+00110100 51....+0012+000 110194+00000920 21.104+10104273 22.104+09149526 3 1.. 01 +OONNN 51....+0012+000 110195+00000921 21.104+10104271 22.104+09143523 3..01+00108500 5i....+0012+000 110196+00000922 21.104+10104271 22.104+09149511 31..01 0108500 51....+0012+000 110197+0000092321.104+09245267 22.104+09053176 31.01+00000000 51....+0012+000 110198+0.0000924 21.104+09245261 22.104+0.9053137 31..01+00147400 51....+0012+000 410139+00000104 42....+00000000 43....+00000000 44....+00000000 45....+00010401 110200+00000925 21.104+05922467 22.104+09056013 31..01+00000000 51....+0012+000 110201+0000092621.104+05922467 12.104+09055584 31.01+00057560 51....+0012+000 110202+00000927 21.104+06739465 22.104+09106119 31..01+00056900 51....+0012+000 110203+0.000092821.104+0770719822.104+09105511 31..01+**00**0580.60 51....+0012+000 410204+00000104 42.... +00000001 43.... **+00000000** 44.. . .00000.000 45.... +00010401 410205+00000137 42. . . . +00000001 43.... +00.000.0.0.0 44. .. . +0.0.000.0.00 45.... Q001370.1 110206+0.000.0.929 21.104+08100341 22.104+09117525 31..01+00000000 *<sup>5</sup> <sup>1</sup>* +0.012+000. 11020.7+00.00093021.104+03100341 22.104+09117523 31..0i±00.000000 51....+0012t000 11020.8+00000931 21.10.4+03100.341 22.10.4+03117537 31..01~00059080 51....+00.12+000 110209+00000.932 21.104+09603362 22.104+09128424 31.01+00.067670 51....+0012~0.00 110210+0000.0933 21.104+10852029 22.104+09141385 31..01 +00089800 5 ..... 0012+000 110211+00000934 21.104+11023385 22.104+09127475 31..0.1+00115170.51....+0012+000 110212+00000935 21. 104+10645160 22. 104+09059178 31..01+00000000 51....+0012+000. 110213+0000093621.104+1064515922.10409059132 31..01+00000000 51....+0012+000 110214+00000937 21. 104+10643500 22. 104+09059209 31.10100148810 51....+0012+000 410215+00000104 42.... +00000.000 43... . +0.0000000 44.... +000.00000 45.... +10401 110216+00000938 21.104+10612094 22.104+09055429 31..01+00000000 51....+0012+000 110217+0000093921.104+1061209323.104+09055423 31.21+00152710 51....+0012+000 110213+00000940 21. 104+10354332 22.104+09051113 31..@1+00167220 51....+0012+000 110219+00000941 21.104+10219175 22.104+09048555 31..01+**00**177200 51....+0012+000 410220+00000104 0000.0000 000000.00 00000000 00000000

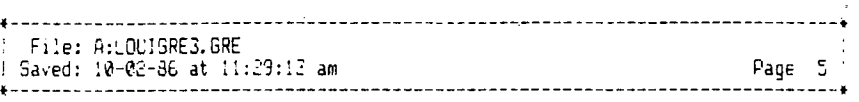

110221+00000942 21.104+10235033 22. 104+09047519 31..01+0.0178110 51....+0012+000 110232+00000943 21. 104+10316360 22.104+09046223 31..01+00177620 51....+0012+000 110233~00000944 21. 104+03903143 22. 104+09037355 ..01+00198950 51....+0.012000 410224+00000137 42.... +00000000 43.... +00000000 44.... +00000000 45.... +00013701 110325+00000945 21.104+09900230 22.104+09037535 31..01+00192800 51....+0012+000

 $\mathbf{S}$ 

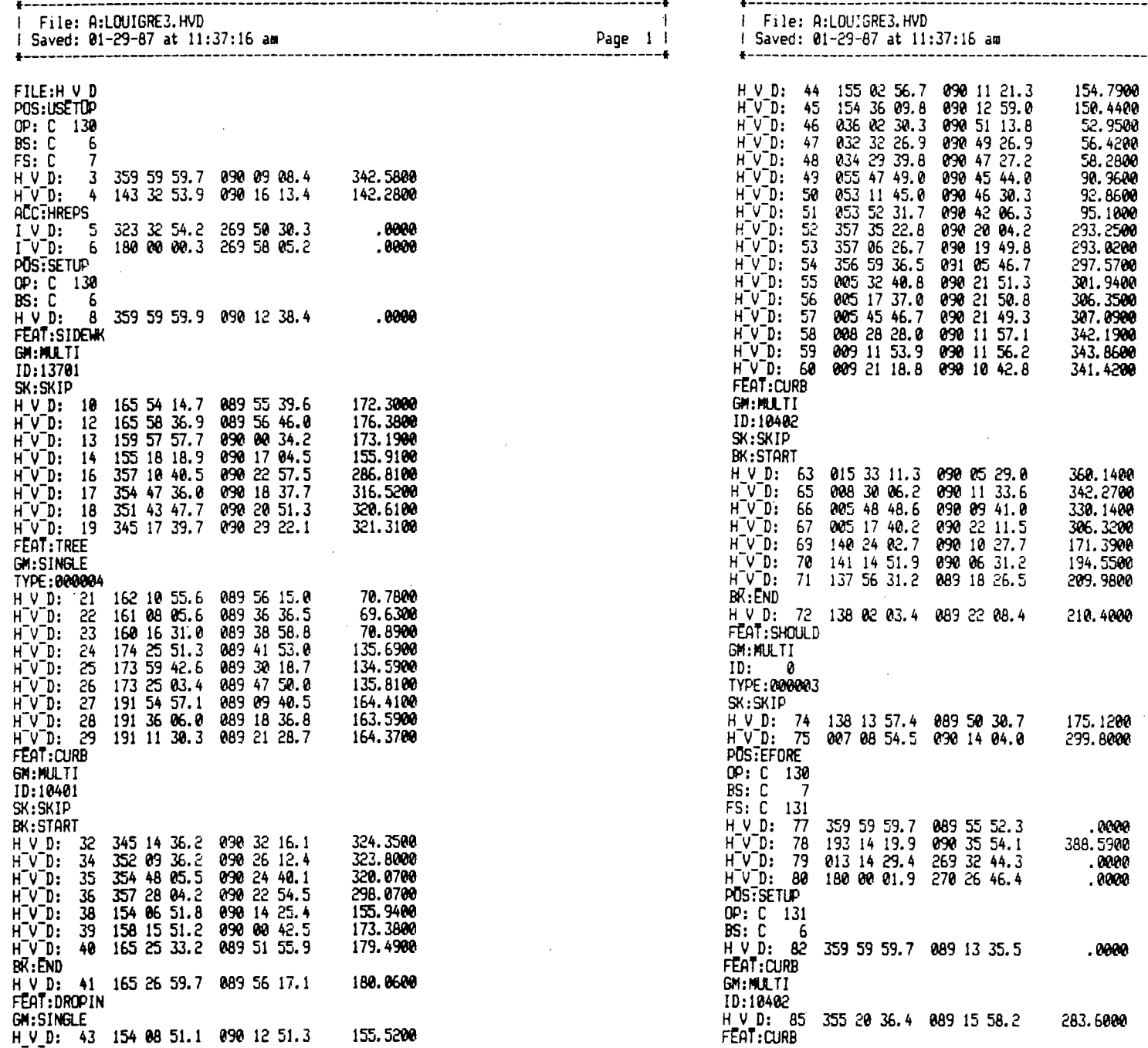

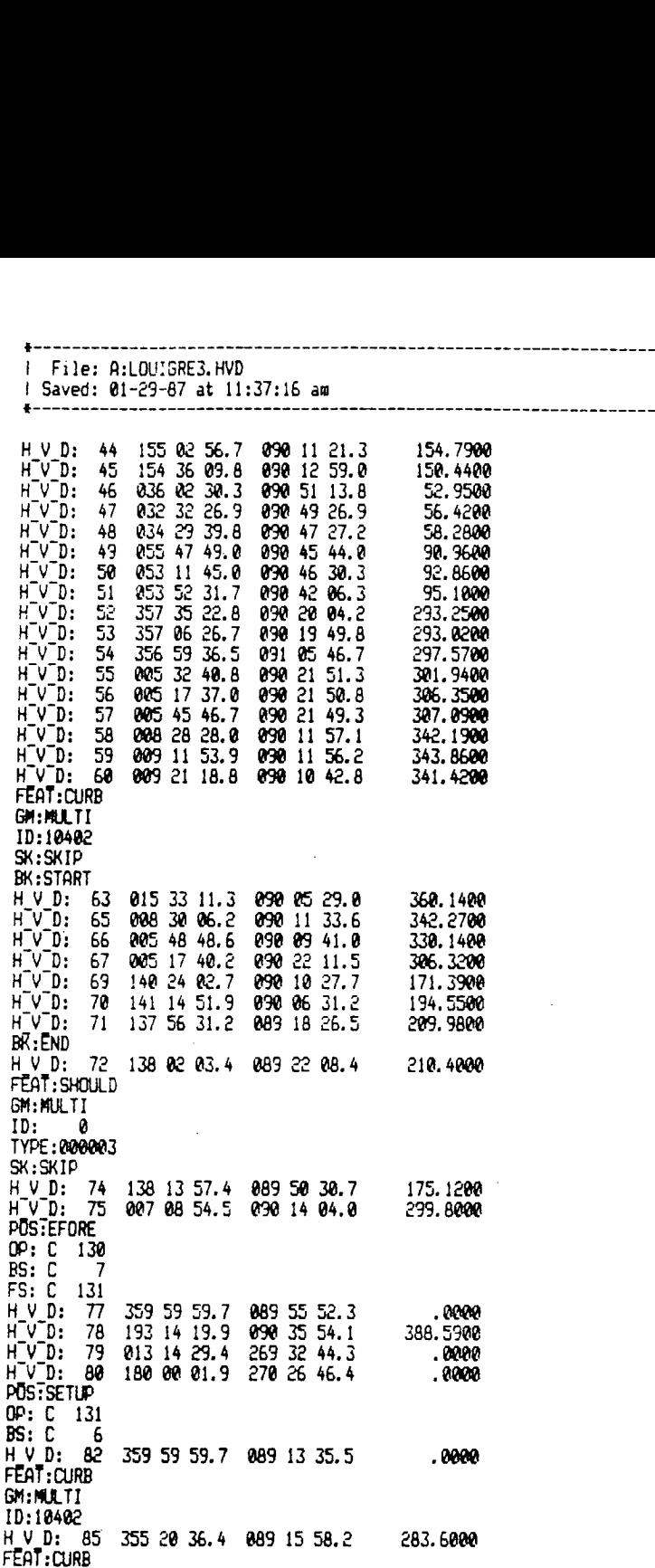

**------------------------**<br>I File: A:LOUIGRE3.HVD

\* 00 00

Page 2 I

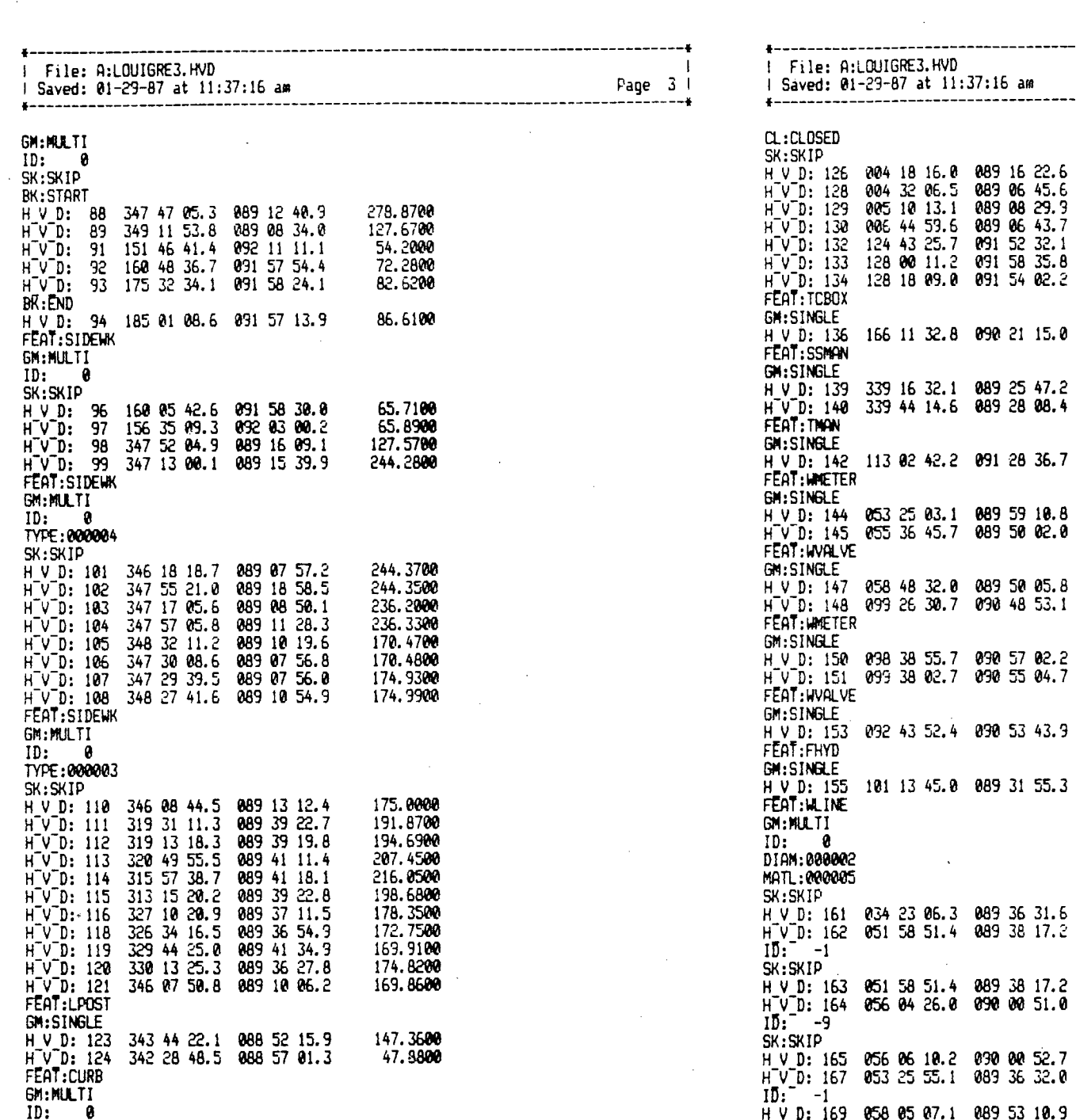

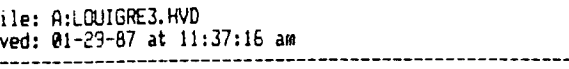

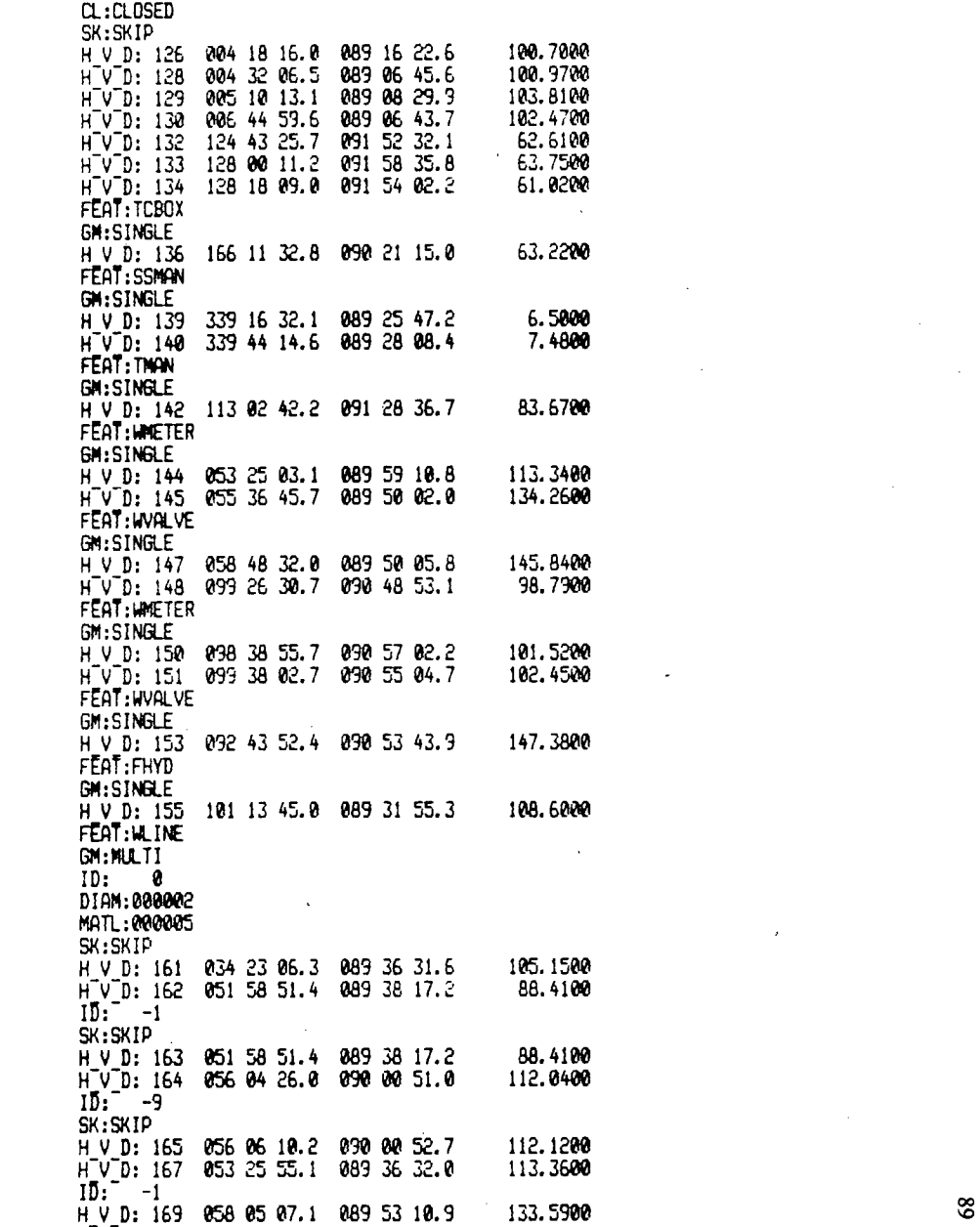

 $\mathcal{L}$ 

 $\sim$ 

Page 4 |<br>--------<del>+</del>

 $\sim$ 

 $\sim$ 

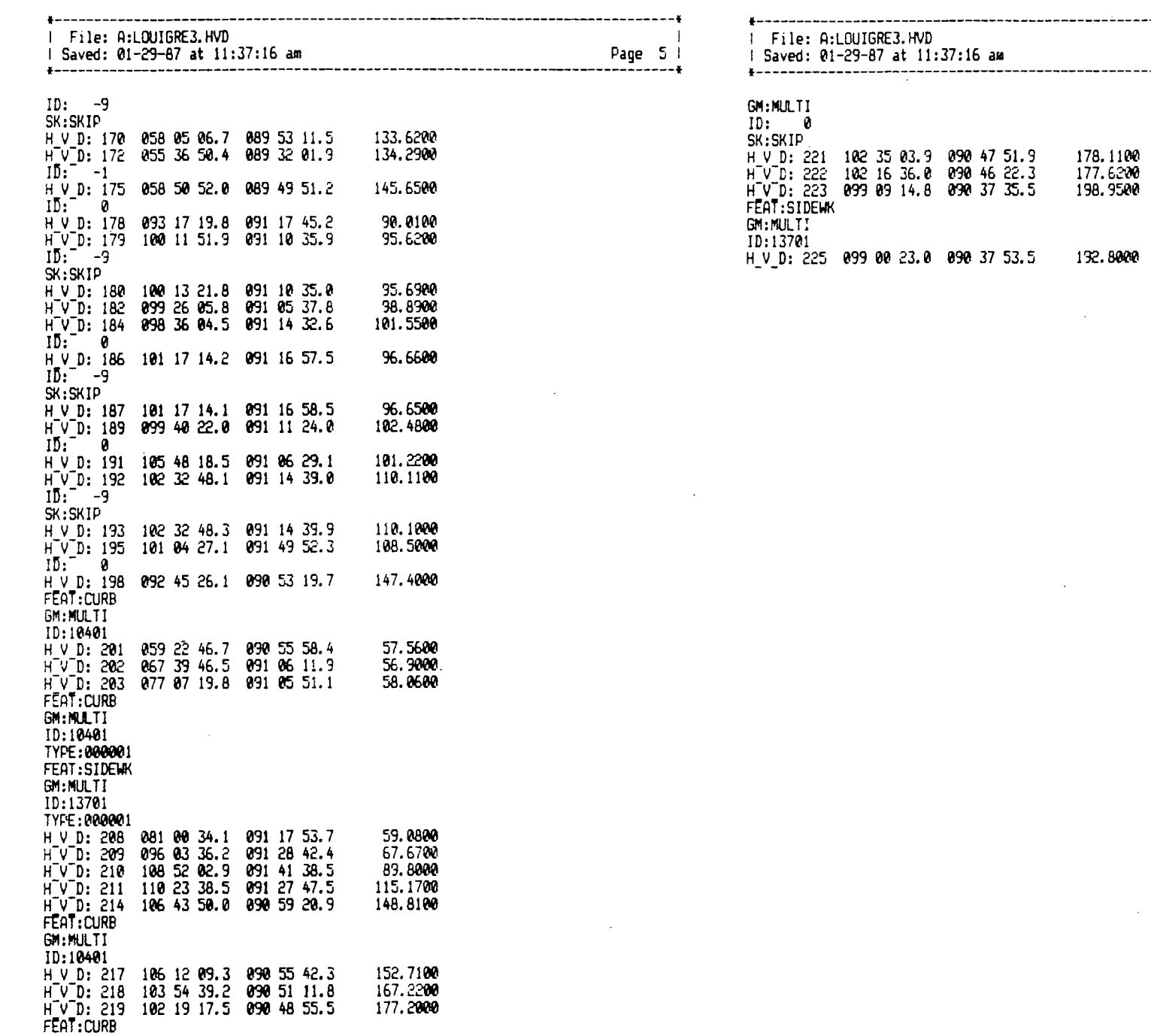

ع <del>'</del>------**Page 6** <sup>I</sup>

132.8000

 $\sim 1000$ 

 $\mathcal{L}^{\text{max}}_{\text{max}}$ 

 $\sim$   $\sim$ 

 $\sim$ 

 $\sim$ 

 $\sim$   $\sim$ 

\* \*------------------------------------------------

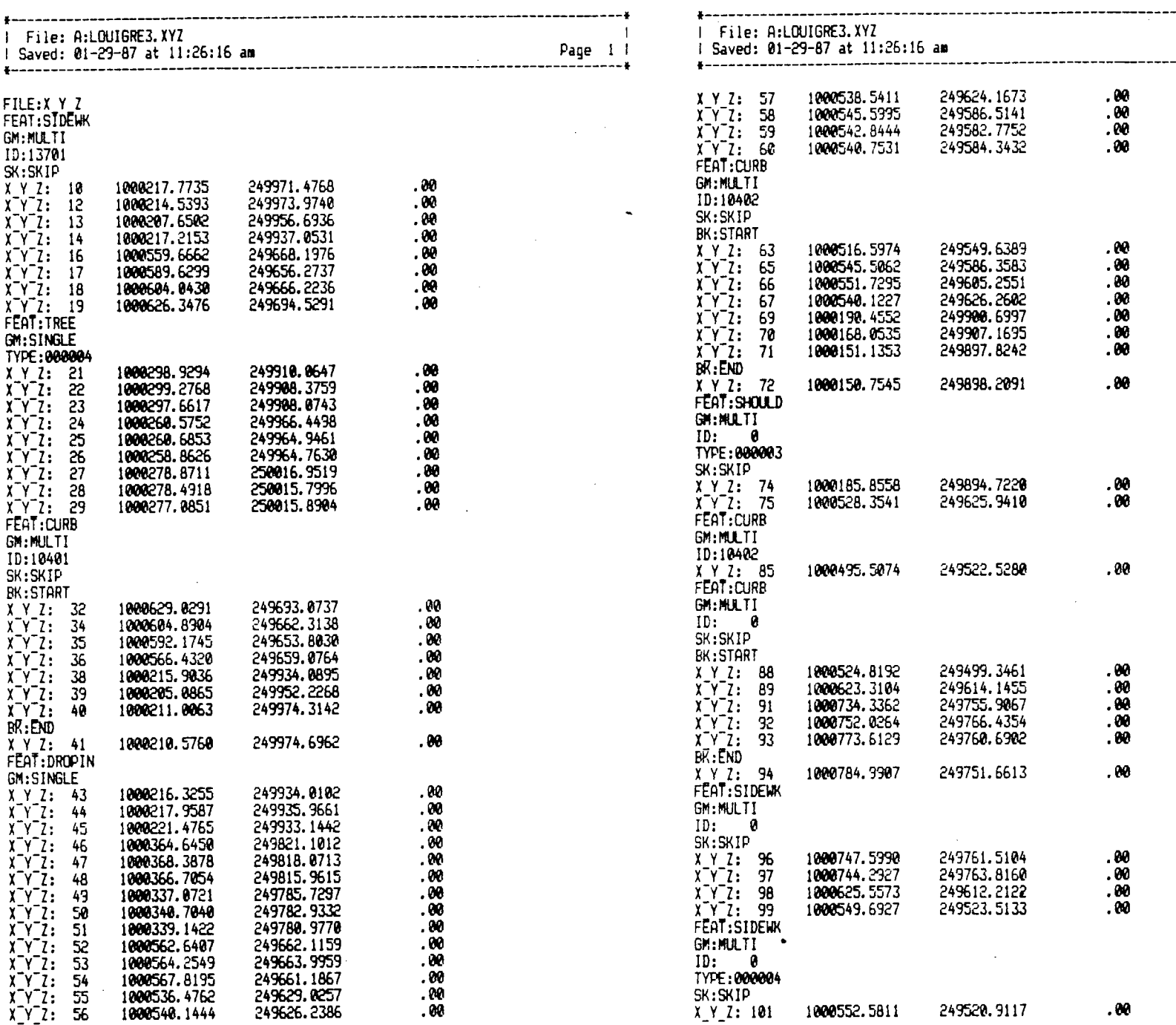

 $\sim$  .

Page 2 |<br>----------\*

\*

 $\mathfrak{g}_1$ 

 $\sim$ 

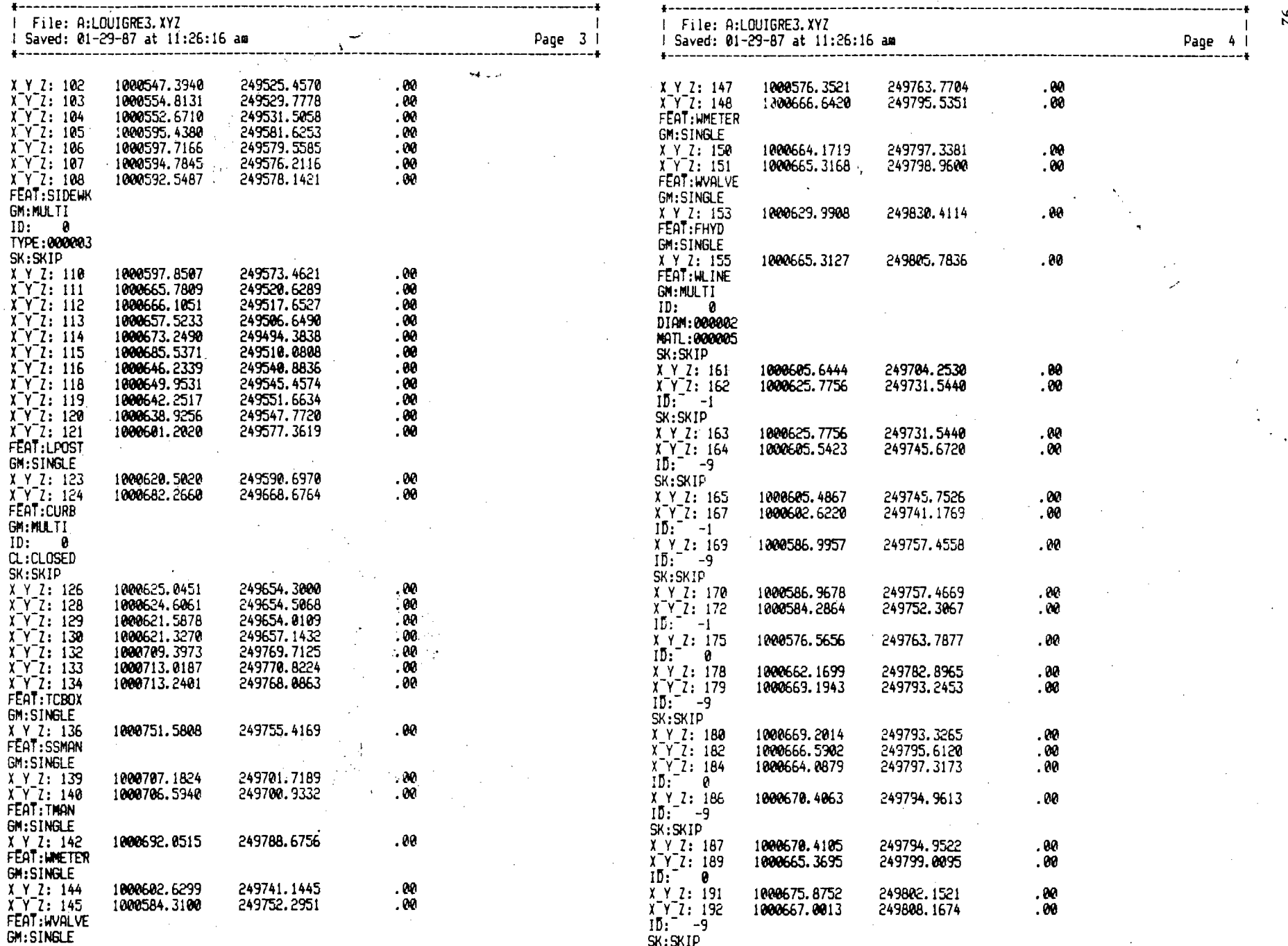

7

SK:SKIP

Ť. 92  $\mathcal{L}$ 

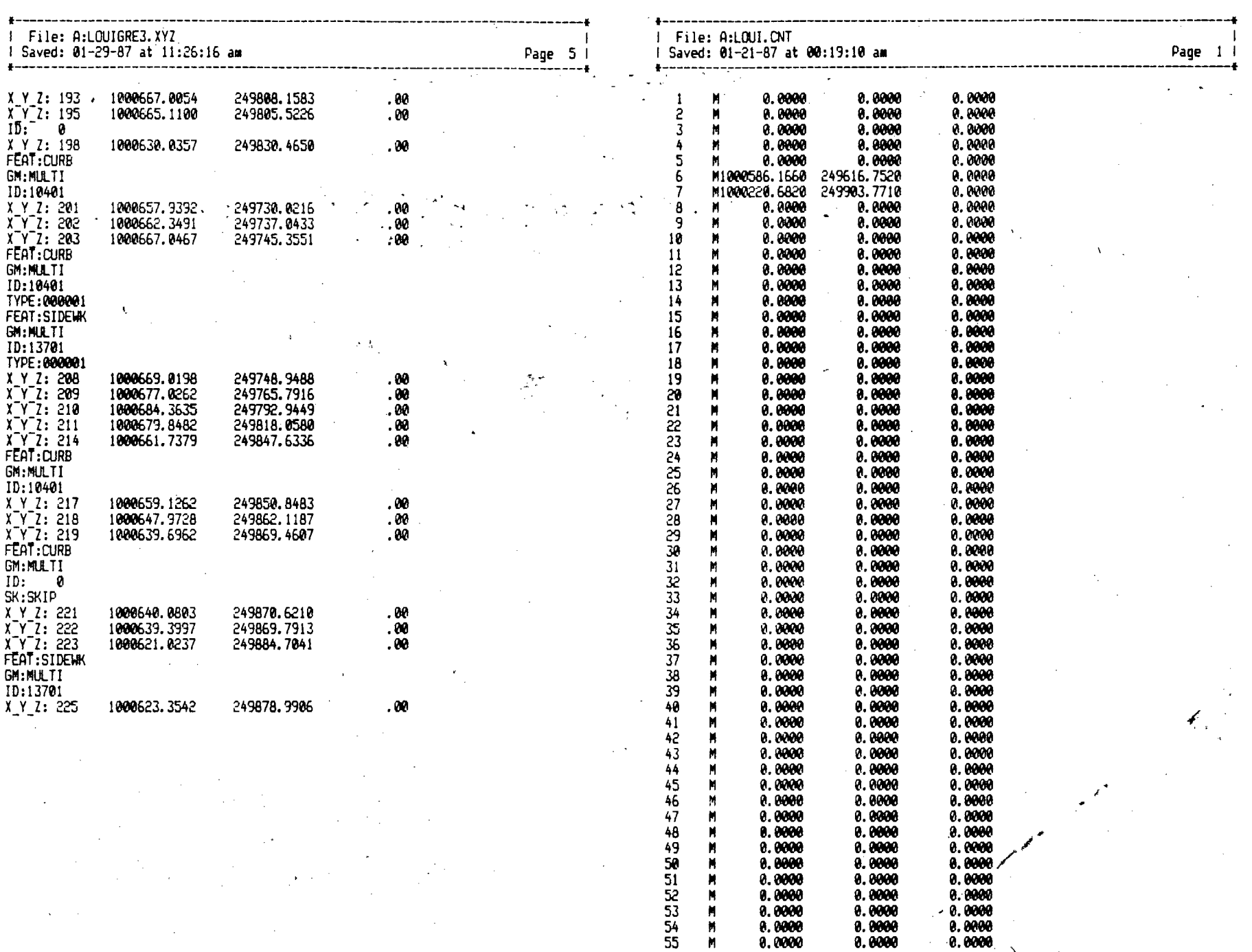

**P1 8.0080 0.0000** 0.0080 P1 0.8800 0.8880 **0.0000** 

**I** 

 $93$ 

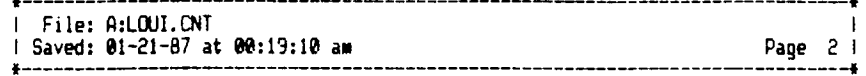

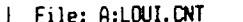

 $\sim$ 

 $\alpha$ 

*File:* **:LOUI.cNT**  *Page 2 1 1 Saved: 01-21-87 at 00:19:10 aa*  **-4 \*----------\_------------- -----** 

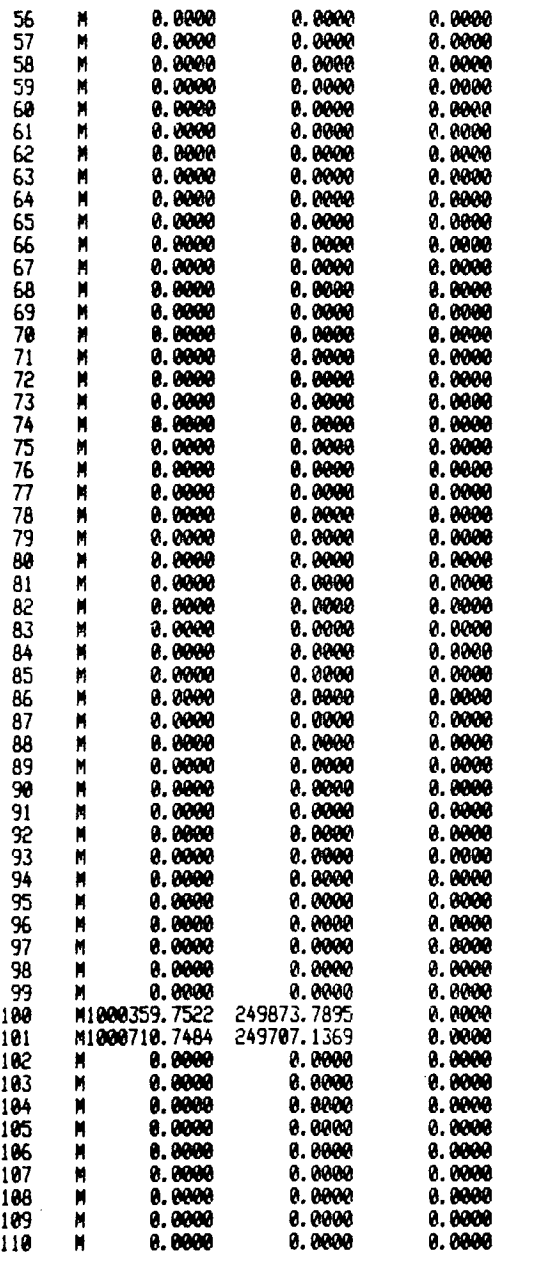

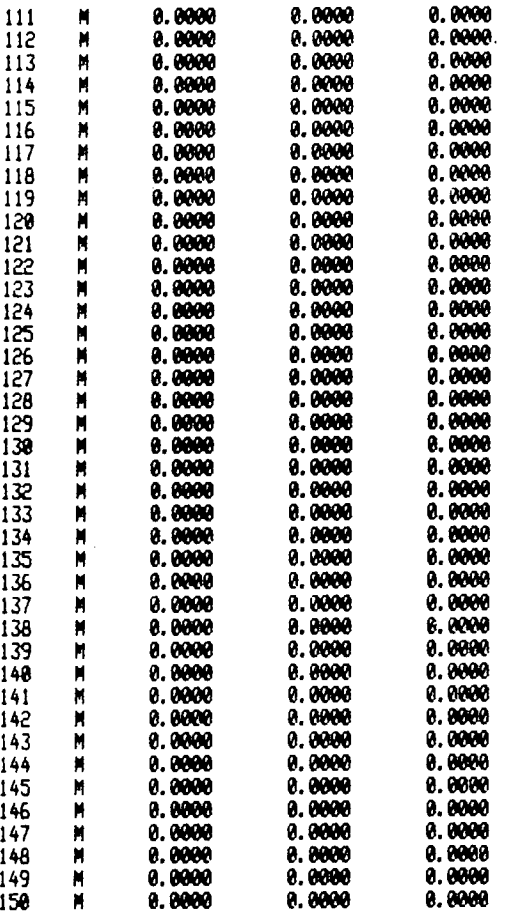

 $\frac{34}{4}$ 

*Page 3 I* 

 $\sim$ 

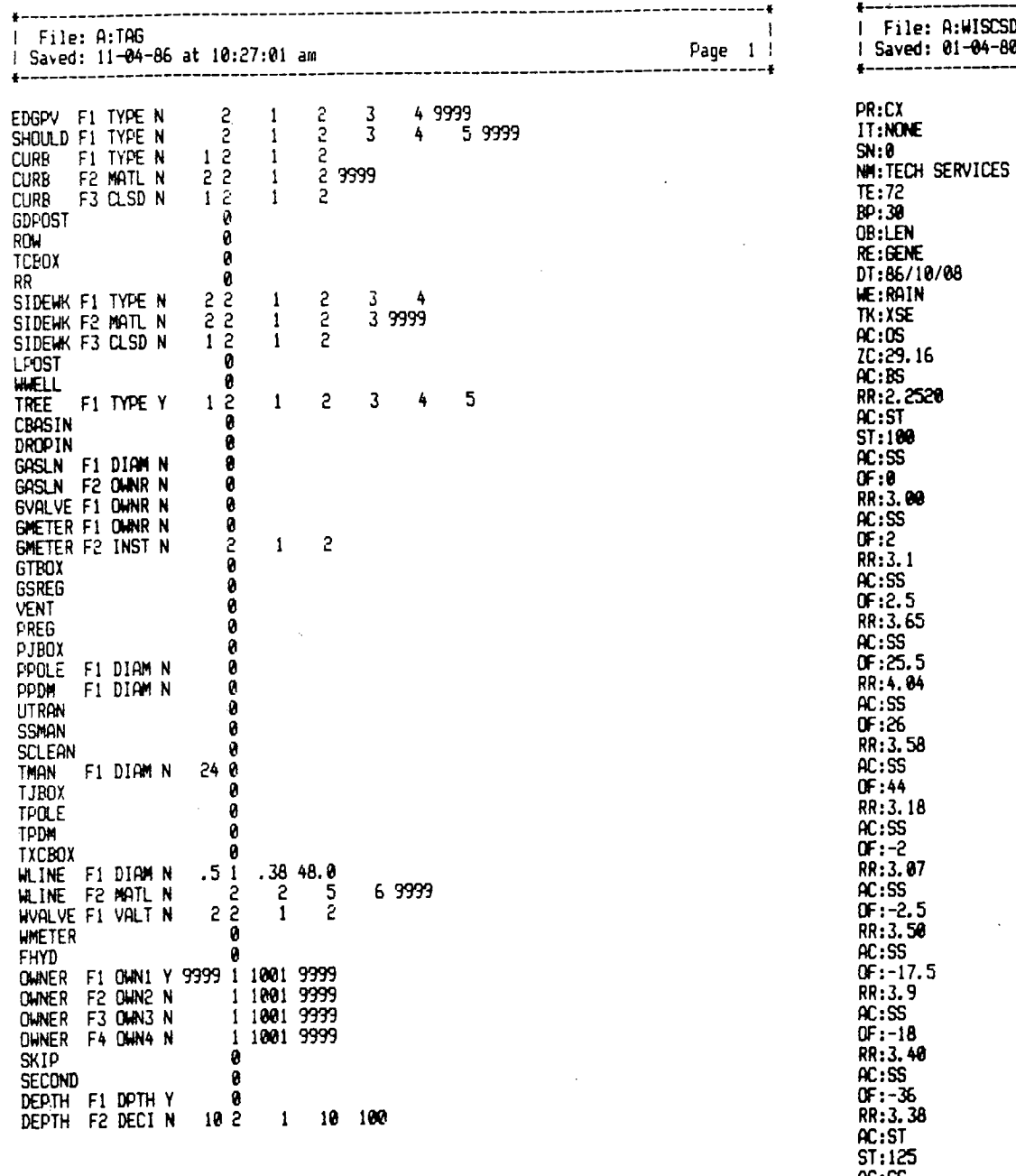

 $\sim$ 

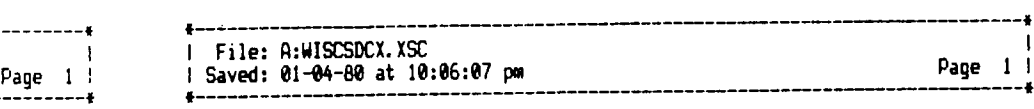

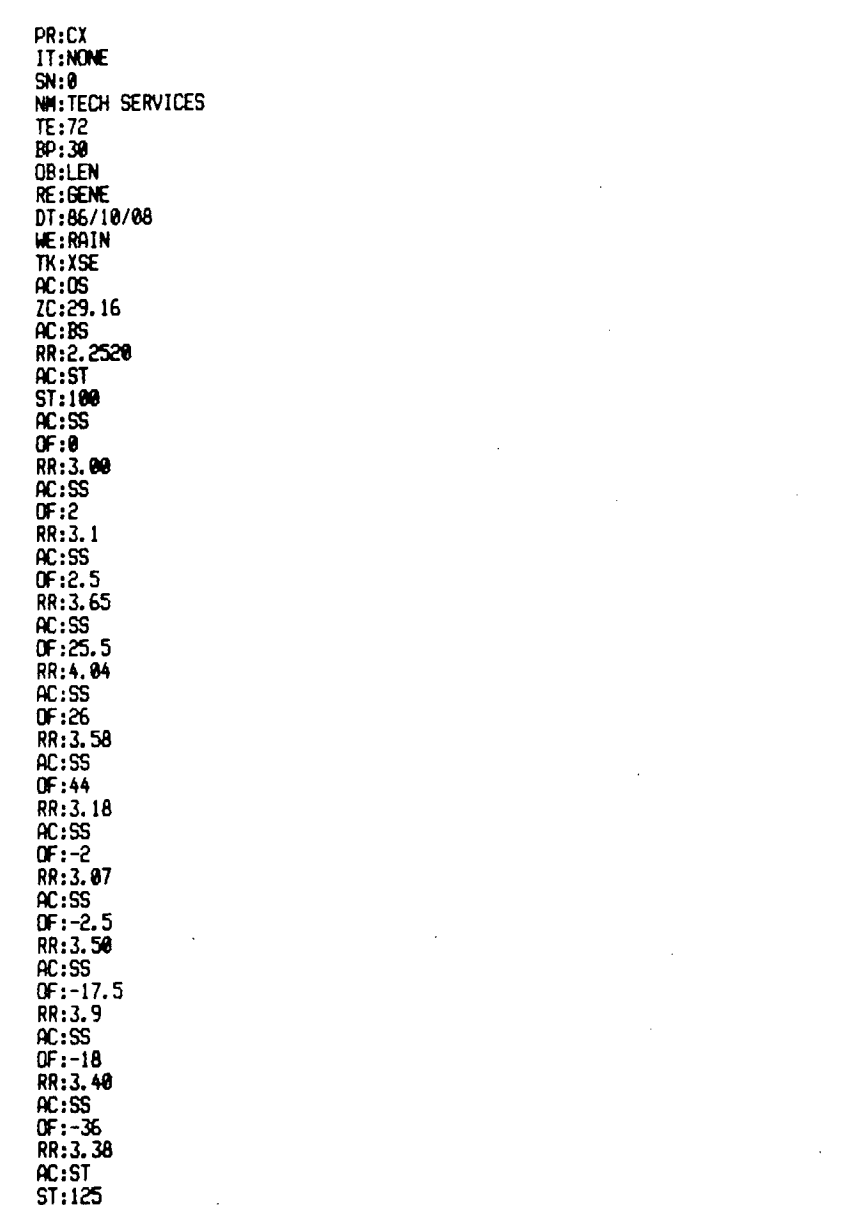

AC:SS OF:0 RR:3.72

 $\bar{z}$ 

 $\overline{\phantom{a}}$ 

 $95^{\circ}$ 

 $\bar{t}$ 

 $\mathbf{I}$ 

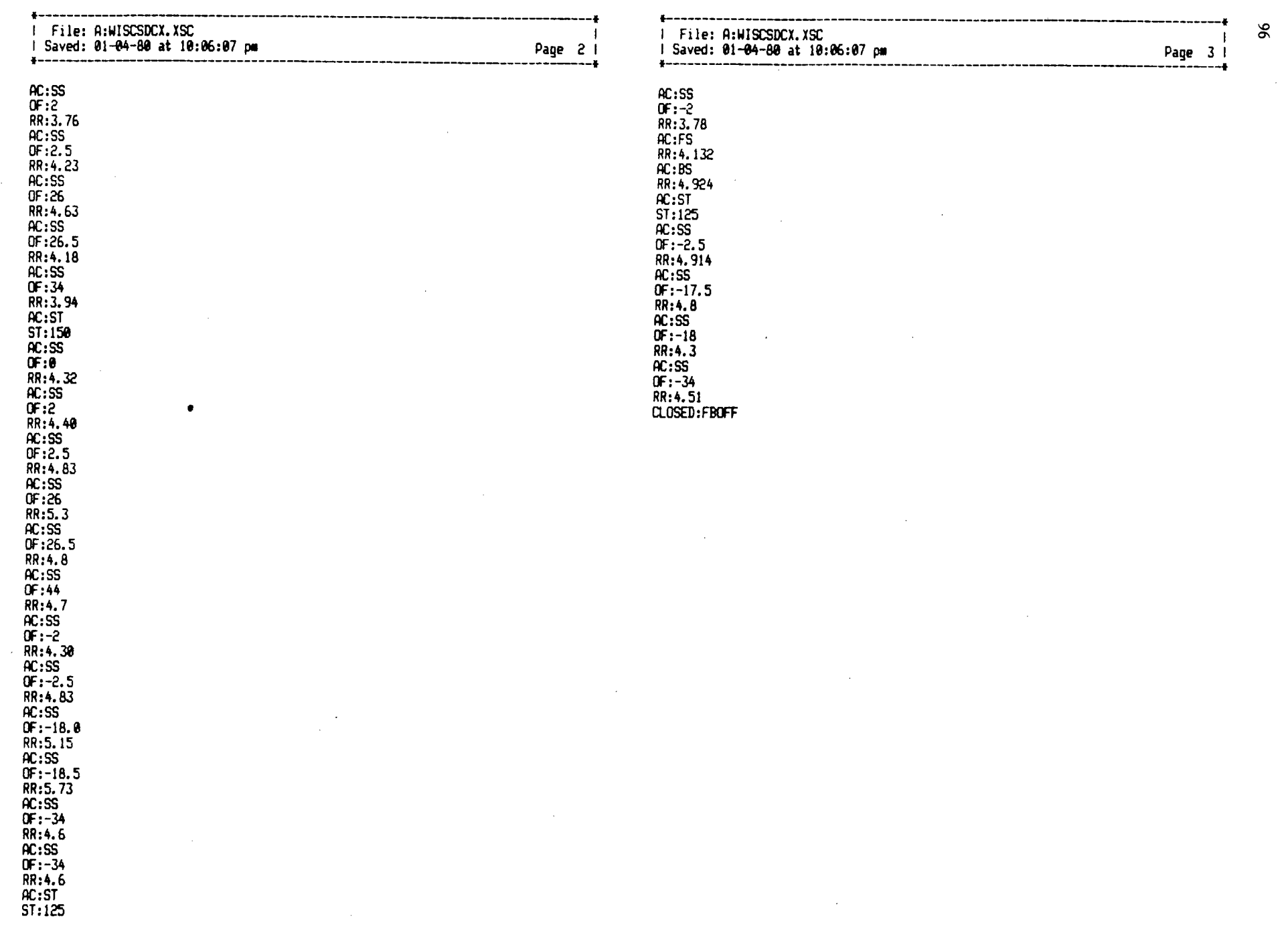

 $\sim 10^{-1}$ 

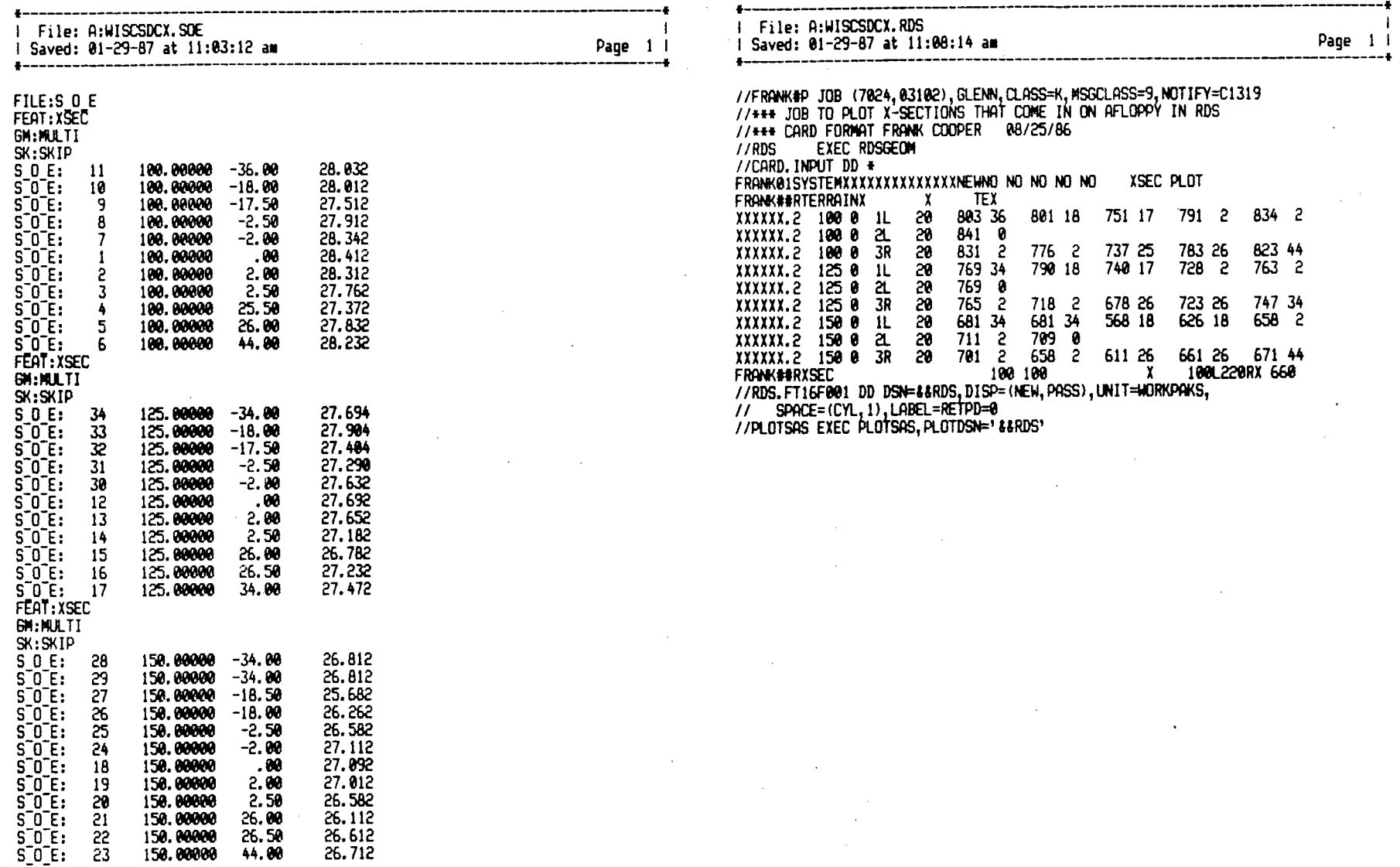

 $\mathfrak{H}$ 

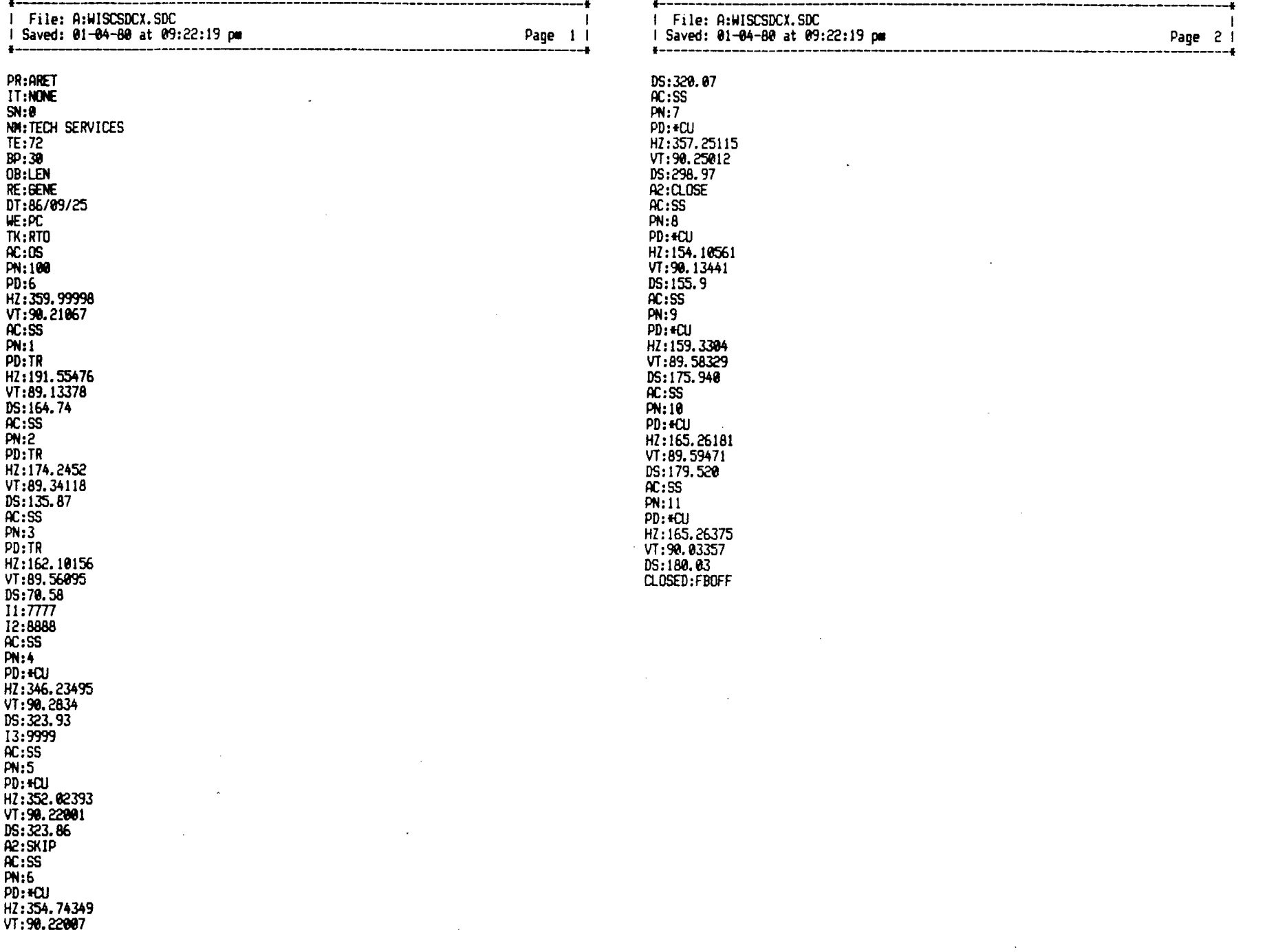

 $\Delta\phi=0.5$ 

 $\sim$   $\sim$ 

 $\mathcal{L}^{\text{max}}_{\text{max}}$ 

 $\frac{38}{2}$ 

 $\sim$ 

 $\sim$ 

 $\bullet$ 

 $\epsilon_{\rm{eff}}$ 

₹

# $C: \{\rangle$ NODE LT PT1:132,6 6

Printer error

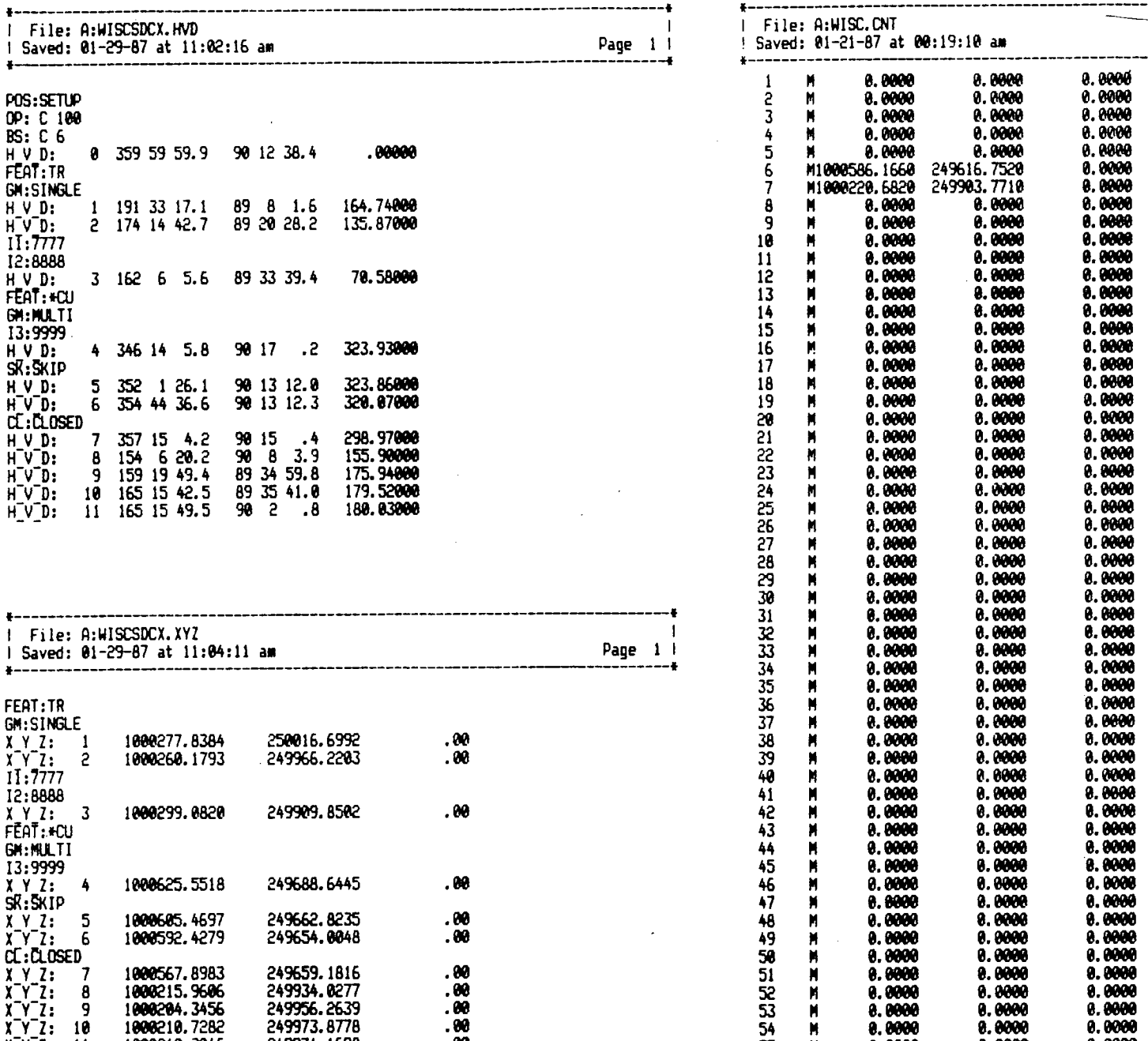

 $\bar{z}$ 

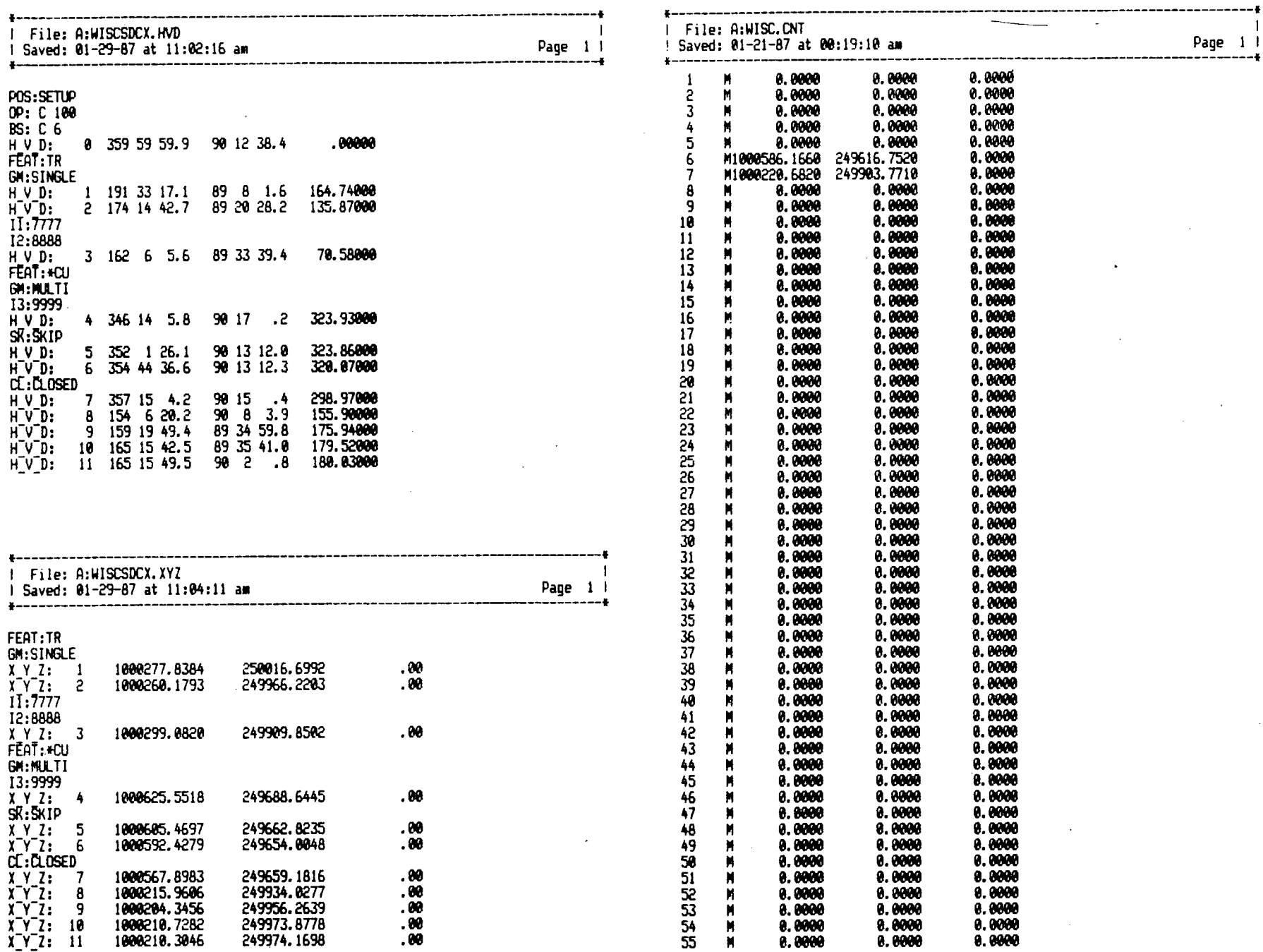

*ID*  $\sim$ 

 $\sim$ 

 $\mathbf{1}$ 

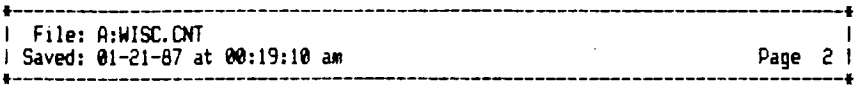

**68 N 0.0000 0.0000 0.0000** 

**86 N 0.0000 0.0000 0.0000** 

**8.0000**<br>**8.0000** 

**102 N 0.0000 0.0000 0.0000 103 N 0.0000 0.0000 0.0000 104 N 0.0000 0.0000 0.0000** 

**106 N 0.0000 0.0000 0.0000 107 N 0.0000 0.0000 0.0000 108 N 0.0000 0.0000 0.0000 109 N 0.0000 0.0000 0.0000** 

**1**0.0000

**105 N 0.0000 0.0000 0.0000** 

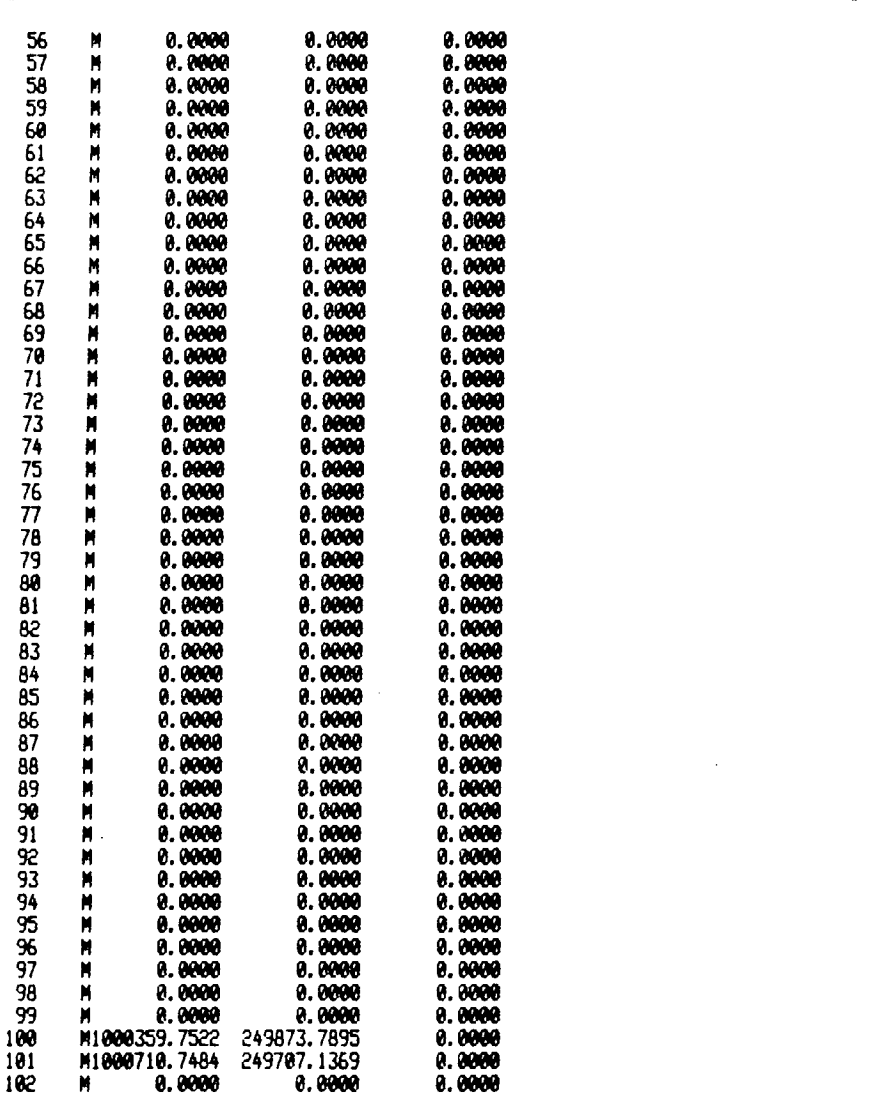

 $\blacksquare$ 

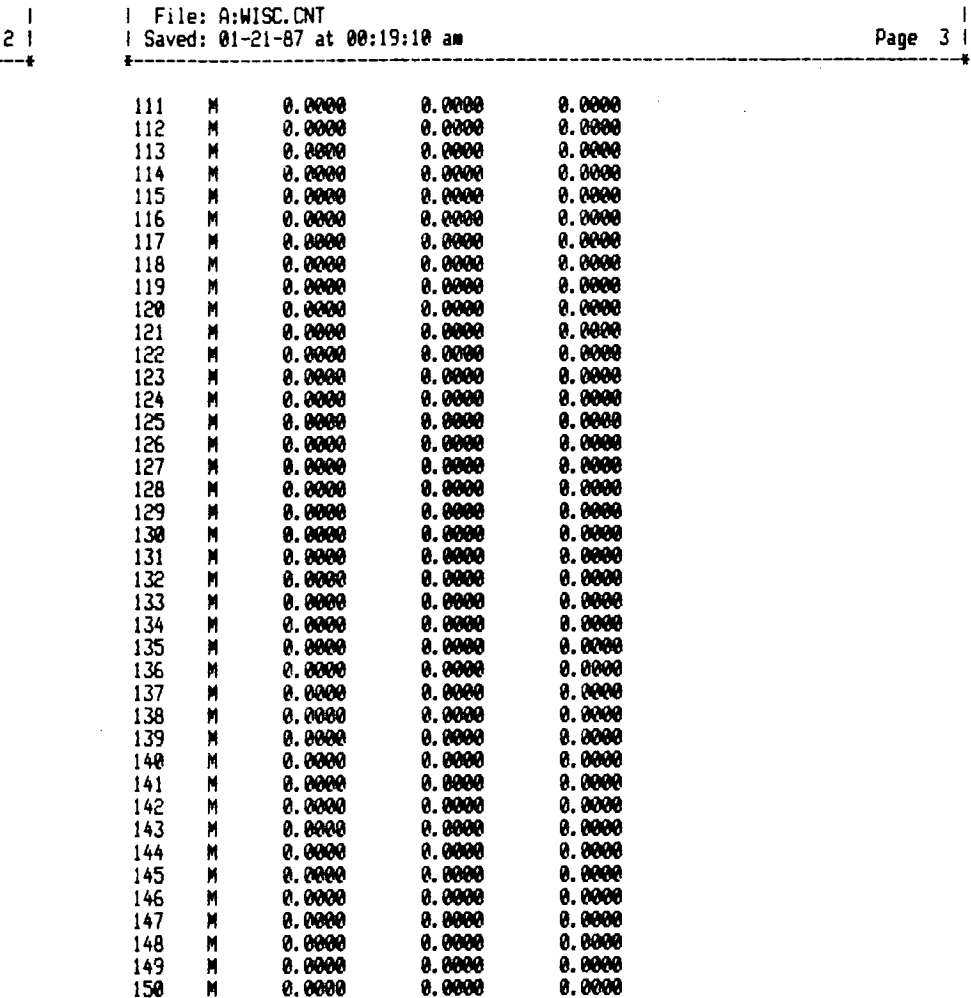

 $\overline{8}$ 

# **APPENDIX H**

# **PROGRAM DOCUMENTATION**

## **DEMONSTRATOR SOFTWARE SYSTEM OVERVIEW**

### **Software**

The ISIMS demonstrator software processes survey data according to UFF specifications. It includes modules that are both data-collector dependent as well as modules that are applicable across a large number of agencies. An earlier version of the software was demonstrated at the second TAC meeting to the NCHRP Project Manager and Technical Advisory Committee. Both then and now, this software takes topological data collected in Louisiana on a GRE3 data collector, converts it to UFF format, and produces a plot of the results. It does the same with Wisconsin topological data collected on an SDC71 data collector. It also processes Wisconsin cross-section data collected on an SDC71 data collector into RDS format.

During the course of this project the UFF was not only defined but also updated on two occasions. Software development necessarily had to lag UFF development. Although these programs now reflect the current UFF, time did not permit incorporating all of its facilities.

The software used in this demonstration is written in Microsoft FORTRAN 77. There are two drivers, one to demonstrate Louisiana survey data processing and the other for Wisconsin data. These drivers activate the appropriate demonstrator software programs. They are written in BASICA.

All software is designed to run on an IBM-PC or an IBM-PC clone using the DOS 2.0 operating system. The system also accommodates off-the-shelf proprietary software for the survey data editing module and the data transfer module (from the data collector to the processing computer). In the project demonstrator, Wordstar and Crosstalk XVI were used. Figure H-i provides an overview of the entire ISIMS structure showing survey procedure, hardware, software, and data formats.

The demonstration is structured to allow the user to activate any program from the driver main menu. Figure H-2 illustrates all modules in the system and how they apply to Louisiana and Wisconsin data. The typical application program execution sequence is shown in Figures H-3 and H-4 for Louisiana and Wisconsin, respectively. Figure H-5 is a summary depicting the purpose of each program in the system. The program name, description, inputs, and outputs are listed in Figure H-5.

### **Files**

The DOS 2.0 operating system uses certain conventions for naming files. A file name contains a maximum of eight characters plus an optional extension consisting of a period and three characters. The software uses the file name extension to categorize files into types. The eight-character file name prefix consists of a four-character project name followed by a fourcharacter sequence number. Figure H-6 shows the types of files,

÷

their file name and/or extension and the purpose of all files in the system.

File layouts describing the exact record format for the file name and feature files are presented in Figures H-7 and H-8. Refer to Appendix C for record layouts for the UFF and the project control files. For data collector record layouts, refer to the SDC71 and the GRE3 users' manuals.

### **PROGRAM-SPECIFIC DOCUMENTATION**

### **CNVRTLFOR Program**

CNVRTL reads data and performs error checking on a GRE3 data collector input file and a feature file. The program converts the field data to the UFF-HVD format.

Files used as input to CNVRTL are the file name file (FILE.NME), project control file (\*.CNT), feature file (TAG), and the GRE3 data collector file (\*.GRE3). Procedures for collecting data on the GRE3 data collector based on Louisiana DOTD surveying procedures are listed in Appendix E.

The output of CNVRTL is a UFF-HVD file. The program also sends a listing of the feature file to the printer.

CNVRTL handles only the SETUP, USETUP, and EFORE POS: commands to establish positioning. It does not adjust on PADJ: commands. The user-defmed features available to CNVRTL are a subset of the features listed in Appendix E. CNVRTL handles all of these features with the exception of 102, 115, 130, 131, 135, 140, 151, 160, 161, 162, 170, 173, 209, 210, 230, 250, 255, 302, and 895.

## **PLOT2021.FOR Program**

The purpose of PLOT2021 is to draw a plot consisting of points, connecting lines and annotated point numbers. The data for these points can come from the UFF-HVD file, the UFF-XYZ file, or the UFF-SOE file. PLOT2021 is written in FOR-TRAN 77 and employs HPGL calls to the plotter.

The input files for PLOT2021 are the file name file (FILE.NME), the project control file (\*.CNT), and any one of the following files: UFF-HVD, UFF-XYZ, or UFF-SOE.

The output of this program is a plot drawn on an HP7475 plotter. The plot shows a symbol for each point in the file. Control points are drawn using a different symbol. Points in multipoint features are connected. All point numbers are annotated except those that are so close together that they would overwrite one another.

The plotter software and hardware allow the use of two different paper sizes, *8.5* in. by 11 in. or 11 in. by 17 in. The user is prompted to enter the minimum and maximum X value, the minimum Y value, and the paper size. The user can also choose whether or not to annotate point numbers.

×
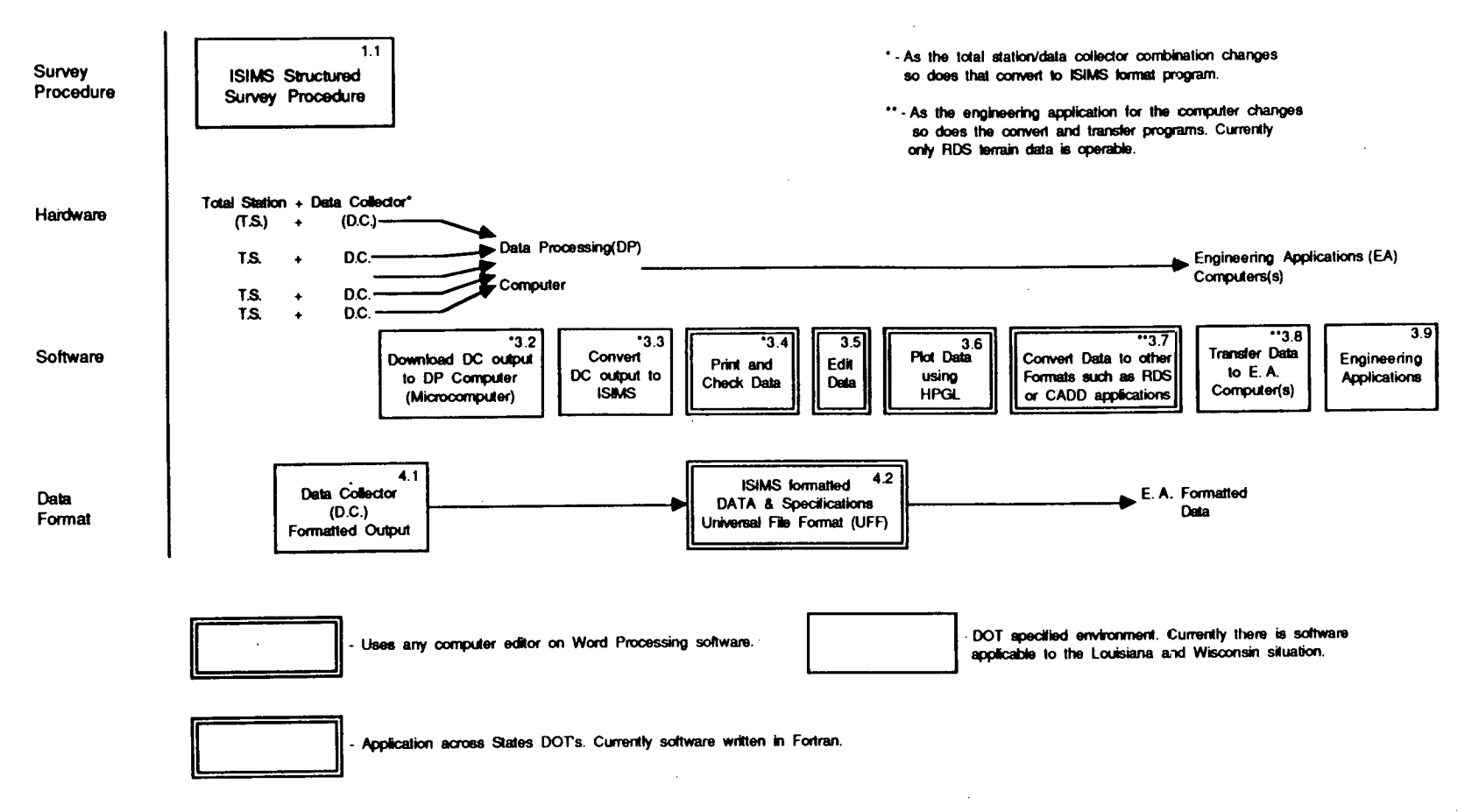

*Figure H-i. ISIMS configuration at end of NCHRP Project 20-21.* 

 $\overline{\mathrm{g}}$ 

 $\boldsymbol{I}$ 

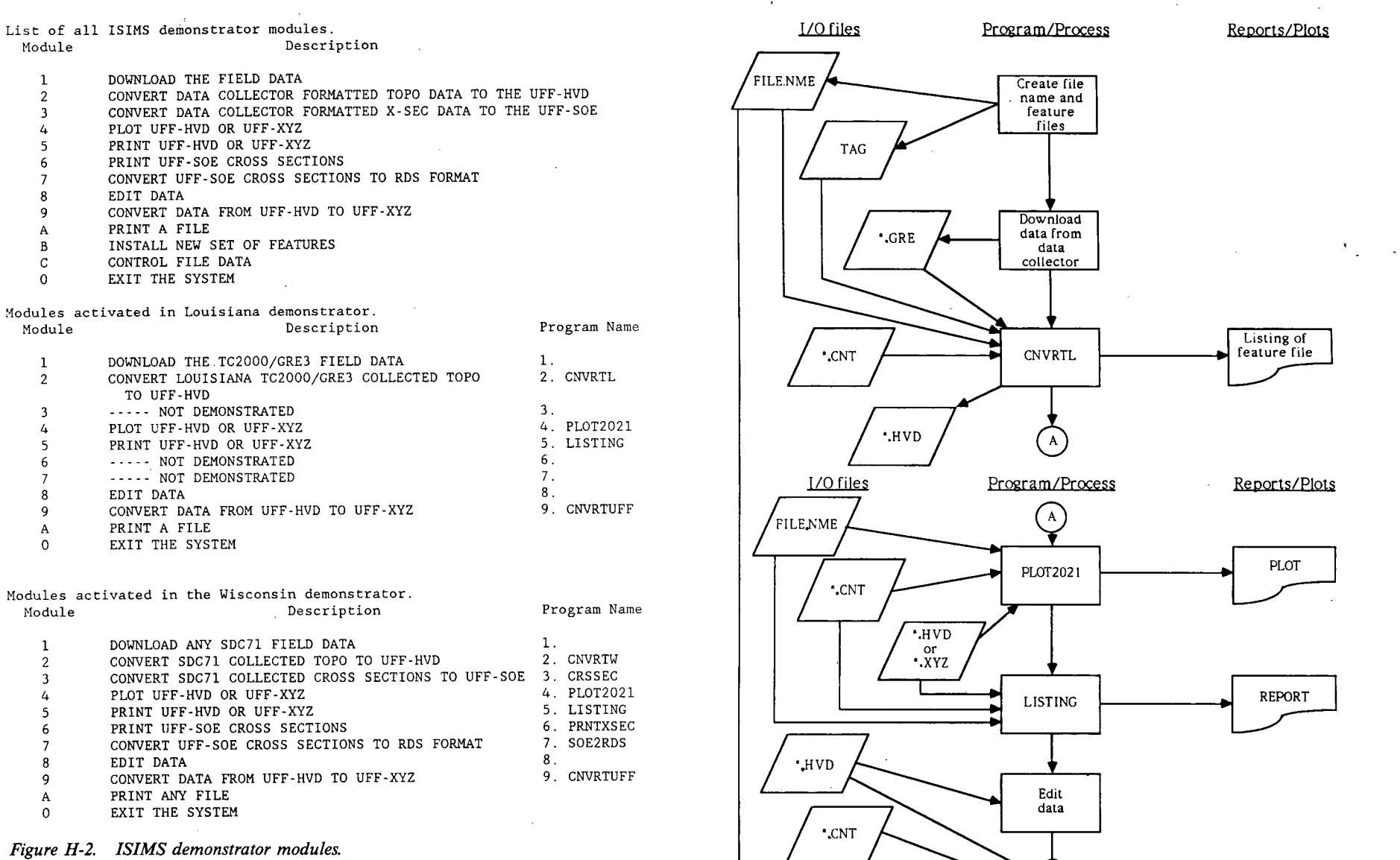

 $\sim$ 

 $\sim$ 

 $\sim$ 

 $\ddot{\phantom{a}}$ 

*L*<br> *Figure H-3. Typical*<br> *Louisiana demonstrator*<br> *Exergence of by project and sequence number <i>program execution Figure H-3. Typical Louisiana demonstrator* 

Refer to Figure H-6 for file descriptions. *sequence.* 

CNVRTUFF

**x** 

 $\lambda$ 

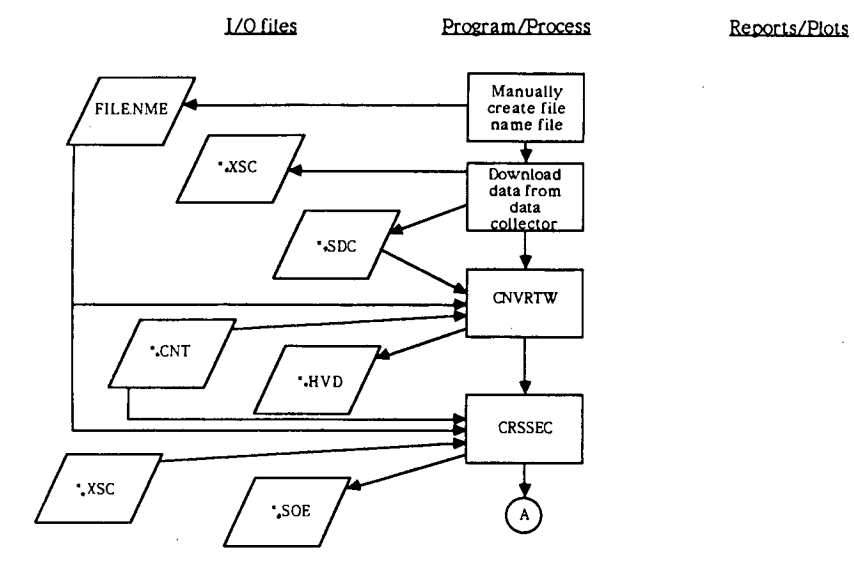

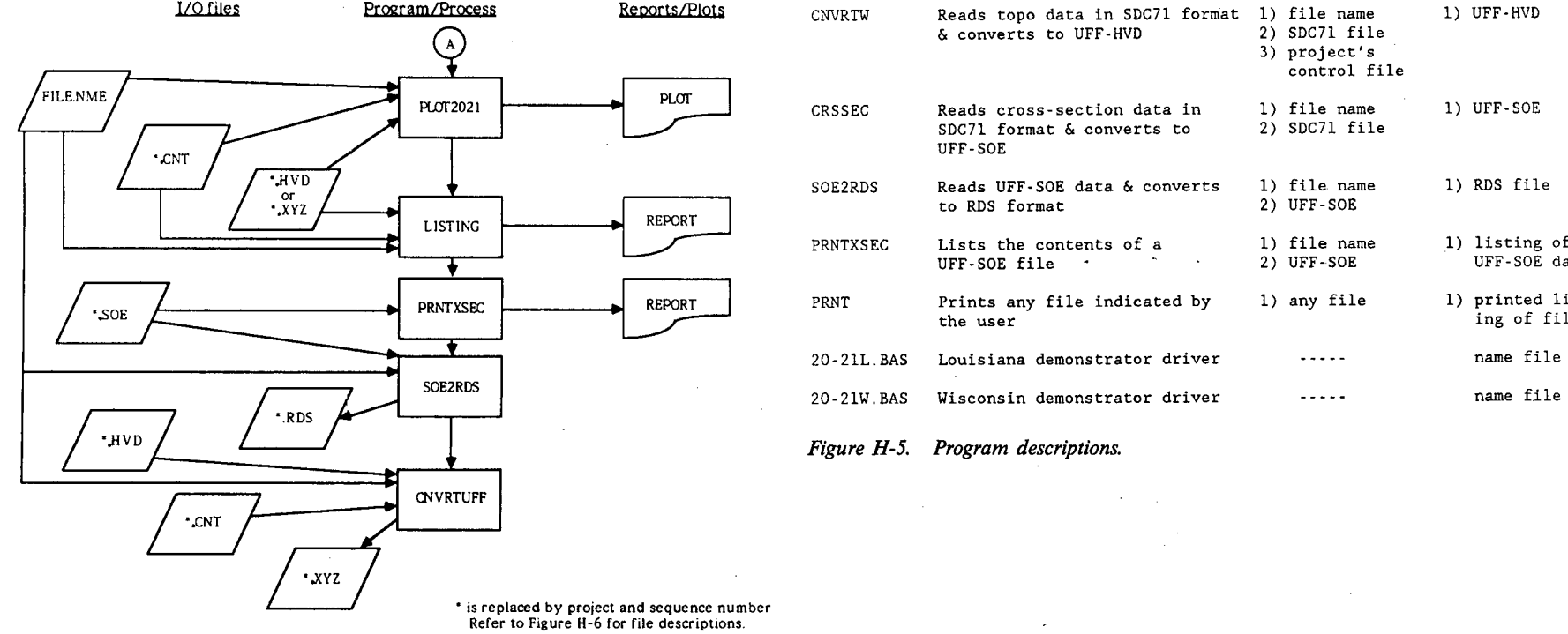

H.

*Figure H-4. Typical Wisconsin demonstrator program execution sequence.* 

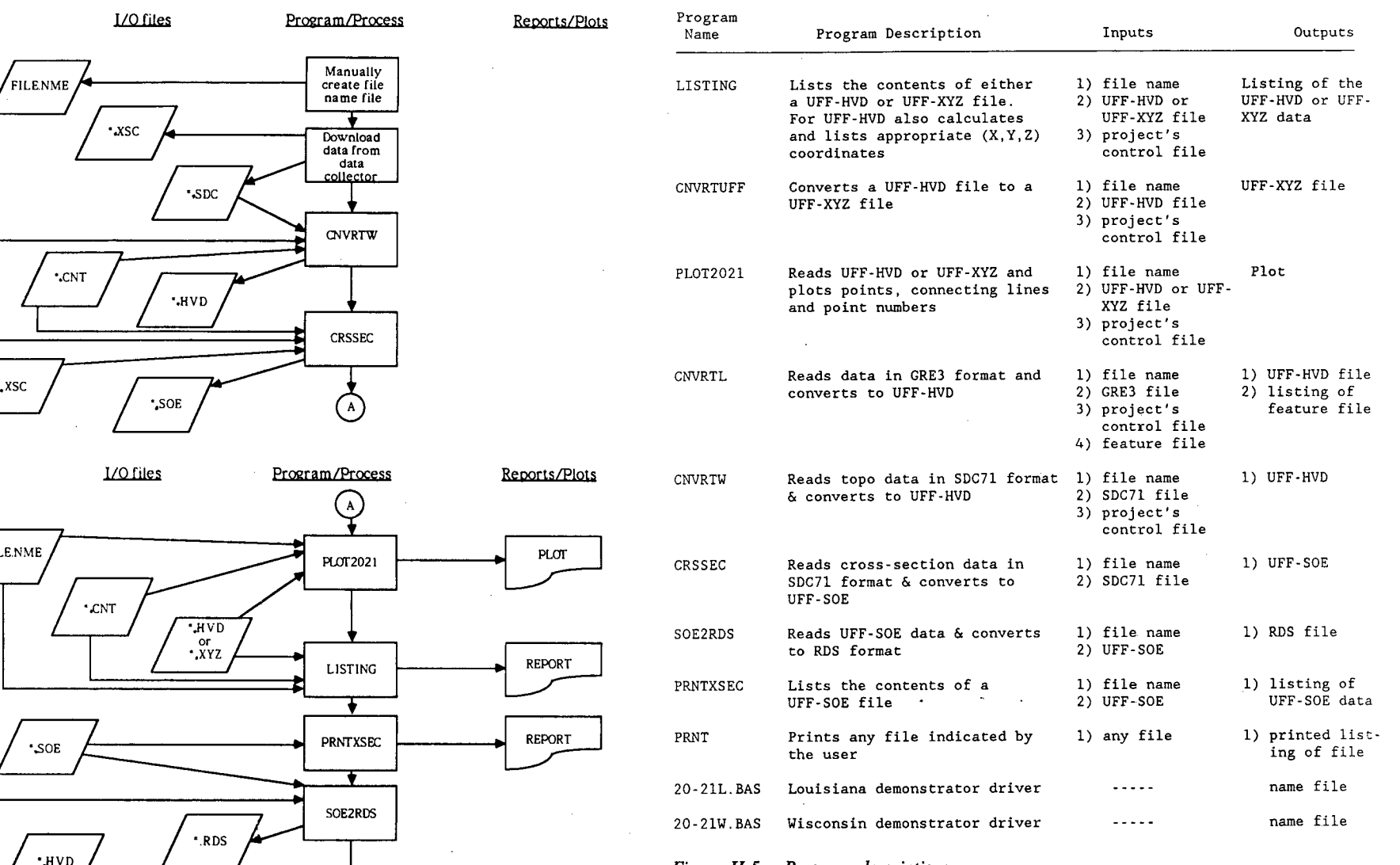

 $\overline{\phantom{a}}$ 

 $\overline{R}$ 

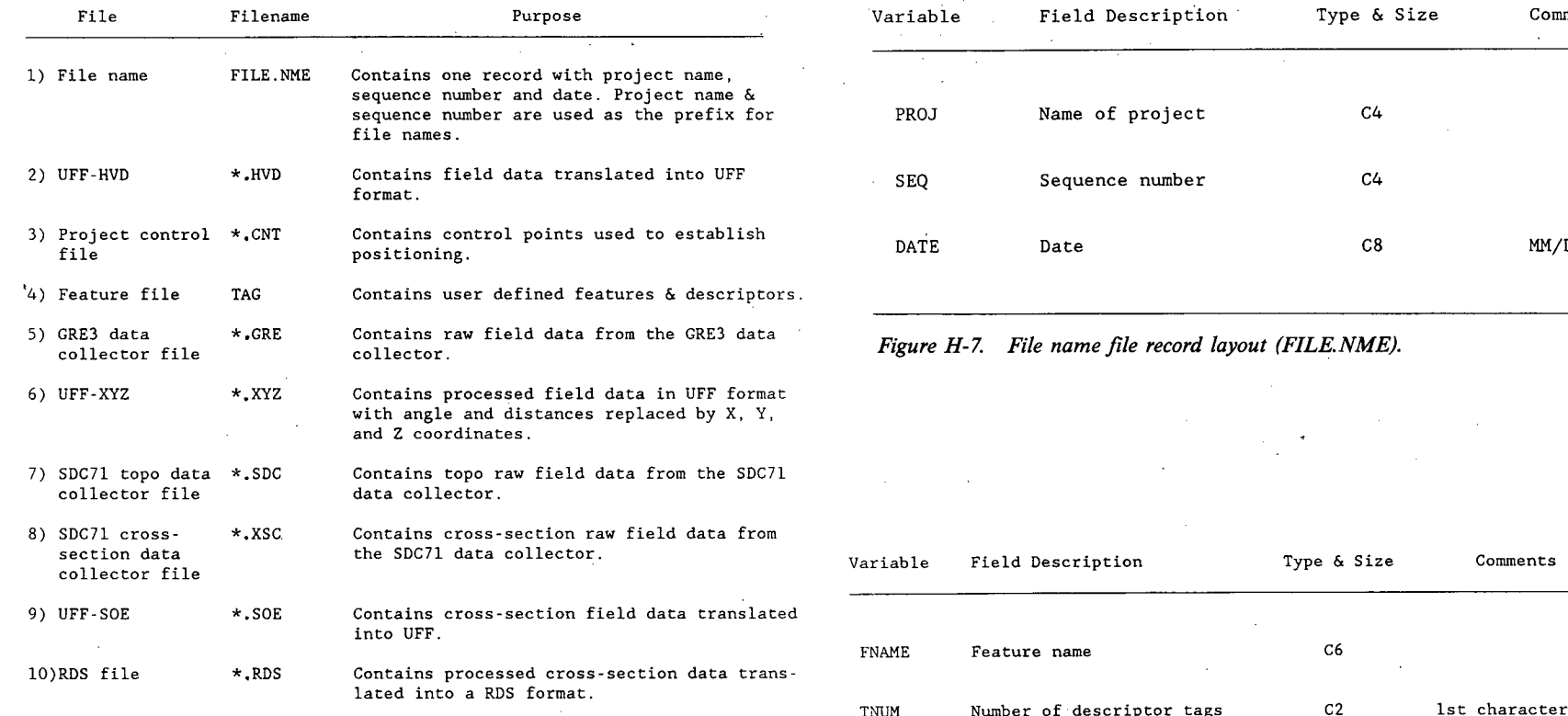

\* Prefix to file name is project name plus sequence number.

*Figure H-6. File descriptions.* 

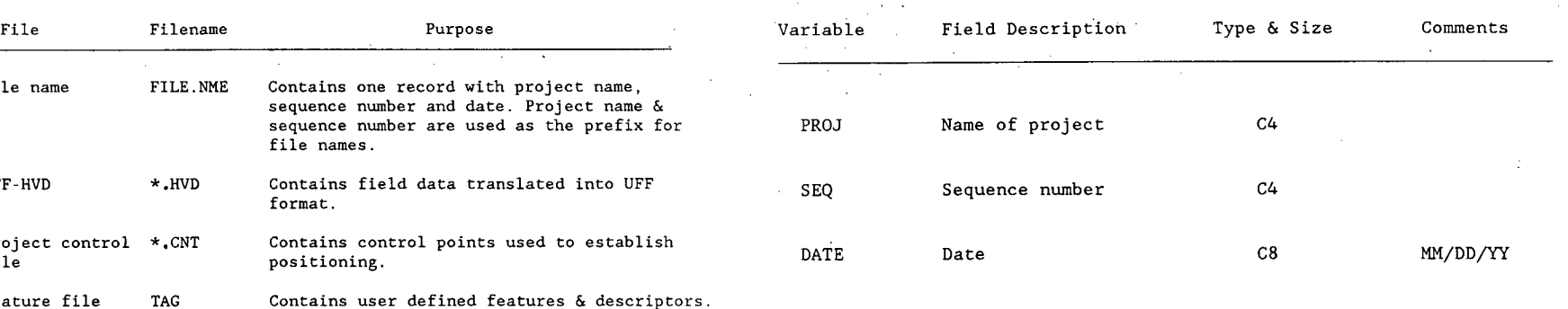

Figure H-7. File name file record layout (FILE.NME).

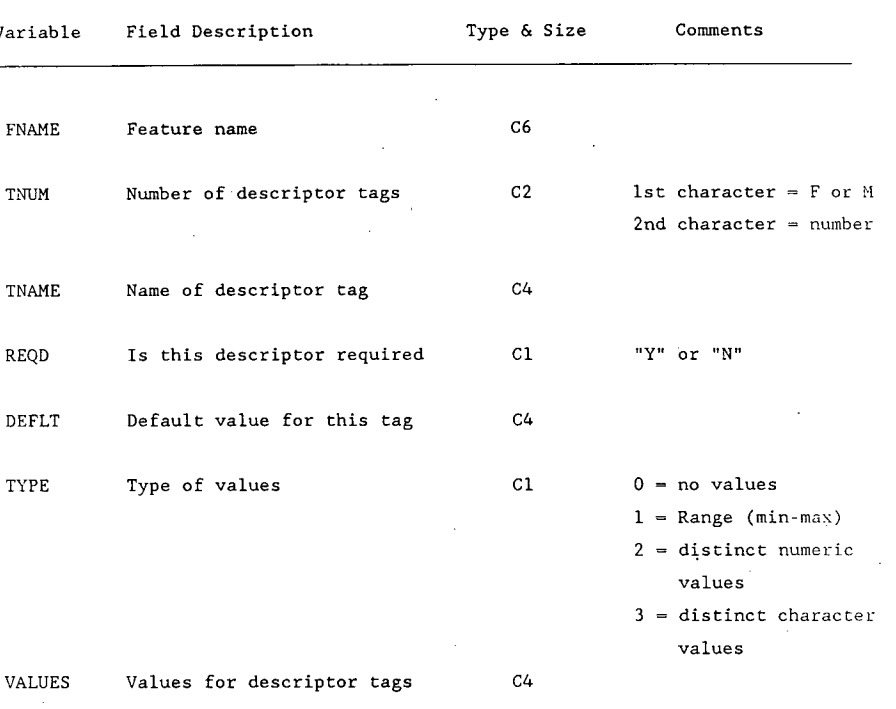

*Figure H-8. Feature file record layout (TAG.).* 

'7

The types of positioning in PLOT2021 are limited to SETUP, USETUP, and EFORE POS: commands. The program does not adjust on PADJ: commands.

### **LISTING.FOR Program**

This program lists the contents of either a UFF-HVD or a UFF-XYZ file. If the input is a UFF-HVD file, the program will calculate and list the appropriate X, Y, and Z coordinates.

Inputs to LISTING are the file name file (FILE.NME), the project control file (\*.CNT), and either a UFF-HVD or a UFF-XYZ file. The output is a printed listing of the file. Records are listed in five columns across each page. For each H\_V\_D: record, four additional lines of data are added to show point numbers, X, Y, and Z coordinates.

Positioning in LISTING is limited to the SETUP, USETUP, and EFORE POS: commands. The program does not adjust on the PADJ: command and does not perform error checking.

## **CNVRTUFF.FOR Program**

The purpose of CNVRTUFF is to convert a UFF-HVD file to a UFF-XYZ file. A file in the UFF-XYZ format has all horizontal angles, vertical angles, and distances changed to X, Y, and Z coordinates.

Inputs to CNVRTUFF are the file name file (FILE.NME), the project control file (\*.CNT), and a UFF-HVD file. The output of the program is a UFF-XYZ file.

Positioning in CNVRTUFF is limited to the SETUP, USETUP, and EFORE POS: commands. The program does not adjust on PADJ: commands. Currently, there is no grouping of records for the related feature ID, nor does it transpose backwards-collected data into forward.

### **CNVRTW.FOR Program**

This program converts specifically sequenced topo data collected by an SDC71 data collector to UFF-HVD. Converted SDC71 commands are as follows:

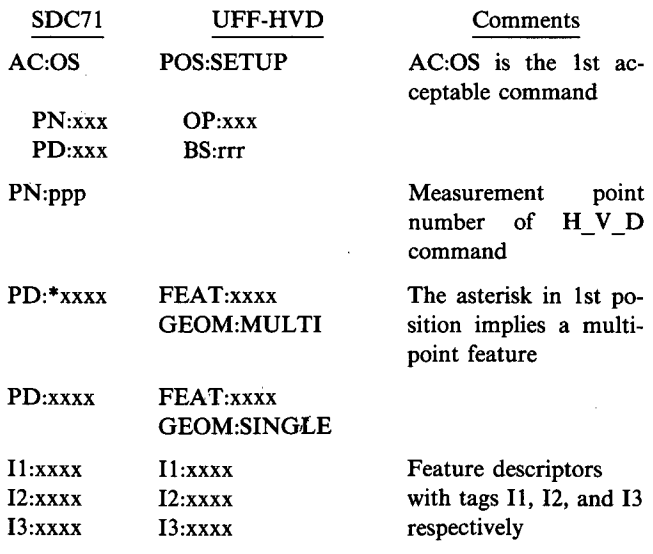

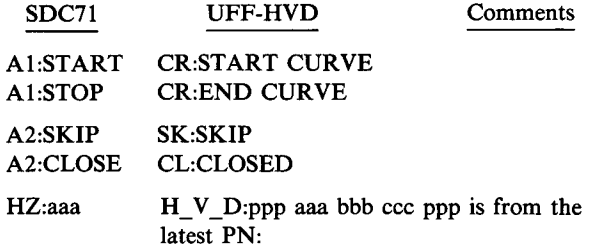

# VT:bbb DS:ccc

Only these SDC71 commands are accepted, with AC:OS being the first acceptable command. The HZ:, VT:, and DS: commands are always input together and are in this sequence.

In this program, only a subset of the UFF-HVD is used. This restricted UFF-HVD has the following characteristics:

### *Restrictions*

- 1. Only POS:SETUP is used.
- No Z coordinates.
- 3. No PADJ: commands.
- 4. No circles.
- 5. No related feature ID's.

6. No backwards.

*Permissible* 

- Curves are acceptable.
- 2. Single and multipoint features are acceptable.
- Any feature set and three feature descriptors per feature are allowed.
- 4. Skip and closure are allowed.
- 5. H V D is the file type.

Inputs to this program are project and sequence numbers plus the SDC71 topo output (\*.SDC). The output of this program is UFF-HVD data (\*.HVD).

### **CRSSEC.FOR Program**

The purpose of this program is to take cross-section data collected as station, offset, and rod reading on an SDC71 data collector and to turn it into its UFF-SOE data equivalent. Data entry on the SDC71 has been defined to accommodate these functions.

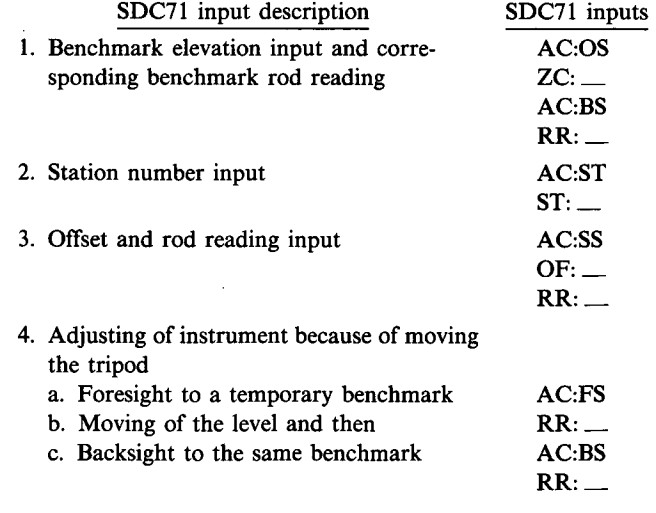

Figure H-9 shows the proper sequencing of SDC71 records, their description, and acceptable record sequencing.

The UFF-SOE output file consists of all S\_O\_E: records sorted by station number and offset values. In addition, the first record of the file that is FILE:S\_O\_E. A FEAT:XSEC and GEOM:MULTI record pair precedes each set of S\_O\_E: records with the same station number.

The inputs to the CRSSEC.FOR program are project and sequence numbers plus the SDC71 cross-section output (\*.XSC). The output of this program is UFF-SOE data (\*.SOE).

# **SOE2RDS.FOR Program**

This program takes the output of program CRSSEC.FOR (UFF-SOE data), and puts it into a format acceptable for input into RDS. Job control for an IBM mainframe is also part of the output.

**In** this conversion process, five station/offset combinations are allowed per RDS record, a bias is used relative to elevations, and offsets are termed "R" and "L" (right and left) instead of positive and negative respectively.

Inputs to the program are project and sequence numbers plus the UFF-SOE output of program CRSSEC.FOR (\*.SOE). The output of this program is RDS-formatted data including job control (\*RDS)

The purpose of this program is to list the contents of a UFF- *Figure H-9. Program CRSSEC deicription.*  SOE file.

Inputs to the program are the name file and a UFF-SOE file. The output is a printed listing of the UFF-SOE file showing records in five columns across each page.

### **PRNT.FOR Program**

This program prints any file indicated by the user. Inputs are from the keyboard and are a file name, and an indication can be given to print extra line feeds. The line feed option should be invoked when the file normally prints over itself or when double spacing is wanted. Output is to the printer. Only the first 127 characters of each record are printed.

### **20-2 1 L.BAS Demonstrator**

This is the Louisiana demonstrator driver. It provides a menu of modules so that the user can easily select and run Louisiana-. related demonstrator programs (see Fig. H-2). Appendix G provides guidelines for executing this demonstrator.

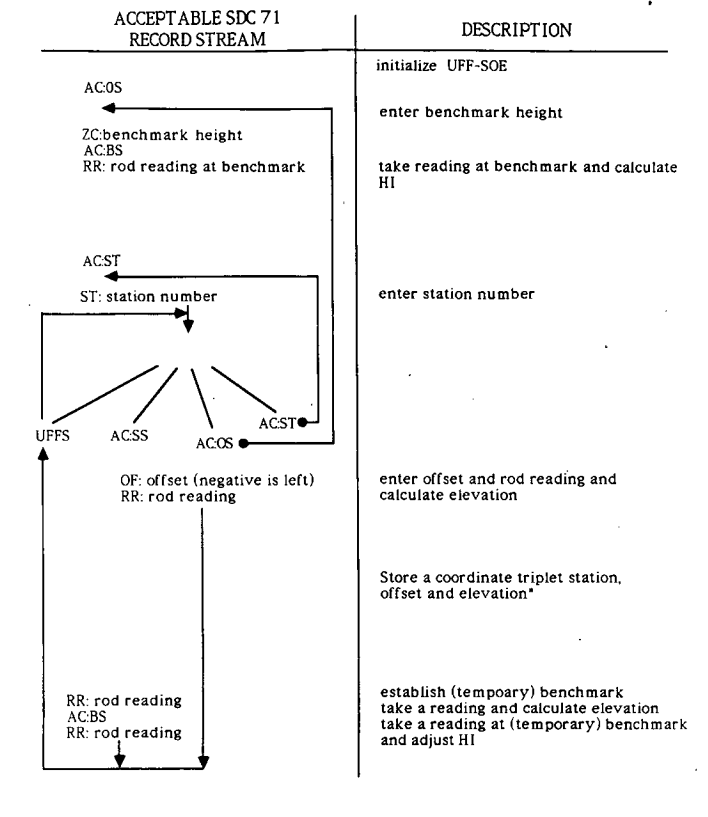

**PRNTXSEC.FOR Program At EOF these coordinate triplets are sorted by station and then output in UFF-SOE format.** 

### **20-21W.BAS Demonstrator**

This is the Wisconsin demonstrator driver. It provides a menu of modules so that the user can easily select and run Wisconsinrelated demonstrator programs (see Fig. H-2). Appendix G provides guidelines for executing this demonstrator.

**THE TRANSPORTATION RESEARCH BOARD** is a unit of the National Research ' Council, which serves the National Academy of Sciences and the National Academy of Engineering. It evolved in 1974 from the Highway Research Board which was established in 1920. The TRB incorporates all former HRB activities and also performs additional functions under a broader scope involving all modes of transportation and the interactions of transportation with society. The Board's purpose is to stimulate research concerning the nature and performance of transportation systems, to disseminate information that the research produces, and to encourage the application of appropriate research findings. The Board's program is carried out by more than 270 committees, task forces, and panels composed of more than 3,300 administrators, engineers, social scientists, attorneys, educators, and others concerned with transportation; they serve without compensation. The program is supported by state transportation and highway departments, the modal administrations of the U.S. Department of Transportation, the Association of American Railroads, the National Highway Traffic Safety Administration, and other organizations and individuals interested in the development of transportation.

The National Academy of Sciences is a private, nonprofit, self-perpetuating society of distinguished scholars engaged in scientific and engineering research, dedicated to the furtherance of science and technology and to their use for the general welfare. Upon the authority of the charter granted to it by the Congress in 1863, the Academy has a mandate that requires it to advise the federal government on scientific and technical matters. Dr. Frank Press is president of the National Academy of Sciences

The National Academy of Engineering was established in 1964, ander the Charles of the National Academy of Sciences, as a parallel organization of outstanding engineers. It is autonomous in its administration and in the selection of its members, sharing with the National Academy of Sciences the responsibility for advising the federal government. The National Academy of Engineering also sponsors engineering programs aimed at meeting national needs, encourages education and research, and recognizes the superior achievement  $\mathcal{F}_{\mathbf{r}}$  . in integration. Robert M. White is president of the National Academy of Engineering.

The Institute of Medicine was established in 1970 bistine National Academy of Sciences to secure the services of eminent members of appropriate professions in the examination of policy matters pertaining to the health of the public. The Institute acts under the responsibility given to the National Academy of Sciences by its congressional charter to be an adviser to the federal government and, upon its own initiative, to idetuify **issues** of medical care, research, and education. Dr. Samuel 0. Thier is president of the Institute of Medicine.

The National Research Council was organized by the National Academy of Sciences in 1916 to associate the broad community of science and technology with the Academy's purpose of furthering knowledge and advising the federal government. Functioning in accordance with general policies determined by the Academy, the Council has become the principal operating agency of both the National Academy of Sciences and the National Academy of Engineçring in providing services to the government, the public, and the scientific and engineering communities. The Council is administered jointly by both Academies and the Institute of Medicine. Dr. Frank Press and Dr. Robert M. White are chairman and vice chairman, respectively, of the National Research Council.

 $\overline{\rho}$ 

# **TRANSPORTATION RESEARCH BOARD National Research Council COARD National Research Council COARD**

a da Miliyayi

**National Research Council in the seature of the Seature of the Seature of the Seature of the Seature of the Seature of the Seature of the Seature of the Seature of the Seature of the Seature of the Seature of the Seature 2101 Constitution Avenue, N.W.** Washington, D.C. 20418 **International Properties of the U.S. Properties of the U.S. Properties of the U.S. Properties of the U.S. Properties of the U.S. Properties of the U.S. Properties of the U.S. Properties of the U.S.** 

# **ADORESS CORRECTION REQUESTED** I

 $\frac{1}{2}$ 

 $\sim$ 

PERMIT NO. 8970

Ť

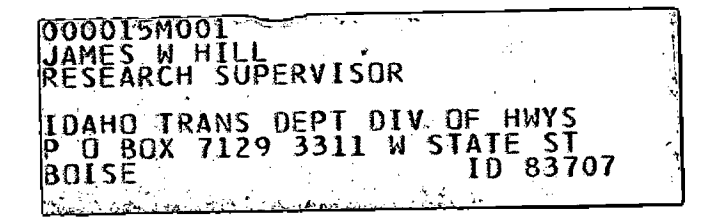

 $\mathbf{j}$